# SYBASE\*

Administration Guide: Volume 2

Replication Server®

15.5

#### DOCUMENT ID: DC32518-01-1550-01

#### LAST REVISED: March 2010

Copyright © 2010 by Sybase, Inc. All rights reserved.

This publication pertains to Sybase software and to any subsequent release until otherwise indicated in new editions or technical notes. Information in this document is subject to change without notice. The software described herein is furnished under a license agreement, and it may be used or copied only in accordance with the terms of that agreement.

To order additional documents, U.S. and Canadian customers should call Customer Fulfillment at (800) 685-8225, fax (617) 229-9845.

Customers in other countries with a U.S. license agreement may contact Customer Fulfillment via the above fax number. All other international customers should contact their Sybase subsidiary or local distributor. Upgrades are provided only at regularly scheduled software release dates. No part of this publication may be reproduced, transmitted, or translated in any form or by any means, electronic, mechanical, manual, optical, or otherwise, without the prior written permission of Sybase, Inc.

Sybase trademarks can be viewed at the Sybase trademarks page at http://www.sybase.com/detail?id=1011207. Sybase and the marks listed are trademarks of Sybase, Inc. ® indicates registration in the United States of America.

Java and all Java-based marks are trademarks or registered trademarks of Sun Microsystems, Inc. in the U.S. and other countries.

Unicode and the Unicode Logo are registered trademarks of Unicode, Inc.

All other company and product names mentioned may be trademarks of the respective companies with which they are associated.

Use, duplication, or disclosure by the government is subject to the restrictions set forth in subparagraph (c)(1)(ii) of DFARS 52.227-7013 for the DOD and as set forth in FAR 52.227-19(a)-(d) for civilian agencies.

Sybase, Inc., One Sybase Drive, Dublin, CA 94568.

# **Contents**

| About This Book. |                                                       | <b>x</b> i |
|------------------|-------------------------------------------------------|------------|
| CHAPTER 1        | Verifying and Monitoring Replication Server           | 1          |
| OHAI IEK I       | Checking replication system log files for errors      |            |
|                  | Verifying a replication system                        | 2          |
|                  | Monitoring Replication Server                         |            |
|                  | Verifying server status                               |            |
|                  | Visual monitoring of status                           |            |
|                  | Displaying replication system thread status           |            |
|                  | Setting and using threshold levels                    |            |
|                  | Monitoring partition percentages                      |            |
| CHAPTER 2        | Customizing Database Operations                       | 11         |
|                  | Overview                                              |            |
|                  | Working with functions, function strings, and classes |            |
|                  | Functions                                             | 13         |
|                  | Summary of system functions                           |            |
|                  | Function strings                                      |            |
|                  | System functions with multiple function strings       | 21         |
|                  | Function-string classes                               | 21         |
|                  | System-provided classes                               | 22         |
|                  | Function-string inheritance                           | 23         |
|                  | Restrictions in mixed-version systems                 | 25         |
|                  | Managing function-string classes                      | 26         |
|                  | Creating a function-string class                      | 27         |
|                  | Assigning a function-string class to a database       | 31         |
|                  | Dropping a function-string class                      | 32         |
|                  | Managing function strings                             | 32         |
|                  | Function strings and function-string classes          | 33         |
|                  | Function-string input and output templates            | 33         |
|                  | Using output templates                                | 34         |
|                  | Using input templates                                 | 36         |
|                  | Using function-string variables                       | 38         |
|                  |                                                       |            |

Administration Guide iii

|           | Creating function strings                                          | 40   |
|-----------|--------------------------------------------------------------------|------|
|           | Altering function strings                                          | 42   |
|           | Dropping function strings                                          | 43   |
|           | Restoring default function strings                                 | 45   |
|           | Creating empty function strings with the output template           | 46   |
|           | Defining multiple commands in a function string                    | 46   |
|           | Command batching for non-ASE servers                               | 47   |
|           | Using declare statements in language output templates              | 49   |
|           | Displaying function-related information                            | 50   |
|           | Obtaining information using the admin command                      | 50   |
|           | Obtaining information using stored procedures                      | 51   |
|           | Using the default system variable                                  | 51   |
|           | Extending default function strings                                 | 52   |
|           | Using replicate minimal columns                                    | 53   |
|           | Using function strings with text, unitext, image, and rawobject    |      |
|           | datatypes                                                          | 53   |
|           | Using output writetext for rs_writetext function strings           | 54   |
|           | Using output none for rs_writetext function strings                | 55   |
|           |                                                                    |      |
| CHAPTER 3 | Managing Warm Standby Applications                                 |      |
|           | Overview of warm standby application                               |      |
|           | How a warm standby works                                           |      |
|           | Database connections in a warm standby application                 |      |
|           | Primary and replicate databases and warm standby application 60    | ns   |
|           | Warm standby requirements and restrictions                         | 61   |
|           | Function strings for maintaining standby databases                 | 63   |
|           | What information is replicated for ASE warm standby application?   | 63   |
|           | Comparing replication methods                                      | 64   |
|           | Using sp_reptostandby to enable replication                        | 65   |
|           | Using sp_setreptable to enable replication                         | 72   |
|           | Using sp_setrepproc to copy user stored procedures                 | 72   |
|           | Replicating tables with the same name but different owners         | 73   |
|           | Replicating text, unitext, image, and rawobject data               | 74   |
|           | Configuring warm standby database for SQL statement replication 75 | tion |
|           | Replicating encrypted columns                                      | 76   |
|           | Replicating quoted identifiers                                     |      |
|           | When warm standby involves a replicate database                    |      |
|           | Changing replication for the current isql session                  |      |
|           | Setting up ASE warm standby databases                              | 77   |
|           | Before you begin                                                   |      |
|           | Task one: Creating the logical connection                          |      |
|           | Task two: Adding the active database                               |      |

**iv** Replication Server

|           | l ask three: Enabling replication for objects in the        |        |
|-----------|-------------------------------------------------------------|--------|
|           | active database                                             | 80     |
|           | Task four: Adding the standby database                      | 82     |
|           | Replicating the master database in a warm standby environme | nt for |
|           | ASE                                                         | 91     |
|           | Switching the active and standby ASE databases              | 94     |
|           | Determining if a switch is necessary                        | 94     |
|           | Before switching active and standby databases               |        |
|           | Internal switching steps                                    |        |
|           | After switching active and standby databases                |        |
|           | Making the switch                                           |        |
|           | Monitoring a warm standby application                       |        |
|           | Replication Server log file                                 |        |
|           | Commands for monitoring warm standby applications           |        |
|           | Setting up clients to work with the active data server      |        |
|           | Two interfaces files                                        |        |
|           | Symbolic data server name for client applications           | 105    |
|           | Map client data server to currently active data server      |        |
|           | Altering warm standby database connections                  |        |
|           | Altering logical connections                                |        |
|           | Altering physical connections                               |        |
|           | Dropping logical database connections                       | 111    |
|           | Warm standby applications using replication                 | 112    |
|           | Warm standby application for a primary database             |        |
|           | Warm standby application for a replicate database           | 115    |
|           | Using replication definitions and subscriptions             | 119    |
|           | Creating replication definitions for warm standby databases | s 119  |
|           | Using subscriptions with warm standby application           | 124    |
|           | Missing columns when you create the standby database        |        |
|           | Loss detection and recovery                                 | 129    |
| CHAPTER 4 | Performance Tuning                                          | . 131  |
|           | Replication Server internal processing                      |        |
|           | Threads, modules, and daemons                               |        |
|           | Processing in the primary Replication Server                |        |
|           | Processing in the replicate Replication Server              |        |
|           | Configuration parameters that affect performance            |        |
|           | Replication Server parameters that affect performance       |        |
|           | Connection parameters that affect performance               |        |
|           | Route parameters that affect performance                    |        |
|           | Suggestions for using tuning parameters                     |        |
|           | Setting the amount of time SQM Writer waits                 |        |
|           | Caching system tables                                       |        |
|           | Caching stable queue                                        |        |
|           | 2 4                                                         |        |

Administration Guide v

| Setting wake up intervals                                              | 160  |
|------------------------------------------------------------------------|------|
| Sizing the SQT cache                                                   |      |
| Controlling the number of outstanding bytes                            | 161  |
| Controlling the number of network operations                           |      |
| Controlling the number of commands the RepAgent executor               |      |
| process                                                                |      |
| Specifying the number of stable queue segments allocated.              |      |
| Selecting disk partitions for stable queues                            |      |
| Making SMP more effective                                              |      |
| Specifying the number of transactions in a group                       |      |
| Setting transaction size                                               | 166  |
| Enabling non-blocking commit                                           | 166  |
| Using parallel DSI threads                                             |      |
| Benefits and risks                                                     |      |
| Parallel DSI parameters                                                |      |
| Components of parallel DSI                                             |      |
| Processing transactions with parallel DSI threads                      |      |
| Selecting isolation levels                                             |      |
| Transaction serialization methods                                      |      |
| Partitioning rules: reducing contention and                            |      |
| increasing parallelism                                                 | 180  |
| Resolving conflicting updates                                          |      |
| Configuring parallel DSI for optimal performance                       |      |
| Parallel DSI and the rs_origin_commit_time system variable             |      |
| Support for DSI bulk copy-in                                           |      |
| Setting up bulk copy-in                                                |      |
| Changes to subscription materialization                                |      |
| New counters for bulk copy-in                                          |      |
| Limitations                                                            |      |
| SQL statement replication                                              |      |
| Overview                                                               |      |
|                                                                        |      |
| Performance issues with log-based replication                          |      |
| Enabling SQL statement replication                                     |      |
| Setting SQL statement replication threshold                            |      |
| Configuring replication definitions for SQL statement replicati<br>214 | ion. |
| Row count validation for SQL statement replication                     | 217  |
| Scope of SQL statement replication                                     | 219  |
| Issues resolved by SQL statement replication                           | 222  |
| Exceptions to using SQL statement replication                          |      |
| Replication Server System Database (RSSD) modifications                |      |
| Product and mixed-version requirements                                 |      |
| Downgrades                                                             |      |
| Dynamic SQL for enhanced Replication Server performance                |      |

vi Replication Server

|           | Setting up the configuration parameters to use dynamic SQL 228 |
|-----------|----------------------------------------------------------------|
|           | Table-level dynamic SQL control                                |
|           | Using replicate minimal columns with Dynamic SQL 229           |
|           | Limitations                                                    |
|           | Replication Server – Advanced Services Option                  |
|           | High Volume Adaptive Replication to Adaptive Server 231        |
|           | Enhanced DSI efficiency                                        |
|           | Enhanced RepAgent Executor thread efficiency 243               |
|           | Enhanced distributor thread read efficiency                    |
|           | Enhanced memory allocation                                     |
|           | Increasing queue block size                                    |
|           | Using multiprocessor platforms                                 |
|           | Enabling multiprocessor support                                |
|           | Monitoring thread status                                       |
|           | Monitoring performance                                         |
|           | Allocating queue segments                                      |
|           | Choosing disk allocations                                      |
|           | Preallocating segments                                         |
|           | Dropping hints and partitions                                  |
|           | Using the heartbeat feature in RMS                             |
|           |                                                                |
| CHARTER E | Hoing Countage to Maniter Parformance 250                      |
| CHAPTER 5 | Using Counters to Monitor Performance                          |
|           | Introduction                                                   |
|           | Modules and counters: an overview                              |
|           | Counters                                                       |
|           | Sampling                                                       |
|           | Collecting statistics for a specific time period               |
|           | Collecting statistics for an indefinite time period            |
|           | Viewing statistics on screen                                   |
|           | Viewing throughput rates                                       |
|           | Viewing statistics about messages and memory use 268           |
|           | Viewing the number of transactions in the stable queues 269    |
|           | Viewing statistics saved in the RSSD                           |
|           | Using the rs_dump_stats procedure                              |
|           | Viewing information about the counters                         |
|           | Resetting counters                                             |
|           | Generating performance reports                                 |
|           |                                                                |
| CHAPTER 6 | Handling Errors and Exceptions 275                             |
|           | General error handling                                         |
|           | Error log files                                                |
|           | <b>→</b>                                                       |
|           | Replication Server error log                                   |

Administration Guide vii

|           | Data server error handling                                    | 280 |
|-----------|---------------------------------------------------------------|-----|
|           | Default error classes                                         |     |
|           | Native error codes for non-ASE databases                      | 281 |
|           | Creating an error class                                       | 282 |
|           | Altering error classes                                        |     |
|           | Initializing a new error class                                | 283 |
|           | Dropping an error class                                       | 284 |
|           | Changing the primary Replication Server for an error class    | 284 |
|           | Displaying error class information                            | 285 |
|           | Assigning actions to data server errors                       | 285 |
|           | Displaying assigned actions for error numbers                 | 287 |
|           | Exceptions handling                                           | 288 |
|           | Handling failed transactions                                  | 288 |
|           | Accessing the exceptions log                                  | 290 |
|           | Deleting transactions from the exceptions log                 | 292 |
|           | DSI duplicate detection                                       | 293 |
|           | Duplicate detection for system transactions                   | 294 |
|           |                                                               |     |
| CHAPTER 7 | Replication System Recovery                                   | 295 |
|           | How to use recovery procedures                                |     |
|           | Configuring the replication system to support Sybase Failover |     |
|           | Overview                                                      |     |
|           | Enabling Failover support in Replication Server               |     |
|           | Configuring the replication system to prevent data loss       |     |
|           | Save interval for recovery                                    |     |
|           | Backing up the RSSDs                                          |     |
|           | Creating coordinated dumps                                    |     |
|           | Recovering from partition loss or failure                     |     |
|           | Procedure for recovering from partition loss or failure       |     |
|           | Message recovery from off-line database logs                  |     |
|           | Message recovery from the online database log                 | 309 |
|           | Recovering from truncated primary database logs               | 309 |
|           | Truncated message recovery from the database log              | 310 |
|           | Recovering from primary database failures                     | 312 |
|           | Loading from coordinated dumps                                |     |
|           | Loading a primary database from dumps                         | 314 |
|           | Recovering from RSSD failure                                  | 315 |
|           | Recovering an RSSD from dumps                                 | 316 |
|           | Basic RSSD recovery procedure                                 |     |
|           | Subscription comparison procedure                             |     |
|           | Subscription re-creation procedure                            |     |
|           | Deintegration/reintegration procedure                         |     |
|           | Recovery support tasks                                        | 331 |
|           | Rebuilding stable gueues                                      |     |

viii Replication Server

|            | Resynchronizing replicate databases                     |       |
|------------|---------------------------------------------------------|-------|
|            | Product support                                         |       |
|            | Configuring database resynchronization                  |       |
|            | Database resynchronization scenario                     | . 347 |
| APPENDIX A | Asynchronous Procedures                                 | . 349 |
|            | Overview                                                |       |
|            | Logging replicated stored procedures                    |       |
|            | Logging replicated stored restrictions                  |       |
|            | Mixed-mode transactions                                 |       |
|            | Applied stored procedures                               |       |
|            | Request stored procedures                               |       |
|            | Asynchronous stored procedure prerequisites             |       |
|            | Steps for implementing an applied stored procedure      |       |
|            | Warning conditions                                      |       |
|            | Steps for implementing a request stored procedure       |       |
|            | Specifying stored procedures and tables for replication |       |
|            | Managing user-defined functions                         |       |
|            | Creating a user-defined function                        |       |
|            | Adding parameters to a user-defined function            |       |
|            | Dropping a user-defined function                        |       |
|            | Mapping to a different stored procedure name            |       |
|            | Specifying a nonunique name for a user-defined function | . 365 |
| APPENDIX B | High Availability on Sun Cluster 2.2                    | . 367 |
|            | Introduction                                            |       |
|            | Terminology                                             | . 368 |
|            | Technology overview                                     | . 369 |
|            | Configuring Replication Server for high availability    | . 370 |
|            | Configuring Sun Cluster for HA                          | . 370 |
|            | Installing Replication Server for HA                    | . 371 |
|            | Installing Replication Server as a data service         | . 372 |
|            | Administering Replication Server as a data service      | . 375 |
|            | Data service start/shutdown                             | . 375 |
|            | Logs                                                    | . 375 |
| APPENDIX C | Pre-15.1 Request Function Replication                   | . 377 |
|            | Prerequisites and restrictions                          |       |
|            | Using the pre-15.1 request function replication         |       |
|            | Commands for managing function replication definition   |       |
|            | Implementing a pre-15.1 request function                |       |
|            | Marking stored procedures for replication               |       |

Administration Guide ix

|            | Subscribing to replicated functions                                   | 386   |
|------------|-----------------------------------------------------------------------|-------|
|            | Modifying or dropping replicated functions                            | 386   |
|            | Before modifying a function replication definition                    | 386   |
|            | Modifying a function replication definition                           | 386   |
|            | Dropping a function replication definition                            | 387   |
|            | Creating or modifying a function string for a replicated function 387 | on    |
|            | Model variations and strategies                                       | 388   |
|            | Request functions                                                     | 389   |
| APPENDIX D | Implementing a Reference Replication Environment                      | . 397 |
|            | Introduction                                                          |       |
|            | Platform support                                                      | 398   |
|            | Components for reference implementation                               |       |
|            | Before you begin                                                      | 399   |
|            | Building the reference environment                                    | 399   |
|            | Configuring the reference environment                                 |       |
|            | Running performance tests                                             | 404   |
|            | Running performance tests on the reference environment                | 404   |
|            | Obtaining tests results from the reference environment                | 405   |
|            | Cleaning up the reference environment                                 | 407   |
|            | Cleaning up the reference environment for the next test               | 407   |
|            | Shutting down the reference implementation servers                    | 408   |
|            | Objects created for the reference environment                         | 408   |
| Glossary   |                                                                       | 415   |
| ndex       |                                                                       | 433   |

**X** Replication Server

# **About This Book**

Sybase® Replication Server® maintains replicated data at multiple sites on a network. Organizations with geographically distant sites can use Replication Server to create distributed database applications with better performance and data availability than a centralized database system can provide.

This book, *Replication Server Administration Guide*, provides an overview of how Replication Server works, and describes Replication Server administrative tasks.

The *Replication Server Administration Guide* is for replication system administrators, who manage the routine operation of their Replication Servers. Any user who has been granted the sa permission can be a replication system administrator, although each Replication Server usually has just one.

This book contains the following chapters:

- Chapter 1, "Verifying and Monitoring Replication Server" describes checking error logs, verifying that the components of a replication system are running, and monitoring the status of system components and processes.
- Chapter 2, "Customizing Database Operations" describes how to use functions, function strings, and function-string classes to customize data replication with Adaptive Server® Enterprise and data servers from other vendors.
- Chapter 3, "Managing Warm Standby Applications" describes how to create and manage warm standby applications.
- Chapter 4, "Performance Tuning" describes how to manage resources effectively and optimize the performance of individual Replication Servers.
- Chapter 5, "Using Counters to Monitor Performance" describes Replication Server counters and how to use them.

**Audience** 

How to use this book

Administration Guide xi

- Chapter 6, "Handling Errors and Exceptions" discusses error conditions and failed transactions and how to customize data server responses to errors.
- Chapter 7, "Replication System Recovery" describes replication system failure conditions and provides procedures for recovering from them, including database resynchronization.
- Appendix A, "Asynchronous Procedures" describes a method for replicating stored procedures associated with table replication definitions.
- Appendix B, "High Availability on Sun Cluster 2.2," provides background and procedures for configuring Sybase Replication Server for high availability (HA) on Sun Cluster 2.2.
- Appendix C, "Pre-15.1 Request Function Replication" provides information about request function replications with versions earlier than 15.1.
- Appendix D, "Implementing a Reference Replication Environment," describes the functions and processes to quickly build a reference replication environment.

Volume 1 of the System Administration Guide contains these chapters:

- Chapter 1, "Introduction" introduces you to Replication Server, describing the role it plays in a distributed database system and its concepts and components.
- Chapter 2, "Replication Server Technical Overview" provides a technical overview of the replication system, giving you the background necessary to maintain and troubleshoot the system.
- Chapter 3, "Managing Replication Server with Sybase Central" describes using Sybase Central's Replication Manager plug-in, which is a graphical tool for managing Replication Server.
- Chapter 4, "Managing a Replication System" describes basic operations such as starting, stopping, and configuring Replication Server.
- Chapter 5, "Managing RepAgent and Supporting Adaptive Server," describes Replication Server support for Adaptive Server features, and how to set up, configure, and manage RepAgent.
- Chapter 6, "Managing Routes" describes how to create and manage routes between source and destination Replication Servers.

xii Replication Server

- Chapter 7, "Managing Database Connections" describes how to prepare databases for replication and how to create and manage connections between databases and Replication Servers.
- Chapter 8, "Managing Replication Server Security" describes how to create and modify login names, passwords, and permissions and how to set up network-based security.
- Chapter 9, "Managing Replicated Tables" describes how to set up and manage replicated tables.
- Chapter 10, "Managing Replicated Functions" describes how to copy the execution of user stored procedures to remote sites in a replication system using replication definitions.
- Chapter 11, "Managing Subscriptions" describes how to create and manage subscriptions, which allow Replication Server to replicate data between databases.
- Chapter 12, "Managing Replicated Objects Using Multisite Availability," describes how to create and manage database replication definitions and database subscriptions.
- Chapter 13, "Scheduling Replication Tasks," describes how to schedule replication tasks and how to delay replication by a fixed period of time.

#### Related documents

The Sybase Replication Server documentation set consists of the following:

- The release bulletin for your platform contains last-minute information that was too late to be included in the books.
  - A more recent version of the release bulletin may be available on the World Wide Web. To check for critical product or document information that was added after the release of the product CD, use the Sybase Product Manuals at http://www.sybase.com/support/manuals/.
- *Installation Guide* for your platform describes installation and upgrade procedures for all Replication Server and related products.
- Configuration Guide for your platform describes configuration procedures for Replication Server and related products.
- Getting Started with Replication Server provides step-by-step instructions for installing and setting up a simple replication system.
- New Features Guide describes the new features in Replication Server.

Administration Guide xiii

- Administration Guide (this book) contains an introduction to replication systems. This manual includes information and guidelines for creating and managing a replication system, setting up security, recovering from system failures, and improving performance.
- ASE-to-ASE Replication Quick Start Guide provides information for Adaptive Server users who want to set up a Replication Server to replicate data from one Adaptive Server database to another.
- *Design Guide* contains information about designing a replication system and integrating heterogeneous data servers into a replication system.
- *Heterogeneous Replication Guide* and the Replication Server Options documentation set describes how to use Replication Server to replicate data between databases supplied by different vendors.
- Reference Manual contains the syntax and detailed descriptions of Replication Server commands in the Replication Command Language (RCL); Replication Server system functions; Sybase Adaptive Server commands, system procedures, and stored procedures used with Replication Server; Replication Server executable programs; and Replication Server system tables.
- System Tables Diagram illustrates system tables and their entity relationships in a poster format. Available only in print version.
- *Troubleshooting Guide* contains information to aid in diagnosing and correcting problems in the replication system.
- Replication Manager plug-in help, which contains information about using Sybase Central<sup>TM</sup> to manage Replication Server.

# Other sources of information

Use the Sybase Getting Started CD and the Sybase Product Manuals Web site to learn more about your product:

The Getting Started CD is included with your software and contains
release bulletins, installation guides in PDF format, and other documents
or updated information. To read or print documents on the Getting Started
CD, you need Adobe Acrobat Reader, which you can download at no
charge from the Adobe Web site using a link provided on the CD.

You can also access the documents available on the Getting Started CD from the Sybase Product Manuals Web site.

xiv Replication Server

 The Sybase Product Manuals Web site, which can be accessed using a standard Web browser, includes the Replication Server documents that are not included in the Getting Started CD. In addition to product manuals, you will find links to EBFs/Maintenance, Technical Documents, Case Management, Solved Cases, newsgroups, and the Sybase Developer Network.

To access the Sybase Product Manuals Web site, go to Product Manuals at http://www.sybase.com/support/manuals/.

# Sybase certifications on the Web

Technical documentation at the Sybase Web site is updated frequently.

#### Finding the latest information on product certifications

- 1 Point your Web browser to Technical Documents at http://www.sybase.com/support/techdocs/.
- 2 Click Partner Certification Report.
- 3 In the Partner Certification Report filter select a product, platform, and timeframe and then click Go.
- 4 Click a Partner Certification Report title to display the report.

#### Finding the latest information on component certifications

- 1 Point your Web browser to Availability and Certification Reports at http://certification.sybase.com/.
- 2 Either select the product family and product under Search by Base Product; or select the platform and product under Search by Platform.
- 3 Select Search to display the availability and certification report for the selection.

#### Creating a personalized view of the Sybase Web site (including support pages)

Set up a MySybase profile. MySybase is a free service that allows you to create a personalized view of Sybase Web pages.

- 1 Point your Web browser to Technical Documents at http://www.sybase.com/support/techdocs/.
- 2 Click MySybase and create a MySybase profile.

Administration Guide XV

# Sybase EBFs and software maintenance

#### Finding the latest information on EBFs and software maintenance

- 1 Point your Web browser to the Sybase Support Page at http://www.sybase.com/support.
- 2 Select EBFs/Maintenance. If prompted, enter your MySybase user name and password.
- 3 Select a product.
- 4 Specify a time frame and click Go. A list of EBF/Maintenance releases is displayed.

Padlock icons indicate that you do not have download authorization for certain EBF/Maintenance releases because you are not registered as a Technical Support Contact. If you have not registered, but have valid information provided by your Sybase representative or through your support contract, click Edit Roles to add the "Technical Support Contact" role to your MySybase profile.

5 Click the Info icon to display the EBF/Maintenance report, or click the product description to download the software.

#### Conventions

This section describes the style and syntax conventions, RCL command formatting conventions, and icons used in this book.

**Style conventions** Syntax statements that display the syntax and options for a command are printed as follows:

```
alter user user
set password new_passwd
[verify password old_passwd]
```

See "Syntax conventions" on page xvii for more information.

Examples that show the use of Replication Server commands are printed as follows:

```
alter user louise
set password somNIfic
verify password EnnuI
```

Command names, command option names, program names, program flags, keywords, functions, and stored procedures are printed as follows:

Use alter user to change the password for a login name.

xvi Replication Server

Variables, parameters, and user-supplied words are in italics in syntax and in paragraph text, as follows:

The set password new\_passwd clause specifies a new password.

Names of database objects such as databases, tables, columns, and datatypes, are in italics in paragraph text, as follows:

The base\_price column in the Items table is a money datatype.

Names of replication objects, such as function-string classes, error classes, replication definitions, and subscriptions, are in italics.

**Syntax conventions** Syntax formatting conventions are summarized in the following table. Examples combining these elements follow.

Table 1: Syntax formatting conventions

| Key | Definition                                                                                                    |
|-----|----------------------------------------------------------------------------------------------------|
| { } | Curly braces mean you must choose at least one of the enclosed options. Do not include braces in the command.                                                   |
| [ ] | Brackets mean you may choose or omit enclosed options. Do not include brackets in the command.                                                                  |
|     | Vertical bars mean you may choose no more than one option (enclosed in braces or brackets).                                                                     |
| ,   | Commas mean you may choose as many options as you need (enclosed in braces or brackets). Separate your choices with commas, to be typed as part of the command. |
|     | Commas may also be required in other syntax contexts.                                                                                                    |
| ( ) | Parentheses are to be typed as part of the command.                                                                                                    |
|     | An ellipsis (three dots) means you may repeat the last unit as many times as you need. Do not include ellipses in the command.                                  |

### Obligatory choices

• Curly braces and vertical bars – choose only one option.

```
{red | yellow | blue}
```

 Curly braces and commas – choose one or more options. If you choose more than one, separate your choices with commas.

```
{cash, check, credit}
```

#### Optional choices

• One item in square brackets – choose it or omit it.

[anchovies]

• Square brackets and vertical bars – choose none or only one.

Administration Guide xvii

```
[beans | rice | sweet potatoes]
```

• Square brackets and commas – choose none, one, or more options. If you choose more than one, separate your choices with commas.

```
[extra cheese, avocados, sour cream]
```

#### Repeating elements

An ellipsis (...) means that you may repeat the last unit as many times as necessary. For the alter replication definition command, for example, you can list one or more columns and their datatypes for the add clause or the add searchable columns clause:

```
alter replication definition replication_definition {add column datatype [, column datatype]... | add searchable columns column [, column]... | replicate {minimal | all} columns}
```

# RCL command formatting

RCL commands are similar to Transact-SQL® commands. The following sections present the formatting rules.

# Command format and command batches

- You can break a line anywhere except in the middle of a keyword or an identifier. You can continue a character string on the next line by typing a backslash (\) at the end of the line.
- Extra spaces are ignored, except after a backslash. Do not enter any spaces
  after a backslash.
- You can enter more than one command in a batch unless otherwise instructed.
- RCL commands are not transactional. Each command is executed independently and is not affected by the completion status of other commands in the batch. However, syntax errors in a command prevent Replication Server from executing subsequent commands in a batch.

#### Case sensitivity

- Keywords in RCL commands are not case sensitive. You can enter them in any combination of uppercase or lowercase letters.
- Case sensitivity in identifiers and character data depends on the sort order that is in effect.
  - If you use a case-sensitive sort order such as "binary," you must enter identifiers and character data in the correct combination of uppercase and lowercase letters.
  - If you use a sort order that is not case sensitive, such as "nocase," you can enter identifiers and character data in any combination of uppercase or lowercase letters.

xviii Replication Server

Identifiers

Identifiers are names you give to servers, databases, variables, parameters, database objects, and replication objects. Database object names include names for tables, columns, and views. Replication object names include names for replication definitions, subscriptions, functions, and publications.

- Identifiers can be 1 255 bytes long (equivalent to 1 255 single-byte characters) and must begin with a letter, the @ sign, or the \_ character. See "Support for longer identifiers" on page 138 of the *Replication Server Administration Guide Volume 1*, for a list of identifiers that have been extended to 255 bytes.
- Replication Server function parameters are the only identifiers that can begin with the @ character. Function parameter names can include 255 characters *after* the @ character.
- After the first character, identifiers can include letters, digits, and the #, \$, or \_ characters. Spaces are not allowed.

Parameters in function strings

Parameters in function strings have the same rules as identifiers, except that:

- They are enclosed in question marks (?). This allows Replication Server to locate them in the function string. Use two consecutive question marks (??) to represent a literal question mark in a function string.
- The exclamation point (!) introduces a parameter modifier that indicates the source of the data to be substituted for a parameter at runtime. Refer to the *Replication Server Reference Manual* for a list of modifiers.

**Data support** Replication Server supports all Adaptive Server datatypes.

User-defined datatypes are not supported. The double precision, nchar, and nvarchar datatypes are indirectly supported; they are mapped to other datatypes.

For more information about the supported datatypes, including how to format them, see "Datatypes," in Chapter 2, "Topics" of the *Replication Server Reference Manual*.

Illustrations in this book use icons to represent the components of a replication system.

**Icons** 

### Description

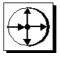

This icon represents Replication Server, the Sybase server program maintains replicated data on a local-area network (LAN) and processes data transactions received from other Replication Servers on wide-area network (WAN).

Administration Guide xix

### Description

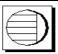

This icon represents Adaptive Server, the Sybase data server. Data servers manage databases containing primary or replicated data. Replication Server also works with heterogeneous data servers, so, unless otherwise noted, this icon can represent any data server in a replication system.

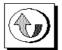

This icon represents Replication Agent<sup>TM</sup>, a replication system process or module that transfers transaction log information for primary database to a Replication Server. The Replication Agent for Adaptive Server is RepAgent. Sybase provides Replication Agent products for Adaptive Server® Anywhere, DB2, Microsoft SQL Server, and Oracle data servers.

Except for RepAgent, which is an Adaptive Server thread, all Replication Agents are separate processes. In general, this icon only appears when representing a Replication Agent that is a separate process.

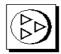

This icon represents client application. A client application is a user process or application connected to a data server. It may be a front-end application program executed by a user or a program that executes as an extension of the system.

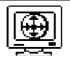

This icon represents the Sybase Central Replication Manager (RM) plug-in, a management utility that lets a replication system administrator develop, manage, and monitor a Sybase Replication Server environment.

# Accessibility features

This document is available in an HTML version that is specialized for accessibility. You can navigate the HTML with an adaptive technology such as a screen reader, or view it with a screen enlarger.

Replication Server HTML documentation has been tested for compliance with U.S. government Section 508 Accessibility requirements. Documents that comply with Section 508 generally also meet non-U.S. accessibility guidelines, such as the World Wide Web Consortium (W3C) guidelines for Web sites.

**Note** You might need to configure your accessibility tool for optimal use. Some screen readers pronounce text based on its case; for example, they pronounce ALL UPPERCASE TEXT as initials, and MixedCase Text as words. You might find it helpful to configure your tool to announce syntax conventions. Consult the documentation for your tool.

**XX** Replication Server

For information about how Sybase supports accessibility, see Sybase Accessibility at http://www.sybase.com/accessibility. The Sybase Accessibility site includes links to information on Section 508 and W3C standards.

### If you need help

Each Sybase installation that has purchased a support contract has one or more designated people who are authorized to contact Sybase Technical Support. If you cannot resolve a problem using the manuals or online help, please have the designated person contact Sybase Technical Support or the Sybase subsidiary in your area.

Administration Guide xxi

**xxii** Replication Server

# CHAPTER 1 Verifying and Monitoring Replication Server

This chapter describes checking error logs, verifying that the components of a replication system are running, and monitoring the status of system components and processes.

| Topic                                            |  |
|--------------------------------------------------|--|
| Checking replication system log files for errors |  |
| Verifying a replication system                   |  |
| Monitoring Replication Server                    |  |
| Setting and using threshold levels               |  |

The replication system includes data servers and Replication Servers. It may also include Replication Agents for heterogeneous data servers. The Replication Agent for Adaptive Server is RepAgent, an Adaptive Server thread.

**Note** If you are using a Replication Agent for a heterogeneous data server, refer to Replication Agent documentation for your data server for information about troubleshooting your Replication Agent.

In a fully operational replication system, all data servers, Replication Servers, Replication Agents, and their internal threads and other components are running. This chapter tells you how to perform basic troubleshooting tasks on the replication system, including:

- 1 Checking error logs for status and error messages.
- 2 Logging in to system servers and checking that all threads are functioning, routes and connections are in place, and the interfaces file information is correct.

This chapter also describes how you can monitor Replication Server and its threads and check partition threshold levels.

Refer to the *Replication Server Troubleshooting Guide* for detailed information about monitoring and troubleshooting Replication Server.

Administration Guide 1

# Checking replication system log files for errors

The Replication Server records status and error messages, including internal errors, in the Replication Server error log file. Use the admin log\_name command to display the path to the current log file. The default name for the log file is *repserver.log*. You can change the default name by executing repserver with the -E option and specifying the new log file name.

Refer to Chapter 3 "Replication Server Commands" of the *Replication Server Reference Manual*, for more information about these commands.

Internal errors are those where the only action available to Replication Server is to dump the stack and exit. For diagnostic purposes, Replication Server prints a trace of its execution stack in the log and leaves a record of its state when the error occurred.

Messages continue to accumulate in the error log files until you remove them. For this reason, you may choose to truncate the log files when the Replication Server is shut down. You can also close the Replication Server log file and begin a new log file by using the admin set\_log\_name command.

The Replication Server log file contains messages generated during the execution of asynchronous commands, such as create subscription and create route, which continue processing after the commands complete. While you are executing asynchronous commands, pay special attention to the log files for the Replication Servers affected by the procedure.

If a log file is unavailable, important error information is written to the standard error output file, which you can display on a terminal or redirect to a file.

# Verifying a replication system

You need to verify that the entire replication system is working when you are about to create replication definitions or subscriptions or when you are performing diagnostics on your system. If you encounter errors, verifying your system allows you to rule out the possibility that threads or components are not running or that routes and connections are not properly set up.

To make sure that Replication Server threads are running, you can execute admin who\_is\_down, which displays only those threads that are not running. Alternatively, execute admin who to display information about all threads.

2 Replication Server

If no threads are down, you can confirm that the replication system is working by checking the following:

1 Verify that replication system servers and Replication Agents are running and available.

At the primary site, log in to these servers:

- Data server with the primary database and its Replication Agent
   If you are using Adaptive Server, execute sp\_help\_rep\_agent at
   Adaptive Server to display status information for RepAgent thread.
- Replication Server managing the primary database
- RSSD (and its Replication Agent) for the primary Replication Server
   If you are using Adaptive Server, execute sp\_help\_rep\_agent at
   Adaptive Server to display status information for RepAgent thread.

At replicate sites, log in to these servers:

- Data servers with replicate databases and, if request functions are executed at these databases, their Replication Agents
  - If you are using Adaptive Server, execute sp\_help\_rep\_agent at Adaptive Server to display status information for RepAgent thread.
- Replication Servers managing replicate databases
- RSSDs (and their Replication Agents) for replicate Replication Servers
  - If you are using Adaptive Server, execute sp\_help\_rep\_agent at Adaptive Server to display status information for RepAgent thread.
- 2 Use the admin show\_connections command at Replication Server to verify that these routes and connections are in place:
  - Routes from the primary Replication Server to each replicate Replication Server
  - Database connection between the primary Replication Server and the primary database
  - Route from a replicate Replication Server to the primary Replication Server, if the replicate Replication Server manages a replicate database in which request functions are executed
  - Database connections between each replicate Replication Server and its replicate database

Administration Guide 3

3 Verify the accuracy of entries in the interfaces file.

When creating subscriptions, be sure an entry for the primary data server exists in the interfaces file for the replicate Replication Server. (If you are using atomic or non-atomic materialization, the replicate Replication Server retrieves initial rows through a direct connection to the primary data server.)

- 4 Use the admin who command to verify that these Replication Server threads are running:
  - Data Server Interface (DSI)
  - Replication Server Interface (RSI)
  - Distributor (DIST)
  - Stable Queue Manager (SQM)
  - Stable Queue Transaction interface (SQT)
  - RepAgent User

For detailed information about monitoring Replication Server threads, refer to "Displaying replication system thread status" on page 6.

# **Monitoring Replication Server**

While the replication system is in operation, you may need to monitor its components and processes. This section describes how to:

- Monitor replication system servers
- Monitor DSI, RSI, and other thread status
- Use system information commands to obtain information about various aspects of the Replication Server.

### Verifying server status

You can verify the status of your servers with these methods:

• Use isql to log in to each server. If the login succeeds, you know that the server is running.

4 Replication Server

 Create a script that logs in to and displays the status of each Adaptive Server and its RepAgent thread, other Replication Agent (if any), and Replication Server. Make sure all servers in the script are included in the interfaces file.

If a login fails, it may be caused by one of the following problems:

*Problem:* You typed an incorrect name, or the interfaces file you are using does not have an entry for the server.

```
DB-LIBRARY error:
Server name not found in interface file.
```

*Problem:* The server is running, but you specified an incorrect login name or password.

```
DB-LIBRARY error:
Login incorrect.
```

*Problem:* The server is not running.

```
Operating-system error:
   Invalid argument
   DB-LIBRARY error:
   Unable to connect: Server is unavailable or does not exist.
```

*Problem:* The interfaces file cannot be found.

```
Operating-system error:
No such file or directory
DB-LIBRARY error:
Could not open interface file.
```

*Problem:* The interfaces file exists, but you do not have permission to access it.

```
Operating-system error:
Permission denied
DB-LIBRARY error:
Could not open interface file
```

If you can not log in but do not receive an error message, you can assume that the server has stopped processing. Call Sybase Technical Support if you need assistance in determining the problem.

Administration Guide 5

### Visual monitoring of status

Replication Manager graphically displays an environment or object status. The status of an environment is the state of its components. An object's status includes its current state and a list of reasons for the state. The state of each object is displayed on the object icon, in the parent object Details list, and on the Properties dialog box for that object. You can monitor the status of servers, connections, routes, and queues.

Use the Replication Manager GUI to monitor the status in Replication Monitoring Services (RMS). The Replication Manager connects to the servers in the environment through RMS.

Refer to Chapter 3, "Managing Replication Server with Sybase Central" in the *Replication Server Administration Guide Volume 1* for more information.

## Displaying replication system thread status

You can monitor general information on current Replication Server threads. Table 1-1 describes threads that apply to database connections and routes and the admin who command you use to monitor them.

Table 1-1: Monitoring Replication Server threads

| Replication Server thread                                                                                                    | Command                                                   |  |
|----------------------------------------------------------------------------------------------------|-----------------------------------------------------------|--|
| Distributor (DIST) – uses SQT and SQM to read transactions from the inbound queue.                                                                          | admin who, dist                                           |  |
| Data Server Interface (DSI) – submits transactions to data server.                                                                                          | admin who, dsi                                            |  |
| REP AGENT USER – verifies that transactions from the data server are valid and writes them to the inbound queue.                                            | admin who                                                 |  |
| •                                                                                                    | Note Use sp_who or                                        |  |
|                                                                                                    | sp_help_rep_agent to display status of RepAgent thread at |  |
|                                                                                                    | Adaptive Server.                                          |  |
| Replication Server Interface (RSI) – logs in to each destination Replication Server and transfers commands from the stable queue to the destination server. | admin who, rsi                                            |  |
| Stable Queue Manager (SQM) – manages Replication Server stable queues.                                                                                      | admin who, sqm                                            |  |
| Stable Queue Transaction interface (SQT) – reads transactions in a queue and passes them to the SQT reader.                                                 | admin who, sqt                                            |  |

6 Replication Server

Refer to Chapter 3, "Replication Server Commands," in the *Replication Server Reference Manual* for details on the admin who command. Refer to the *Replication Server Troubleshooting Guide* to interpret the command output for troubleshooting purposes.

### **Using system information commands**

In addition to admin who, Replication Server offers other admin commands to assist you in monitoring Replication Server.

These commands are listed in Table 1-2. Refer to Chapter 3, "Replication Server Commands," in the *Replication Server Reference Manual* for details on each command.

Table 1-2: Overview of system information commands

| Command                     | Description                                                                                                    |
|-----------------------------|----------------------------------------------------------------------------------------------------|
| admin disk_space            | Displays utilization of disk partitions accessed by the Replication Server.                                                        |
| admin echo                  | Determines if the local Replication Server is running.                                                                             |
| admin get_generation        | Retrieves the generation number for a primary database, used in recovery operations.                                               |
| admin health                | Displays the overall status of the Replication Server.                                                                             |
| admin log_name              | Displays the path to the current log file.                                                                                         |
| admin logical_status        | Displays the status of logical database connections, used in warm standby applications.                                            |
| admin pid                   | Displays the process ID of the Replication Server.                                                                                 |
| admin quiesce_check         | Determines if the queues in the Replication Server have been quiesced.                                                             |
| admin quiesce_force_rsi     | Determines whether a Replication Server is quiescent. Also forces Replication Server to deliver outbound messages.                 |
| admin rssd_name             | Displays the names of the data server and database for the RSSD.                                                                   |
| admin security_property     | Displays security features of network-based security systems supported by Replication Server.                                      |
| admin security_setting      | Displays network-based security settings of a particular target server.                                                            |
| admin set_log_name          | Closes the existing Replication Server log file and opens a new log file.                                                          |
| admin show_connections      | Displays information about all connections and routes to and from Replication Server.                                              |
| admin show_function_classes | Displays the names of existing function-string classes and their parent classes and indicates the number of levels of inheritance. |
| admin show_route_versions   | Displays the version number of routes that originate at Replication Server and routes that terminate at Replication Server.        |
| admin show_site_version     | Displays the site version of Replication Server.                                                                                   |
| admin sqm_readers           | Displays information about threads that are reading the inbound queue.                                                             |

Administration Guide 7

| Command                 | Description                                                                                          |  |
|-------------------------|----------------------------------------------------------------------------------------------------|--|
| admin stats             | Displays information and statistics about Replication Server counters. Replaces admin statistics.    |  |
| admin statistics, md    | Displays statistics about message delivery and counters.                                             |  |
| admin statistics, mem   | Displays statistics about memory utilization.                                                        |  |
| admin statistics, reset | Resets the message delivery statistics.                                                              |  |
| admin version           | Displays which version of the Replication Server you are running, representing the software version. |  |
| admin who               | Displays information about all threads in the Replication Server.                                    |  |
| admin who, dsi          | Displays information about DSI threads that connect to a data server.                                |  |
| admin who, rsi          | Displays information about RSI threads that connect to other Replication Servers.                    |  |
| admin who, sqm          | Displays information about all queues managed by the SQM.                                            |  |
| admin who, sqt          | Displays information about all queues managed by the SQT.                                            |  |
| admin who_is_down       | Displays the same information as admin who, but only about threads that are down.                    |  |
| admin who_is_up         | Displays the same information as admin who, but only about threads that are running.                 |  |

# Setting and using threshold levels

Stable queue partitions fill up when a Replication Server is receiving more messages than it is sending. For example, if a network is down between a primary site and a replicate site, the Replication Server at the primary site queues up the undeliverable messages. When the network returns to service, the messages can be delivered, and then deleted from the primary Replication Server partitions.

If a partition becomes completely full, senders cannot deliver their messages to the Replication Server, and messages begin to back up in the partitions at previous sites and in the transaction logs for primary databases.

**Warning!** If the situation is not corrected, RepAgent is unable to update the secondary truncation point in the database log, and the transaction log fills. Clients are then unable to execute transactions at the primary database.

8 Replication Server

You can configure Replication Server to warn when partitions become too full by setting three rows in the rs\_config system table: sqm\_warning\_thr1, sqm\_warning\_thr2, and sqm\_warning\_thr\_ind. These parameters are described in Chapter 3, "Replication Server Commands" in the *Replication Server Reference Manual*.

## Monitoring partition percentages

Replication Server operates on 1MB partition segments. Whenever it allocates or deallocates a partition segment, it calculates these statistics:

- Percentage of total partition segments in use
- Percentage of total partition segments in use by the affected stable queue

If the percentage of partition segments in use rises above the percentage specified by sqm\_warning\_thr1 or sqm\_warning\_thr2, a message like the following is written to the log file:

```
WARNING: Stable Storage Use is Above threshold percent
```

If you see this message often, you may need to add partitions to the Replication Server or correct a recurring failure that causes the queues to fill.

When the first percentage drops below the percentage specified by sqm\_warning\_thr1 or sqm\_warning\_thr2, a message like the following is written to the log file to note that the condition that caused the original warning no longer exists:

```
WARNING CANCEL: Stable Storage Use is Below threshold percent
```

The percentage of total partition segments in use by the affected stable queue triggers the following warning message when the percentage of the total space used by a single stable queue exceeds the percentage specified by sqm\_warning\_thr\_ind:

```
WARNING: Stable Storage Use by queue name is Above threshold percent
```

This warning alerts you to problems that cause a particular stable queue to fill until it is using a disproportionate share of the total partition space. For example, if a route is suspended for a length of time, its stable queue may fill until it occupies enough partition space to trigger a warning.

Administration Guide 9

When the percentage of the total partition space used by a stable queue drops below the sqm\_warning\_thr\_ind percentage, Replication Server writes a cancel message like the following to the log file:

WARNING CANCEL: Stable Storage Use by queue name is Below threshold percent.

**10** Replication Server

# CHAPTER 2 Customizing Database Operations

This chapter explains how you can create and alter functions, function strings, and function-string classes to allow replication definitions to work with database servers other than Adaptive Server.

| Topic                                                                     | Page |
|---------------------------------------------------------------------------|------|
| Overview                                                                  | 11   |
| Working with functions, function strings, and classes                     |      |
| Function-string classes                                                   |      |
| Managing function-string classes                                          |      |
| Managing function strings                                                 |      |
| Displaying function-related information                                   |      |
| Using the default system variable                                         |      |
| Using function strings with text, unitext, image, and rawobject datatypes |      |

## **Overview**

Replication Server translates commands from the primary database into Replication Server functions that represent data server operations such as insert, delete, select, begin transaction, and so on. It distributes these functions to remote Replication Servers in the system, where they execute those operations in remote databases.

The primary Replication Server distributes functions in the same format regardless of the type of data server that actually updates the replicated data. Functions are not database-specific. They include all the data needed to perform the operation, but they do not specify the syntax needed to complete the operation at the destination data server.

Administration Guide 11

The remote Replication Server converts functions to commands specific to the destination data servers where they are executed. A function string contains the database-specific instructions for executing a function. The replicate Replication Server managing a database uses an appropriate function string to map the function to a set of instructions for the data server. For example, the function string for the rs\_insert function provides the actual language to be applied in a replicate database.

This separation between functions and data server commands lets you maintain replicated data among heterogeneous data servers. Replication Server allows you to customize function strings, specifying how Replication Server functions map to SQL commands. You can create function strings if you require customized data server operations. You customize replicated data applications by changing the way operations are performed at the destination database.

Function strings are grouped into function-string classes, so you can group mappings of functions to commands according to data server. Replication Server provides function-string classes for Adaptive Server Enterprise, Oracle, Microsoft SQL Server, IBM DB2 UDB, and other databases. You can create new derived function-string classes in which you customize certain function strings and inherit all others from these or other classes. You can also create entirely new classes in which you create all new function strings.

You may also need to create function strings for replicated functions, which allow you to execute stored procedures on remote databases. You must create a function string for any replicated function for which Replication Server does not automatically generate a function string in the function-string class used by the destination database.

# Working with functions, function strings, and classes

You can work with functions and function strings to customize database operations in any of these ways:

- Create a new function-string class for use with a specific type of database, and customize some or all of the function strings. See "Managing function-string classes" on page 26 for detailed information.
- For atomic materialization, use a function from a function-string class associated with the primary database connection, not a function from the function-string class associated with the replicate database connection.

12 Replication Server

- Alter function strings for the system-provided function-string class, rs\_sqlserver\_function\_class. See "Managing function strings" on page 32 for detailed information.
- Create a function-string class that inherits, either directly or indirectly, function strings from the system-provided function-string class rs\_default\_function\_class.
- Use the system-provided function-string classes for non-ASE data servers: rs\_iq\_function\_class, rs\_db2\_function\_class, rs\_mss\_function\_class, or rs\_oracle\_function\_class. See "Translating datatypes using HDS" on page 350 in the *Replication Server Administration Guide Volume 1* for detailed information on datatype translations using the heterogeneous datatype support (HDS) feature.

This section provides an overview of functions, function strings, and functionstring classes. The following sections include a summary of the system functions, procedures, and guidelines for managing function strings and function-string classes. They also summarize commands for displaying information about the function strings and classes in the replication system.

You can work with functions, function strings, and classes using Sybase Central or RCL commands. This chapter describes procedures and RCL commands that you enter at the command line using isql.

Refer to Chapter 4, "Replication Server System Functions," in the *Replication Server Reference Manual* for more information about the system functions.

### **Functions**

Replication Server uses two major types of functions:

- System functions
- User-defined functions

You can create custom function strings for either type of function, depending on your needs.

See "Managing function strings" on page 32 for more information about when to customize function strings.

Administration Guide 13

### **System functions**

System functions represent data server operations whose function strings are supplied by Replication Server or are available when you install a new database on the replication system. Unless your application requires it, you do not need to customize function strings for system functions. The system-provided class generates them for you.

#### System functions include:

- Functions that represent data-manipulation operations such as insert, update, delete, select, and select with holdlock.
  - These system functions have replication-definition scope. See "Function scope" on page 15 for details.
- Functions that represent transaction-control directives. These functions include operations such as begin transaction and commit transaction.
  - These system functions have function-string-class scope. See "Function scope" on page 15 for details.

See "Summary of system functions" on page 16 for more information about each type of system function.

### **User-defined functions**

User-defined functions allow you to use Replication Server to distribute replicated stored procedures between sites in the replication system. You must create function strings for user-defined functions unless you use a function-string class that directly or indirectly inherits function strings from rs default function class. User-defined functions include:

- Functions that are used in replicating stored procedures associated with function replication definitions. Replication Server automatically creates a user-defined function of this type when you create a function-replication definition.
  - Refer to Chapter 10, "Managing Replicated Functions" in the *Replication Server Administration Guide Volume 1* for details about function-replication definitions and replicated stored procedures.
- Functions that are used in replicating stored procedures associated with table-replication definitions. You create and maintain user-defined functions of this type yourself.
  - For details about replicated stored procedures that use table-replication definitions, see Appendix A, "Asynchronous Procedures."

14 Replication Server

User-defined functions have replication-definition scope. See "Function scope" on page 15 for details.

Any function string that you create for a user-defined function should be created at the primary Replication Server, where the replication definition was created. If you are using function replication definitions, see also "Implementing an applied function" on page 367 or "Implementing a request function" on page 371 in the *Replication Server Administration Guide Volume 1*.

#### **Function scope**

The scope of a function defines the object to which the function applies: either to a replication definition or to a function-string class. Knowing a function's scope is important for determining where to customize a function string: at the primary or replicate Replication Server. Functions can have one of two scopes:

- Function-string-class scope
- Replication-definition scope

Function-string-class scope

A function with function-string-class scope is defined once for the class. Functions with function-string-class scope include system functions that represent transaction-control directives (such as rs\_begin, rs\_commit, or rs\_marker) and do not perform data manipulation. Function strings for user-defined functions do not have class scope.

Function strings for functions with function-string-class scope must be customized at the primary Replication Server for the function-string class. See Table 2-1 on page 16 for a list of these functions. See "Primary site for a function-string class" on page 29 for information on assigning a primary site.

Replication-definition scope

A function with replication-definition scope is defined once for a specific table-replication definition or function-replication definition—although the function may have multiple function strings.

Functions with replication-definition scope include:

- System functions that perform data-manipulation operations (such as rs\_insert, rs\_delete, rs\_update, rs\_select, rs\_select\_with\_lock, and special functions used in replicating text, unitext, and image data).
  - See Table 2-2 for a list of these functions.
- User-defined functions for table- or function-replication definitions.

System functions with replication-definition scope must be customized at the Replication Server where the replication definition was created. Userdefined functions with replication-definition scope must be customized at the Replication Server where the replication definition was created.

### **Summary of system functions**

The following tables provide a summary of the available system functions. Refer to Chapter 4, "Replication Server System Functions," in the *Replication Server Reference Manual* for complete documentation of all of the system functions.

#### System functions with function-string-class scope

Table 2-1 lists the system functions with function-string-class scope. Replication Server provides default generated function strings for each system-provided class when you install the replication system.

Some functions are required for every Replication Server application, while other functions only apply in particular cases, such as warm standby applications, parallel DSI threads, or coordinated dumps.

If you use a function-string class other than the default (rs\_sqlserver\_function\_class), and you are not using function-string inheritance, you must create a function-string for each system function you use that has function-string class scope.

Customize function strings for system functions with class scope at the Replication Server that is the primary site for the function-string class. See "Changing the primary site for a function-string class" on page 30 for more information about assigning or changing the primary Replication Server for a function-string class.

Table 2-1: System functions with function-string-class scope

| Function name  | Description                                                                                                    |
|----------------|----------------------------------------------------------------------------------------------------|
| rs_batch_start | Specify the SQL statements required in addition to the rs_begin statements to mark the beginning of a batch of commands.      |
| rs_batch_end   | Specify the SQL statements required to mark the end of a batch of commands. This function string is used with rs_batch_start. |
| rs_begin       | Begin a transaction.                                                                                                    |
| rs_check_repl  | Check if a table is marked for replication.                                                                                   |
| rs_commit      | Commit a transaction.                                                                                                    |

| Function name                | Description                                                                                                    |
|------------------------------|----------------------------------------------------------------------------------------------------|
| rs_dumpdb                    | Initiate a coordinated database dump.                                                                                                    |
| rs_dumptran                  | Initiate a coordinated transaction dump.                                                                                                    |
| rs_get_charset               | Return the character set used by a data server.                                                                                                    |
| rs_get_lastcommit            | Retrieve rows from the rs_lastcommit system table.                                                                                                    |
| rs_get_sortorder             | Return the sort order used by a data server.                                                                                                    |
| rs_get_thread_seq            | Return the current sequence number for the specified entry in the rs_threads system table. This function is executed only when you are using parallel DSI.                                                                                            |
| rs_get_thread_seq_noholdlock | Return the current sequence number for the specified entry in the rs_threads system table, using the noholdlock option. This thread is used when dsi_isolation_level is 3.                                                                            |
| rs_initialize_threads        | Set the sequence of each entry in the rs_threads system table to 0. This function is executed only when you are using parallel DSI.                                                                                                    |
| rs_marker                    | Help coordinate subscription materialization. The function passes its first parameter to Replication Server as an independent command.                                                                                                    |
| rs_non_blocking_commit       | Coordinates Replication Server non-blocking commit with the corresponding function in the replicate data server.                                                                                                    |
|                              | Maps to the set delayed_commit on function string in Adaptive Server 15.0 and later, and with the alter session set commit_write = nowait; function string in Oracle 10g v2. For all other non-Sybase databases, rs_non_blocking_commit maps to null. |
|                              | Executes every time DSI connects to the replicate data server and if the dsi_non_blocking_commit value is from 1 to 60. If the value of dsi_non_blocking_commit is zero, rs_non_blocking_commit does not execute.                                     |
| rs_non_blocking_commit_flush | Ensures that database transactions are flushed to disk when dsi_non_blocking_commit is enabled.                                                                                                    |
|                              | Maps to the corresponding function string in Adaptive Server 15.0 and later, and Oracle 10g v2 and later. For all other non-Sybase databases, rs_non_blocking_commit_flush maps to null.                                                              |
|                              | rs_non_blocking_commit_flush executes at intervals equal to any number of minutes from 1 to 60 that you specify with dsi_non_blocking_commit. rs_non_blocking_commit_flush does not execute if the value of dsi_non_blocking_commit is zero.          |
| rs_raw_object_serialization  | Replicate Java columns as serialized data.                                                                                                    |
| rs_repl_off                  | Set replication off in Adaptive Server for a standby database connection.                                                                                                    |
| rs_repl_on                   | Set replication on in Adaptive Server for a standby database connection.                                                                                                    |
| rs_rollback                  | Roll back a transaction.                                                                                                    |
| rs_set_ciphertext            | Turn on set ciphertext on, which enables replication of encrypted columns for rs_default_function_class and rs_sqlserver_function_class. For all other classes, this function is set to null.                                                         |
| rs_set_isolation_level       | Passes the isolation level for transaction to replicate data server.                                                                                                    |

| Function name             | Description                                                                                                    |
|---------------------------|----------------------------------------------------------------------------------------------------|
| rs_set_dml_on_computed    | Is applied at the replicate database DSI when a connection is established. It issues the command set dml_on_computed "on" after the use database statement                                                                                                    |
| rs_set_proxy              | Assume the permissions, login name, and server user ID of the user.                                                                                                    |
| rs_set_quoted_identifiers | Sets the DSI connection to the data server to allow quoted identifiers to be sent through the connection.                                                                                                    |
|                           | Pre-requisites: dsi_quoted_identifier must be set to "on" and rs_set_quoted_identifier must contain the necessary commands to enable the use of quoted identifiers for the data server. For Adaptive Server and Microsoft SQL Server the command is: set quoted_identifiers on. |
| rs_thread_check_lock      | Determines whether or not the DSI executor thread is holding a lock that blocks a replicate database process.                                                                                                    |
| rs_triggers_reset         | Set triggers off in Adaptive Server for a standby database connection.                                                                                                    |
| rs_trunc_reset            | Reset the secondary truncation point in warm standby databases. This function is executed only when you create a warm standby database or when you switch to a standby database.                                                                                                |
| rs_trunc_set              | Set the secondary truncation point in warm standby databases. This function is executed only when you create a warm standby database or when you switch to a standby database.                                                                                                  |
| rs_update_threads         | Update the sequence number for the specified entry in the rs_threads table. This function is executed only when you are using parallel DSI.                                                                                                    |
| rs_usedb                  | Change the database context.                                                                                                    |

### System functions with replication-definition scope

Table 2-2 lists the system functions with replication-definition scope. Replication Server provides default function strings for each system-provided class when you create a replication definition.

Some functions are required for every Replication Server application, while other functions only apply in particular cases, such as replication of text, unitext, and image datatypes, parallel DSI threads, or performing subscription materialization or dematerialization.

Customize function strings for a system functions with replication-definition scope at the Replication Server where the replication definition was created.

Table 2-2: System functions with replication definition scope

| Function name            | Description                                                                       |
|--------------------------|-----------------------------------------------------------------------------------|
| rs_datarow_for_writetext | Provide an image of the data row associated with a text, unitext, or image column |
|                          | updated with a Transact-SQL writetext command or with                             |
|                          | CT-Library or DB-Library™ functions.                                              |

| Function name       | Description                                                                       |
|---------------------|-----------------------------------------------------------------------------------|
| rs_delete           | Delete a row in a table.                                                          |
| rs_get_textptr      | Retrieve the text pointer for a text, unitext, image, or rawobject column.        |
| rs_insert           | Insert a row into a table.                                                        |
| rs_select           | Retrieve rows from a table for subscription materialization or dematerialization. |
| rs_select_with_lock | Retrieve subscription materialization or dematerialization rows using a holdlock. |
| rs_textptr_init     | Allocate a text pointer for a text, unitext, image, or rawobject column.          |
| rs_truncate         | Truncate a table.                                                                 |
| rs_update           | Update a row in a table.                                                          |
| rs_writetext        | Alter text, unitext, image, or rawobject data.                                    |

### **Function strings**

Function strings contain instructions for executing a function in a database. These instructions may differ according to database. For example, a non-Sybase database may require different instructions and have different function strings than an Adaptive Server database.

Functions strings come in two formats: language and RPC. A language-format function string contains a command, such as a SQL statement, that the data server parses. An RPC-format function string contains a remote procedure call that executes a registered procedure in an Open Server<sup>TM</sup> gateway application or in an Adaptive Server database. Both function-string formats can contain variables that get replaced with data values. What format a function string uses is determined by the type of data server and how you want Replication Server to interact with it. See "Using output templates" on page 34 for more information.

Function strings are grouped into function-string classes. Each database connection must be assigned a function-string class according to the type of replicate database. Replication Server provides function string classes that generate default function strings for all actively supported data servers..

When you set up a replication system or add databases to the system, you should anticipate your function-string requirements and decide how you will use function-string classes and whether you need to customize function strings. See "Function-string classes" on page 21 for more information.

See "Managing function strings" on page 32 for more information about customizing function strings.

#### Input and output templates

Every function string uses an output template to instruct the destination database in executing the function for a specific data server.

Function strings for the rs\_select and rs\_select\_with\_lock functions use both input templates and output templates, which together perform subscription materialization and dematerialization.

You customize function strings by altering their input and output templates. You customize function strings for functions other than rs\_select and rs\_select\_with\_lock by altering only the output template. How you alter a function string depends on the function string's format-language or RPC.

See "Function-string input and output templates" on page 33 for more information about input and output templates.

### **Applications for customized function strings**

You can customize function strings to:

- Perform operations in any native database language (including those other than Transact-SQL) by altering function-string output templates to format the commands sent to a data server.
- Materialize and dematerialize multiple subscriptions for the same replication definition with a single function string.
- Perform the following tasks by altering output templates for existing system function strings:
  - Record auditing information.
  - Execute remote procedure calls (RPCs).
  - Replicate data into multiple replicate tables in the same database.
  - Replicate data into a replicate table with a different name, column names, or column order than the primary table.

If the replicate Replication Server is of version 11.5 or later, you can perform the same tasks more easily by creating a customized replication definition that specifies the relevant information about the replicate table. See "Creating multiple replication definitions per table" on page 298 in the *Replication Server Administration Guide Volume 1* for more information.

### System functions with multiple function strings

For the class-scope system functions, each function maps to a function string within the class. Each replication-definition-scope rs\_insert, rs\_delete, and rs\_update system function maps to a function string within the class for each replication definition.

You can create multiple function-string instances for the same replication definition for other system functions with replication-definition scope—rs\_select, rs\_select\_with\_lock, rs\_datarow\_for\_writetext, rs\_get\_textptr, rs\_textptr\_init, and rs\_writetext. In such cases, you must give each instance of a function string a different name. System functions that can take multiple function strings include:

- rs\_select and rs\_select\_with\_lock functions used in subscription
  materialization and dematerialization when multiple subscriptions exist
  for the same replication definition. You can give each instance of the
  function string any name that is unique for the replication definition. Each
  instance of the function string corresponds to a where clause used in
  creating subscriptions for the replication definition.
- rs\_datarow\_for\_writetext, rs\_get\_textptr, rs\_textptr\_init, and rs\_writetext
  function each instance of the function string. You must name each instance
  of a function string for the text, unitext, or image column specified in the
  replication definition.

# **Function-string classes**

Each function string belongs to a function-string class, which groups function strings intended to be used with databases of a similar type or with similar requirements. Replication Server assigns each database connection a function-string class according to the data server of the destination database.

Replication Server applies functions to the database using the function strings from its assigned function-string class. Function-string classes contain function strings for system functions and for any user-defined functions.

You can use a function-string class on multiple databases if the function strings can execute on all of the data servers. For example, a system with several databases managed by Adaptive Server can use rs\_sqlserver\_function\_class for all the databases.

You can even use a single function-string class with non-ASE data servers, provided you use ECDA to access the various data servers.

### System-provided classes

Several function-string classes are provided with Replication Server. These are called **system-provided classes**.

rs\_sqlserver\_function\_class – default Adaptive Server function strings are
provided for this class. The default function strings in
rs\_sqlserver\_function\_class are identical to those in
rs\_default\_function\_class. rs\_sqlserver\_function\_class is assigned by
default to Adaptive Server databases you add to the replication system
using rs\_init.

You can customize function strings for this class. However, this class cannot participate in function-string class inheritance. In most cases, using derived classes that specify rs\_default\_function\_class as a parent class is preferable to using rs\_sqlserver\_function\_class directly.

rs\_default\_function\_class – default Adaptive Server function strings are
provided for this class. The default function strings in
rs\_sqlserver\_function\_class are identical to those in
rs\_default\_function\_class.

You cannot customize function strings for this class. However, this class can participate in function-string class inheritance. In most cases, using derived classes that specify rs\_default\_function\_class as a parent class is preferable to using rs\_default\_function\_class directly.

**Note** The system-provided function-string classes rs\_default\_function\_class and rs\_sqlserver\_function\_class contain default function strings for all system functions except rs\_dumpdb and rs\_dumptran. If you need to use function strings for these functions you must create them yourself in a derived class or in rs\_sqlserver\_function\_class.

rs\_db2\_function\_class - DB2-specific function strings are provided for this class. See "Creating class-level translations," in Chapter 9, "Managing Replicated Tables" in the *Replication Server Administration Guide Volume 1* for more information about using this class.

If you require DB2 function strings, using derived classes that specify rs\_db2\_function\_class as a parent class is preferable, in most cases, to using this class directly.

- rs\_iq\_function\_class Sybase IQ function strings are provided for this class. See "Creating class-level translations," in Chapter 9, "Managing Replicated Tables" in the *Replication Server Administration Guide Volume 1* for more information about using this class.
- rs\_msss\_function\_class Microsoft SQL Server function strings are
  provided for this class. See "Creating class-level translations," in Chapter
  9, "Managing Replicated Tables" in the Replication Server Administration
  Guide Volume 1 for more information about using this class.
- rs\_oracle\_function\_class Oracle function strings are provided for this class. See "Creating class-level translations," in Chapter 9, "Managing Replicated Tables" in the *Replication Server Administration Guide Volume 1* for more information about using this class.

See "Guidelines for creating function strings" on page 40.

Table 2-1 on page 16 illustrates function-string inheritance relationships for these and other classes.

### **Function-string inheritance**

The ability to share function-string definitions among classes by creating relationships between classes is called **function-string inheritance**.

Using function-string inheritance in general, and inheriting from system-provided classes in particular, provides both administrative and upgrade benefits to replication system administrators. Using classes that inherit from system-provided classes, you alter only the function strings you want to customize and inherit all others.

If you use classes that do not inherit from system-provided classes, you must create all function strings yourself, and add new function strings whenever you create a new table or function replication definition.

A class that inherits function strings from a parent class is called a **derived class**. A class from which a derived class inherits function strings is called the **parent class** of the derived class. Generally, you create a derived class in order to customize certain function strings and inherit all others from the parent class.

A class that does not inherit function strings from any parent class is called a **base class**. The system-provided classes rs\_default\_function\_class and rs\_db2\_function\_class, and any additional classes you create that do not inherit function strings from a parent class, are base classes. The system-provided classes rs\_iq\_function\_class, rs\_msss\_function\_class, and rs\_oracle\_function\_class are derived from rs\_default\_function\_class.

A parent class can have multiple derived classes, while a derived class can have only one parent class. A derived class can also serve as the parent class for one or more derived classes. A set of derived classes of any number of levels stemming from the same base class is called a **class tree**.

The system-provided classes rs\_default\_function\_class and rs\_db2\_function\_class can serve as parent classes for derived classes. However, they cannot become derived classes of other parent classes.

The system-provided class rs\_sqlserver\_function\_class cannot serve as a parent class or become a derived class.

A base class that you have created can be modified to become a derived class, or it can be designated as the parent class for a derived class. A derived class can be modified to inherit function strings from a different parent class, or it can be detached from a parent class and become a base class.

For every base class that you create, you must provide function strings for the functions that Replication Server invokes in each database to which the class is assigned. If you assign a function-string class to a database when some of the function strings for system functions are missing, the DSI reports an error when Replication Server tries to apply the function string, and suspends the database connection.

Circular function-string inheritance relationships are disallowed. That is, a parent class cannot be modified to inherit function strings from one of its own derived classes or from a derived class of one of these derived classes.

Function-string class relationships are illustrated in Figure 2-1.

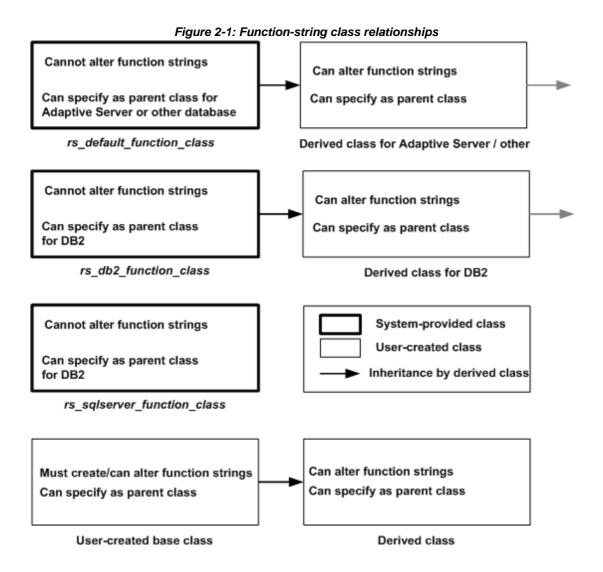

### **Restrictions in mixed-version systems**

In a mixed-version system, only Replication Servers of version 11.5 or later can work with classes that participate in function-string inheritance.

Any class whose primary site is Replication Server version 11.0.x cannot participate in function-string inheritance. If you want to alter such a class to become a derived class or use it as a parent class, you must move that class to a primary site that is Replication Server version 11.5 or later. Then you can alter the class relationships as desired and assign the class or its derived classes to connections managed by Replication Server version 11.5 or later.

A base class that you created in Replication Server version 11.5 or later and that does not participate in function-string inheritance can be assigned to connections managed by any Replication Server in the replication system. If it is not assigned to any databases managed by Replication Server version 11.5 or later, then you can use the move primary command to assign it to a primary site managed by Replication Server version 11.0.x.

Refer to the release bulletin for more information about compatibility between Replication Servers.

**Note** For compatibility with Replication Servers of version 11.0.x, you may need to continue to customize function strings in rs\_sqlserver\_function\_class. However, for databases managed by Replication Servers version 11.5 or later, using function-string inheritance and customizing function strings only in derived classes is encouraged.

## Managing function-string classes

When you create or customize a function string, you specify which class it belongs to. If you want to create and use customized function strings, you can:

Create a derived function-string class that inherits function strings from rs\_default\_function\_class, rs\_db2\_function\_class, or another parent class. Then, in the derived class, create only the function strings that you are interested in overriding.

**Note** You cannot alter, add to, delete, or change any of the function-string classes for non-Sybase data servers.

 Create a new function-string class and create function strings for all functions.

• Customize function strings in rs\_sqlserver\_function\_class. See "Managing function strings" on page 32 for information on this option.

Before you create customized function strings, you should decide in advance which of these approaches to take and set up your classes accordingly. Generally, it is preferable to customize function strings in derived classes rather than to customize function strings in the class rs\_sqlserver\_function\_class. You must be using Replication Server version 11.5 or later in order to create and deploy a derived function-string class that inherits function strings from other classes.

### **Creating a function-string class**

If function strings in an existing class do not serve your needs for particular database connections, and customizing function strings in an existing class is not feasible, you can create a new class in which to create the function strings you need. You can either:

- Create a derived class, one that inherits function strings from an existing parent class.
- Create a base class, one that does not inherit function strings from another class

To create a derived or base function-string class and begin using it for a database connection using RCL commands, follow these steps:

- 1 Create the function-string class with the create function string class command, using the syntax appropriate for your task. See:
  - "Creating a derived class" on page 28, or
  - "Creating a base class" on page 29.

The name of the new class must conform to the rules for identifiers provided in "Identifiers" in Chapter 2, "Topics," in the *Replication Server Reference Manual*.

- 2 Create function strings for the new class with the create function string command, described in "Creating function strings" on page 40.
  - If you are creating a derived class, you need create only the function strings that you want to override and inherit all others from the specified parent class.

- The class rs\_default\_function\_class does not contain default function strings for the rs\_dumpdb and rs\_dumptran functions. If you require them in a derived class that inherits from rs\_default\_function\_class, you must create them. See "System-provided classes" on page 22 for more information.
- If you are creating a base class, you must create all the necessary function strings for the class.
- 3 If you are preparing a new function-string class for an existing database connection, you must suspend the connection before you can use the new class. See "Suspending database connections" on page 191 in the *Replication Server Administration Guide Volume 1* for details.
- 4 Create or alter the database connection to use the new class. See "Assigning a function-string class to a database" on page 31.
- 5 If you altered an existing database connection to use the new class, resume the connection. See "Suspending database connections" on page 191 in the *Replication Server Administration Guide Volume 1* for details.

#### Creating a derived class

To create a derived function-string class that inherits function strings from a parent class, enter a command like this at the primary site of the parent:

```
create function string class
sqlserver_derived_class
set parent to rs default function class
```

In this example, the new class sqlserver\_derived\_class inherits function strings from the system-provided class rs\_default\_function\_class. You can then create function strings that override some of the inherited function strings.

You can specify as the parent class any existing class whose primary site runs Replication Server version 11.5 or later. However, you cannot specify as a parent class the system-provided class rs\_sqlserver\_function\_class. You also cannot specify a parent class that would result in circular inheritance. See "Function-string inheritance" on page 23 for details.

If the parent class is rs\_default\_function\_class or a function-string class for a non-Sybase data server, you can enter this command at any Replication Server with routes to the other Replication Servers where the new class will be used. This site is the primary site for the derived class and any new classes derived from it.

If the parent class is a user-created class, enter this command in the Replication Server that is the primary site for the parent class. This site is the primary site for all classes derived from the parent class.

#### Creating a base class

To create a base function-string class, one which does not inherit function strings from a parent class, enter a command like this:

create function string class base class

In this example, the new class base\_class does not inherit function strings from a parent class.

Enter this command at any Replication Server that has routes to the other Replication Servers where the new class will be used. This site then becomes the primary site for the class and for any derived classes for which this class serves as the parent class.

A base class can be used as a parent class for a derived class or can be modified to become a derived class.

For every base class that you create, you must provide function strings for the functions that Replication Server invokes in each database to which the class is assigned.

If you create a base class and then alter it so it becomes a derived class before actually using it with database connections, you do not have to create all the function strings.

### Primary site for a function-string class

Although most function strings are executed in replicate databases, you execute the create function string class command in a Replication Server, usually a primary Replication Server, that has routes to all sites where the function-string class is to be used. This command designates that Replication Server as the primary site for the class. Function-string classes are replicated via routes, along with other replication system data.

You can only create or alter function strings that have class scope at the primary site for a class. Function strings with replication-definition scope must be created or altered at the primary site for the replication definition.

By default, the class rs\_sqlserver\_function\_class does not have a primary site. To alter class-scope function strings for this class, you must first designate a Replication Server as a primary site for the class. To specify a site for this function-string class, execute the following command at the Replication Server that is to be the primary site:

```
create function string class rs sqlserver function class
```

After you have executed this command, you can use the move primary command to make further changes to the primary site for the function-string class.

#### Changing the primary site for a function-string class

Use the move primary command or Sybase Central to change the primary Replication Server for a function-string class. For example, you may need to change the primary site from one Replication Server to another so that function strings can be distributed through a new routing configuration. The new primary site must include routes to all Replication Servers where the function-string class will be used.

If you move a base class, all classes derived from that class move with it.

You cannot move the primary site for a derived class unless its parent class is a default function-string class.

Execute move primary at the Replication Server that you want to designate as the new primary site for the function-string class.

For example, the following command changes the primary site for the sqlserver2\_function\_class function-string class to the SYDNEY\_RS Replication Server, where the command is entered:

```
move primary of function string class
sqlserver2_function_class
to SYDNEY RS
```

If the class rs\_sqlserver\_function\_class has not yet been assigned a primary site, you cannot use the move primary command to assign one. You must use the create function string class command to first designate a primary site for that class. See "Changing the primary site for a function-string class" on page 30 for details.

### Assigning a function-string class to a database

You can assign a function-string class to a database connection in Sybase Central or with the create connection or alter connection commands, executed in the Replication Server that manages the database. When you add a database connection using the rs\_init program, the class rs\_sqlserver\_function\_class is assigned to the database by default.

You must suspend the connection to the database before you alter the functionstring class that is assigned to the database. The set function string class clause of create connection and alter connection specifies the name of the functionstring class to use with the database.

Before you can assign a function-string class to a database connection:

- The function-string class you specify must already exist and be available to the Replication Server. See "Creating a function-string class" on page 27 for more information.
- All necessary function strings must be created in the class. See "Creating function strings" on page 40 for details.

**Note** When you create a connection using a connection profile, the function string class is assigned by the connection profile.

See "Creating database connections" on page 187 and "Altering database connections" on page 190 in the *Replication Server Administration Guide Volume 1* for more information about using the create connection and alter connection commands, and connection profiles. Also refer to reference pages for these commands in the *Replication Server Reference Manual*.

Refer to the Replication Server installation and configuration guides for your platform for more information about rs\_init.

Example for creating new connection

The following command creates a connection to the pubs2 database managed by the TOKYO DS data server:

```
create connection to TOKYO_DS.pubs2
set error class tokyo_error_class
set function string class tokyo_func_class
set username pubs2_maint
set password pubs2_maint_pw
```

This command assigns the tokyo\_func\_class function-string class to the database connection.

Example for altering an existing connection

The following command alters an existing database connection to specify a different function-string class:

```
alter connection to TOKYO_DS.pubs2
  set function string class tokyo_func_class2
```

### **Dropping a function-string class**

If you are sure that you will not need it again, you may want to drop a functionstring class that you created from the replication system. You can drop any function-string class except the three system-provided classes and any usercreated class that currently serves as a parent class. Before you can drop a function-string class, you must drop all database connections that use the function-string class, or you can alter the connections to use a different class.

Dropping a function-string class deletes all function strings defined for the class and removes all references to the class from the RSSD.

To drop a function-string class from the isql command line, use the drop function string class command. For example, the following command drops the tokyo\_func\_class function-string class and all of its function strings:

```
drop function string class tokyo func class
```

Enter this command in the Replication Server that is the primary site for the class.

Refer to Chapter 3, "Replication Server Commands," in the *Replication Server Reference Manual* for more information about drop function string class command.

# Managing function strings

Each destination Replication Server uses function strings to convert the functions to commands that are appropriate for the destination data server (such as Adaptive Server) before it submits these commands. Refer to Chapter 2, "Replication Server Technical Overview" in the *Replication Server Administration Guide Volume 1* for more information about DSI threads, the components that perform this conversion at the replicate Replication Server.

The following sections describe elements of function strings and the commands for managing them. Refer to the *Replication Server Reference Manual* for complete command syntax and permissions.

### Function strings and function-string classes

If you do not require customized function strings, you can use one of the system-provided function-string classes to provide default function strings. If you require customized strings, you must use the system-provided class—rs\_sqlserver\_function\_class—in which you can customize function strings or create a derived or base function-string class. See "Function-string classes" on page 21 for details.

- If the connection for the database in which the function will be executed uses a system-provided function-string class or a derived class that inherits directly or indirectly from rs\_default\_function\_class or a function-string class for a non-Sybase data server, default function strings are provided for every system function and user-defined function.
- If the connection uses a user-created base function-string class (which
  does not inherit function strings) or a derived class that inherits from such
  a class, you must create function strings for every system function and
  user-defined function. Create them in the base class if you want them to be
  available in all its derived classes.

### Function-string input and output templates

To customize function strings, you alter their input and/or output templates. Depending on the function, function strings may include both an input template and an output template, an output template, or neither template:

- For the rs\_select and rs\_select\_with\_lock functions, used in subscription materialization, Replication Server uses input templates to locate the function string that corresponds to a subscription's where clause.
- For all functions Replication Server uses output templates to map functions to the language commands or to apply RPC invocations at the destination data server.

#### Requirements for using input and output templates

When you alter templates to customize function strings, you should keep in mind the following requirements:

- Function-string input and output templates are limited to 64K bytes. The
  result of substituting runtime values for embedded variables in functionstring input or output templates must not exceed 64K.
- Function-string input and output templates are delimited with single quotation marks (').
- Function-string variables are enclosed within a pair of question marks (?).
- A variable name and its modifier are separated with an exclamation point (!).

Language output templates involve additional related requirements. See "Using output templates" on page 34 for details.

### **Using output templates**

You can alter output templates to customize function strings. Replication Server uses output templates to determine the format of the command sent to a data server. Most output templates use one of three formats: language, RPC or none, corresponding to the format of the function string itself. See "Function strings" on page 19 for information on function-string formats. An output template for an rs\_writetext function string can use the RPC format or one of the additional formats writetext or none, but not a language output template. See "Using function strings with text, unitext, image, and rawobject datatypes" on page 53 for details.

### Language output templates

Language output templates contain text that the data server interprets as commands. Replication Server substitutes values for variables embedded in the output template and passes the resulting language command(s) to the data server to process.

See "Creating function strings" on page 40 for example output templates. See "Using function-string variables" on page 38 for details on embedded variables.

Within a language output template, Replication Server interprets certain characters in special ways:

- Two single quote characters (") are interpreted as one single quote
- Two question marks (??) are interpreted as one single question mark
- Two semicolons (;;) are interpreted as one single semicolon

Other than the embedded variable substitutions and these special interpretations, Replication Server does not attempt to interpret the contents of language output templates.

See "Function-string variable formatting" on page 39 for information about how Replication Server formats function-string variables when it maps function strings to data server commands.

#### **RPC** output templates

Unlike language output templates, Replication Server interprets the contents of RPC output templates. They are written in the format of the Transact-SQL execute command. Replication Server parses the output template to construct a remote procedure call to send to the Adaptive Server, Open Server gateway, or Open Server application.

RPC output templates work well with gateways or Open Servers with no language parser. RPCs are usually more compact than language requests and, since they do not require parsing by the data server, may also be more efficient. Therefore, you might choose to use an RPC even when a data server supports language requests.

#### none output templates

You can increase function string efficiency when you create or alter function strings by using the none parameter to identify class-level and table-level function strings that do not have output commands. Replication Server does not execute these function strings on replicate databases.

### Output templates for rs\_writetext function strings

Replication Server supports three output formats for creating an rs\_writetext function string: RPC, none, and writetext. The writetext output template can only be used in rs\_writetext function strings.

See "Using function strings with text, unitext, image, and rawobject datatypes" on page 53 for more information about writetext.

### **Using input templates**

Input templates are used only for non-bulk materialization and for dematerialization with purge—those situations where Replication Server must select data to add or delete from selected tables. rs\_select and rs\_select\_with\_lock are the only function strings that can contain input templates. Replication Server determines which function string to use with a subscription during materialization or dematerialization by:

- Matching the subscription's replication definition
- Matching the input template with the where clause used in the subscription

rs\_select and rs\_select\_with\_lock also contain output templates to specify the actual select statements or other operations that perform the desired materialization or dematerialization.

For the system-provided classes, Replication Server generates default function strings for the rs\_select and rs\_select\_with\_lock functions when you create a replication definition. Generally, you only need to customize these function strings if multiple subscriptions exist for your replication definition.

Function strings for the rs\_select and rs\_select\_with\_lock functions are most often used for materialization. If you plan multiple subscriptions to the same replication definition, create the function strings before you create the subscriptions. See "Subscription materialization methods" on page 381 in the *Replication Server Administration Guide Volume 1* for more information about subscription materialization.

Function strings for rs\_select and rs\_select\_with\_lock may also be used for subscription dematerialization, which uses the where clause of the command used to create the subscription. The function strings for these functions must exist before you drop the subscriptions. See "Using the drop subscription command" on page 409 in the *Replication Server Administration Guide Volume 1* for more information about dematerialization.

An input template can contain user-defined variables whose values come from constants in the where clause of a subscription. No other types of function-string variables are allowed in input templates. An output template in the same function string can reference these user-defined variables.

If you need to customize an output template to select materialization data, you can omit the input template from an rs\_select or rs\_select\_with\_lock function string. Doing so creates a default function string that can match any select statement when no other function string's input template matches the select command.

As with other functions with replication-definition scope, you create function strings for the rs\_select and rs\_select\_with\_lock functions in the primary Replication Server where the replication definition was created.

#### Class in which to create function strings

When you create rs\_select and rs\_select\_with\_lock function strings for materialization, you create them in the function-string class that is assigned to the connection to the primary database from which you are selecting materialization data. If you are using bulk materialization, you do not need to create rs\_select and rs\_select\_with\_lock function strings for materialization.

When you create rs\_select and rs\_select\_with\_lock function strings for dematerialization, you create them in the function-string class that is assigned to the connection to the replicate database for which you are selecting data to be dematerialized. If you drop a subscription using drop subscription with the without purge option, you do not need rs\_select and rs\_select\_with\_lock function strings for dematerialization.

Example for *rs\_select* function string

In the following example, a site subscribes to a specified publisher's book titles through the replication definition titles\_rep. There must be an rs\_select function string with an input template that compares the publisher column in the pubs2 database's titles table to a user-defined value that identifies the publisher.

The create function string command creates a function string with an input template that compares the publisher column pub\_id to the user-defined variable ?pub\_id!user?. For details on function-string variables, see "Using function-string variables" on page 38.

The input template matches any subscription with a where clause of the form where pub\_id = *constant*. As a result, the output template, when it is used, includes the *constant* value. The output template selects materialization data from two different tables.

See "Creating function strings" on page 40 for details. Refer to the *Replication Server Reference Manual* for complete syntax.

### **Using function-string variables**

Variables embedded in function-string input or output templates are symbolic markers for various runtime values.

A variable can represent a column name, the name of a system-defined variable, the name of a parameter in a user-defined function, or a user-defined variable defined in an input template. The variable must refer to a value with the same datatype as anything to which it is assigned.

Function-string variables are enclosed inside of a pair of question marks (?), as shown:

```
?variable!modifier?
```

The *modifier* portion of a variable identifies the type of data the variable represents. The modifier is separated from the variable name with an exclamation (!).

The rs\_truncate function string accepts position-based function string variable in the format:

```
?n!param?
```

Where n is a number from 1 to 255, representing the position of function parameter in the LTL. The first parameter for rs\_truncate in the LTL is represented in function string as ?1!param?. For position based function string variable, the only acceptable modifier is param.

A sample function string for rs\_truncate with the position-based variable is as follows:

truncate table publishers partition ?1!param?

Replication Server recognizes the modifiers listed in Table 2-3:

Table 2-3: Function-string variable modifiers

| Modifier       | Description                                                                                                    |  |
|----------------|----------------------------------------------------------------------------------------------------|--|
| new, new_raw   | A reference to the new value of a column in a row that Replication Server is inserting or updating.                     |  |
| old, old_raw   | A reference to the <i>old</i> values of a column in a row that Replication Server is inserting or updating.             |  |
| user, user_raw | A reference to a variable that is defined in the input template of an rs_select or rs_select_with_lock function string. |  |

| Modifier         | Description                                                                                 |
|------------------|---------------------------------------------------------------------------------------------|
| sys, sys_raw     | A reference to a system-defined variable.                                                   |
| param, param_raw | A reference to a stored-procedure parameter.                                                |
| text_status      | A reference to the text_status value for text, unitext, or image data. Possible values are: |
|                  | • 0x000 – Text field contains NULL value, and the text pointer has not been initialized.    |
|                  | • 0x0002 – Text pointer is initialized.                                                     |
|                  | • 0x0004 – Real text data will follow.                                                      |
|                  | • 0x0008 – No text data will follow because the text data is not replicated.                |
|                  | • 0x0010 – The text data is not replicated but it contains NULL values.                     |

**Note** Function strings for user-defined functions may not use the *new* or *old* modifiers.

Refer to Chapter 3, "Replication Server Commands," in the *Replication Server Reference Manual* for a list of system-defined variables that you can use in function-string input or output templates.

See "Using the default system variable" on page 51 for information on applications for that system variable.

#### **Function-string variable formatting**

When Replication Server maps function-string output templates to data server commands, it formats the variables using the Adaptive Server format.

For most variables (except those special cases with modifiers ending in *\_raw*), Replication Server formats data as follows:

- Adds an extra single-quote character to single-quote characters appearing in character and date/time values.
- Adds single-quote characters around character and date/time values, if they are missing.
- Adds the appropriate monetary symbol (for example, the dollar sign) to values of money datatypes.
- Adds the "0x" prefix to values of binary datatypes.

Adds a combination of a backslash (\) and newline character between
existing instances of a backslash and newline character in character
values. Adaptive Server treats a backslash followed by a newline as a
continuation character and, therefore, deletes the added pair of characters,
leaving the original characters intact.

Replication Server does not alter datatypes in these ways for modifiers that end in raw.

### **Creating function strings**

To add a function string to a function-string class, use the create function string command. Enter function-string commands at the primary site of the function string:

- For function strings with replication-definition scope, the primary site is the Replication Server where the replication definition was created.
- For function strings with class scope, the primary site is the Replication Server that is the primary site for the class. The primary site for a derived class is the same as for its parent class, unless the parent class is one of the system-provided classes. See "Primary site for a function-string class" on page 29 for more information.

If you are using a derived function-string class whose parent class is not provided by the system, you may choose to customize function strings in the parent class rather than in the derived class that is actually assigned to a particular database connection. Doing so would make the customized function strings available for any additional derived classes of that parent class.

### **Guidelines for creating function strings**

The following guidelines for creating function strings pertain to function-string classes:

 If you need to customize function strings, you can do so in any class other than the system-provided classes rs\_default\_function\_class and rs\_db2\_function\_class.

For rs\_db2\_function\_class, rs\_iq\_function\_class, rs\_msss\_function\_class, and rs oracle function class, you:

 Cannot use function-string class scope system functions, such as rs\_begin to create customized class-level function strings

- Can use replication definition scope system functions such as rs\_insert to create customized table-level function strings
- You must assign a function-string class a primary site before you can
  create function strings for the class. The system-provided class
  rs\_sqlserver\_function\_class has no primary site until you assign one using
  the create function string class command.
- If the function-string class is a new base class, you must create function strings for all the necessary system functions before you can use the class.

The following guidelines pertain to function strings themselves:

- You can specify an optional name for the function string. For the rs\_select, rs\_select\_with\_lock, rs\_datarow\_for\_writetext, rs\_get\_textptr, rs\_textptr\_init, and rs\_writetext functions, Replication Server uses the function-string name to uniquely identify the function strings. Function string names are unique when you qualify them fully.
- If the input template is omitted for an rs\_select or rs\_select\_with\_lock function string, Replication Server matches any subscriptions that do not have matching function strings.
- If you are customizing function strings for functions with replicationdefinition scope, you must create the function strings before you create the subscriptions.
- You can put several commands in a language output template, separating them with semicolons. See "Defining multiple commands in a function string" on page 46 for details.
  - You can batch commands for non-ASE servers. See "Command batching for non-ASE servers" on page 47.
  - Make sure that the database connection batch parameter has been set to allow command batching. See "Configuration parameters affecting individual connections" on page 193 in the *Replication Server Administration Guide Volume 1*.
- You can use Adaptive Server syntax to specify a null value for a *constant* in a function string.
- You can increase function string efficiency when you create or alter function strings by using the none parameter to identify class-level and table-level function strings that do not have output commands. Replication Server does not execute these function strings on replicate databases.

Refer to Chapter 3, "Replication Server Commands," in the *Replication Server Reference Manual* for the complete syntax for the create function string command.

Example for *rs\_begin* function string

The following example creates a function string for the rs\_begin function that begins a transaction in the database by executing a stored procedure named begin\_xact.

```
create function string rs_begin
for gateway_func_class
output rpc 'execute begin xact'
```

Example for *rs\_insert* function string

The following example creates a function string for a rs\_insert function that references the publishers\_rep replication definition, which executes an RPC at the replicate database as a result of an insert in the primary table. The stored procedure insert\_publisher is defined only at the replicate database.

```
create function string publishers_rep.rs_insert
  for rs_sqlserver_function_class
  output rpc
  'execute insert_publisher
    @pub_id = ?pub_id!new?,
    @pub_name = ?pub_name!new?,
    @city = ?city!new?,
    @state = ?state!new?'
```

### **Altering function strings**

The alter function string command replaces an existing function string. alter function string acts essentially the same as create function string except that it executes the drop function string command first. The function string is dropped and re-created in a single transaction to prevent any errors from occurring as a result of missing function strings.

You can alter a function string using either the alter function string command or the create function string command. To alter a function string using the create function string command, you must include the optional clause with overwrite after the name of the function-string class. This command drops and re-creates an existing function string, the same as the alter function string command.

To alter a function string using the alter function string command, you must first create a function string.

In a derived class, first use the create function string command to override the function string that is inherited from the parent class. You cannot alter a function string in a derived class unless the function string has been explicitly created for the derived class.

You alter function strings at the Replication Server that is the primary site for the existing function string:

- For functions of replication-definition scope, alter the function string at the primary Replication Server where the replication definition was defined.
- For functions of class scope, alter the function string at the primary site for the function-string class. The primary site for a derived class is the same as for its parent class, unless the parent class is one of the system-provided classes. See "Primary site for a function-string class" on page 29 for more information.

For system functions that allow multiple function-string mappings, such as rs\_select and rs\_select\_with\_lock, provide the complete function string name in the alter function string syntax. Replication Server uses the name to determine which function string to alter.

See "Creating function strings" on page 40 for example function strings.

Refer to Chapter 3, "Replication Server Commands," in the *Replication Server Reference Manual* for the complete syntax for the alter function string command.

### **Dropping function strings**

To discard a customized function string in a derived class and restore the function string from the parent class, drop the function string. Use the drop function string command to remove one or more function strings in a function-string class.

**Warning!** If you want to drop and re-create a function string, use alter function string to replace an existing function string with a new one. Dropping and then re-creating a function string by other methods can lead to a state where the function string is temporarily missing.

If a transaction that uses this function string occurs between the time the function string is dropped and the time it is re-created, Replication Server detects the function string as missing and fails the transaction.

When you drop the function string from a derived class, you restore the function string from the parent class.

Refer to Chapter 3, "Replication Server Commands," in the *Replication Server Reference Manual* for more information on drop function string command.

You can also drop customized function strings from the system-provided class rs\_sqlserver\_function\_class.

To restore a default function string for a function string with replication-definition scope that you have dropped, use the alter function string command to omit the output clause. See "Restoring default function strings" on page 45 for details.

Examples

The following command drops the rs\_insert function string for the publishers\_rep replication definition in the class sqlserver2\_func\_class:

```
drop function string
publishers_rep.rs_insert
for sqlserver2 func class
```

The following command drops the pub\_id instance of a function string for the rs\_select function for the publishers\_rep replication definition in the class derived\_class. Drop function strings for the rs\_select\_with\_lock function in a similar way.

```
drop function string
publishers_rep.rs_select;pub_id
for derived class
```

The following command drops the rs\_begin function string from the gateway\_func\_class function-string class:

```
drop function string rs_begin
for gateway func class
```

Dropping all function strings for a function

In cases where there are multiple function strings for a specified function, you can drop all function strings for that function simultaneously.

The following command drops all function strings for the rs\_select\_with\_lock function that references the publishers\_rep replication definition in the class sqlserver2\_func\_class:

```
drop function string
publishers_rep.rs_select_with_lock;all
for sqlserver2 func class
```

System functions that can have multiple function string mappings include the rs\_select, rs\_select\_with\_lock, rs\_get\_textptr, rs\_textptr\_init, or rs\_writetext functions.

Examples of using the all keyword as shorthand When dropping function strings for any system function for which you provided a lengthy name, you can use the all keyword as shorthand for the name of the function string instance. For example, the following command gives a long name for a function string:

```
create function string
publishers_rep.rs_insert;my_insert_function_string
for sqlserver2_func_class
...
```

In this case, the following command drops the function string without you having to enter the fully qualified name:

```
drop function string
publishers_rep.rs_insert;all
for sqlserver2_func_class
```

### **Restoring default function strings**

To restore the Adaptive Server default function string for a system function with replication definition scope, omit the output clause in the create function string or alter function string command. You cannot omit an output template from a system function with function-string-class scope, although you can specify an empty template.

Refer to Chapter 3, "Replication Server Commands" of the *Replication Server Reference Manual*, for more information on these commands.

In all classes, even derived classes, executing the create function string or alter function string command without the output clause restores the same function string that is provided by default for the system-provided classes rs\_sqlserver\_function\_class and rs\_default\_function\_class.

The default function-string definition this method yields may or may not be appropriate for the databases to which you have assigned the class. This method may be most helpful when you are using a customized rs\_sqlserver\_function\_class or when you are using other user-created base classes for Adaptive Server databases.

In a derived class, if you want to discard a customized function string and restore the function string from the parent class, drop the function string. See "Dropping function strings" on page 43 for details.

Example for alter function string

The following command replaces a customized rs\_insert function string for the publishers\_rep replication definition with the default function string:

```
alter function string publishers_rep.rs_insert for rs sqlserver function class
```

See "Altering function strings" on page 42 for details on using the alter function string command.

Example for *create* function string in a derived class

You can use this method in a derived function-string class to override an inherited function string with the Adaptive Server default function string. The following command replaces an inherited rs\_insert function string for the publishers\_rep replication definition with the default function string:

```
create function string publishers_rep.rs_insert
for derived class
```

See "Creating function strings" on page 40 for details on using the create function string command.

### Creating empty function strings with the output template

You can create an empty function string—one that performs no action—by including the output language clause with an empty function string specified with two single quotes.

For example, the following command defines no action for the rs\_insert function string for the publishers\_rep replication definition:

```
alter function string publishers_rep.rs_insert
for derived_class
output none
```

See "Altering function strings" on page 42 for details on using the alter function string command.

### Defining multiple commands in a function string

Language output templates can contain many commands. Adaptive Server permits multiple commands in a batch. Although most other data servers do not offer this feature, Replication Server allows you to batch commands in function strings for any data server by separating commands with a semicolon (;).

Use two consecutive semicolons (;;) to represent a semicolon that is *not* to be interpreted as a command separator.

If the data server supports command batches, Replication Server replaces the semicolons with the DSI command separator character (dsi\_cmd\_separator configuration parameter), as necessary, and submits the commands in a single batch.

If the data server does not support command batches, Replication Server submits each command in the function string separately.

For example, the output template in the following function string contains two commands:

```
create function string rs_commit
for sqlserver2_function_class
output language
'execute rs_update_lastcommit
    @origin = ?rs_origin!sys?,
    @origin_qid = ?rs_origin_qid!sys?,
    @secondary_qid = ?rs_secondary_qid!sys?;
    commit transaction'
```

Support for batches is enabled or disabled in Replication Server with the alter connection command.

Set batch to "on" to allow command batching for a database, or set it to "off" to send individual commands to the data server.

```
To set batching "on" for this example, enter:
```

```
alter connection to SYDNEY_DS.pubs2 set batch to 'on'
```

To set batching "off," enter:

alter connection to SYDNEY\_DS.pubs2 set batch to 'off'

### Command batching for non-ASE servers

Replication Server provides the ability to batch commands for non-ASE database servers. By batching commands, you may be able to achieve improved performance of Replication Server. Support for command batching requires the following:

- Using the two function strings, rs\_batch\_start and rs\_batch\_end.
- Using the DSI connection parameters to control the processing of the two function strings.

#### **Using function strings**

Support for command batching to non-ASE servers is achieved through the use of two function strings, rs\_batch\_start and rs\_batch\_end. These function strings store the SQL translation needed for marking the beginning and end of command batches. Use of these function strings is not necessary for ASE or any other data server where the function strings rs\_begin and rs\_commit already support the needed functionality

#### **Using connection settings**

A DSI connection parameter, use\_batch\_markers, is used to control the processing of the two function strings, rs\_batch\_start and rs\_batch\_end. use\_batch\_markers can be set with the alter connection and configure connection commands. If use\_batch\_markers is set to *on* the function strings rs\_batch\_start and rs\_batch\_end are executed. The default is *off*.

**Note** This parameter is only to be set to *on* for replicate data servers that require additional SQL to be sent at the beginning and end of a batch of commands that are not contained in the rs\_begin function string.

#### Order of processing

When a connection is configured to use the batch marker function strings, statements are sent to the data server in the following order:

- 1 The rs\_begin command is sent to the replicate data server first, either separately or grouped with the batch of commands, based on the configuration parameter batch\_begin as it is with current functionality.
- 2 The rs\_batch\_start command is processed and sent only when use\_batch\_markers is configured to true.
  - The rs\_batch\_start marker is grouped with the commands being sent as a batch. Valid rs\_begin and rs\_batch\_start function strings allows processing of both single and batched transactions to the data servers.
- 3 A batch of commands is sent to the replicate data server.

The size of the batch varies, and sending of the batch follows the existing rules for terminating the grouping and flushing of the commands to the replicate data server. These commands contain a command separator between each individual command.

- 4 The rs\_batch\_end command is the last command in the batch of commands. The rs\_batch\_end marker is sent only when the configuration parameter use\_batch\_markers is set to true.
  - The rs\_batch\_start, a batch of commands, and rs\_batch\_end may be repeated if more than one batch is required when commands have been flushed by limits such as dsi\_cmd\_batch\_size.
- 5 After the final rs\_batch\_end command has been sent, the rs\_commit command is sent to the replicate data server. The rs\_commit is processed according to the present rules.

#### **DSI Configuration**

There are three DSI configuration parameters that need to considered for each connection that will be batching commands:

- batch
- batch\_begin
- use\_batch\_markers

See the *Replication Server Heterogeneous Replication Guide* to determine whether command batching is allowed for your non-ASE replicate data server. See the *Replication Server Administration Guide Volume 1* and *Replication Server Reference Manual* to use the commands described in this section.

### Using declare statements in language output templates

To include declare statements, used to define local variables, in the language output templates, make sure that the batch configuration parameter is set to "off" for the Replication Server connected to the database. When batch is set to "on", the default for Adaptive Server, Replication Server can send multiple invocations of a function string to the data server as a single command batch, thereby putting multiple declarations of the same variable in that batch, which is unacceptable to Adaptive Server.

Performance is slower when batch mode is off because Replication Server must wait for a response to each command before the next one is sent. If your performance requirements are low, you can use declare statements in your function strings if you set batch to "off." Alternatively, if you want to use batch mode for improved performance, create function-string language output templates that execute stored procedures, which can include declare statements and other commands.

Refer to "Setting and changing parameters affecting physical connections" on page 192 in the *Replication Server Administration Guide Volume 1* for more information about batch.

# **Displaying function-related information**

You can obtain information about existing function strings and classes in your replication system in two ways:

- Using Replication Server admin command
- Using Adaptive Server stored procedures

Refer to Chapter 3, "Replication Server Commands" of the *Replication Server Reference Manual*, for more information on admin command.

### Obtaining information using the admin command

You can display the names of the function-string classes used in your Replication Server system using one of Replication Server's admin commands.

Use admin show\_function\_classes to display the names of existing function-string classes and their parent classes. It also indicates the inheritance level of the class. Level 0 is a base class such as rs\_default\_function\_class or rs\_db2\_function\_class, level 1 is a derived class that inherits from a base class, and so on.

For example:

| ā                    | dmin show_function_classes |       |
|----------------------|----------------------------|-------|
| Class                | ParentClass                | Level |
|                      |                            |       |
| sql_derived_class    | rs_default_function_class  | 1     |
| rs_db2_derived_class | rs_db2_function_class      | 1     |

rs db2 function class

0

For more information about this command, refer to Chapter 3, "Replication Server Commands," in the *Replication Server Reference Manual*.

#### Obtaining information using stored procedures

You can obtain information about existing functions, function strings, and function-string classes in your system using stored procedures in a Replication Server RSSD.

Refer to Chapter 6, "RSSD Stored Procedures," in the *Replication Server Reference Manual* for more information about these stored procedures.

rs\_helpfunc rs\_helpfunc displays information about system functions and user-defined

functions for a Replication Server or for a particular table or function

replication definition. The syntax is:

rs\_helpfunc [replication\_definition [, function\_name]]

rs\_helpfstring rs\_helpfstring displays the parameters and function-string text for functions

associated with a replication definition. The syntax is:

rs\_helpfstring replication\_definition [, function\_name]

Replication Servers. The syntax is:

rs\_helpclass [class\_name]

rs\_helpclassfstring information for class-scope rs\_helpclassfstring displays the function-string information for class-scope

functions. The syntax is:

rs\_helpclassfstring class\_name [, function\_name]

## Using the default system variable

The *rs\_default\_fs* system variable allows you to perform the following tasks:

• Extend function strings with replication-definition scope to include additional commands (such as those for auditing or tracking)

 Customize rs\_update and rs\_delete function strings and still be able to use the replicate minimal columns option in your replication definitions

**Note** Function strings containing the *rs\_default\_fs* system variable may only be applied on Adaptive Servers or data servers that accept Adaptive Server syntax. Otherwise, errors will occur.

Refer to Chapter 3, "Replication Server Commands," in the *Replication Server Reference Manual* for a complete list of function string system variables.

## **Extending default function strings**

You can use the *rs\_default\_fs* system variable with all function strings that have replication-definition scope (table or function) as a way to extend the default function-string behavior.

Using the *rs\_default\_fs* system variable reduces the amount of typing required when you want to keep the functionality of the default function string intact and include additional commands. For example, you can add commands to extend the capabilities of the default function string for auditing or tracking purposes.

Commands that you add to the output language template may either precede or follow the *rs\_default\_fs* system variable. They may or may not affect how the row is replicated into the replicate table.

The following example shows how you might use the *rs\_default\_fs* system variable in the create function string command (or the alter function string command) to verify that an update has occurred:

```
create function string replication_definition.rs_update
  for function_string_class
  output language '?rs_default_fs!sys?;

if (@@rowcount = 0)
  begin
  raiserror 99999 "No rows updated!"
  end'
```

In this example, the *rs\_default\_fs* system variable, embedded in the language output template, maintains the functionality of the default rs\_update function string while the output template then checks to see if any rows have been updated. If they have not been updated, an error is raised.

In this example, the commands that follow the system variable do not affect how the row is to be replicated at the replicate site. You can use the *rs\_default\_fs* system variable with similar additional commands for verification or auditing purposes.

## Using replicate minimal columns

If you have specified the replicate minimal columns clause for a replication definition, you normally cannot create non-default function strings for the rs\_update, rs\_delete, rs\_get\_textptr, rs\_textptr\_init, or rs\_datarow\_for\_writetext system functions.

You can create non-default function strings for the rs\_update and rs\_delete functions by embedding the *rs\_default\_fs* system variable in the output language template of the create function string or alter function string commands and still use the minimal columns option.

You cannot use any variables, including the *rs\_default\_fs* system variable, that access non-key column values in rs\_update or rs\_delete function strings for replication definitions that use the minimal columns option. When you create such a function string, you may not know ahead of time which columns will be modified at the primary table. You may, however, include variables that access key column values.

See "create replication definition" in Chapter 3, "Replication Server Commands," in the *Replication Server Reference Manual* for more information about the replicate minimal columns clause.

## Using function strings with *text*, *unitext*, *image*, and *rawobject* datatypes

In an environment that supports text, unitext, image, and rawobject datatypes, you can customize function strings for the rs\_writetext function using the output template formats writetext or none. The methods discussed in this section can only be used with rs\_writetext function string.

Refer to Chapter 4, "Replication Server System Functions" of the *Replication Server Reference Manual*, for more information on rs\_writext function string.

For Replication Server version 11.5 or later, you can use multiple replication definitions instead of function strings. Refer to Chapter 9, "Managing Replicated Tables" in the *Replication Server Administration Volume 1* for information about multiple replication definitions.

## Using output writetext for rs\_writetext function strings

The writetext output template option for rs\_writetext function string instructs Replication Server to use the Client-Library<sup>TM</sup> function ct\_send\_data to update a text, unitext, image, or rawobject column value. It specifies logging behavior for text, unitext, image, and rawobject columns in the replicate database.

writetext output templates support the following options:

- use primary log logs the data in the replicate database, if the logging option was specified in the primary database.
- with log logs the data in the replicate database transaction log.
- no log does not log the data in the replicate database transaction log.

#### Using output none for rs\_writetext function strings

The none output template option for rs\_writetext function strings instructs Replication Server not to replicate a text, unitext, or image column value. This option provides necessary flexibility for using text, unitext, and image columns within a heterogeneous environment.

#### Heterogeneous replication and text, unitext, image, and rawobject data

To replicate text, unitext, image, and rawobject data from a non-ASE data server into an Adaptive Server database, you must include the text, unitext, image, and rawobject data in the replication definition so that a subscription can be created for the Adaptive Server database. However, you might not want to replicate the text, unitext, image, and rawobject data into other replicate data servers, whether they are other foreign data servers or other Adaptive Servers.

With the none output template option, you can customize rs\_writetext function strings to map operations to a smaller table at a replicate site and to instruct the rs\_writetext function string not to perform any text, unitext, image, or rawobject operation against the replicate site.

There is one rs\_writetext function string for each text, unitext, image, and rawobject column in the replication definition. If you do not want to replicate a certain text, unitext, image, or rawobject column, customize the rs\_writetext function string for that column. Specify the column name in the create or alter function string command, as shown in the example below. You may also need to customize the rs\_insert function string.

Example

Assume that a replication definition does not allow null values in a text, unitext, image, or rawobject column and that you do not require certain text, unitext, image, or rawobject columns at the replicate site.

If inserts occur in those columns at the primary site, you must customize the rs\_writetext function strings for the text, unitext, image, or rawobject columns that are not needed at the replicate site. You must also customize the rs\_insert function string for the replication definition.

For example, assume that you have primary table foo:

```
foo (int a, b text not null, c image not null)
```

In foo, you perform the following insert:

```
insert foo values (1, "111111", 0x11111111)
```

By default, Replication Server translates rs\_insert into the following form for application by the DSI thread into the replicate table foo:

```
insert foo (a, b, c) values (1, "", "")
```

The DSI thread calls:

- ct\_send\_data to insert text data into column b
- ct\_send\_data to insert image data into column c

Because null values are not allowed for the text column b and the image column c, the DSI thread shuts down if the replicate table does not contain either column b or column c.

If the replicate table only contains columns a and b, you need to customize the rs\_writetext function for column c to use output none, as follows:

```
alter function string foo_repdef.rs_writetext;c
for rs_sqlserver_function_class
output none
```

You must specify the column name (c in this example) as shown to alter the rs\_writetext function string for that column.

If the replicate table only contains columns a and b, you also need to customize the rs\_insert function string for the replication definition so that it will not attempt to insert into column c, as follows:

```
alter function string foo_repdef.rs_insert
for rs_sqlserver_function_class
output language
'insert foo (a, b) values (?a!new?, "")'
```

You do not have to customize rs\_insert if the replication definition specifies that null values are allowed for column c. By default, rs\_insert does not affect any text, unitext, or image columns where null values are allowed.

# CHAPTER 3 Managing Warm Standby Applications

This chapter primarily describes how to set up, configure, and monitor a warm standby application between two Adaptive Server databases—the primary or active database and a single standby database. Changes to the primary database are copied directly to the warm standby database. To change or qualify the data sent, you must add table and function replication definitions.

| Topic                                                                 | Page |
|-----------------------------------------------------------------------|------|
| Overview of warm standby application                                  | 58   |
| What information is replicated for ASE warm standby application?      | 63   |
| Setting up ASE warm standby databases                                 | 77   |
| Replicating the master database in a warm standby environment for ASE | 91   |
| Switching the active and standby ASE databases                        | 94   |
| Monitoring a warm standby application                                 | 101  |
| Setting up clients to work with the active data server                | 104  |
| Altering warm standby database connections                            | 106  |
| Warm standby applications using replication                           | 112  |
| Using replication definitions and subscriptions                       | 119  |
| Loss detection and recovery                                           | 129  |

Replication Server supports setting up and managing warm standby applications for Adaptive Server and Oracle databases. See Chapter 14, "Managing Heterogeneous Warm Standby Applications" in the *Replication Server Heterogeneous Guide* for detailed information on how to set up and configure a warm standby application between two Oracle databases. This chapter also describes concepts and tasks that are common to Adaptive Server and Oracle databases for managing warm standby.

You can also use multisite availability (MSA) to set up a warm standby application between Adaptive Server databases. MSA enables replication to multiple standby and replicate databases. You can choose whether to replicate the entire database or replicate (or not replicate) specified tables, transactions, functions, system stored procedures, and data definition language (DDL). See Chapter 12, "Managing Replicated Objects Using Multisite Availability," in the *Replication Server Administration Guide Volume 1* for information about setting up a warm standby application using MSA.

## Overview of warm standby application

A warm standby application is a pair of databases, one of which is a backup copy of the other. Client applications update the active database; Replication Server maintains the standby database as a copy of the active database.

If the active database fails, or if you need to perform maintenance on the active database or on the data server, a switch to the standby database allows client applications to resume work with little interruption.

To keep the standby database consistent with the active database, Replication Server reproduces transaction information retrieved from the active database's transaction log. Although replication definitions facilitate replication into the standby database, they are not required. Subscriptions are not needed to replicate data into the standby database.

For information on how to set up and configure a warm standby application between two Oracle databases, see Chapter 12 "Managing Heterogeneous Warm Standby Applications" in the *Replication Server Heterogeneous Guide*.

#### How a warm standby works

Figure 3-1 illustrates the normal operation of an example warm standby application.

Active Database

to other Replication Servers or destination databases

Figure 3-1: Warm standby application

In this warm standby application:

- Client applications execute transactions in the active database.
- The RepAgent for the active database retrieves transactions from the transaction log and forwards them to Replication Server.
- Replication Server executes the transactions in the standby database.
- Replication Server may also copy transactions to destination databases and remote Replication Servers.

See Figure 3-4 on page 95 for more details about the components and processes in a warm standby application.

#### Database connections in a warm standby application

In a warm standby application, the active database and the standby database appear in the replication system as a connection from the Replication Server to a single logical database. The replication system administrator creates this **logical connection** to establish one symbolic name for both the active and standby databases.

Thus, a warm standby application involves three database connections from the Replication Server:

A physical connection for the active database

- A physical connection for the standby database
- A logical connection for the active and standby databases

Replication Server maps the logical connection to the currently active database and copies transactions from the active to the standby database.

See "Setting up ASE warm standby databases" on page 77 for details on creating the logical and physical database connections. See Chapter 7, "Managing Database Connections" in the *Replication Server Administration Guide Volume 1* for more information about physical database connections.

#### Primary and replicate databases and warm standby applications

In many Replication Server applications:

- A primary database is the source of data that is copied to other databases through the use of replication definitions and subscriptions.
- A replicate database receives data from the primary database.

Replication Server treats a logical database like any other database. Depending on your application, the logical database in a warm standby application may function as a database that does not participate in replication and exists solely as a warm standby backup, or the logical database may also function as a:

- Primary database, or a
- Replicate database

See "Warm standby applications using replication" on page 112 for more information about warm standby applications for primary or replicate databases.

#### Comparison of database relationships

In most of this book, databases are defined as "primary" or "replicate." In discussing warm standby applications, however, databases are also defined as "active" or "standby." Table 3-1 explains the difference.

Table 3-1: Active and standby vs. primary and destination databases

| Active and standby databases             | Primary and replicate databases                         |
|------------------------------------------|---------------------------------------------------------|
| The active and standby databases must be | Primary and destination databases may be managed by the |
| managed by the same Replication Server.  | same or different Replication Servers.                  |

| Active and standby databases                                                                                                    | Primary and replicate databases                                                                                                    |
|----------------------------------------------------------------------------------------------------|----------------------------------------------------------------------------------------------------|
| The active and standby databases must be Adaptive Server databases.                                                                                                    | Except where they participate in warm standby applications, primary and destination databases need not be Adaptive Server databases.                                                                                                  |
| The active database has one standby database.  Information is always copied from the active to the standby database.                                                                                                    | A primary database can have one or more destination databases.  Some databases contain both primary and copied data.                                                                                                    |
| The use of replication definitions is optional. Subscriptions are not used.                                                                                                    | Replication definitions and subscriptions are required for replication from a primary to a destination database.                                                                                                    |
| The connection to the standby database uses the function-string class rs_default_function_class.  You cannot customize function strings for this class.                                                                                                    | The connection to a replicate database can use a function-<br>string class in which you can customize function strings. For<br>example, it may use a derived class that inherits function<br>strings from rs_default_function_class.  |
| You can switch the roles of the active and standby databases.                                                                                                    | You cannot switch the roles of primary and replicate databases.                                                                                                    |
| Client applications generally connect to the active database. (However, you can perform read-only operations at the standby database.)  No mechanism is provided for switching client applications when you switch the Replication                                                                                                    | Client applications can connect to either primary or destination database. Only primary data can be directly modified.  Generally, client applications do not need to switch between primary and destination databases.               |
| Server to the standby database.  The RepAgent for the active database submits all transactions on replicated tables, including maintenance user transactions, to the Replication Server, which reproduces them in the standby database.  In a warm standby application for a destination database, transactions in the active database are normally executed by the maintenance user. | In most applications, RepAgent does not submit maintenance user transactions to the Replication Server to be reproduced in destination databases.  The maintenance user does not generally execute transactions in primary databases. |

## Warm standby requirements and restrictions

The following restrictions apply to all Replication Server warm standby applications:

- You must use a Sybase Adaptive Server that supports warm standby applications. Refer to your release bulletin for more information.
- One Replication Server manages both the active and standby databases. Both the active and standby databases must be Adaptive Server databases.

- You cannot create a standby database for the RSSD. You can only create a standby database for the master database if the Adaptive Server supports master database replication, such as Adaptive Server 15.0 ESD #2 and later.
- Replication Server does not switch client applications to the standby database. See "Setting up clients to work with the active data server" on page 104 for more information.
- You should run Adaptive Server for the active and standby databases on different machines. Putting the active and standby databases on the same data server or hardware resources undermines the benefits of the warm standby feature.
- Although Adaptive Server allows tables that contain duplicate rows, tables
  in the active and standby databases should have unique values for the
  primary key columns in each row.
- The commands and procedures for abstract plans are replicated, except for the following:
  - The and set @plan\_id clause of create plan is not replicated. For example, this command is not replicated as shown.

```
create plan "select avg(price)
from titles" "(t_scan titles)
into dev plans and set @plan id
```

Rather, it is replicated as:

```
create plan "select avg(price)
from titles" "(t_scan titles)
into dev_plans
```

- The abstract plan procedures that take a plan ID as an argument (sp\_drop\_qplan, sp\_copy\_qplan, sp\_set\_qplan) are not replicated.
- The set plan command is not replicated.
- Failover support is not a substitute for warm standby. While warm standby keeps a copy of a database, Failover support accesses the same database from a different machine. Failover support works the same for connections from Replication Server to warm standby databases.

For more detailed information about how Sybase Failover works in Adaptive Server, refer to *Using Sybase Failover in a High Availability System* in the Adaptive Server Enterprise documentation set.

- For more detailed information about how Failover support works in Replication Server, see "Configuring the replication system to support Sybase Failover" in Chapter 7, "Replication System Recovery".
- You cannot use the dump and enable marker on the active database and then use cross-platform dump and load to rebuild the standby database. The Replication Agent must send the dump marker to the standby database you are rebuilding. During the cross-platform dump and load, the active database must be in single user mode when you obtain the dump from the active database. See "Cross-platform dump and load" on page 83 for instructions.

## Function strings for maintaining standby databases

Replication Server uses the system-provided function-string class rs\_default\_function\_class for the standby DSI, which is the connection to the standby database. Replication Server generates default function strings for this class. You cannot customize the function strings in the class rs\_default\_function\_class.

## What information is replicated for ASE warm standby application?

Replication Server supports different methods for enabling replication to the standby database. The level and type of information that Replication Server copies to the standby database depends on the method you choose.

You must choose one of these two methods:

- Use the sp\_reptostandby system procedure to mark the entire database for replication to the standby database. sp\_reptostandby enables replication of data manipulation language (DML) commands and a set of supported data definition language (DDL) commands and system procedures.
  - DML commands, such as insert, update, delete, and truncate table, change the data in user tables.
  - DDL commands and system procedures change the schema or structure of the database.

sp\_reptostandby allows replication of DDL commands and procedures that make changes to system tables stored in the database. You can use DDL commands to create, alter, and drop database objects such as tables and views. Supported DDL system procedures affect information about database objects. They are executed at the standby database by the original user.

 If you choose not to use sp\_reptostandby, you can mark individual user tables for replication with sp\_setreptable. This procedure enables replication of DML operations for the marked tables.

Optionally, you can also tell Replication Server which user stored procedures to replicate to the standby database:

 You can copy the execution of user stored procedures to the standby database by marking the stored procedures with the sp\_setrepproc system procedure. Normally, only stored procedures associated with function replication definitions are replicated to standby databases.

Refer to "Using sp\_setrepproc to copy user stored procedures" on page 72 for more information.

For detailed information on what information is replicated for Oracle warm standby application, see Chapter 14, "Managing Warm Standby Applications for Oracle" in the *Replication Server Heterogeneous Guide*.

## **Comparing replication methods**

Table 3-2 compares sp\_reptostandby and sp\_setreptable, detailing how each copies information to the standby database. Many of these issues are discussed in detail later in the chapter.

Table 3-2: Comparison of table replication methods

| sp_reptostandby                                                                                                    | sp_setreptable                                                                                                    |
|----------------------------------------------------------------------------------------------------|----------------------------------------------------------------------------------------------------|
| Copies all user tables to the standby database.                                                                                            | Lets you choose which user tables are copied to the standby database.                                                                                                    |
| Allows replication of DML commands and supported DDL commands and system procedures. Supported DDL operations are listed in "Supported DDL | Allows replication of DML commands executed on marked tables.                                                                                                    |
| commands and system procedures" on page 66.                                                                                                | <b>Note</b> Supported DDL operations can be replicated for an isql sessions. Refer to "Forcing replication of DDL commands to the standby database" on page 77 for more information. |

| sp_reptostandby                                                                                                    | sp_setreptable                                                                                                    |
|----------------------------------------------------------------------------------------------------|----------------------------------------------------------------------------------------------------|
| Does not copy DML and DDL operations to replicate databases.                                                                                                    | Copies DML operations to standby and replicate databases.                                                                                                    |
| If the warm standby application also copies data to a replicate database, you must mark tables to be copied to the replicate database with sp_setreptable.                                                                                            |                                                                                                    |
| Copies execution of the truncate table command to the standby database. No subscription is needed.                                                                                                    | If you use Adaptive Server databases, copies execution of truncate table to standby databases. No subscription is needed.                                                                                   |
| <b>Note</b> You can enable or disable replication of truncate table to standby databases with the alter logical connection command. See "Replicating truncate table to standby databases" on page 109 for more information.                           |                                                                                                    |
| Replication Server uses table name and table owner information to identify a table at the standby database.                                                                                                    | If you include the owner_on keywords when you mark a table for replication to the warm standby, Replication Server uses table name and table owner information to identify a table at the standby database. |
|                                                                                                    | If you include the owner_off keywords when you mark a table for replication to the warm standby, Replication Server uses the table name and "dbo" to identify a table at the standby database.              |
| By default, text, unitext, image, and rawobject columns are copied to the standby database only if changed.                                                                                                    | By default, text, unitext, and image columns are always copied to the standby database.                                                                                                    |
| If you mark the database tables with sp_reptostandby and sp_setreptable, text, unitext, image, and rawobject data may be treated in a different way. Refer to "Replicating text, unitext, image, and rawobject data" on page 74 for more information. | If you set the replication status with sp_setrepcol, text, unitext, image, and rawobject columns are treated as marked: always_replicate, replicate_if_changed, or do_not_replicate.                        |
| The easiest method to use when the active and standby databases are identical. Replication definitions are not required, but can be used to optimize performance.                                                                                     | Replication definitions are not required, but can be used to optimize performance.                                                                                                    |

## Using sp\_reptostandby to enable replication

Use  $sp\_reptostandby$  to  $copy\ DML$  and  $supported\ DDL$  commands for all user tables to the standby database.

#### Restrictions and requirements when using sp\_reptostandby

Consider the following issues when you set up your warm standby application and enable replication with sp\_reptostandby.

- Both the active and standby databases must be managed by Adaptive Servers and must support RepAgent. Both databases must have the same disk allocations, segment names, and roles. Refer to the *Adaptive Server Enterprise System Administration Guide* for details.
- The active database name must exist in the standby server. Otherwise, replication of commands or procedures containing the name of that database will fail.
- Replication Server does not support replication of DDL commands containing local variables. You must explicitly define site-specific information for these commands.
- Login information is not replicated to the standby database. Refer to "Making the server user's IDs match" on page 88 for information about adding login information to the destination Replication Server.
- Some commands not copied to the standby database include:
  - select into
  - update statistics
  - Database or configuration options such as sp\_dboption and sp\_configure

The following section lists the DDL commands, Transact-SQL commands and Adaptive Server system procedures, that Replication Server reproduces at the standby database when you enable replication with sp\_reptostandby. An asterisk marks those commands and stored procedures whose replication is supported for Adaptive Server 12.5 and later.

#### Supported DDL commands and system procedures

- alter encryption key
- alter table
- alter key
- create default
- create encryption key
- create function

- create index
- create key
- create plan\*
- create procedure
- create rule
- create schema\*
- create table
- create trigger
- create view
- drop default
- drop encryption key
- drop function
- drop index
- · drop procedure
- drop rule
- drop table
- drop trigger
- drop view
- grant
- installjava\*
- remove java\*
- revoke
- sp\_addalias
- sp\_addgroup
- sp\_addmessage
- sp\_add\_qpgroup\*
- sp\_adduser
- sp\_addtype

- sp\_bindefault
- sp\_bindmsg
- sp\_bindrule
- sp\_cachestrategy
- sp\_changegroup
- sp\_chgattribute
- sp\_commonkey
- sp\_config\_rep\_agentsp\_dropalias
- sp\_drop\_all\_qplans\*
- sp\_dropgroup
- sp\_dropkey
- sp\_dropmessage
- sp\_drop\_qpgroup\*
- sp\_droptype
- sp\_dropuser
- sp\_encryption
- sp\_export\_qpgroup\*
- sp\_foreignkey
- sp\_import\_qpgroup\*
- sp\_primarykeysp\_procxmode
- sp\_recompile
- sp\_rename
- sp\_rename\_qpgroup\*
- sp\_setrepcol
- sp\_setrepdefmode
- sp\_setrepproc
- sp\_setreptable
- sp\_unbindefault

- sp\_unbindmsg
- sp\_unbindrule

The set of DDL commands and system procedures that are supported for replication in the master database is different than the set supported from replication in a user database.

In the master database, the supported DDL commands and system procedures are:

- alter role
- create role
- drop role
- grant role
- revoke role
- sp\_addlogin
- sp\_defaultdb
- sp\_defaultlanguage
- sp\_displaylevel
- sp\_droplogin
- sp\_locklogin
- sp\_modifylogin
- sp\_password
- sp\_passwordpolicy

**Note** sp\_passwordpolicy is replicated for all options except allow password downgrade

sp\_role

Replication Server does not support the replication of DDL commands after set proxy is executed on the primary Adaptive Server. If set proxy is executed on the primary Adaptive Server, Replication Server returns error 5517:

A REQUEST transaction to database '...' failed because the transaction owner's password is missing. This prevents the preservation of transaction ownership.

If a DDL command or system procedure contains password information, the password information is sent through the replication environment using the ciphertext password value stored in the source Adaptive Server system tables.

To enable replication of DML and DDL commands, execute sp\_reptostandby in the Adaptive Server that manages the active database. The syntax is:

```
sp_reptostandby dbname, [[, 'L1' | 'ALL' | 'NONE' ] [, use_index]]
```

where *dbname* is the name of the active database and the keywords L1, all, and none set the level of replication support.

L1 represents the level of replication supported by Adaptive Server version 12.5.

Use the all keyword to make sure that schema replication support is always at the highest level available. For example, to set the schema replication support level to that of the latest Adaptive Server version, log in to Adaptive Server and execute this command at the isql prompt:

```
sp_reptostandby dbname, 'all'
```

Then, if the database is upgraded to a later Adaptive Server version with a higher level of replication support, all new features of that version are enabled automatically. Refer to Chapter 5, "Adaptive Server Commands and System Procedures," in the *Replication Server Reference Manual* for more information about sp\_reptostandby command.

#### Replicating alter table: limitations

When Adaptive Server performs an alter table ... add *column\_name* default ... statement, the server creates a constraint for the default value using the objid. After Replication Server replicates this statement, the standby Adaptive Server creates the same constraint but with a different objid.

If the constraint is later dropped at the primary using alter table ... drop constraint ..., the statement cannot be performed at the warm standby because the objid is not the same.

To drop the constraint at both the primary and standby databases, use either of these two methods:

• Execute this statement at the primary:

```
alter table table_name
...
replace column_name default null
```

Execute this statement at the primary:

```
alter table table_name
...
drop constraint constraint name
```

This statement causes the DSI to shut down. Execute the same command at the standby database with its corresponding objid, and then resume the connection to the DSI, skipping a transaction.

#### Replicating the master database: limitations

The user tables and user stored procedures are not replicated if the database used is the master database.

If the master database is replicated, the following system procedures must be executed in the master database:

```
sp_addlogin
sp_defaultdb
sp_defaultlanguage
sp_displaylevel
sp_droplogin
sp_locklogin
sp_modifylogin
```

Both the source and target Adaptive Servers must support the master database replication feature if the database used is the master database.

If the database is the master database, both the source ASE server and the target ASE server must be the same hardware architecture type (32-bit versions and 64-bit versions are compatible) and the same operating system (different versions are also compatible).

#### **Disabling replication**

To turn off data and schema replication, log in to Adaptive Server and enter this command at the isql prompt:

```
sp reptostandby dbname, 'none'
```

When replication is turned off, Adaptive Server locks all user tables in exclusive mode and saves information about each of them. This process may take some time if there are a large number of user tables in the database.

Use this procedure *only* if you are disabling the warm standby application.

**Note** If you want to turn off replication for the current isql session only, use the set replication command. See "Changing replication for the current isql session" on page 76 for more information. Also, if the database is marked for replication to use indexes on text, unitext, image, and rawobject columns, the above command also drops indexes for replication on tables not explicitly marked for replication.

## Using sp\_setreptable to enable replication

Use sp\_setreptable to mark individual tables for replication to replicate or replicate and standby databases. Replication Server copies DML operations on those tables to the standby and replicate databases.

Use sp\_setreptable to mark tables for replication to the standby database if:

- You use Adaptive Server databases, or
- You choose not to use sp\_reptostandby.

Using sp\_setreptable maintains data, but not schema, consistency between the active and standby databases. sp\_setreptable normally does not copy supported DDL commands and procedures to the standby database. You can, however, use the set replication command to force replication of DDL commands for the current isql session. Refer to "Changing replication for the current isql session" on page 76 for more information about set replication.

If the database is the master database, user tables are not replicated.

#### Using sp\_setrepproc to copy user stored procedures

To copy the execution of a user stored procedure to the standby database, mark the stored procedure for replication with sp\_setrepproc. Procedures marked with sp\_setrepproc are also reproduced at replicate databases if subscriptions have been created for them.

There are two possible scenarios for stored procedure execution in warm standby applications:

- If you have marked the stored procedure for replication with sp\_setrepproc, Replication Server copies execution of the procedure to the standby database. It does *not* copy the effects of the stored procedure to the standby database.
- If you have not marked the stored procedure for replication, Replication copies DML changes effected by the procedure to the standby database, if the affected tables have been marked for replication.

See Chapter 10, "Managing Replicated Functions" in the *Replication Server Administration Guide Volume 1* for more information about the sp\_setrepproc system procedure.

If the database is the master database, user procedures are not replicated.

## Replicating tables with the same name but different owners

Adaptive Server and Replication Server allow you to replicate tables with the same name but different owners.

When you mark a database for replication with sp\_reptostandby, updates are copied automatically to the table of the same name and owner in the standby database.

When you mark a table for replication using sp\_setreptable, you can choose whether the table owner name is used to select the correct table in the standby database.

- If you set owner\_on, Replication Server sends the table name and table owner name to the standby database.
- If you set owner\_off, Replication Server sends the table name and "dbo" as the owner name to the standby database.

**Note** If you are copying information to a replicate database and have used sp\_setreptable to set owner\_off, Replication Server sends the table name to the replicate database. It does not send owner information.

Refer to "Enabling replication with owner\_on status" on page 303 in the *Replication Server Administration Guide Volume 1* for syntax and other information about using sp\_setreptable to set owner status.

**Note** If you mark a table with a non-unique name for replication and then create a replication definition for it, you must include owner information in the replication definition. Otherwise, Replication Server will be unable to find the correct table in the replicate or standby database.

## Replicating text, unitext, image, and rawobject data

If a database is marked with sp\_reptostandby, the replication status is automatically replicate\_if\_changed, and Adaptive Server logs only text, unitext, image, and rawobject columns that have been changed. This ensures that the standby database stays in sync with the active database. You cannot change the replication status of such a table using sp\_setrepcol.

If a table is marked for replication with sp\_setreptable, the default replication status is always\_replicate, and Adaptive Server logs all text, unitext, image, and rawobject column data. You can change the replication status of text, unitext, image, and rawobject columns in tables marked with sp\_setreptable. Use sp\_setrepcol to change the replication status to replicate\_if\_changed or do\_not\_replicate. A column or combination of columns must uniquely identify each row.

If you use replication definitions, the primary key must be a set of columns that uniquely identify each row in the table. You have to make sure that the replication status is the same at the Adaptive Server and the Replication Server.

#### Using the use\_index option in a replicate database

The use\_index option is used to speed up the process of setting the text, unitext, image, or rawobject columns for replication. It is specially useful for large tables containing one or more text, unitext, image, or rawobject columns. You can set use\_index option at a database level, table level, or column level. For example, a table can be marked without using indexes, but you can explicitly mark only one column to use an index for replication.

When you use the use\_index option with sp\_reptostandby, the database is marked to use indexes on text, unitext, image, or rawobject columns, and internal indexes are created on tables that are not explicitly marked for replication.

For a database marked for replication to use indexes, if a new table with offrow columns is created, the indexes for replication are created as well. Similarly, when an alter table...add column command is executed in a database marked to use indexes, an internal index is created in the new off-row column. With the alter table...drop column command, if the column being dropped is marked to use an index, the internal index for replication is dropped as well.

The replication index status at different object levels is in this order: column, table, and database. If the database is marked to use indexes for replication, but you marked a table without using indexes, the table status overrides the database status.

**Note** The replication performance on off-row (text, unitext, image, or rawobject) columns does not change. Only the process of marking a database, table or column for replication is affected.

You can use the use\_index option if the table has a large number of rows or if the database has one or more tables with a considerable number of rows and several off-row columns.

## Configuring warm standby database for SQL statement replication

By default, warm standby applications do not replicate the DML commands that support SQL statement replication. To use SQL statement replication, you can:

- Create table replication definitions using replicate SQLDML and send standby clauses.
- Set the WS\_SQLDML\_REPLICATION parameter to on. The default value is UDIS. However, WS\_SQLDML\_REPLICATION has a lower precedence than the table replication definition for SQL replication. If your table replication definition contains send standby clause for a table, the clause determines whether or not to replicate the DML statements, regardless of the WS\_SQLDML\_REPLICATION parameter setting.

#### Replicating encrypted columns

For considerations when working with encrypted columns, see "Replicating encrypted columns" in Chapter 9 "Managing Replicated Tables" in the *Replication Server Administration Guide Volume 1*.

#### Replicating quoted identifiers

When replicating to a warm standby database and to replication definition subscribers, and the primary table name is marked as quoted but the replicate table name is not, or vice-versa, Replication Server sends both the primary table name and the replicate table name as quoted.

#### When warm standby involves a replicate database

You can copy information from an active database to a standby database and also copy information from the active database to a replicate database. Replication Server must copy the text, unitext, image, and rawobject columns of the table to the standby and replicate databases with the same replication status.

Do not change the replication status for the table if you want to copy all text, unitext, image, and rawobject columns to the standby and replicate databases. By default, all text, unitext, image, and rawobject columns are copied to standby and replicate databases.

If you want to copy only text, unitext, image, and rawobject columns that have changed, use sp\_setrepcol to set the replication status to replicate\_if\_changed.

## Changing replication for the current isql session

You can use set replication to control replication of DML and/or DDL commands and procedures for an isql session.

Execute set replication at the Adaptive Server that manages the active database. The syntax is:

set replication [on | force\_ddl | default | off]

The default setting is "on." Default behavior depends on whether or not the database has been marked for replication with sp\_reptostandby. Table 3-3 describes the default behavior of set replication.

| Table 3-3. | Default | behavior of  | COF | renlication |
|------------|---------|--------------|-----|-------------|
| rable 3-3. | Delauit | periavior or | set | replication |

| If the database has been marked for replication with sp_reptostandby | If the database has not been marked for replication with sp_reptostandby |  |  |
|----------------------------------------------------------------------|--------------------------------------------------------------------------|--|--|
| Replication Server copies DML and supported DDL                      | Replication Server copies DML commands to standby and                    |  |  |
| commands to the standby database for all user tables.                | replicate databases for tables marked with sp_setreptable.               |  |  |

Some examples of set replication follow. See Chapter 5, "Adaptive Server Commands and System Procedures" in the *Replication Server Reference Manual* for more information about set replication command.

#### Forcing replication of DDL commands to the standby database

To force replication of all supported DDL commands and system procedures for an isql session, enter:

```
set replication force ddl
```

This command enables replication of DDL commands and system procedures for tables marked with sp\_setreptable.

To turn off force\_ddl and return set replication to default status, enter: set replication default

#### Turning off all replication to the standby database

To turn off all replication to the standby database for an isol session, enter:

set replication off

## Setting up ASE warm standby databases

Setting up databases for a warm standby application involves three high-level tasks. Each of these tasks may include additional tasks.

- 1 Create a single logical connection that will be used by both the active and standby databases.
- 2 Use Sybase Central or rs\_init to add the active database to the replication system. You do not need to add the active database if you have designated as the active database a database that was previously added to the replication system.

- 3 Use sp\_reptostandby or sp\_setreptable to enable replication for tables in the active database.
- 4 Use Sybase Central or rs\_init to add the standby database to the replication system, then initialize the standby database.

## Before you begin

Before setting up the databases, note that:

- The Replication Server that manages the active and standby databases must be installed and running. A single Replication Server manages both the active and the standby database.
- The Adaptive Servers that contain the active and standby databases must be installed and running. Ideally, these databases should be managed by data servers running on different machines.
- Before you can add a database to the replication system as an active or standby database, it must already exist in the Adaptive Server.

See "Warm standby requirements and restrictions" on page 61 for additional information.

#### Client application issues

Depending on your client applications and your method of initializing the standby database, you may be suspending transaction processing in the active database until you have initialized the standby database.

If you do not suspend transaction processing, ensure that Replication Server has sufficient stable queue space to hold the transactions that execute while you are loading data into the standby database.

Before you set up the warm standby databases, you should have decided on and implemented a mechanism for switching client applications to the new active database. See "Setting up clients to work with the active data server" on page 104 for more information.

#### Task one: Creating the logical connection

This section explains how to create the logical connection for the warm standby application. See "Database connections in a warm standby application" on page 59 for more information about logical connections.

This section also explains how to reconfigure RepAgent for the active database, which you must do if the active database was already part of the replication system.

#### Naming the logical connection

When you create the logical connection, use the combination of logical data server name and logical database name, in the form *data\_server.database*.

There are two methods for naming the logical connection:

- If the active database has not yet been added to the replication system –
  use a different name for the logical connection than for the active database.
  Using unique names for the logical and physical connections makes switching the active database more straightforward.
- If the active database has previously been added to the replication system

   use the data\_server and database names of the active database for the
  logical connection name. The logical connection inherits any existing
  replication definitions and subscriptions that reference this physical
  database.

When you create a replication definition or subscription for a warm standby application, specify the logical connection instead of a physical connection. Specifying the logical connection allows Replication Server to reference the currently active database.

See "Warm standby applications using replication" on page 112 for more information. Also see "Using replication definitions and subscriptions" on page 119.

#### Procedure for creating the logical connection

Follow these steps to create the logical connection:

- 1 Using a login name with sa permission, log in to the Replication Server that will manage the warm standby databases.
- 2 Execute the create logical connection command:

create logical connection to data server.database

The data server name can be any valid Adaptive Server name, and the database name can be any valid database name.

#### Reconfiguring and restarting RepAgent

If you designate as the active database a database that was previously added to the replication system, the RepAgent thread for the active database shuts down when you create the logical connection.

- 1 Reconfigure RepAgent with sp\_config\_rep\_agent, setting the send\_warm\_standby\_xacts configuration parameter.
- Restart RepAgent.

For information about how to configure and start RepAgent, refer to "Setting up RepAgent" on page 116 in the *Replication Server Administration Guide Volume 1*. Refer to the *Replication Server Reference Manual* for more information about the sp\_config\_rep\_agent system procedure.

#### Task two: Adding the active database

To add a database to the replication system as the active database for a warm standby application, rs\_init, as described in the Replication Server installation and configuration guides for your platform. Perform the steps described for adding a database to the replication system.

## Task three: Enabling replication for objects in the active database

You can enable replication for tables in the active database in either of two ways:

- Use sp\_reptostandby to mark the database for replication, enabling replication of data and supported schema changes.
- Use sp\_setreptable to mark individual tables for replication of data changes.

Refer to "What information is replicated for ASE warm standby application?" on page 63 for more information about these commands.

1 Log in to the Adaptive Server as the System Administrator or as the Database Owner, and:

```
use active database
```

- 2 Mark database tables for replication, using one of these methods:
  - Mark all user tables by executing the sp\_reptostandby system procedure:

```
sp reptostandby dbname, [ 'L1' | 'all' ]
```

where *dbname* is the name of the active database, L1 sets the replication level to that of Adaptive Server version 11.5, and all sets the replication level to the current version of Adaptive Server. This method replicates both DML and DDL commands and procedures.

Mark all user tables by executing sp\_reptostandby with the use\_index option:

```
sp_reptostandby dbname, [[, 'L1' | 'ALL'][,
use index]]
```

where *dbname* is the name of the active database. With the use\_index option, the database is marked to use indexes on text, unitext, image, or rawobject columns, and internal indexes are created on those tables not explicitly marked for replication.

Mark individual user tables by executing the sp\_setreptable system
procedure for each table that you want to replicate into the standby
database:

```
sp setreptable table name, 'true'
```

where *table\_name* is the name of the table. This method replicates DML commands.

3 If you are using the replicated functions feature described in Chapter 10, "Managing Replicated Functions," in the *Replication Server Administration Guide Volume 1*, execute the following system procedure for every stored procedure whose executions you want to replicate into the standby database:

```
sp setrepproc proc name, 'function'
```

4 If you are using replicated stored procedures associated with table replication definitions, as described in Appendix A, "Asynchronous Procedures," execute the following system procedure for every such stored procedure whose executions you want to replicate into the standby database:

```
sp setrepproc proc name, 'table'
```

#### **Enabling replication for objects added later**

Later on, you may add new tables and user stored procedures that you want to replicate to the standby database.

- If you marked the database for replication with sp\_reptostandby, new tables are automatically marked for replication.
- If you marked database tables for replication to the standby database with sp\_setreplicate, you must mark each new table that you want to replicate with sp\_setreplicate.
- You must mark each new user stored procedure that you want to replicate with sp\_setrepproc.

## Task four: Adding the standby database

Use rs\_init to add the standby database and its RepAgent to the replication system, then you initialize it with data from the active database.

This section explains how to add the standby database to the replication system and prepare it for operation.

This section also describes enabling replication for objects in the standby database and granting permissions to the maintenance user in the standby database. Whether or not you need to perform these steps depends on your method for initializing the standby database.

Before you add the standby database:

- 1 Create the standby database, if it does not already exist.
- 2 Determine how to initialize the standby database.
- 3 Add the standby database maintenance user—if you are using dump and load to initialize the standby database.
- 4 Online the new database using the online database clause before replicating.

#### Creating the standby database

If it does not already exist, you must create the standby database in the appropriate Adaptive Server, according to your needs.

Refer to the *Adaptive Server Enterprise System Administration Guide* for details on creating databases.

#### Determining how to initialize the standby database

You initialize the standby database with data from the active database. To do this, use these Adaptive Server commands and utilities:

- dump and load, or
- bcp, or
- quiesce database ... to *manifest\_file* to generate the manifest file and mount to copy the data into the standby database.

See the Adaptive Server Enterprise Reference Manual: Commands.

Replication Server writes an "enable replication" marker into the active database transaction log when you add the standby database using Sybase Central or rs\_init. Adaptive Server writes a dump marker into the active database transaction log when you perform a dump operation—either a dump database or a dump transaction.

If you do not suspend transaction processing during initialization:

• Choose the "dump marker" option in Sybase Central or rs\_init, and use the dump and load commands.

If you suspend transaction processing during initialization:

- Do not choose the "dump marker" option in Sybase Central or rs\_init, and use the dump and load commands, or
- Use bcp, or
- Use guiesce database ... to *manifest file* and mount.

The target database cannot be materialized with dump or load if the database used is the master database. You may use other methodologies such as bcp where the data can be manipulated to resolve inconsistencies.

## Cross-platform dump and load

If you use cross-platform dump and load to initialize a standby database with a RepAgent:

- 1 On the active database:
  - a Stop the RepAgent with sp\_stop\_rep\_agent database.
  - b Remove the secondary truncation point with dbcc settrunc('ltm', 'ignore').
  - c Set the database in single-user mode in Adaptive Server:

sp dboption database name, 'single user', true

d Checkpoint the database:

checkpoint

e Dump the database transaction log by executing in Adaptive Server:

```
dump tran database_name with truncate_only
go
```

- f Obtain a dump of the database. See "Dumping and loading databases across platforms," in Chapter 11 "Developing a Backup and Recovery Plan" in the *Adaptive Server Enterprise System Administration Guide Volume 2*.
- 2 On the standby database:
  - Load the dump you obtained from the standby database. See "Dumping and loading databases across platforms," in Chapter 11 "Developing a Backup and Recovery Plan" in the *Adaptive Server Enterprise System Administration Guide Volume 2*.
    - Sybase recommends running sp\_post\_xpload even if the endian types of the platforms are not different.
  - b Dump the transaction log to delete the log records that sp\_post\_xpload creates:

```
dump tran database_name with truncate_only
qo
```

- c Execute the Adaptive Server sp\_indsuspect system procedure to check user tables for indexes marked as suspect.
- d Rebuild suspect indexes if required. If there is a change in characterset or sort order, you must execute sp\_indsuspect and rebuild indexes again until sp\_indsuspect does not show any tables with suspect indexes.
- e Execute dbcc settrunc ('ltm', 'valid') to restore the secondary truncation point in the database log followed by rs\_zeroltm to reset the database locater value to zero. Executing these commands allows RepAgent to start at the secondary truncation point.
- f Start RepAgent with sp\_start\_rep\_agent database.

Table 3-4 summarizes each of the initialization methods and the role of these markers.

Table 3-4: Issues in initializing the standby database

| Issue                                                                                 | Use dump and load with "dump marker"                                                                                                    | Use dump and load without "dump marker"                                                                                                    | Use bcp                                                                                                    | Use mount                                                                                                    |
|---------------------------------------------------------------------------------------|----------------------------------------------------------------------------------------------------|----------------------------------------------------------------------------------------------------|----------------------------------------------------------------------------------------------------|----------------------------------------------------------------------------------------------------|
| Working with client applications.                                                     | Use if you can not suspend transaction processing for client applications.                                                                        | Use if you can suspe<br>processing for client                                                                                               |                                                                                                    | Use if you can suspend transaction processing for client applications.                                                                                                    |
| When does<br>Replication Server<br>begin replicating<br>into the standby<br>database? | Replication Server<br>starts replicating<br>into the standby<br>database from the<br>first dump marker<br>after the enable<br>replication marker. | Replication Server's the standby database replication marker.                                                                               |                                                                                                    | Replication Server starts replicating into the standby database from the enable replication marker.                                                                                                    |
| Creating maintenance user login names and making sure all user IDs match.             | load to initialize the with data from the acoverrides any previous                                                                                | the user in both the ver and the standby densure that the ttch.  The same in the active ause using dump and standby database ctive database | When you add the standby database, Sybase Central or rs_init adds the maintenance user login name and user in the standby Adaptive Server and the standby database. | Add the login name for the standby database maintenance user in both the active and standby Adaptive Servers. Ensure that the server user's IDs match. (You create login names in the active Adaptive Server because using mount to initialize the standby database with data from the active database overrides any previous contents of the standby database with the contents of the active database.) |
| Initializing standby database.                                                        | Use dump and load to transfer data from the active database to the standby database.  You can use database dumps and/or transaction dumps.        |                                                                                                    | Use bcp to copy<br>each replicated<br>table from the<br>active database to<br>the standby<br>database.                                                              | Use quiesce database to <i>manifest_file</i> and mount database to transfer data from the active database to the standby database.                                                                                                    |
| Active database connection state.                                                     | The connection to the active database does not change.                                                                                            | Replication Server suspends the connection to the active database.                                                                          |                                                                                                    | Replication Server suspends the connection to the active database.                                                                                                    |

| Issue                 | Use dump and load with "dump marker"       | Use dump and load without "dump marker"                              | Use bcp           | Use mount                                                                                                    |
|-----------------------|--------------------------------------------|----------------------------------------------------------------------|-------------------|----------------------------------------------------------------------------------------------------|
| Resuming connections. | Resume connection to the standby database. | Resume connections<br>standby databases; re<br>processing in the act | esume transaction | Resume connections to<br>the active and standby<br>database; resume<br>transaction processing in<br>the active database. |

If you do not suspend transaction processing

If you do not suspend transaction processing for the active database while initializing the standby database, choose the "dump marker" option when you add the standby database. Then initialize the standby database by using the dump and load commands.

Replication Server starts replicating into the standby database from the first dump marker after the enable replication marker in the transaction log of the active database.

In Figure 3-2, transaction T1, executed after you added the standby database, appears after the enable replication marker in the log. T1 is included in dumps, so it is present in the standby database after you have loaded the dumps. Replication Server does not need to replicate it into the standby database.

Enable marker

T1

Dump marker

Applied to the Standby database

Active database

Transaction log

Figure 3-2: Using dump and load with dump marker

Transactions can be executed in the active database between the time the enable replication marker is written and the time the data in the active database is dumped.

You can load the last full database dump and any subsequent transaction dumps into the standby database until both markers have been received and the standby database is ready for operation. Then, optionally, you can use a final transaction dump of the active database to bring the standby database up to date. Any transactions not included in dumps will be replicated.

Replication Server does not replicate transactions from the active to the standby database until it has received both the enable replication marker and the first subsequent dump marker. After receiving both markers, Replication Server starts executing transactions in the standby database.

See Table 3-4 for more information about this method.

If you suspend transaction processing

If you suspend transaction processing for the active database while initializing the standby database, do not choose the "dump marker" option when you add the standby database. You can initialize the standby database by using the dump and load commands, by using bcp, or by using mount.

Replication Server starts replicating into the standby database from the enable replication marker in the transaction log of the active database. No transactions occur after the enable replication marker, because client applications are suspended.

Figure 3-3: Using dump and load without dump marker, or using bcp

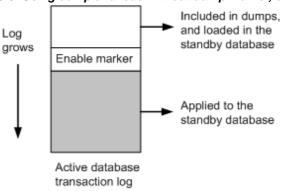

As shown in Figure 3-3, no transactions are executed in the active database between the time the enable replication marker is written and the time the data in the active database is dumped using the dump command, or copied using bcp or mount.

You can load the last full database dump or the last set of replicated tables copied with bcp into the standby database until the standby database receives the enable replication marker.

After receiving this marker, Replication Server starts executing transactions in the standby database.

### Adding the standby database maintenance user

If you plan to initialize the standby database using the dump and load commands, with or without the "dump marker" option, you must create the maintenance user login name for the standby database in both the standby and the active data servers. Do this before you add the standby database.

Both Sybase Central and rs\_init automatically add the active database maintenance user in the active data server when you add the active database.

Making the server user's IDs match

Within each data server, the server user's ID (suid) for each login name must be the same in the syslogins table in the master database and the sysusers table in each user database. This must be true for the active and standby databases in a warm standby application. The server user's ID and role settings must also be the same in the syslogins and sysloginroles tables in the master database.

Use one of these three methods to make the server user's IDs match:

- Add all login names, including maintenance user names, to both Adaptive Servers in the same order. Adaptive Server assigns server user's IDs sequentially, so the server user's IDs for all login names will match.
- After loading the dump into the standby, reconcile the sysusers table in the standby database with the syslogins table in the master database of the standby Adaptive Server.
- Maintain a master Adaptive Server with all of your login names and copy the syslogins table from the master database for the master Adaptive Server to all newly created Adaptive Servers.

Adding the maintenance user

To add the maintenance user login name for the standby database to both the standby and the active data servers:

- 1 In the standby data server, execute the sp\_addlogin system procedure to create the maintenance user login name.
  - Refer to the *Adaptive Server Enterprise System Administration Guide* for more information about using sp\_addlogin.
- 2 In the active data server, execute sp\_addlogin to create the same maintenance user login name that you created in the standby data server.

When you set up the standby database using the dump and load commands, the sysusers table is loaded into the standby database along with the other data from the active database.

### Adding the standby database to the replication system

To add the standby database to the replication system:

Suspend transaction processing in the active database, if appropriate for your client applications and your method of initializing the standby database.

You must use dump and load with the "dump marker" method if you do not suspend transaction processing.

- 2 Use Sybase Central or rs\_init to add the standby database to the replication system. Perform the steps described for adding a database to the replication system.
- 3 To monitor the status of the logical connection at any time, enter:

```
admin logical status, logical ds, logical db
```

The Operation in Progress and State of Operation in Progress output columns indicate the standby creation status.

4 If you are initializing the standby database using dump and load, use the dump command to dump the contents of the active database, and load the standby database. For example:

```
dump database active_database to dump_device load database standby_database from dump_device
```

5 If you have already loaded a previous database dump and subsequent transaction dumps, you can just dump the transaction log and load it into the standby database. For example:

```
dump transaction active\_database to dump\_device load transaction standby\_database from dump\_device
```

6 After completing load operations, bring the standby database online:

```
online database standby_database
```

Refer to the *Adaptive Server Enterprise Reference Manual* for help with using the dump and load commands and the online database command.

- 7 Initialize the standby database. Use bcp or quiesce ... to manifest\_file and mount.
  - To initialize the standby database using bcp, copy each of the replicated tables in the active database to the standby database.

You must copy the rs\_lastcommit table, which was created when you added the active database to the replication system.

- Refer to the Adaptive Server utility programs manual for help with using the bcp program.
- To initialize the standby database using quiesce ... to manifest\_file and
  mount, quiesce the database and create the manifest file. Make a copy
  of both the database and log devices. Mount the devices on the
  standby database.
- 8 If you initialized the standby database by using dump and load without the "dump marker" method, or by using bcp, or by using quiesce database ... to *manifest\_file* and mount, Replication Server suspended the connection to the active database. Resume the connection by executing the following command in the Replication Server:

```
resume connection to active_ds.active_db
```

9 Regardless of your method for initializing the standby database, you must resume the connection to the standby database by executing the following command:

```
resume connection to standby_ds.standby_db
```

10 Resume transaction processing in the active database, if it was suspended.

Using a blocking command for standby creation

In Replication Server, the wait for create standby command is a blocking command. It tells Replication Server not to accept commands until the standby database is ready for operation. You can use this command in a script that creates a standby database. The syntax is:

```
wait for create standby for logical ds.logical db
```

### Enabling replication for objects in the standby database

To be ready to switch to the standby database, replication must be enabled for the tables and stored procedures in the standby database that you want to replicate into the new standby database after the switch.

- If you initialized the standby database using the dump and load or mount commands, the tables and stored procedures in the standby database will have the same replication settings as the active database.
- If you initialized the standby database using bcp, enable replication for these objects by using sp\_setreptable or sp\_reptostandby, and sp\_setrepproc. To do this, adapt the procedure under "Task three: Enabling replication for objects in the active database" on page 80 to enable replication for objects in the standby database.

# Enabling replication for objects added later

Later on, you may add new tables and user stored procedures that you want to replicate to the new standby database.

- If you marked the standby database for replication with sp\_reptostandby, any new tables are automatically marked for replication.
- If you marked individual database tables for replication to the new standby database with sp\_setreplicate, you must mark each new table that you want to replicate with sp\_setreplicate.
- You must mark each new user stored procedure that you want to replicate with sp\_setrepproc.

### Granting permissions to the maintenance user

After adding the standby database, you must grant the necessary permissions to the maintenance user.

To grant permissions:

1 Log in to the Adaptive Server as the System Administrator or as the Database Owner, and enter:

```
use standby database
```

2 Grant replication\_role to the maintenance user. replication\_role ensures that the maintenance user can execute truncate table at the standby database.

```
sp role "grant", replication role, maintenance user
```

3 Execute this command for each table:

```
grant all on table name to maintenance user
```

# Replicating the master database in a warm standby environment for ASE

You can replicate Adaptive Server logins from one master database to another. The master database replication is limited to DDL, and the system commands used to manage logins and roles. Master database replication does not replicate data from system tables, nor replicate data or procedures from any other user tables in the master database.

Both the source Adaptive Server and the target Adaptive Server must be the same hardware architecture type (32-bit versions and 64-bit versions are compatible), and the same operating system (different versions are also compatible).

Do not initialize the active and standby databases with a load from another master database. To synchronize the syslogins, suids and roles at each master, use bcp to refresh the appropriate tables or manually synchronize the IDs and roles prior to setting up your replication.

For a list of supported DDL and system procedures that apply to the master database, see "Restrictions and requirements when using sp\_reptostandby" on page 66 and "Supported DDL commands and system procedures" on page 66.

Replication Server versions 12.0 and later support master database replication in a warm standby environment, and in an MSA environment in Replication Server 12.6 and later. The primary or active Adaptive Server must be version 15.0 ESD #2 or later.

See "Replicating the master database in an MSA environment" in *Replication Server Administration Guide Volume 1* for information about master database replication in an MSA environment.

### ❖ Setting up master database replication in a warm standby environment

Set up the active master database and the standby master database in the Replication Server as warm standby pair. Do not "initialize the standby with dump and load" nor "use the dump marker to start replicating to standby". To synchronize the syslogins and suids at each master, use bcp or manually synchronize the IDs.

See "Setting up ASE warm standby databases" for more information on setting up a warm standby environment.

2 Mark the master database on both the active and the standby database to send system procedures:

```
sp reptostandby master, 'all'
```

3 Stop the RepAgent on the active master database:

```
sp stop rep agent master
```

4 Configure the Replication Agents on both the active and the standby databases to send warm standby transactions:

```
sp_config_rep_agent master, 'send warm standby
xacts', 'true'
```

5 Restart the RepAgent on the active master database:

```
sp_start_rep_agent master
```

6 Resume the DSI connections to both the active and the standby master databases on the Replication Server:

```
resume connection to active_ds.master go resume connection to standby_ds.master go
```

7 Verify the status of warm standby:

```
admin logical_status
```

# Switching the active and standby ASE databases

This section contains information about switching to the standby database when the active database fails or when you want to perform maintenance on the active database.

# Determining if a switch is necessary

Determining when it is necessary to switch from the active to the standby database depends on the requirements of your applications.

In general, you should not switch when the active data server experiences a transient failure. A transient failure is a failure from which the Adaptive Server recovers upon restarting with no need for additional recovery steps. You probably should switch if the active database will be unavailable for a long period of time.

Determining when to switch depends on issues such as how much recovery the active database requires, to what degree the active and standby databases are in sync, and how much downtime your users or applications can tolerate.

You may also want to switch the roles of the active and standby databases to perform planned maintenance on the active database or its data server.

# Before switching active and standby databases

Figure 3-4 illustrates a warm standby application for a database that does not participate in the replication system other than through the activities of the warm standby application itself. Figure 3-4 represents the warm standby application in normal operation, before you switch the active and standby databases.

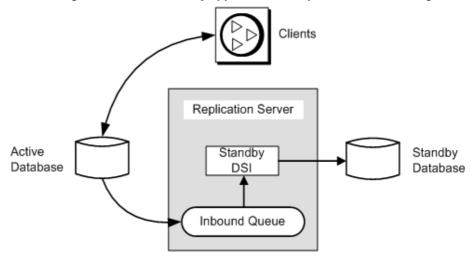

Figure 3-4: Warm standby application example—before switching

Figure 3-4 adds internal detail to Figure 3-1, to show that:

- Replication Server writes transactions received from the active database into an inbound message queue.
  - See "Distributed concurrency control" on page 50 in the *Replication Server Administration Guide Volume 1* for more information about inbound and outbound queues.
- This inbound queue is read by the DSI thread for the standby database, which executes the transactions in the standby database.
  - Messages received from the active database cannot be truncated from the inbound queue until the standby DSI thread has read them and applied them to the standby database.

In this example, transactions are simply replicated from the active database into the standby database. The logical database itself does not:

- Contain primary data that is replicated to replicate databases or remote Replication Servers, or
- Receive replicated transactions from another Replication Server

See "Warm standby applications using replication" on page 112 for information about warm standby applications for a primary or replicate database.

# Internal switching steps

When you switch active and standby databases, here is what Replication Server does:

- 1 Issues log suspend against the active and standby RepAgent connections.
- 2 Reads all messages left in the inbound queue and applies them to the standby database and, for subscription data or replicated stored procedures, to outbound queues.
  - All committed transactions in the inbound queue must be processed before the switch can complete.
- 3 Suspends the standby DSI.
- 4 Enables the secondary truncation point in the new active database.
- 5 Places a marker in the transaction log of the new active database. Replication Server uses this marker to determine which transactions to apply to the new standby database and to any replicate databases.
- 6 Updates data in the RSSD pertaining to the warm standby databases.
- 7 Resumes the connection for the new active database, and resumes log transfer for the new active database so that new messages can be received.

# After switching active and standby databases

After you have switched the roles of the active and standby databases, the replication system will have changed, as shown in Figure 3-5:

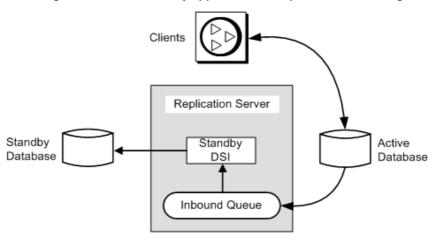

Figure 3-5: Warm standby application example—after switching

- The previous standby database is the new active database. Client applications will have switched to the new active database.
- The previous active database, in this example, becomes the new standby database. Messages for the previous active database are queued for application to the new active database.

**Note** RepAgent for the previous active database has shut down. RepAgent for the new active database has started.

### Making the switch

#### Switching from the active to the standby database

- 1 Disconnect client applications from the active database if they are still using it
- 2 In Replication Server, switch the active and standby databases
- 3 Restart client applications with the new active database
- 4 Start RepAgent for the new active database
- 5 Determine whether to drop the old active database or use it as the new standby database

The following sections contain the procedures for these tasks.

### Disconnect client applications from the active database

Before you switch to the standby database, you must stop clients from executing transactions in the active database. If the database failed, of course, clients cannot execute transactions. However, you may need to take steps to prevent them from updating that database after it is back online.

See "Setting up clients to work with the active data server" on page 104 for more information about client application issues.

### Procedure for switching the active and standby databases

Before switching, you must implement a method for switching clients, as described in "Setting up clients to work with the active data server" on page 104.

Follow these steps to switch the active and standby databases for a logical connection:

- 1 At the Adaptive Server of the active database, ensure that the RepAgent is shut down. Otherwise, use sp\_stop\_rep\_agent to shut down the RepAgent.
- 2 At the Replication Server, enter:

```
switch active for logical_ds.logical_db to data server.database
```

data server.database is the new active database.

See "Internal switching steps" on page 96 for information on what Replication Server does when you switch.

3 To monitor the progress of a switch, you can use the admin logical\_status command:

```
admin logical status, logical ds, logical db
```

The Operation in Progress and State of Operation in Progress output columns indicate the switch status.

4 When the active database switch is complete, you must restart RepAgent for the new active database:

```
sp start rep agent dbname
```

**Note** If Replication Server stops in the middle of switching, the switch resumes after you restart Replication Server.

### Using a blocking command for switch active

In Replication Server, the wait for switch command is a blocking command. It tells Replication Server to wait until the standby database is ready for operation. You can use this command in a script that switches the active database. The syntax is:

```
wait for switch for logical ds.logical db
```

### Monitoring the switch

You can use admin logical\_status to check for replication system problems that prevent the switch from proceeding. Such problems may include a full transaction log for the standby database or a suspended standby DSI. If you cannot resolve the problems, you can abort the switch using the abort switch command.

The Operation in Progress and State of Operation in Progress output columns indicate the switch status.

For example, suppose the admin logical\_status command persistently returns one of the following messages in its State of Operation in Progress output column:

Standby has some transactions that have not been applied or

```
Inbound Queue has not been completely read by Distributor
```

These messages may indicate a problem that you cannot resolve, in which case you may choose to abort the switch. You can use admin who commands to obtain more information about the state of the switching operation.

See "Commands for monitoring warm standby applications" on page 103 for more information.

### Aborting a switch

Unless Replication Server has proceeded too far in switching the active and standby databases, you can abort the process by using the abort switch command:

```
abort switch for logical ds.logical db
```

If the abort switch command cancels the switch active command successfully, you may have to restart the RepAgent for the active database.

You cannot cancel the switch active command after it reaches a certain point. If this is the case, you must wait for the switch active command to complete, then use it again to return to the original active database.

### Restart client applications

When the admin logical\_status command indicates that there is no operation in progress, or when the wait for switch command returns an isql prompt, you can restart client applications in the new active database.

Client applications must wait until Replication Server switch to the new active database is complete before they begin executing transactions in the new active database. You should provide an orderly method for moving clients from the old active database to the new active database. See "Setting up clients to work with the active data server" on page 104 for more information.

#### Resolving paper-trail transactions

If the old active database failed, determine if any transactions were not transmitted to the new active database. Such transactions are called **paper-trail transactions** if there is an external record of their execution.

When you switch from an active to a standby database, all committed transactions in the inbound queue are applied to the new active database before the switch is complete. However, it is possible that some transactions that committed at the active database before the failure were not received by Replication Server and, therefore, were not applied to the standby database.

When you switch the active and standby databases, you can re-execute the paper-trail transactions in the new active database. If there are dependencies, you may need to re-execute the paper-trail transactions before you allow new transactions to execute. Be sure to execute the paper-trail transactions using the original client's login name, not the maintenance user login name.

If you bring the old active database online as the new standby database, you must first reverse the paper-trail transactions so they will not be duplicated in the standby database.

### Manage the old active database

After you have switched to the new active database, you must decide what to do with the old active database. You can:

• Bring the database online as the new standby database and resume the connection so that Replication Server can apply new transactions, or

• Drop the database connection using the drop connection command, and add it again later as the new standby database. If you drop the database, any queued messages for the database are deleted. Refer to Chapter 3, "Replication Server Commands," in the *Replication Server Reference Manual* for more information about drop connection command.

### Bringing the old active database online as the new standby

If the old active database is undamaged, you can bring it back online as the new standby database by entering:

```
resume connection to data_server.database
```

where *data\_server.database* is the physical database name of the old active database.

You may need to resolve paper-trail transactions in the database in order to avoid duplicate transactions. Depending on your applications, you may need to do this before you bring the old active database back online as the new standby database.

Because paper-trail transactions must be re-executed in the new active database, you must prepare the new standby database so that it can receive the transactions again when they are delivered through the replication system.

To resolve the conflicts, you can:

- Undo or reverse the duplicate transactions in the new standby database, or
- Ignore the duplicate transactions and deal with them later.

# Monitoring a warm standby application

This section describes methods you can use to monitor a warm standby application between two Adaptive Server databases or Oracle databases.

# **Replication Server log file**

You can read the Replication Server log file for messages pertaining to warm standby operations. This section discusses log messages you will see when you add the standby database.

### Standby connection created

These are examples of the messages that Replication Server writes while creating the physical connection for a standby database:

```
I. 95/11/01 17:47:50. Create starting : SYDNEY_DS.pubs2
I. 95/11/01 17:47:58. Placing marker in TOKYO_DS.pubs2 log
I. 95/11/01 17:47:59. Create completed : SYDNEY DS.pubs2
```

In these examples, SYDNEY\_DS is the standby data server and TOKYO\_DS is the active data server.

When you create the physical connection for the standby database, Replication Server writes an "enable replication" marker in the active database transaction log. The standby DSI ignores all transactions until it has received this marker. If, however, you chose the "dump marker" option, the standby DSI continues to ignore messages until it encounters the next dump marker in the log.

When the appropriate marker arrives at the standby database from the active database Replication Agent, the standby DSI writes a message in the Replication Server log file and then begins executing subsequent transactions in the standby database.

In the example messages above, Replication Server has created the connection for the standby database, SYDNEY\_DS.pubs2, and suspended its DSI thread. At this point, the Database Administrator dumps the contents of the active database, TOKYO\_DS.pubs2, and loads it into the standby database.

### Standby connection resumed after initialization

After the Database Administrator has loaded the dump into the standby database and resumed the connection to the standby database, the standby DSI begins processing messages from the active database. Replication Server writes in its log messages similar to this:

- I. 95/11/01 18:50:34. The DSI thread for database 'SYDNEY DS.pubs2' is started.
- I. 95/11/01 18:50:41. Setting LTM truncation to 'ignore' for SYDNEY DS.pubs2 log
- I. 95/11/01 18:50:43. DSI for SYDNEY\_DS.pubs2 received and processed Enable Replication Marker. Waiting for Dump Marker
- I. 95/11/01 18:50:43. DSI for SYDNEY\_DS.pubs2 received and processed Dump Marker. DSI is now applying commands to the Standby

When you see the final message in the log file, the warm standby database creation process has completed.

# Commands for monitoring warm standby applications

Use the admin commands to monitor the status of a warm standby application. Refer to Chapter 3, "Replication Server Commands," in the *Replication Server Reference Manual* for more information about these commands.

### admin logical\_status

The admin logical\_status command tells you:

- How the addition of a standby database or the switching between active and standby databases is progressing.
- Whether the active or standby database connection is suspended.
- Whether the standby DSI is ignoring messages. The standby DSI ignores
  messages while it waits for a marker to arrive in the transaction stream
  from the active database.

### admin who, dsi

The admin who, dsi command provides another method to check the status of the standby DSI. The IgnoringStatus output column contains either:

- "Applying" if the DSI is applying messages to the standby database, or
- "Ignoring" if the DSI is waiting for a marker.

# admin who, sqm

The admin who, sqm command provides information about the state of stable queues. In a warm standby application, the inbound queue is read by the Distributor thread, if you have not disabled it, and by the standby DSI thread. Replication Server cannot delete messages from the inbound queue until both threads have read and delivered them.

If Replication Server is not deleting messages from the inbound queue, you can use the admin who, sqm command to investigate the problem. The command tells you how many threads are reading the queue and the minimum deletion point in the queue.

### admin sqm\_readers

The admin sqm\_readers command monitors the read and delete points of the individual threads that are reading the inbound queue. If the inbound queue is not being deleted, admin sqm\_readers will help you find the thread that is not reading the queue.

The admin sqm\_readers command takes two parameters: the queue number and the queue type for the logical connection.

You can find the queue number and queue type in the Info column of the admin who, sqm command output: the queue number is the 3-digit number to the left of the colon, while the queue type is the digit to the right of the colon.

Queue type 1 is an inbound queue. Queue type 0 is an outbound queue. The inbound queue for a logical connection can be read by more than one thread. For example, to find out about the threads reading inbound queue number 102, execute admin sqm\_readers as follows:

```
admin sqm readers, 102, 1
```

# Setting up clients to work with the active data server

When you switch the active and standby databases in Replication Server using the switch active command, Replication Server does not switch client applications to the new active data server and database automatically. You must devise a method to switch client applications. This section describes three sample methods for setting up client applications to connect to the currently active data server. You can create:

- Two interfaces files
- An interfaces file entry with a symbolic data server name for client applications
- A mechanism that automatically maps the client application data server connections to the currently active data server

You must implement your method before you set up the warm standby databases.

Regardless of your method for switching applications, do not modify the interfaces file entries used by Replication Server.

### Two interfaces files

With this method, you set up two interfaces files, one for the client applications and one for Replication Server. When you switch the clients, you can modify their interfaces file entry to use the host name and port number of the data server with the new active database.

# Symbolic data server name for client applications

With this method, you create an interfaces file entry with a symbolic data server name for client applications.

The interfaces file might contain entries like these:

Table 3-5: Symbolic data server name in interfaces file

| -                   | Data server name | Host name | Port number |
|---------------------|------------------|-----------|-------------|
| Client applications | CLIENT_DS        | machine_1 | 2800        |
| Active database     | TOKYO_DS_X       | machine_1 | 2800        |
| Standby database    | TOKYO_DS_Y       | machine_2 | 2802        |

You could create an interfaces entry for a data server named CLIENT\_DS. Client applications would always connect to CLIENT\_DS. The CLIENT\_DS entry would use the same host name and port number as the data server with the active database.

Replication Server connects to the same host name and port number as the client applications but uses a different data server name. In this example, Replication Server would switch between the TOKYO\_DS\_X and TOKYO\_DS\_Y data servers.

After switching the active database, you would change the CLIENT\_DS interfaces entry to the host name and port number of the data server with the new active database—in this example, *machine 2* and port number 2802.

# Map client data server to currently active data server

With this method, you create a mechanism, such as an intermediate Open Server application, that automatically maps the client application data server connections to the currently active data server.

Refer to Open Server documentation, such as the *Open Server Server-Library/C Reference Manual*, for more information about how to create such an Open Server application.

# Altering warm standby database connections

This section describes options for reconfiguring or modifying the logical database connection and the physical database connections. Under ordinary circumstances, if you set up a warm standby application through the usual procedure, the default settings will work correctly.

# **Altering logical connections**

Use the alter logical connection command to modify parameters that:

- Affect logical connections
- Enable or disable the Distributor thread
- Enable or disable the replication of truncate table to the standby database

### Changing parameters affecting logical connections

To update parameters that affect logical connections, log in to the source Replication Server and, at the isql prompt, enter:

```
alter logical connection
to logical_ds.logical_db
set logical_database_param to 'value'
```

where *logical\_ds* is the data server name for the logical connection, *logical\_db* is the database name for the logical connection, *logical\_database\_param* is a logical database parameter, and *value* is a character string setting for the parameter.

New settings take effect immediately.

**Warning!** You should reset the logical connection parameters materialization\_save\_interval and save\_interval *only* when there is a serious lack of stable queue space. Resetting them (from strict to a given number of minutes) may lead to message loss at the standby database.

Table 3-6 displays the configuration parameters that affect logical database connections.

Table 3-6: Configuration parameters affecting logical connections

| logical_database_param        | value                                                                                                    |  |
|-------------------------------|----------------------------------------------------------------------------------------------------|--|
| deferred_name_resolution      | Enable deferred name resolution in Replication Server to support deferred name resolution in Adaptive Server.                                                                                                    |  |
|                               | You must ensure that deferred name resolution is supported in the replicate Adaptive Server before you enable deferred name resolution support in Replication Server.                                                    |  |
|                               | Default: off                                                                                                    |  |
|                               | <b>Note</b> This parameter is only applicable to Adaptive Server.                                                                                                    |  |
| materialization_save_interval | Materialization queue save interval. This parameter is only used for standby databases in a warm standby application.                                                                                                    |  |
|                               | Default: "strict" for standby databases                                                                                                    |  |
| replicate_minimal_columns     | Specifies whether Replication Server should send all replication definition columns for all transactions or only those needed to perform update or delete operations at the standby database. Values are "on" and "off." |  |
|                               | Replication Server uses this value in standby situations only when a replication definition does not contain a "send standby" parameter, or if there is no replication definition at all.                                |  |
|                               | Otherwise, Replication Server uses the value of the "replicate minimal columns" or "replicate all columns" parameter in the replication definition.                                                                      |  |
|                               | Default: on                                                                                                    |  |
|                               | When you set dsi_compile_enable to 'on', Replication Server ignores what you set for replicate_minimal_columns.                                                                                                    |  |
| save_interval                 | The number of minutes that the Replication Server saves messages after they have been successfully passed to the destination data server. See "Save interval for recovery" on page 301 for details.                      |  |
|                               | Default: 0 minutes                                                                                                    |  |

| logical_database_param   | value                                                                                                    |
|--------------------------|----------------------------------------------------------------------------------------------------|
| send_standby_repdef_cols | Specifies which columns Replication Server should send to the standby database for a logical connection. Overrides "send standby" options in the replication definition that tell Replication Server which table columns to send to the standby database. Values are: |
|                          | • on – send only the table columns that appear in the matching replication definition. Ignore the "send standby" option in the replication definition.                                                                                                    |
|                          | • off – send all table columns to the standby. Ignore the "send standby" option in the replication definition.                                                                                                    |
|                          | <ul> <li>check_repdef – send all table columns to the standby based on "send standby"<br/>option.</li> </ul>                                                                                                    |
|                          | Default: check_repdef                                                                                                    |

### Disabling the Distributor thread

If you do not replicate data from the active database into databases other than the standby database, Replication Server does not need a Distributor thread for the logical connection. You can disable the Distributor thread to save Replication Server resources.

To disable the Distributor thread, you must first drop any subscriptions for the data in the logical database. Then execute alter logical connection at the Replication Server:

```
alter logical connection
  to logical_ds.logical_db
set distribution off
```

If you decide later to replicate data out of the active database, you can use this command to reenable the Distributor thread.

**Warning!** If you disable the Distributor thread and then drop the standby database from the replication system, no Replication Server threads will be left to read the inbound queue from the active database. The inbound queue will continue to fill until you either add another standby database, set distribution to "on" for the logical connection, or drop the active database from the replication system.

### Replicating truncate table to standby databases

Replication Server copies execution of truncate table to warm standby databases. The active and standby databases must be Adaptive Server version 11.5 or later to support this feature.

To enable or disable replication of truncate table, log in to the source Replication Server and enter:

```
alter logical connection
  to logical_ds.logical_db
set send truncate table to {on | off}
```

If your warm standby application was created *before* you upgraded or installed Replication Server version 11.5 or later, Replication Server does not copy truncate table to the standby database unless you enable this feature with alter logical connection. To preserve compatibility with existing warm standby applications, the default setting is "off."

If your warm standby application was created *after* you upgraded or installed Replication Server version 11.5 or later, Replication Server automatically copies truncate table to the standby database unless you disable this feature with alter logical connection. The default setting is "on."

# Altering physical connections

Use the alter connection command at the source Replication Server to modify parameters that affect physical connections for warm standby applications:

```
alter connection to data_server.database
set database param to 'value'
```

where *data\_server* is the destination data server, *database* is the database the data server manages, *database\_param* is a parameter that affects the connection and *value* is a setting for *database\_param*.

You must suspend the connection before altering it; then, after executing alter connection, you resume the connection for new parameter settings to take effect. See "Altering database connections" on page 190 in the *Replication Server Administration Guide Volume 1* for more information.

### Configuring triggers in the standby database

By default, the standby DSI thread executes a set triggers off Adaptive Server command when it logs in to a standby database. This prevents Adaptive Server from firing triggers for the replicated transactions, thereby preventing duplicate updates in the standby database.

You can alter the default behavior by using the alter connection command to configure a connection to fire or not fire triggers. To do this, set the dsi\_keep\_triggers configuration parameter to "on" or "off." The default dsi\_keep\_triggers setting for all connections except standby databases is "on."

### Configuring replication in the standby database

The dsi\_replication configuration parameter specifies whether or not transactions applied by the DSI are marked in the transaction log as being replicated. It must be set to "on" for the active replicate database. By default, it is set to "off" for the standby database and set to "on" for all other databases.

When dsi\_replication is set to "off," the DSI executes set replication off in the database, preventing Adaptive Server from adding replication information to log records for transactions that the DSI executes. Since these transactions are executed by the maintenance user and, therefore, are not replicated further (except if there is a standby database), setting this parameter to "off" where appropriate writes less information into the transaction log.

Use admin who, dsi to see how this parameter is set for a connection.

### Changing configuration parameters in the standby database

When you create the standby database, the following configuration parameters, if they are set for the active database, are copied from the active database to the standby database:

| , , |                     |                            |  |  |
|----------------------------------------------------------------------------------------------------|---------------------|----------------------------|--|--|
| batch                                                                                                    | batch_begin         | command_retry              |  |  |
| db_packet_size                                                                                                    | dsi_cmd_separator   | dsi_charset_convert        |  |  |
| dsi_cmd_batch_size                                                                                                    | dsi_keep_triggers   | dsi_fadeout_time           |  |  |
| dsi_isolation_level                                                                                                    | dsi_max_text_to_log | dsi_large_xact_size        |  |  |
| dsi_max_cmds_to_log                                                                                                    | dsi_replication     | dsi_num_large_xact_threads |  |  |
| dsi_num_threads                                                                                                    | dsi_xact_group_size | dsi_serialization_method   |  |  |
| dsi_sqt_max_cache_size                                                                                                    | dsi_xact_in_group   | dump_load                  |  |  |
| parallel_dsi                                                                                                    | use_batch_markers   |                            |  |  |

Table 3-7: Configuration parameters copied to standby database

You can change the setting of any of these configuration parameters. See Chapter 7, "Managing Database Connections" in the *Replication Server Administration Guide Volume 1* for more information.

# **Dropping logical database connections**

If you are dismantling a warm standby application, you may need to remove a logical database from the replication system. To do this, drop the standby database, then execute the drop logical connection command. Before you execute the command, you must drop the standby database. See "Dropping database connections" on page 213 in the *Replication Server Administration Guide Volume 1* for information about dropping physical database connections.

The syntax for drop logical connection is:

drop logical connection to data\_server.database

data\_server and database represent the logical data server and logical database.

For example, to drop the connection to the pubs2 logical database in the LDS logical data server, enter:

drop logical connection to LDS.pubs2

# Dropping a logical database from the ID Server

When a warm standby application exists in the replication system, logical databases, along with physical databases, data servers, and Replication Servers, are listed in the rs\_idnames system table in the RSSD for the ID Server. Occasionally, it may be necessary to remove the entry for a logical database from this system table.

For example, if a drop logical connection command fails, you may have to force the ID Server to delete from the rs\_idnames system table the row that corresponds to the logical database. Logical database connections show an "L" in the ltype column.

The sysadmin dropldb command logs in to the ID Server and deletes the entry for the specified logical database. The syntax is:

sysadmin dropldb, data\_server, database

data\_server and database refer to the logical data server and the logical database names.

You must have sa permission to execute any sysadmin command.

# Warm standby applications using replication

This section describes warm standby applications that involve replication, where the logical database serves as a primary or replicate database in the replication system.

Also see "Using replication definitions and subscriptions" on page 119.

# Warm standby application for a primary database

Figure 3-6 illustrates a warm standby application for a primary database. In this example, one Replication Server manages three databases:

- The active database for a logical primary database,
- The standby database for a logical primary database, and
- A replicate database that has subscriptions for the data in the logical primary database.

In this example, a single Replication Server manages both the primary and replicate databases. In other instances, different Replication Servers may manage the primary and replicate databases.

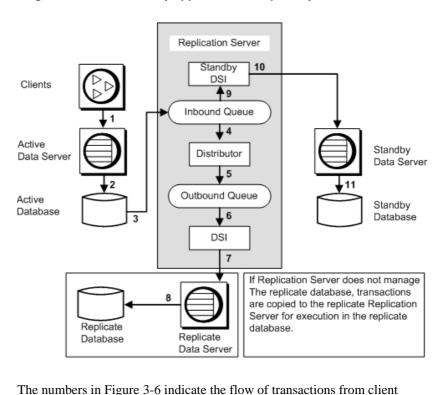

Figure 3-6: Warm standby application for a primary database

From client applications to inbound queue

applications through the replication system in a warm standby application for a primary database.

In Figure 3-6, numbers 1 through 3 trace transactions from clients to an inbound queue in the Replication Server:

- Clients execute transactions in the active primary data server.
- The active primary data server updates the active primary database.
- The Replication Agent for the active primary database reads transactions for replicated data in the database log. It forwards the transactions to the Replication Server, which writes them into an inbound queue.

All transactions for replicated data, including those executed by the maintenance user, are sent to the Replication Server for application in the standby database.

From inbound queue to replicate database

In Figure 3-6, numbers 4 through 8 trace transactions from the inbound queue to the replicate database:

- The Distributor thread reads transactions from the inbound queue.
- The Distributor thread processes transactions against subscriptions and writes replicated transactions into an outbound queue.

Transactions executed by the maintenance user, which are always replicated into the standby database (because you set the send\_warm\_standby\_xacts parameter when you configure RepAgent with sp\_config\_rep\_agent), are not replicated to replicate databases unless you also set the send\_maint\_xacts\_to\_replicate parameter for RepAgent.

**Note** For Oracle, transactions executed by the maintenance user, are always replicated to the replicate database because the filter\_maint\_userid configuration parameter is invalid for Replication Agent for Oracle irrespective of whether the parameter is set to "true" or "false".

- A DSI thread reads transactions from the outbound queue.
- The DSI thread executes the transactions in the replicate data server.
- The replicate data server updates the replicate database.

If the transactions are to be replicated to a database managed by a different Replication Server, they are written into an RSI outbound queue managed by an RSI thread instead of a DSI thread. The RSI thread delivers the transactions to the other Replication Server.

From inbound queue to standby database

In Figure 3-6, numbers 9 through 11 trace transactions from the inbound queue to the standby database for the logical primary database:

- The standby DSI thread reads transactions from the inbound queue.
- The standby DSI thread executes transactions in the standby data server.
- The standby data server updates the standby database.

The inbound queue is read by the standby DSI and the Distributor. The two threads do their work concurrently. Messages cannot be truncated from the inbound queue until both threads have read them and delivered them to their destination. The messages remain in the queue until the DSI has applied them to the standby database and, if there are subscriptions or replicated stored procedure executions, the Distributor has written them to the outbound queue.

Depending on your replication system, the transactions may be replicated into the standby database before the replicate database. However, Replication Server guarantees that the standby primary database and replicate databases will be kept in sync with the active primary database.

# Warm standby application for a replicate database

Figure 3-7 illustrates a warm standby application for a replicate database. In this example, a single Replication Server manages three databases:

- A primary database,
- The active database for a logical replicate database, and
- The standby database for a logical replicate database.

The logical replicate database has subscriptions for the data in the primary database. Therefore, updates from the primary database are replicated to both the active and the standby databases.

In this example, a single Replication Server manages both the primary and replicate databases. In other instances, different Replication Servers may manage the primary and replicate databases.

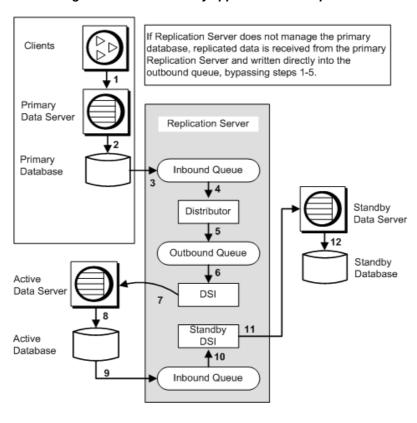

Figure 3-7: Warm standby application for a replicate database

From client applications to primary and active databases

The numbers in Figure 3-7 indicate the flow of transactions from client applications through the replication system in a warm standby application for a replicate database.

In Figure 3-7, numbers 1 through 8 trace transactions from clients to the primary database, and, via normal replication, to the active replicate database:

- Clients execute transactions in the primary data server.
- The primary data server updates the primary database.
- Replication Agent for the primary database reads transactions for replicated data in the transaction log and forwards them to the Replication Server, which writes them into an inbound queue.
- The Distributor thread reads transactions from the inbound queue.

• The Distributor processes transactions against subscriptions and writes replicated transactions into an outbound queue.

If the Replication Server managing the warm standby application for the replicate database does not also manage the primary database, replicated data is received from the primary Replication Server and written directly to the outbound queue. Steps 1 through 5 are bypassed.

- A DSI thread reads transactions from the outbound queue.
- The DSI thread executes the transactions in the replicate data server, which is the active data server for the warm standby application.
- The active data server updates the active database.

If the transactions originate in a primary database managed by a different Replication Server, the Distributor thread in the primary Replication Server writes them into an RSI outbound queue. Then they are replicated to a DSI outbound queue in the replicate Replication Server in order to be applied in the active database for the logical replicate database.

From active database to standby database

In Figure 3-7, numbers 9 through 12 trace transactions from the active database for the logical replicate database to its standby database:

 Replication Agent for the active database reads the transactions in the active database log and forwards them to the Replication Server, which writes them into an inbound queue.

All transactions for replicated data, including those executed by the maintenance user, are sent to the Replication Server for application in the standby database.

- The standby DSI thread reads transactions from the inbound queue.
- The standby DSI thread executes transactions in the standby data server.
- The standby data server updates the standby database.

### Configuring logical connection save intervals

This section describes some options for reconfiguring the save intervals for a logical replicate database. A save interval for a connection specifies how long messages will be retained in a stable queue before they can be deleted. If you set up a warm standby application through the usual procedure, the default settings will work correctly.

You can use the configure logical connection command to configure the DSI queue save interval and the materialization queue save interval for the logical connection.

Refer to Chapter 3, "Replication Server Commands," in the *Replication Server Reference Manual* for the syntax of configure logical connection command.

**Warning!** The DSI queue save interval and the materialization queue save interval settings for a logical connection should be reset *only* under serious conditions stemming from a lack of stable queue space. Resetting these save intervals (from strict to a given number of minutes) may lead to message loss at the standby database. Replication Server cannot detect this type of loss; you have to verify the integrity of the standby database yourself.

The DSI queue save interval

By default, the DSI queue save interval for the logical connection is set to 'strict' when you create a standby database. This causes Replication Server to retain DSI queue messages until they are delivered to the standby database. If you must change the DSI queue save interval for the logical connection, use the configure logical connection command.

For example, to force a replicate Replication Server to save messages destined for its logical replicate data server LDS for one hour (sixty minutes), enter the following command:

```
configure logical connection to LDS.logical_pubs2
set save_interval to '60'
```

To reset this save interval back to 'strict', enter:

```
configure logical connection to LDS.logical_pubs2
set save interval to 'strict'
```

The materialization queue save interval

The materialization queue save interval for the logical connection is set to 'strict' by default when you create a subscription. This causes Replication Server to retain materialization queue messages until they are delivered to the standby database. If you must change the materialization queue save interval for the logical connection, use the configure logical connection command.

For example, to force a replicate Replication Server to save messages in the materialization queue for its logical replicate data server LDS for one hour (sixty minutes), enter the following command:

```
configure logical connection to LDS.logical_pubs2
set materialization save interval to '60'
```

To reset this save interval back to 'strict', enter:

configure logical connection to LDS.logical\_pubs2
set materialization save interval to 'strict'

# Using replication definitions and subscriptions

This section contains information about using warm standby databases with replication definitions and subscriptions. See "Warm standby applications using replication" on page 112 for more information about warm standby applications for a primary or replicate database.

# Creating replication definitions for warm standby databases

Replication Server does not require replication definitions to maintain a standby database, although using replication definitions can improve performance when replicating into a standby database. You can create a replication definition for each table in the logical database. You can also use function replication definitions when replicating into a standby database.

Replication definitions can change how Replication Server replicates data into a standby database, allowing you to optimize your warm standby application or enable a non-default behavior that your application requires.

You can use replication definitions in a warm standby application in the following scenarios:

- To improve the performance of the replication system, as described under "Using replication definitions to optimize performance" on page 122.
- In normal replication into or out of the logical database, as described in "Warm standby applications using replication" on page 112.

# alter table support for warm standby

Adaptive Server Enterprise version 12.0 and later allows users to alter existing tables—add non-nullable columns, drop columns, and modify column datatypes.

For Oracle warm standby applications, you need replication definitions to enable replication of user defined datatypes. Replication Agent for Oracle automatically creates replication definition at the time of initialization. In such a scenario, you need to manually create new replication definition or alter existing replication definition to explicitly specify in the replication definition which user defined datatype is being replicated to the standby database.

This section describes how Replication Server supports table changes resulting from the alter table command when the table has no subscriptions.

**Note** To support table changes that result from alter table when subscriptions exist for that table, you need to alter the table's replication definition. See "Modifying replication definitions" on page 324 in the *Replication Server Administration Guide Volume 1* for instructions.

In previous releases, when a replication definition was defined for a table, Replication Server always used the column datatype defined in the warm standby replication definition. Beginning with Replication Server version 12.0, and depending on the situation, Replication Server may or may not use a table's replication definition.

### No replication definition

When you use alter table against a table without replication definitions, Replication Server sends warm standby databases the same information it receives from the primary server. All options of alter table are supported. When you execute alter table at the primary, the command is replicated to the warm standby, and replication to the standby continues—no action is required in the Replication Server.

See the *Adaptive Server Enterprise Reference Manual, Volume 2: Commands* for alter table syntax and information.

#### alter table add column with default

When you issue the alter table command in the active database to add a column with a default value, Adaptive Server creates a constraint with an autogenerated name. When the command is replicated to the standby database, the standby database also creates the same constraint with another, different autogenerated name. When you drop the constraint in the active database, the standby database does not recognize the constraint name and generates a data server interface (DSI) error.

To avoid this, drop the constraint in the active database first. The data server interface (DSI) shuts down automatically. Then drop the constraint created in the standby database and issue the resume dsi skip transaction command.

An alternative workaround is to execute:

```
alter table table name replace column name default null
```

This automatically drops the constraints created on both active and standby sites

#### Warm standby with no send standby clause

When there is no send standby clause associated with any replication definition, Replication Server sends whatever data it receives from the primary table without referring to the replication definitions.

Replication Server uses the original column names and datatypes to send data received from the Replication Agent. The replication definition is used only to find the primary key. The primary keys are the union of primary keys in all replication definitions for the table.

If schema changes do not involve dropping all primary key columns in all replication definitions of the table, the scenario is the same as discussed in "No replication definition" on page 120. All options of alter table are supported, and no action is required in the Replication Server.

You can alter the replication definition at any point to drop all primary keys in the replication definitions, and add the new primary key columns to the replication definitions before you alter the primary table.

Drop the old primary keys only after all of the old data rows are out of the replication system. Otherwise, the Data Server Interface (DSI) shuts down. If this occurs, see for recovery instructions.

#### Warm standby with send standby all columns clause

When send standby all columns is associated with a replication definition, Replication Server sends whatever data it receives from the Replication Agent using the original column names and datatypes. The replication definition is used only to find the primary key.

If schema changes do not involve dropping all primary key columns in the replication definition with the send standby all columns clause, the scenario is the same as "No replication definition" on page 120. All options of alter table are supported, and no action is required in the Replication Server.

You can alter the replication definition at any time to drop all primary keys in the replication definition with the send standby all columns clause, and add the new primary key columns to the replication definition before you alter the primary table.

### Warm standby with send standby replication definition columns clause

When there is a send standby replication definition columns clause in the replication definition, the standby will continue to use the replicate table name and column names as well as the datatype defined in the table's corresponding replication definition.

If you want the replication definition datatype to be used in the standby, always create a replication definition with a send standby replication definition columns clause.

### Using replication definitions to optimize performance

When you specify that you want to use a replication definition for replicating into a standby database:

- Replication Server optimizes updates and deletes by using the primary key defined in the replication definition to generate the where clause.
- You can specify whether Replication Server uses the replication definition's replicate minimal columns setting for replicating into the standby database. This setting indicates whether updates replace the values for all columns or only the columns with changed values.
- You can specify whether Replication Server replicates all of a table's
  columns or all of a stored procedure's parameters to the standby database
  or only those columns or parameters listed in the table or function
  replication definition.

Creating a replication definition for replicating into a standby database To create a replication definition just for replicating into the standby database, use the send standby clause in the create replication definition command. The replication definition's primary key and replicate minimal columns setting will be used in replicating into the standby database.

Refer to Chapter 3, "Replication Server Commands," in the *Replication Server Reference Manual* for detailed information about using create replication definition command.

# Specifying a primary key

Replication Server generates a where clause to specify target rows for updates and deletes.

- If a replication definition for a table is marked with the send standby clause, the generated where clause contains only the columns listed in the primary key clause of the create replication definition command.
- If there are replication definitions for a table but none are marked with the send standby clause, the generated where clause contains the columns listed in the union of the primary key clauses of all of the replication definitions.
- If there is no replication definition for a table, the generated where clause includes all columns in the table except text, unitext, image, rawobject, rawobject in row, timestamp, and sensitivity columns.

# Updating minimal columns

If you create a replication definition for replicating into a standby database, you can take advantage of another replication system performance optimization, the minimal columns setting.

When you use the replicate minimal columns clause, replicated update and delete transactions include only the required columns. Values for unchanged columns can be omitted from update commands. Omitting the unnecessary columns reduces the size of messages delivered through the replication system and requires Adaptive Server to do less work.

If you are not using replication definitions for replicating into the standby, you can still attain this performance benefit.

Minimal column replication occurs automatically if you have no replication definitions for a table or if you have replication definitions for a table but do not use one for replicating into the standby database.

# Specifying columns to replicate into the standby database

If you create a replication definition for replicating into a standby database, you can specify which set of columns to replicate:

- Specify send standby or send standby all columns to replicate all the columns in the table into the standby database.
- Specify send standby replication definition columns to replicate only the replication definition's columns into the standby database.

Refer to Chapter 3, "Replication Server Commands," in the *Replication Server Reference Manual* for more information about using the send standby clause with the create replication definition command.

# Specifying parameters to replicate into the standby database

If you create a function replication definition, you can specify which set of parameters to replicate:

- Specify send standby all parameters (or omit the all parameters clause) to replicate all the parameters for the stored procedure into the standby database.
- Specify send standby replication definition parameters to replicate only the replication definition's parameters into the standby database.

If a replicated stored procedure has no function replication definition, when the stored procedure is executed, Replication Server replicates all of its parameters from the active database into the standby database. You can create only one function replication definition per replicated stored procedure.

See Chapter 3, "Replication Server Commands," in the *Replication Server Reference Manual* for more information about using the send standby clause with the create applied/request function replication definition command.

### Using replication definitions to copy redundant updates

Without a replication definition, Replication Server does not replicate redundant updates to the warm standby. That is, if an update merely changes the current value to the same value, and thus the before and after images are identical, Replication Server does not replicate the update.

However, if you want to replicate redundant updates, create a replication definition for the column that includes the send standby replication definition parameters option.

If you create a replication definition for a table, Replication Server *always* sends redundant updates, even when the replication definition is created with the replicate minimal columns option.

# Using subscriptions with warm standby application

Although subscriptions are not used in replicating from the active to the standby database, you can:

• Create subscriptions for the data in a logical primary database, or

 Create subscriptions in order to replicate data from other databases into a logical replicate database.

The create subscription and define subscription commands use the logical database and data server names instead of the physical names.

See "Warm standby applications using replication" on page 112 for more information about warm standby applications for a primary or replicate database. Also see Chapter 11, "Managing Subscriptions" in the *Replication Server Administration Guide Volume 1* for more information about subscriptions and subscription materialization.

### Restrictions on using subscriptions

Replication Server supports all forms of subscription materialization and dematerialization in warm standby applications. These restrictions apply to the creation of subscriptions that replicate data from or into warm standby databases:

- When there is a logical connection for a database, you cannot create a
  subscription for the physical active or standby database. You must create
  the subscription for the logical database in order to replicate subscription
  data into or from both the active and standby databases.
- You cannot create subscriptions while adding the standby database to the replication system. You must wait until the standby database has been properly initialized.
- You cannot add the standby database to the replication system while any subscriptions are being created.
- You cannot create new subscriptions while the switch active command is executing.

# Subscription materialization for logical primary database

This section describes subscription materialization issues for a logical primary database. It also describes what happens if you execute the switch active command for a logical primary database during subscription materialization.

During subscription materialization, data is selected from the active primary database into a materialization queue.

When you execute the switch active command, the primary Replication Server replicates RSSD information to notify replicate sites that the active database has been changed. When a replicate Replication Server with a materializing subscription receives this information, the materialization queue is dropped. A new queue is built by reselecting the subscription data from the new active primary database.

**Note** The Replication Agent for the RSSD of the primary Replication Server must be running for replicate Replication Servers to detect that the active database has been changed.

#### Subscription materialization for logical replicate database

This section describes subscription materialization issues for a logical replicate database. It also describes what happens if you execute the switch active command for a logical replicate database during subscription materialization.

The following sections discuss each subscription materialization method.

Atomic materialization

When you use atomic materialization, Replication Server sets the save interval for the materialization queue to 'strict'. Transactions are not deleted from the materialization queue until the data has been applied to the active database and replicated into the standby database.

Replication Server executes a marker in the active replicate database when the materialization queue has been applied. The marker marks the start of transactions that execute after the materialization queue is applied.

When the marker is executed at the active replicate database, Replication Server writes an informational message like this in its log:

I. 95/10/03 18:00:15. REPLICATE RS: Created atomic subscription
publishers\_sub for replication definition publishers\_rep at active replicate
for <LDS.pubs2>

When the marker arrives at the standby replicate database, Replication Server writes an informational message like this in its log:

I. 95/10/03 18:00:15. REPLICATE RS: Created atomic subscription
publishers\_sub for replication definition publishers\_rep at standby
replicate for <LDS.pubs2>

Materialization is now complete and Replication Server drops the materialization queue. The subscription is considered VALID at both the active and the standby replicate database.

Nonatomic materialization

If you execute the switch active command while the materialization queue is being processed, Replication Server reapplies the materialization queue to the new active database. If you used the incrementally option to create the subscription, only the batches of materialization rows that were not already replicated into the new active database are reexecuted.

When you use nonatomic materialization, the save interval is set to 0, allowing Replication Server to delete rows from the materialization queue after they are applied to the active database.

If a subscription is materializing when you execute the switch active command, Replication Server finishes processing the materialization queue, but marks the subscription "suspect." Use the check subscription command to find the subscription status in the active and replicate databases. You must drop and recreate suspect subscriptions.

**Note** Nonatomic materialization is not supported in heterogenous warm standby applications. See Appendix B "Materialization Issues" in the *Replication Server Heterogeneous Guide* for materialization methods in Oracle.

**Bulk materialization** 

If you use bulk materialization to create a subscription that replicates data into a warm standby application, you must ensure that the subscription data is loaded into the active and standby replicate databases.

If you load the data with a method that logs the inserted rows, such as logged bcp, Replication Server replicates the rows into the standby database. If you load the data with a non-logged method, you must also load it into the standby database because the active database log contains no insert records to replicate into the standby database.

During bulk materialization, you execute the activate subscription with suspension command before you load the subscription data into the replicate database. By default, activate subscription with suspension suspends the DSI threads for both the active database and the standby database. Suspending DSI threads allows you to load the data into both databases.

If you load the data using logged bcp or some other method that logs the rows, execute activate subscription with suspension at active replicate only so that Replication Server only suspends the DSI for the active database. This allows the inserted rows to be replicated from the active database into the standby database.

#### **Checking subscriptions**

For a warm standby application for a logical replicate database, you can use the check subscription command to check subscription status. The Replication Server managing the warm standby application returns either one or two status messages, depending on whether or not the status is different for the active and the standby database.

For example, while you are creating a subscription, the materialization status may be VALID at the active database and ACTIVATING at the standby database.

### **Dropping subscriptions**

For a logical replicate database, you can drop a subscription using the drop subscription command with the with purge option. A drop subscription marker follows the dematerialization data from the DSI queue to the active database, and then travels to the standby database. After the marker has been received at both databases, subscription data is deleted from both databases.

While executing switch active You can execute the switch active command at the replicate Replication Server while you drop a subscription using the drop subscription command with the with purge option. Replication Server suspends DSI threads and temporarily suspends dematerialization. After switch active completes, the DSI threads are resumed and dematerialization restarts.

Suspect drop subscription

Dropping a subscription using the with purge option for a logical replicate database may lead to a suspect drop subscription if:

- The subscription is materializing in the active database, and
- You switch the active and standby databases, then
- You drop the subscription while it is materializing in the new active database.

Dematerialization restarts and proceeds normally for the new active database, but the new standby (old active) database may retain some subscription data that is not purged. To resolve the discrepancy, you can reconcile the active and the standby database using the rs\_subcmp program, or you can drop and recreate the standby database.

For example, you may see a warning message like this when you try to execute drop subscription:

W. 95/10/02 20:59:15. WARNING #28171 DSI(111 SYDNEY\_DS.pubs2) /sub\_dsi.c(1231)
REPLICATE RS: Dropped subscription publishers sub for replication

definition publishers\_rep at standby replicate for <SYDNEY\_DS.pubs2> before it completed materialization at the Active Replicate. Standby replicate may have some subscription data rows left in the database

# Missing columns when you create the standby database

When you create a standby database for an existing database that has replication definitions, missing columns may result under the following combination of circumstances:

- If the existing database has a replication definition that does not include all
  columns in the table, and
- An insert or update transaction that has not been committed is in the inbound queue, and
- You create a standby database for the existing database (now the active database), after which
- The transaction commits.

Although, by default, a standby database is supposed to receive all columns, at the time the transaction began, the standby database did not exist. Replication Server would have discarded values for columns not in the replication definition. If a column is not in the replication definition and the standby database allows a null value for the column, the row can be inserted into or updated in the standby database without the missing value. Otherwise, you must reconcile the databases yourself.

# Loss detection and recovery

Creating a warm standby application introduces additional types of loss detection messages into a replication system. See Chapter 7, "Replication System Recovery" for general information on Replication Server recovery, and for recovery procedures.

If you rebuild queues in a Replication Server that participates in a warm standby application, the Replication Server may detect losses between any of the following databases:

Table 3-8: Loss detection in warm standby applications

| Loss detected from         | То                          |
|----------------------------|-----------------------------|
| Logical replicate database | Logical primary database    |
| Logical primary database   | Physical replicate database |
| Physical primary database  | Logical replicate database  |
| Physical active database   | Physical standby database   |
| Logical primary database   | Replication Server          |

If you need to use the ignore loss command in database recovery operations where a warm standby application is involved, use the same logical or physical data server and database designations that appear in the loss detection messages you received.

# CHAPTER 4 Performance Tuning

To meet the needs and demands of your Replication Server system, you must manage resources effectively and optimize the performance of individual Replication Servers. You can affect the performance of a Replication Server by changing the values of configuration parameters, by using parallel DSI threads, or by choosing disk allocations. To manage these resources successfully, you should understand something about Replication Server internal processing.

| Name                                                    | Page |
|---------------------------------------------------------|------|
| Replication Server internal processing                  | 131  |
| Configuration parameters that affect performance        | 139  |
| Suggestions for using tuning parameters                 | 156  |
| Using parallel DSI threads                              | 166  |
| Support for DSI bulk copy-in                            | 196  |
| Dynamic SQL for enhanced Replication Server performance | 227  |
| SQL statement replication                               | 200  |
| Replication Server – Advanced Services Option           | 230  |
| Using multiprocessor platforms                          | 251  |
| Allocating queue segments                               | 253  |
| Using the heartbeat feature in RMS                      | 257  |

# **Replication Server internal processing**

During replication, data operations are carried out by several Replication Server **threads**. On UNIX platforms, they are POSIX threads. On Windows platforms, they are WIN32 threads. Replication Server also stores data in queues and relies on the Replication Server System Database (RSSD) for critical system information. This section describes how these internal operations support various processes within the primary and replicate Replication Servers.

### Threads, modules, and daemons

Replication Server runs multiple threads concurrently. The total number of threads depends on the number of databases that a Replication Server manages and the number of Replication Servers to which it has direct routes. Each thread performs a specific function such as managing a user session, receiving messages from a RepAgent, receiving messages from another Replication Server, or applying transactions to databases.

Some threads call specific portions (or "modules") of Replication Server to determine the destination of messages and transactions, and to determine what operations to replicate and how to replicate them.

**Daemon threads**, which run in the background and perform specified operations at predefined times or in response to certain events, run during such Replication Server activities as subscription materialization.

For details on Replication Server threads, modules, and daemons involved in processes specific to the primary Replication Server, see "Processing in the primary Replication Server" on page 132.

When you troubleshoot the replication system, verify the status of Replication Server threads, modules, and daemons. See Chapter 1, "Verifying and Monitoring Replication Server" for details.

# **Processing in the primary Replication Server**

This section describes how a transaction that originates in a primary data server is sent to the primary Replication Server and subsequently distributed to a replicate Replication Server as illustrated in Figure 4-1.

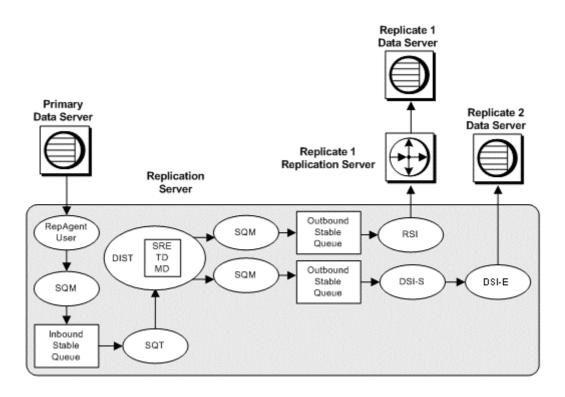

Figure 4-1: Threads used for processing in the primary Replication Server

### Replication agent user thread

The information in this section applies to all Replication Agents.

RepAgent logs in to Replication Server through an Open Client<sup>TM</sup> interface. It scans the transaction log, converts log records directly into LTL (Log Transfer Language) commands, and sends them to Replication Server as soon as they are logged—either in batches or one at a time. Replication Server then distributes the transaction information to subscribing replicate databases.

Replication Server has one RepAgent user thread for each primary database that it manages. Thus, Replication Server has one RepAgent user thread for each RepAgent. The RepAgent user thread verifies that RepAgent submissions are valid and writes them into the inbound stable queue for the database.

#### Stable Queue Manager thread

There is one Stable Queue Manager (SQM) thread for each stable queue accessed by the primary Replication Server, whether inbound or outbound. Each RepAgent user thread works with a dedicated SQM thread that reclaims stable queue space after a transaction is forwarded to a data server or to another Replication Server.

#### Stable Queue Transaction thread

Commands stored in transaction log records and in the inbound queue are ordered according to the sequence in which they were committed—although they are not necessarily grouped by transaction. It is the task of the Stable Queue Transaction (SQT) thread to reassemble transactions and place the transactions in commit order. Transactions must be in commit order for final application on the destination's data servers and for materialization processing.

The SQT thread reassembles transactions as it reads commands from its stable inbound queue and keeps a linked list of transactions. For the outbound queue, the DSI/S thread schedules transactions, and performs the SQT function of assembling and ordering transactions. When it reads a commit record, the SQT makes that transaction available to the distributor (DIST) thread or to the DSI thread, depending on what process required the SQT ordering of the transaction.

When it reads a rollback record, the SQT thread tells the SQM thread to delete affected records from all stable queues. Operated by the DSI/S thread, the SQT library notifies the DSI when a transaction exceeds the large transaction threshold. See "Using parallel DSI threads" on page 166 for more information on transaction thresholds.

#### Distributor thread and related modules

For each primary database managed by a Replication Server, there is a distributor (DIST) thread, which in turn uses SQT to read from the inbound queue and SQM threads to write transactions to the outbound queue. Thus, for example, if there are three primary databases, then there are three inbound queues, three DIST threads, and three SQT threads.

**Note** If the only destination for transactions is a standby database, disable the DIST thread, which also disables the SQT thread. The SQM thread is present and responsible for writing to the queue.

In determining the destination of each transaction row, the DIST thread makes calls to the following modules: Subscription Resolution Engine (SRE), Transaction Delivery, and Message Delivery. All DIST threads share these modules. These modules, and the role they play in the replication system, are described in the following sections.

#### **Subscription Resolution Engine**

The Subscription Resolution Engine (SRE) matches transaction rows with subscriptions. When it finds a match, it attaches a destination-database ID to each row. It marks only rows required for subscriptions, thereby minimizing network traffic. If no subscriptions match, the DIST thread discards the row data.

For each row, the SRE determines whether subscription migration occurs.

- A row migrates *into* a subscription when its column values change so that the row matches the subscription and must be added to the replicate table.
- A row migrates *out of* a subscription when its column values change so that it no longer matches the subscription and must be deleted from the replicate table.

When the SRE detects subscription migration, it determines which operation to replicate (insert, delete, or update) to maintain consistency between the replicate and primary tables.

#### **Transaction Delivery module**

The Transaction Delivery (TD) module is called by the DIST thread to package transaction rows for distribution to data servers and other Replication Servers.

#### Message Delivery module

The Message Delivery (MD) module is called by the DIST thread to optimize routing of transactions to data servers or other Replication Servers. The DIST thread passes the transaction row and the destination ID to the MD module. Using this information and routing information in the RSSD, the module determines where to send the transaction:

- To a data server via a DSI thread, or
- To a Replication Server via an RSI thread.

After determining how to send the transaction, the MD module places the transaction into the appropriate outbound queue.

#### Distributor status recording

A distributor (DIST) thread reads transactions from the inbound queue and writes replicated transactions into the outbound queue. A DIST thread is created when the Replication Server connects to the primary database, and can be suspended or resumed manually, or through a Replication Server configuration. Resuming and suspending a DIST thread modifies the DIST status of the thread.

Replication Server records the DIST status of a distributor thread in the Replication Server rs\_databases system table in the RSSD. The record in rs\_databases allows the DIST thread to retain its status even after the Replication Server is shut down.

See "rs\_databases," in Chapter 8 "Replication Server System Tables" in the *Replication Server Reference Manual*.

#### **Data Server Interface threads**

Replication Server starts DSI threads to submit transactions to a replicate database to which it maintains a connection.

Each DSI thread is composed of a scheduler thread (DSI-S) and one or more executor threads (DSI-E). Each DSI executor thread opens an Open Client connection to a database.

To improve performance in sending transactions from a Replication Server to a replicate database it manages, you can configure a database connection so that transactions are applied using more than one DSI executor thread. See "Using parallel DSI threads" on page 166 for a description of this feature.

The DSI scheduler thread calls the SQT interface to:

- Collect small transactions into groups by commit order
- Dispatch transaction groups to the next available DSI executor thread

The DSI executor threads:

- Map functions using the function strings defined for the functions, according to the function-string class assigned to the database connection
- Execute the transactions in the replicate database
- Take action on any errors returned by the data server; depending on the assigned error actions, also record any failed transactions in the exceptions log

The DSI thread may apply a mixture of transactions from all primary databases supported by the Replication Server. The transactions are read from a single outbound stable queue for the replicate data server.

#### **Replication Server Interface thread**

RSI threads are asynchronous interfaces to send messages from one Replication Server to another. One RSI thread exists for each destination Replication Server to which the source database has a direct route.

The DIST thread in the primary Replication Server processes transactions, causing those destined for other Replication Servers to be written to RSI outbound queues. An RSI thread logs in to each replicate Replication Server and transfers messages from the stable queue to the replicate Replication Server.

When a direct route is created from one Replication Server to another, an RSI thread in the source Replication Server logs in to the replicate Replication Server. When an indirect route is created, Replication Server does not create a new stable queue and RSI thread. Instead, messages for indirect routes are handled by the RSI thread for the direct route. For details, see Chapter 6, "Managing Routes," in the *Replication Server Administration Guide Volume 1*.

#### Miscellaneous daemon threads

The Replication Server daemon threads shown in Table 4-1 perform miscellaneous tasks in the replication system.

Table 4-1: Additional Replication Server daemon threads

| Thread or daemon name            | Description                                                                                                    |
|----------------------------------|----------------------------------------------------------------------------------------------------|
| Alarm daemon (dALARM)            | The alarm daemon keeps track of alarms set by other threads, such as the fade-out time for connections and the interval for the subscription retry daemon.                                                                         |
| Asynchronous I/O daemon (dAIO)   | The asynchronous I/O daemon manages asynchronous I/O to Replication Server stable queues.                                                                                                    |
| Connection manager daemon (dCM)  | The connection manager daemon manages connections to data servers and other Replication Servers.                                                                                                    |
| Recovery daemon (dREC)           | The recovery daemon takes care of various operations in connection with warm standby applications, routing, and recovery procedures.                                                                                               |
| Subscription retry daemon (dSUB) | The subscription retry daemon wakes up after a configurable timeout period (sub_daemon_sleep_time configuration parameter in the rs_config system table) and attempts to resume processing for subscriptions that may have failed. |

| Thread or daemon name     | Description                                                                                                    |
|---------------------------|----------------------------------------------------------------------------------------------------|
| Version daemon (dVERSION) | The version daemon activates briefly when the Replication Server is started for the first time after an upgrade. It communicates the Replication Server new version number to the ID Server. |
| RS user thread            | The RS user thread manages connections from replicate Replication Servers during the process of creating or dropping subscriptions.                                                          |
|                           | See "Subscription materialization methods" on page 381 in the <i>Replication Server Administration Guide Volume 1</i> for the data flow involved in creating and dropping subscriptions.     |
| USER thread               | A USER thread is created when a user logs in to a Replication Server to execute RCL commands.                                                                                                |

# **Processing in the replicate Replication Server**

This section describes the processes involved when a replicate Replication Server receives incoming messages from a primary Replication Server.

"Processing in the primary Replication Server" on page 132 describes processing for some of the threads—SQM, RSI, DSI—described in this section. Refer to Figure 4-1 on page 133.

Primary DIST Replication Server Outbound Stable Queue Other Replicate Replicate Replication Server Data Server RSI Replicate Replication Server Outbound SQM Stable RSI Queue RSI User MD Outbound SQM DSI-S DSI-E Stable Queue

Figure 4-2: Transaction processing in the replicate Replication Server

#### RSI user thread

The RSI user thread is a client connection thread for incoming messages from another Replication Server. It calls the Message Delivery (MD) module to determine whether to send the message to:

- A data server using the DSI thread, described in "Data Server Interface threads" on page 136. The DSI thread is composed of a scheduler thread (DSI-S) and one or more executor threads (DSI-E).
- Another Replication Server using the RSI thread, described in "Replication Server Interface thread" on page 137.

The RSI user thread writes commands destined for other Replication Servers or databases into outbound queues. See "Processing in the primary Replication Server" on page 132 for details on how messages are processed after they are stored in the outbound queues.

# Configuration parameters that affect performance

Replication Server provides configuration parameters for improving performance that affect the entire server, or are targeted for individual connections or routes.

# Replication Server parameters that affect performance

rs\_init sets default configuration parameters after you install your Replication Server. You can change the values of the configuration parameters shown in Table 4-2 to improve Replication Server performance.

See "Changing Replication Server parameters" on page 96 in the *Replication Server Administration Guide Volume 1* for information on how to modify these parameters using configure replication server.

Table 4-2: Replication Server parameters that affect performance

| Configuration parameter             | Description                                                                                                    |
|-------------------------------------|----------------------------------------------------------------------------------------------------|
| block_size to 'value' with shutdown | Specifies the maximum queue block size. The queue block size is the number of bytes in a contiguous block of memory used by stable queue structures.                                                                                            |
|                                     | Range of values allowed: 16KB, 32KB, 64KB, 128KB, or 256KB                                                                                                    |
|                                     | Default: 16KB                                                                                                    |
|                                     | <b>Note</b> When you execute the command to change the block size, Replication Server automatically shuts down. You must include the "with shutdown" clause after specifying the block size.                                                    |
|                                     | License: Separately licensed under the Advanced Services Option                                                                                                    |
|                                     | See "Increasing queue block size" on page 245 for instructions.                                                                                                    |
| db_packet_size                      | The maximum size of a network packet. During database communication, the network packet value must be within the range accepted by the database. You may change this value if you have Adaptive Server that has been reconfigured.              |
|                                     | Maximum: 16,384 bytes                                                                                                    |
|                                     | Default: 512-byte network packet for all Adaptive Server databases                                                                                                    |
| deferred_queue_size                 | The maximum size of an Open Server deferred queue. If Open Server limits are exceeded, increase the maximum size. The value must be greater than 0.                                                                                             |
|                                     | <b>Note</b> If modified, you must restart the Replication Server for the change to take effect.                                                                                                    |
|                                     | Default: 2,048 on Linux and HPIA32                                                                                                    |
|                                     | 1024 on other platforms                                                                                                    |
| disk_affinity                       | Specifies an allocation hint for assigning the next partition. Enter the logical name of the partition to which the next segment should be allocated when the current partition is full. Values are "partition_name" and "off."                 |
|                                     | Default: off                                                                                                    |
| dist_direct_cache_read              | Enables the distributor (DIST) thread to read SQL statements from<br>the Stable Queue Thread (SQT) cache directly. This reduces<br>contention between the inbound and outbound queues, and leads to<br>improved Replication Server performance. |
|                                     | Default: on                                                                                                    |

| Configuration parameter | Description                                                                                                    |
|-------------------------|----------------------------------------------------------------------------------------------------|
| dsi_bulk_copy           | Turns the bulk copy-in feature on or off for a connection. If dynamic_sql and dsi_bulk_copy are both on, DSI applies bulk copy-in. Dynamic SQL is used if bulk copy-in is not used. Sybase recommends that you turn dsi_bulk_copy on to improve performance if you have large batches of inserts.                                                                                                    |
|                         | Default: off.                                                                                                    |
| dsi_bulk_threshold      | The number of consecutive insert commands in a transaction that, when reached, triggers Replication Server to use bulk copy-in. When Stable Queue Transaction (SQT) encounters a large batch of insert commands, it retains in memory the number of insert commands specified to decide whether to apply bulk copy-in. Because these commands are held in memory, Sybase suggests that you do not configure this value much higher than the configuration value for dsi_large_xact_size. |
|                         | Replication Server uses dsi_bulk_threshold for Real-time loading (RTL) replication to Sybase IQ and High volume adaptive replication (HVAR) to Adaptive Server. If the number of commands for an insert, delete, or update operation on one table is less than the number you specify after compilation, RTL and HVAR use language instead of bulk interface.                                                                                                    |
|                         | Minimum: 1                                                                                                    |
|                         | Default: 20                                                                                                    |
| dsi_cmd_batch_size      | The maximum number of bytes that Replication Server places into a command batch.                                                                                                    |
|                         | Default: 8192 bytes                                                                                                    |
| dsi_cmd_prefetch        | Allows DSI to pre-build the next batch of commands while waiting for the response from data server, and therefore improves DSI efficiency. If you also tune your data server to enhance performance, it is likely that you will gain an additional performance increase when you use this feature.                                                                                                    |
|                         | Default: on                                                                                                    |
|                         | When you set dsi_compile_enable to 'on', Replication Server ignores what you set for dsi_cmd_prefetch.                                                                                                    |
|                         | License: Separately licensed under the Advanced Services Option. See "Replication Server – Advanced Services Option" on page 230.                                                                                                    |
| dsi_max_xacts_in_group  | Specifies the maximum number of transactions in a group. Larger numbers may improve data latency at the replicate database. Range of values: 1 – 1000.                                                                                                    |
|                         | Default: 20                                                                                                    |

| Configuration parameter      | Description                                                                                                    |
|------------------------------|----------------------------------------------------------------------------------------------------|
| dsi_non_blocking_commit      | Specifies the number of minutes to extend the period of time Replication Server saves messages after a commit. Range of values: 0–60 minutes.                                                                                      |
|                              | Default: 0 – means that non-blocking commit is disabled.                                                                                                    |
|                              | Enable this parameter to improve replication performance when the delayed commit feature is available in Adaptive Server 15.0 and later or the equivalent feature is available in Oracle 10g v2.                                   |
| dsi_xact_group_size          | The maximum number of bytes, including stable queue overhead, to place into one grouped transaction. A grouped transaction is a set of transactions that the DSI applies as a single transaction. A value of -1 means no grouping. |
|                              | Sybase recommends that you set dsi_xact_group_size to the maximum value and use dsi_max_xacts_in_group to control the number of transactions in a group.                                                                           |
|                              | Maximum: 2,147,483,647<br>Default: 65,536 bytes                                                                                                    |
| dynamic_sql                  | Turns dynamic SQL feature on or off. Other dynamic SQL related configuration parameters will only take effect if this parameter is set to on.                                                                                      |
|                              | Default: off                                                                                                    |
| dynamic_sql_cache_size       | Gives the Replication Server a hint on how many database objects may use the dynamic SQL statement for a connection.                                                                                                    |
|                              | Default: 100                                                                                                    |
|                              | Minimum: 1                                                                                                    |
|                              | Maximum: 65,536                                                                                                    |
| dynamic_sql_cache_management | Manages the dynamic SQL cache for a DSI executor thread.  Values: mru - keeps the most recently used statements and deallocates the rest to allocate new dynamic statements when dynamic_sql_cache_size is reached.                |
|                              | fixed (default) - Replication Server stops allocating the new dynamic statements once dynamic_sql_cache_size is reached.                                                                                                    |

| umber of LTL commands an LTI or RepAgent executor ess before yielding the CPU. By increasing this value, you gent executor thread to control CPU resources for longer which may improve throughput from RepAgent to ver.  ter at the connection level using alter connection.  If the number of commands the RepAgent executor can ge 162.  183,647  17,483,647  Inount of memory available for messages from a primary g to be normalized.  15 to 'on' with configure replication server before you use est_limit.  16 bytes (1MB) |
|----------------------------------------------------------------------------------------------------|
| g the number of commands the RepAgent executor can ge 162. 483,647 47,483,647 nount of memory available for messages from a primary g to be normalized. to 'on' with configure replication server before you use est_limit.                                                                                                    |
| ge 162. 483,647  nount of memory available for messages from a primary g to be normalized. to 'on' with configure replication server before you use est_limit.                                                                                                    |
| nount of memory available for messages from a primary g to be normalized.  to 'on' with configure replication server before you use est_limit.                                                                                                    |
| nount of memory available for messages from a primary g to be normalized.  to 'on' with configure replication server before you use est_limit.                                                                                                    |
| nount of memory available for messages from a primary g to be normalized.  to 'on' with configure replication server before you use est_limit.                                                                                                    |
| g to be normalized.  to 'on' with configure replication server before you use est_limit.                                                                                                    |
| est_limit.                                                                                                    |
| 576 bytes (1MP)                                                                                                    |
| 370 bytes (TMB)                                                                                                    |
| 384 bytes (16KB)                                                                                                    |
| 47,483,647 bytes (2GB)                                                                                                    |
| ately licensed under the Advanced Services Option. See erver – Advanced Services Option" on page 230.                                                                                                    |
| nount of memory available for messages waiting to be bound queue.                                                                                                    |
|                                                                                                    |
| B<br>3                                                                                                    |
| ant of time an SQM Writer should wait for more messages a partially full block of messages to the queue. The SQM ries to write full blocks to the queue. If it has partially filled anot fill it, SQM Writer waits the amount of time specified te_delay before rechecking whether messages are waiting the block. If no messages exist, SQM Writer doubles the delay time. The SQM Writer continues to double the delay ches the value of init_sqm_write_max_delay. At this point, rites the partially full block.                 |
| E                                                                                                    |

| Configuration parameter    | Description                                                                                                    |
|----------------------------|----------------------------------------------------------------------------------------------------|
| init_sqm_write_max_delay   | The maximum amount of time an SQM Writer thread should wait for more messages before writing a partially full block of messages to the queue. See the description of init_sqm_write_delay for more information. See also "Setting the amount of time SQM Writer waits" on page 157. |
|                            | Default: 1,000 milliseconds                                                                                                    |
| mem_reduce_malloc          | Enable to allocate memory in larger chunks, which reduces the number of memory allocations and leads to improved Replication Server performance.                                                                                                    |
|                            | Default: off                                                                                                    |
|                            | License: Separately licensed under the Advanced Services Option. See "Replication Server – Advanced Services Option" on page 230.                                                                                                    |
| md_sqm_write_request_limit | Specifies the amount of memory available to the Distributor for messages waiting to be written to the outbound queue.                                                                                                    |
|                            | <b>Note</b> In Replication Server 12.1, md_sqm_write_request_limit replaces md_source_memory_pool. md_source_memory_pool is retained for compatibility with older Replication Servers.                                                                                              |
|                            | Default: 1MB                                                                                                    |
|                            | Minimum: 16K                                                                                                    |
|                            | Maximum: 2GB                                                                                                    |

| Configuration parameter | Description                                                                                                    |
|-------------------------|----------------------------------------------------------------------------------------------------|
| memory_limit            | The maximum total memory the Replication Server can use, in megabytes                                                                                                    |
|                         | Values for several other configuration parameters are directly related to the amount of memory available from the memory pool indicated by memory_limit. These include exec_nrm_request_limit, exec_sqm_write_request_limit, md_sqm_write_request_limit, queue_dump_buffer_size, sqt_max_cache_size, sre_reserve, and sts_cachesize.          |
|                         | Default: 2,047                                                                                                    |
|                         | For 32-bit Replication Server:                                                                                                    |
|                         | • Minimum – 0                                                                                                    |
|                         | • Maximum – 2,047                                                                                                    |
|                         | For 64-bit Replication Server:                                                                                                    |
|                         | • Minimum – 0                                                                                                    |
|                         | • Maximum – 2,147,483,647                                                                                                    |
|                         | If additional memory allocation exceeds the value for memory_limit that you specify, Replication Server enlarges memory_limit by ten percent each time memory_limit is exceeded. However, the value of memory_limit is restored to the value you set after Replication Server restarts.                                                       |
|                         | If the value you set is larger than 2,047, downgrading resets the value to 2,047 to protect against overflow.                                                                                                    |
| nrm_thread              | Enables the NRM thread which Replication Server can use to normalize and pack Log Transfer Language (LTL) commands in parallel with parsing by the RepAgent Executor thread. Parallel processing by the NRM thread reduces the response time of the RepAgent executor thread. The NRM thread is a thread split from RepAgent executor thread. |
|                         | Use the configure replication server command to set nrm_thread to on before you use exec_nrm_request_limit.                                                                                                    |
|                         | Default: on                                                                                                    |
|                         | License: Separately licensed under the Advanced Services Option. See "Replication Server – Advanced Services Option" on page 230.                                                                                                    |
| rec_daemon_sleep_time   | Specifies the sleep time for the recovery daemon, which handles "strict" save interval messages in warm standby applications and certain other operations. See "Setting wake up intervals" on page 160.                                                                                                    |
|                         | Default: 2 minutes                                                                                                    |

| Configuration parameter | Description                                                                                                    |
|-------------------------|----------------------------------------------------------------------------------------------------|
| smp_enable              | Enables symmetric multiprocessing (SMP). Specifies whether Replication Server threads should be scheduled internally by Replication Server or externally by the operation system. When Replication Server threads are scheduled internally, Replication Server is restricted to one machine processor, regardless of how many may be available. Values are "on" and "off." |
|                         | See "Making SMP more effective" on page 163.                                                                                                    |
|                         | Default: on                                                                                                    |
|                         | Upgrading or downgrading does not change the value you set.                                                                                                    |
| sqm_cache_enable        | Indicates whether to enable SQM caching and large I/O in a stable device                                                                                                    |
|                         | Default: on                                                                                                    |
| sqm_cache_size          | Indicates the number of pages in cache where size of a page is specified by sqm_page_size.                                                                                                    |
|                         | Default: 16                                                                                                    |
| sqm_page_size           | Indicates the number of blocks in a page.                                                                                                    |
|                         | Sets server-wide stable queue page size in blocks per page. Enclose page sizes in single quotes or double quotes. For example, setting page size to 4 instructs Replication Server to write to the stable queue in 64K chunks.                                                                                                    |
|                         | Configuring the page size also sets the I/O size of Replication Server. The range is 1 to 64.                                                                                                    |
|                         | Default: 4                                                                                                    |
| sqm_recover_segs        | Specifies the number of stable queue segments Replication Server allocates before updating the RSSD with recovery QID information.                                                                                                    |
|                         | See "Specifying the number of stable queue segments allocated" on page 163. Sybase recommends that you increase the value of sqm_recover_segs to improve performance.                                                                                                    |
|                         | Default: 1                                                                                                    |
|                         | Minimum: 1                                                                                                    |
|                         | Maximum: 2,147,483,648                                                                                                    |
| sqm_seg_prealloc        | Enables or disables the segments preallocation settings.                                                                                                    |
|                         | Default: on                                                                                                    |
| sqm_write_flush         | Specifies whether or not writes to memory buffers are flushed to the disk before the write operation completes. Values are "on," "off," and "dio".                                                                                                    |
|                         | See also "Stable devices: considerations."                                                                                                    |
|                         | Default: on                                                                                                    |

| Configuration parameter | Description                                                                                                    |
|-------------------------|----------------------------------------------------------------------------------------------------|
| sqt_init_read_delay     | The length of time an SQT thread sleeps while waiting for an SQM read before checking to see if it has been given new instructions in its command queue. With each expiration, if the command queue is empty, SQT doubles its sleep time up to the value set for sqt_max_read_delay. |
|                         | Default: 1 milliseconds (ms)                                                                                                    |
|                         | Minimum: 0 ms                                                                                                    |
|                         | Maximum: 86,400,000 ms (24 hours)                                                                                                    |
| sqt_max_cache_size      | Maximum SQT cache memory, in bytes. See "Sizing the SQT cache" on page 160.                                                                                                    |
|                         | For 32-bit Replication Server:                                                                                                    |
|                         | • Default – 1,048,576                                                                                                    |
|                         | • Minimum – 0                                                                                                    |
|                         | • Maximum – 2,147,483,647                                                                                                    |
|                         | For 64-bit Replication Server:                                                                                                    |
|                         | • Default – 20,971,520                                                                                                    |
|                         | • Minimum – 0                                                                                                    |
|                         | • Maximum – 2,251,799,813,685,247                                                                                                    |
|                         | If the value you set is larger than 2,147,483,647 bytes, downgrading resets the value to 2,147,483,647 bytes to protect against overflow.                                                                                                    |
| sqt_max_read_delay      | The maximum length of time an SQT thread sleeps while waiting for an SQM read before checking to see if it has been given new instructions in its command queue.                                                                                                    |
|                         | Default: 1 ms                                                                                                    |
|                         | Minimum: 0 ms                                                                                                    |
|                         | Maximum: 86,400,000 ms (24 hours)                                                                                                    |
| sts_cachesize           | The total number of rows that are cached for each cached RSSD system table. Increasing this number to the number of active replication definitions prevents Replication Server from executing expensive table lookups.                                                               |
|                         | Monitor whether the STS cache is too small by reviewing counter 11008 – STSCacheExceed or examining the Replication Server log for warnings that rows have been removed from the STS cache. See "Caching system tables" on page 157.                                                 |
|                         | Default: 100                                                                                                    |

| Configuration parameter          | Description                                                                                                    |  |
|----------------------------------|----------------------------------------------------------------------------------------------------|--|
| sts_full_cache_system_table_name | Specifies an RSSD system table that is to be fully cached. Fully cached tables do not require access to the RSSD for simple select statements.           |  |
|                                  | Default: rs_columns, rs_functions, rs_objects, and rs_repobjs are fully cached. Sybase recommends that you cache these tables to improve performance.    |  |
|                                  | See "Caching system tables" on page 157 for a list of RSSD tables that can be fully cached.                                                              |  |
| sub_daemon_sleep_time            | Number of seconds the subscription daemon sleeps before waking up to recover subscriptions. The range is 1 to 31,536,000.                                |  |
|                                  | See"Setting wake up intervals" on page 160.                                                                                                    |  |
|                                  | Default: 120 seconds                                                                                                    |  |
| sub_sqm_write_request_limit      | Specifies the memory available to the subscription materialization or dematerialization thread for messages waiting to be written to the outbound queue. |  |
|                                  | Default: 1MB                                                                                                    |  |
|                                  | Minimum: 16K                                                                                                    |  |
|                                  | Maximum: 2GB                                                                                                    |  |

#### Stable devices: considerations

Like any application, Replication Server is subject to standard I/O and I/O device best practices. You should consider the impact of contention for disk Read/Write heads and I/O channels when planning how your stable devices will be used to support your stable queues. To the extent that you can dedicate one or more devices to each queue, I/O will be less of a performance issue. This includes guarding the devices from use by other processes such as primary or replicate databases or RSSDs. You can use the database connection parameter disk\_affinity to establish affinities between queues and specific partitions that are supported by dedicated devices.

For stable queues initialized on UNIX operating system files, the sqm\_write\_flush configuration parameter controls whether or not writes to memory buffers are flushed to the disk before the write operation completes.

When sqm\_write\_flush is on, Replication Server opens stable queues using the O\_DSYNC flag. This flag ensures that writes are flushed from memory buffers to the disk before write operations complete. Because the data is stored on physical media, Replication Server can always recover the data in the event of a system failure. This is the default setting.

When sqm\_write\_flush is off, writes may be buffered in the UNIX file system. If subsequent writes fail, automatic recovery is not guaranteed. Testing has shown that when comparing the write rates of the various options for partition types and I/O flushing that writing to a buffered file system with sqm\_write\_flush on is up to five times slower than writes to raw partitions.

Further, testing has shown that writes to raw partitions are up to seven times slower than writes to buffered file systems with sqm\_write\_flush off. Turning sqm\_write\_flush off when using UNIX Buffered file systems for stable devices provides peak I/O performance but with an increased risk of data loss. Provided you keep primary database transaction log backups, that risk can be reduced or eliminated.

For file system partitions, direct I/O reduces the I/O latency as compared to the synchronous I/O, DSYNC. Configure direct I/O using:

```
configure replication server set sqm_write_flush to
"dio"
```

This command enables direct I/O and is effective only when the stable queue is on the file system. The direct I/O method allows the Replication Server to read or write directly to the disk without the buffering of the file system. Adjust the stable queue cache properly. A proper cache size ensures that most read transactions are completed within the cache.

**Note** Direct I/O is supported only on Solaris and Linux platforms for Replication Server 15.1 and later.

This command is static, which means you must restart the server for it to take effect.

**Note** The sqm\_write\_flush setting is ignored for stable queues initialized on raw partitions or Windows files. In these cases, write operations always take place directly to media.

To improve I/O performance, Replication Server 15.1 and later supports caching for stable device. See "Caching stable queue" for detailed information.

# Connection parameters that affect performance

Table 4-3 describes the database connection parameters that can affect performance. See Chapter 7, "Managing Database Connections," in the *Replication Server Administration Guide Volume 1* for a complete list of connection parameters.

Table 4-3: Connection parameters that affect performance

| Configuration parameter | er Description                                                                                                    |  |  |
|-------------------------|----------------------------------------------------------------------------------------------------|--|--|
| batch                   | The default, "on," allows command batches to a replicate database.                                                                                                    |  |  |
|                         | Default: on                                                                                                    |  |  |
| db_packet_size          | The maximum size of a network packet. During database communication, the network packet value must be within the range accepted by the database.                                                                                                    |  |  |
|                         | Maximum: 16384 bytes                                                                                                    |  |  |
|                         | Default: 512-byte network packet for all Adaptive Server databases                                                                                                    |  |  |
| disk_affinity           | Specifies an allocation hint for assigning the next partition. Enter the logical name of the partition to which the next segment should be allocated when the current partition is full. Values are "partition_name" and "off."                                                                    |  |  |
|                         | Default: off                                                                                                    |  |  |
| dist_sqt_max_cache_size | The maximum Stable Queue Transaction (SQT) cache size for the inbound queue in bytes. The default, 0, means the current setting of the sqt_max_cache_size parameter is used as the maximum cache size for the connection.                                                                          |  |  |
|                         | Default: 0                                                                                                    |  |  |
|                         | For 32-bit Replication Server:                                                                                                    |  |  |
|                         | • Minimum – 0                                                                                                    |  |  |
|                         | • Maximum – 2,147,483,647                                                                                                    |  |  |
|                         | For 64-bit Replication Server:                                                                                                    |  |  |
|                         | • Minimum – 0                                                                                                    |  |  |
|                         | • Maximum – 2,251,799,813,685,247                                                                                                    |  |  |
| dsi_cmd_batch_size      | The maximum number of bytes that Replication Server places into a command batch.                                                                                                    |  |  |
|                         | Default: 8192 bytes                                                                                                    |  |  |
| dsi_cmd_prefetch        | Allows DSI to pre-build the next batch of commands while waiting for the response from data server, and therefore improves DSI efficiency. If you also tune your data server to enhance performance, it is likely that you will gain an additional performance increase when you use this feature. |  |  |
|                         | Default: on                                                                                                    |  |  |
|                         | When you set $dsi\_compile\_enable$ to 'on', Replication Server ignores what you set for $dsi\_cmd\_prefetch$ .                                                                                                    |  |  |
|                         | License: Separately licensed under the Advanced Services Option. See "Replication Server – Advanced Services Option" on page 230.                                                                                                    |  |  |

| Configuration parameter       | Description                                                                                                    |  |
|-------------------------------|----------------------------------------------------------------------------------------------------|--|
| dsi_commit_check_locks_intrvl | The number of milliseconds (ms) the DSI executor thread waits between executions of the rs_dsi_check_thread_lock function string. Used with parallel DSI. See "Using parallel DSI threads" on page 166.                                         |  |
|                               | Default: 1000 ms (1 second)                                                                                                    |  |
|                               | Minimum: 0                                                                                                    |  |
|                               | Maximum: 86,400,000 ms (24 hours)                                                                                                    |  |
| dsi_commit_check_locks_max    | The maximum number of times the DSI executor thread executes the rs_dsi_check_thread_lock function string before rolling back and retrying a transaction. Used with parallel DSI. See "Using parallel DSI threads" on page 166.                 |  |
|                               | Default: 400                                                                                                    |  |
|                               | Minimum: 1                                                                                                    |  |
|                               | Maximum: 1,000,000                                                                                                    |  |
| dsi_commit_control            | Specifies whether commit control processing is handled internally by Replication Server using internal tables (on) or externally using the rs_threads system table (off). Used with parallel DSI. See "Using parallel DSI threads" on page 166. |  |
|                               | Default: on                                                                                                    |  |
| dsi_isolation_level           | Specifies the isolation level for transactions. ANSI standard and Adaptive Server supported values are:                                                                                                    |  |
|                               | $\bullet$ 0 – ensures that data written by one transaction represents the actual data.                                                                                                    |  |
|                               | • 1 – prevents dirty reads and ensures that data written by one transaction represents the actual data.                                                                                                    |  |
|                               | • 2 – prevents nonrepeatable reads and dirty reads, and ensures that data written by one transaction represents the actual data.                                                                                                    |  |
|                               | • 3 – prevents phantom rows, nonrepeatable reads, and dirty reads, and ensures that data written by one transaction represents the actual data.                                                                                                 |  |
|                               | Through the use of custom function strings, Replication Server can support any isolation level the replicate data server may use. Support is not limited to the ANSI standard only.                                                             |  |
|                               | Default: the current transaction isolation level for the target data server                                                                                                    |  |
| dsi_large_xact_size           | The number of commands allowed in a transaction before the transaction is considered to be large.                                                                                                    |  |
|                               | Default: 100                                                                                                    |  |
|                               | Minimum: 4                                                                                                    |  |
|                               | Maximum: 2,147,483,647                                                                                                    |  |

| Configuration parameter    | Description                                                                                                    |  |  |
|----------------------------|----------------------------------------------------------------------------------------------------|--|--|
| dsi_max_cmds_in_batch      | Defines maximum number of source commands for which output commands can be batched.                                                                                                    |  |  |
|                            | Range: 1 – 1000                                                                                                    |  |  |
|                            | Default: 100                                                                                                    |  |  |
| dsi_max_xacts_in_group     | Specifies the maximum number of transactions in a group. Larger numbers may reduce commit processing at the replicate database, and thereby improve throughput. Range of values: 1 – 1000.                                                                                                    |  |  |
|                            | See "Specifying the number of transactions in a group" on page 164.                                                                                                    |  |  |
|                            | Default: 20                                                                                                    |  |  |
| dsi_num_large_xact_threads | The number of parallel DSI threads to be reserved for use with large transactions. The maximum value is one less than the value of dsi_num_threads.                                                                                                    |  |  |
|                            | Default: 0                                                                                                    |  |  |
| dsi_num_threads            | The number of parallel DSI threads to be used. The maximum value is 255.                                                                                                    |  |  |
|                            | Default: 1                                                                                                    |  |  |
| dsi_partitioning_rule      | Specifies the partitioning rules (one or more) the DSI uses to partition transactions among available parallel DSI threads. Values are origin, origin_sessid, none, time, user, and name. See also "Partitioning rules: reducing contention and increasing parallelism" on page 180.  Default: none |  |  |

#### **Configuration parameter**

#### Description

dsi\_serialization\_method

Specifies the method used to determine when a transaction can start, while still maintaining consistency. In all cases, commit order is preserved.

These methods are ordered from most to least amount of parallelism. Greater parallelism can lead to more contention between parallel transactions as they are applied to the replicate database. To reduce contention, use the dsi\_partition\_rule option.

 no\_wait – specifies that a transaction can start as soon as it is ready—without regard to the state of other transactions.

**Note** You can only set dsi\_serialization\_method to no\_wait if dsi\_commit\_control is set to "on".

- wait\_for\_start specifies that a transaction can start as soon as the transaction scheduled to commit immediately before it has started.
- wait\_for\_commit (default) specifies that a transaction cannot start until the transaction scheduled to commit immediately preceding it is ready to commit.
- wait\_after\_commit specifies that a transaction cannot start until the transaction scheduled to commit immediately preceding it has committed completely.

These options are retained only for backward compatibility with older versions of Replication Server:

- none same as wait\_for\_start.
- single\_transaction\_per\_origin same as wait\_for\_start with dsi\_partitioning\_rule set to origin.

**Note** The isolation\_level\_3 value is no longer supported as a serialization method but it is the same as setting dsi\_serialization\_method to wait\_for\_start and dsi\_isolation\_level to 3.

Default: wait\_for\_commit

| Maximum SQT (Stable Queue Transaction) interface cache size for the outbound queue in bytes.  The default, 0, means the current setting of the sqt_max_cache_size parameter is used as the maximum cache size for the connection.  Default: 0                                                        |
|----------------------------------------------------------------------------------------------------|
| Default: 0                                                                                                    |
|                                                                                                    |
| For 32-bit Replication Server:                                                                                                    |
| • Minimum – 0                                                                                                    |
| • Maximum – 2,147,483,647                                                                                                    |
| For 64-bit Replication Server:                                                                                                    |
| • Minimum – 0                                                                                                    |
| • Maximum – 2,251,799,813,685,247                                                                                                    |
| The maximum number of bytes, including stable queue overhead, to place into one grouped transaction. A grouped transaction is a set of transactions that the DSI applies as a single transaction. –1 means no grouping.                                                                              |
| Sybase recommends that you set dsi_xact_group_size to the maximum value and use dsi_max_xacts_in_group to control the number of transactions in a group.                                                                                                    |
| Default: 65,536 bytes                                                                                                    |
| Maximum: 2,147,483,647                                                                                                    |
| Specifies the number of LTL commands an LTI or RepAgent executor thread can process before yielding the CPU. By increasing this value, you allow the RepAgent executor thread to control CPU resources for longer periods of time, which may improve throughput from RepAgent to Replication Server. |
| Set this parameter at the connection level using alter connection.                                                                                                    |
| See "Controlling the number of commands the RepAgent executor can process" on page 162.                                                                                                    |
| Default: 2,147,483,647                                                                                                    |
| Minimum: 1                                                                                                    |
| Maximum: 2,147,483,647                                                                                                    |
| I I I I I I I I I I I I I I I I I I I                                                                                                    |

| Description                                                                                                    |
|----------------------------------------------------------------------------------------------------|
| Specifies the amount of memory available for messages from a primary database waiting to be normalized.                                                                                                    |
| Set nrm_thread to 'on' with configure replication server before you use exec_nrm_request_limit.                                                                                                    |
| Minimum: 16,384 bytes                                                                                                    |
| Maximum: 2,147,483,647 bytes                                                                                                    |
| Default for:                                                                                                    |
| • 32-bit – 1,048,576 bytes (1MB)                                                                                                    |
| • 64-bit – 8,388,608 bytes (8MB)                                                                                                    |
| After you change the configuration for exec_nrm_request_limit, suspend and resume the Replication Agent.                                                                                                    |
| License: Separately licensed under the Advanced Services Option. See "Replication Server – Advanced Services Option" on page 230.                                                                                                    |
| Specifies the amount of memory available for messages waiting to be written to an inbound queue.                                                                                                    |
| Default: 1MB Minimum: 16KB Maximum: 2GB                                                                                                    |
| Specifies the amount of memory available to the Distributor for messages waiting to be written to the outbound queue.                                                                                                    |
| <b>Note</b> In Replication Server 12.1, md_sqm_write_request_limit replaces md_source_memory_pool. md_source_memory_pool is retained for compatibility with older Replication Servers.                                                                                                    |
| Default: 1MB                                                                                                    |
| Minimum: 16K                                                                                                    |
| Maximum: 2GB                                                                                                    |
| A shorthand method for configuring parallel DSI to default values. A value of "on" sets dsi_num_threads to 5, dsi_num_large_xact_threads to 2, dsi_serialization_method to wait_for_commit, and dsi_sqt_max_cache_size to 1 million bytes. A value of "off" sets the parallel DSI values to their defaults. You can set this parameter to "on" and then set individual parallel DSI configuration parameters to fine-tune your configuration.  Default: off |
|                                                                                                    |

| Configuration parameter | Description                                                                                                    |
|-------------------------|----------------------------------------------------------------------------------------------------|
| use_batch_markers       | If use_batch_markers is set to on, the function strings rs_batch_start and rs_batch_end will be executed.                                                                                                    |
|                         | <b>Note</b> This parameter will only need to be set to on for replicate data servers that require additional SQL translation to be sent at the beginning and end of a batch of commands that are not contained in the rs_begin and rs_commit function strings. |
|                         | Default: off                                                                                                    |

### Route parameters that affect performance

Table 4-4 describes the route configuration parameters that affect performance. See Chapter 6, "Managing Routes," in the *Replication Server Administration Guide Volume 1* for a complete list of route parameters.

Table 4-4: Route parameters that affect performance

| Configuration parameter | Description                                                                                                    |
|-------------------------|----------------------------------------------------------------------------------------------------|
| rsi_batch_size          | The number of bytes sent to another Replication Server before a truncation point is requested.                                                                                                    |
|                         | Default: 256K                                                                                                    |
|                         | Minimum: 1K                                                                                                    |
|                         | Maximum: 128MB                                                                                                    |
| rsi_packet_size         | Packet size, in bytes, for communications with other Replication Servers. The range is 1024 to 16384.                                                                                                    |
|                         | Default: 2048 bytes                                                                                                    |
| rsi_sync_interval       | The number of seconds between RSI synchronization inquiry messages. The Replication Server uses these messages to synchronize the RSI outbound queue with destination Replication Servers. The value must be greater than 0. Default: 60 seconds |

# Suggestions for using tuning parameters

This section provides basic recommendations for improving Replication Server performance. Whether or not changing these configuration values improves your system performance depends on your system configuration and how Replication Server is used at your site.

# Setting the amount of time SQM Writer waits

Replication Server configuration parameters: init\_sqm\_write\_delay and init\_sqm\_write\_max\_delay

In a low-volume system, set init\_sqm\_write\_delay and init\_sqm\_write\_max\_delay to a low value so that the SQM Writer need not wait long before writing a partially full block. In a high-volume system, set these parameters higher because the SQM Writer rarely waits to fill a block.

Monitor how often the SQM Writer waits by reviewing counter 6038 – WritesTimerPop.

Determine the number of full or partially full blocks that have been written by reviewing these counters:

- 6002 BlocksWriten
- 6041 BlocksFullWrite

If counter 62006 – SleepsWriteQ is relatively high compared to counter 62002 – BlocksRead, SQM Readers must too often wait for the next block of messages to deliver downstream—which causes latency. Decrease the values of init\_sqm\_write\_delay and init\_sqm\_write\_max\_delay so that SQM Writer does not wait to long before writing a partially full block.

Ideally, the ratio of counter 62004 – BlocksReadCached to counter 62002 – BlocksRead should be high, and counter 62006 – SleepsWriteQ should be relatively low. Such numbers would indicate that the SQM Writer is working approximately as fast as the SQM Reader, handing off blocks from the former to the latter without reading from disk. However, these are Replication Server—wide parameters, adjusting them to make one queue more efficient may decrease the efficiency of another.

# Caching system tables

Replication Server configuration parameters: sts\_cache\_size and sts full cache *table name*.

You can fully cache certain system tables so that simple select statements on those tables do not require access to the RSSD. By default, rs\_repobjs, rs\_users rs\_objects, rs\_columns, and rs\_functions are fully cached. Depending on the number of replication definitions and subscriptions used, fully caching these tables may significantly reduce RSSD access requirements. However, if the number of unique rows in rs\_objects is approximately equal to the value for sts\_cachesize, these tables may already be fully cached.

Table 4-5 lists those tables that can be fully cached.

Table 4-5: System tables that can be cached

#### **Tables**

| rs_classes   | rs_dbsubsets    | rs_version      | rs_datatype |
|--------------|-----------------|-----------------|-------------|
| rs_databases | rs_columns      | rs_config       | rs_routes   |
| rs_objects   | rs_diskaffinity | rs_functions    | rs_users    |
| rs_sites     | rs_queues       | rs_repdbs       | rs_dbreps   |
| rs_repobjs   | rs_systext      | rs_publications |             |

If you have a lot of replication definitions in the replication system, and you have many replication definition change requests, each change may cause a refresh of the whole cache.

### Replication definition change process

To improve performance, Sybase recommends that before you start the replication definition change process, disable sts\_full\_cache for rs\_objects, rs\_columns, and rs\_functions, and then enable sts\_full\_cache for these tables after the replication definition change process. To disable sts\_full\_cache where <code>system\_table\_name</code> is the name of the table:

```
configure replication server
set sts_full_cache_system_table_name to 'off
```

See "Replication definition change request process," in Chapter 9, "Managing Replicated Tables" in the *Replication Server Administration Guide Volume 1*.

# Caching stable queue

Replication Server uses a simple caching mechanism to optimize I/O. This mechanism reduces write latency and improves reader speed, since data can usually be read quickly from the cache.

A cache is made up of multiple pages and each page is made up of multiple adjoining blocks. A cache is allocated for each queue at start-up time. Changing the page size changes the size of I/O in the stable queue devices. When a page is full, the entire page is written in one single write operation.

In stable queue caching, the page pointer moves forward and rotates back at the end of the cache. SQM flushes the current page if the writer has filled the message queue and is blocked when waiting for messages. Only blocks with data are written to a disk when flushing a page that is not full.

Configuring stable queue cache parameters

Set the server-wide caching default value using:

```
configure replication server set sqm_cache_enable to
"on|off"
```

Enable or disable the caching for a queue and override the server-level setting using:

```
alter queue q_number, q_type, set sqm_cache_enable to
"on|off"
```

When sqm\_cache\_enable parameter is disabled, SQM module returns back to the earlier mechanism, which maintains a fixed 16K; one-block buffer.

Set the server-wide page size default value using:

```
configure replication server set sqm_page_size to
"num_of_blocks"
```

Set the page size for a specified queue using:

```
alter queue q_number, q_type, set sqm_page_size to
"num of blocks"
```

num\_of\_blocks specifies the number of 16K blocks in a page. Configuring the page size also sets the I/O size of Replication Server. For example, if you set the page size to 4, this instructs the Replication Server to write to stable queue in 64K chunks.

Set the server-wide cache size default value using:

```
configure replication server set sqm_cache_size to
"num pages"
```

Set the cache size for a specified queue using:

```
alter queue q_number, q_type, set sqm_cache_size to
"num pages"
```

num pages specifies the number pages in the cache.

All SQM configuration commands are static, thus you must restart the server for these commands to take effect.

See the *Replication Server Reference Manual* for detailed information about these configuration parameters.

### Setting wake up intervals

Replication Server configuration parameters: rec\_daemon\_sleep\_time and sub\_daemon\_sleep\_time

By default, the recovery and subscription daemons wake up every two minutes to check the RSSD for messages. In a typical production environment, the subscription daemon is used rarely. As a consequence, you may be able to set the subscription daemon wake-up interval to the maximum value: 31,536,000 seconds. Similarly, you can evaluate whether you want to set the recovery daemon to a longer wake-up interval.

### Sizing the SQT cache

Replication Server configuration parameter: sqt\_max\_cache\_size Database connection configuration parameter: dsi\_sqt\_max\_cache\_size

Monitor SQT cache usage by reviewing counter 24005 – CacheMemUsed. Instead, monitor counter 24009 – TransRemoved. If TransRemoved remains zero, indicating that transactions are not being flushed from the cache to make room for others, you may not need to adjust sqt\_max\_cache\_size.

**Warning!** Setting the sqt\_max\_cache\_size too high can cause the server to shutdown and can affect the overall resources of the Replication Server if the server memory\_limit is not set high enough to accommodate the SQT cache sizing.

sqt\_max\_cache\_size applies to all SQT caches supporting DIST clients, and provides a default value for SQT caches that support DSI clients. The DISTs can push through transactions rapidly; their SQT caches do not need to be as large as SQT caches for DSIs. Thus, it is advisable to set SQT cache sizes for DSIs individually using the connection configuration parameter dsi\_sqt\_max\_cache\_size, and using sqt\_max\_cache\_size for DIST SQT caches only.

**Note** In versions of Replication Server earlier than 15.5, setting sqt\_max\_cache\_size too high can slow down replication. This advice does not apply to Replication Server 15.5 and later.

### Controlling the number of outstanding bytes

Database connection configuration parameters: exec\_nrm\_request\_limit, exec\_sqm\_write\_request\_limit, and md\_sqm\_write\_request\_limit.

exec\_nrm\_request\_limit is a separately licensed option. See "Enhanced RepAgent Executor thread efficiency" on page 243.

### Database configuration parameter: exec\_sqm\_write\_request\_limit

exec\_sqm\_write\_request\_limit controls the amount of memory available for messages waiting to be written to an inbound queue.

### Database configuration parameter: md\_sqm\_write\_request\_limit

md\_sqm\_write\_request\_limit controls the number of outstanding bytes a DIST thread can hold before it must wait for some of those bytes to be written to the outbound queue.

#### Using counters to monitor performance

Monitor the number of times and duration of time RepAgent Executor sleeps and waits for normalization to complete, by reviewing this counter:

58038 – RAWaitNRMTime

Monitor the number of times and duration of time the thread which is sleeping, which can be either RepAgent Executor or NRM, waits before writing messages into an inbound queue by reviewing this counter:

58019 – RAWriteWaitsTime

If RAWriteWaitsTime is consistently large, review the StableDevice I/O.

See Chapter 5, "Using Counters to Monitor Performance."

### Controlling the number of network operations

Database connection configuration parameter: dsi\_cmd\_batch\_size

dsi\_cmd\_batch\_size controls the size of a DSI command batch. That is, it controls the size of the buffer a DSI uses to send commands to a replicate data server. When the DSI configuration batch is set on, the DSI places as many commands as will fit into a single command batch before sending it to the replicate. In some cases, increasing the value of dsi\_cmd\_batch\_size improves throughput by providing the replicate database with more work per command batch.

You can monitor the average size of a batch by referring to counter 57076 – DSIEBatchSize. You can monitor the average amount of time taken to process a batch (the time from when the batch is created until it is flushed and the results processed) by referring to counter 57070 – DSIEBatchTime.

The following counters may also be useful in monitoring the effectiveness of batching and batch size:

| 57037 – SendTime      | 57079 – DSIEOCmdCount  | 57063 – DSIEResultTime |
|-----------------------|------------------------|------------------------|
| 57070 - DSIEBatchTime | 57092 – DSIEBFMaxBytes | 57076 – DSIEBatchSize  |

# Controlling the number of commands the RepAgent executor can process

Database connection configuration parameter: exec\_cmds\_per\_timeslice

By default, the value of the exec\_cmds\_per\_timeslice parameter is 2,147,483,647 which indicates that the RepAgent executor thread can process no more than five commands before it must yield the CPU to other threads. Depending on your environment, increasing or decreasing these values may improve performance.

If the in-bound queue is slow to be processed, try increasing these values to give the RepAgent executor thread and the DIST thread more time to perform their work. If, however, the out-bound queue is slow to be processed, try decreasing these parameter values so that the DSI has more time to work.

If CPU resources are limited with respect to the number of connections Replication Server supports, increasing the value of exec\_cmds\_per\_timeslice may result in decreased overall performance. In this case, giving the RepAgent Executor more control of CPU resources may reduce resources to other Replication Server threads.

Monitor the number of times and duration of time the RepAgent executor thread yields CPU with this counter:

58016 – RAYieldTime

### Specifying the number of stable queue segments allocated

Replication Server configuration parameter: sqm\_recover\_segs

sqm\_recover\_segs specifies the number of stable queue segments Replication Server allocates before updating the RSSD with recovery QID information.

If sqm\_recover\_segs is set low, more RSSD updates are performed, possibly slowing performance. If sqm\_recover\_segs is set high, fewer RSSD updates are performed, possibly improving performance at the expense of longer recovery times.

Monitor how often an SQM Writer makes updates to the rs\_oqids table by reviewing counter 6036 – UpdsRsoqid. Typically, increasing the value of sqm\_recover\_segs improves performance by reducing the amount of time and system resources necessary to allocate segments. However, queue startup and restart take longer as the SQM Writer must scan more of the queue to determine the last message successfully written for each origin. Each segment requires 1MB of queue space; determine the value of sqm\_recover\_segs by calculating the number of megabytes the SQM Writer can afford to scan at startup or restart. For example, if the SQM Writer can scan 50MB of queue without slowing Replication Server startup or restart, set sqm\_recover\_segs to 50.

### Selecting disk partitions for stable queues

Database connection configuration parameter: disk\_affinity

The Replication Server partition affinity feature (see "Allocating queue segments" on page 253) allows you to choose the disk partition to which Replication Server allocates segments for stable queues. Sybase suggests that to improve overall throughput, you associate faster devices with stable queues that process more slowly.

### Making SMP more effective

Replication Server configuration parameter: smp\_enable

To determine the number of processors required to make effective use of SMP, establish a base of two processors plus one more for every four queues. Processor speed may determine whether these numbers are correct to meet your performance needs. If you have outbound queues supporting parallel DSI, and there are more than 12 DSI Executor threads, you may want to increase the processor/thread ratio for outbound queues—one processor for every three or even two outbound queues.

Replication Server always uses a finite number of threads based on the number of supported connections and routes. Even if all threads are to be kept always busy, making more and more processors available to Replication Server will eventually cause "CPU saturation"—beyond which more processors will not increase performance. At that point, any performance issues you experience as a result of CPU resources may best be addressed by introducing CPUs running at faster speeds.

In some cases, there is evidence that making too many processors available to Replication Server can actually decrease performance. In such cases, the issue seems to be the amount of time taken to force thread context switches among the available processors. Use your operating system (OS) monitoring utilities to monitor the operating system management of the Replication Server process and its threads. These utilities will help you determine if a reduction in CPUs made available to Replication Server reduces the number of such context switches.

### Specifying the number of transactions in a group

You can use different configuration parameters to control the number of transactions in a group.

### Database configuration parameter: dsi\_max\_xacts\_in\_group

dsi\_max\_xacts\_in\_group specifies the maximum number of transactions in a group. Larger numbers may reduce commit processing at the replicate database, and thereby improve throughput.

Monitor the average number of transactions placed in a group per DSI-E thread by reviewing counter 57001 – UnGroupedTransSched.

Monitor the average number of transactions per group for the total DSI connection by reviewing these counters:

• 5000 – DSIReadTranGroups

5002 – DSIReadTransUngrouped

Use dsi\_max\_xacts\_in\_group to control group size. Set dsi\_xact\_group\_size to the maximum value of 2,147,483,647 and do not change it. Contention among parallel transactions may be reduced by reducing the value of dsi\_max\_cacts\_in\_group to 1, which indicates no grouping.

Monitor why groups are being closed by reviewing these counters:

- 5042 GroupsClosedBytes
- 5043 GroupsClosedNoneOrig
- 5044 GroupsClosedMixedUser
- 5045 GroupsClosedMixedMode
- 5049 GroupsClosedTranPartRule
- 5051 UserRuleMatchGroup
- 5053 TimeRuleMatchGroup
- 5055 NameRuleMatchGroup
- 5063 GroupsClosedTrans
- 5068 GroupsClosedLarge
- 5069 GroupsClosedWSBSpec
- 5070 GroupsClosedResume
- 5071 GroupsClosedSpecial
- 5072 OriginRuleMatchGroup
- 5074 OSessIDRuleMatchGroup
- 5076 IgOrigRuleMarchGroup

# Database configuration parameters: dsi\_xact\_group\_size and dsi\_max\_xacts\_in\_group

Use these configuration parameters together to increase the number of transactions that can be grouped as a single transaction for application to the replicate database. If the average number of commands per transaction is small (five or fewer), you can use dsi\_xact\_group\_size and dsi\_max\_xact\_in\_group to improve transaction application time.

Sybase recommends that you set dsi\_xact\_group\_size to the maximum value, and use dsi\_max\_xact\_in\_group to control transaction group size.

### Setting transaction size

For single DSI connections, set the value of dsi\_large\_xact\_size to the maximum value of 2,147,483,647. Even when parallel DSI is not configured, the DSI/S reads the statement limit set by dsi\_large\_xact\_size and performs several tasks related to parallel DSI.

### **Enabling non-blocking commit**

Replication Server configuration parameter: dsi\_non\_blocking\_commit

The non-blocking commit feature improves replication performance when the delayed commit feature is available in Adaptive Server 15.0 and later or the equivalent delayed commit feature is available in Oracle 10g v2.

Use dsi\_non\_blocking\_commit to enable non-blocking commit by specifying the number of minutes to extend the period of time Replication Server saves messages after a commit. Range of values: 0–60 minutes.

Default: 0 – non-blocking commit is disabled.

## Using parallel DSI threads

You can configure a database connection so that transactions are applied to a replicate data server using parallel DSI threads rather than a single DSI thread. Applying transactions in parallel increases the speed of replication, yet maintains the serial commit order of the transactions that occurred at the primary site.

When parallel DSI threads are active, Replication Server normally starts processing a transaction *before* the preceding transaction has committed and *after* the DSI has seen the commit record for the next transaction. The commit is delayed until it is determined that all preceding transactions have committed. Replication Server can maintain the order in which transactions are committed and detect conflicting updates in transactions that are executing in parallel simultaneously, using either of these methods:

- Internally, using Replication Server internal tables and function strings, or
- Externally, using the rs\_threads system table in the replicate database.

Replication Server can achieve additional parallelism in the way it processes transactions containing a large number of operations with parallel DSI threads. Large transactions begin processing *before* the DSI has seen the commit record. While this means a large transaction can be processed sooner, it also means that in a warm standby situation, Replication Server might start processing a transaction that is ultimately rolled back. However, with subscription replication, the rollback transaction would be caught by the DIST thread.

Replication Server provides other options for maximizing parallelism and minimizing contentions between transactions. For example:

- Transaction serialization methods allow you to choose the degree of parallelism your system can handle without inducing conflicts.
- Transaction partitioning rules provide additional tuning to affect how transactions are grouped and distributed to avoid contention in the replicate database.

### Benefits and risks

For most primary databases, many users and applications can create transactions simultaneously. Funneling all of these transactions to the replicate through a single connection can create a serious bottleneck. This bottleneck can cause periods of unwanted latency between the primary and the replicate.

The benefit of enabling parallel DSI within Replication Server is to reduce this potential bottleneck by processing multiple transactions across multiple replicate databases at the same time.

The risk in enabling parallel DSI is the introduction of contention between the multiple replicate connections and their transactions. The simultaneous application of transactions against the replicate may introduce competition between the transactions for replicate resources, creating a different kind of bottleneck.

As a result, using parallel DSI threads successfully requires an in-depth knowledge of your replication environment and iterative testing to determine which of the parallel DSI tuning parameters are most beneficial. The objective is to provide high throughput while controlling the amount of contention introduced at the replicate.

For example, consider a body of work that includes 1000 transactions that must be replicated. It will take some time to send all 1000 transactions across a single replicate connection. However, attempting to configure and use 1000 connections, one for each transaction, will likely result in contentions and strained server resources. A successful configuration requires a balance between the two scenarios; it depends on both the transaction profile and the impact of issuing those transactions against the replicate using parallel DSI.

In a second example, two serial transactions issued at the primary each perform a single update operation to the same table row. If these two transactions are attempted in parallel at the replicate by two connections, the first transaction to access the table row is granted exclusive access. The second transaction must wait until the first transaction has either committed or rolled back and thus released the row. Although both transactions are ultimately applied, there is no benefit from the parallel DSI configuration. The transactions are processed serially in the same way they would have been processed without parallel DSI. The contention has nullified any benefit from using parallel DSI.

### Parallel DSI parameters

You can customize the parallel DSI thread environment using the configuration parameters shown in Table 4-6. Use these configuration parameters with alter connection to tune parallel DSI threads for individual connections.

Table 4-6: Parallel DSI configuration parameters

| Configuration parameter       | Description                                                                                                    |
|-------------------------------|----------------------------------------------------------------------------------------------------|
| dsi_commit_check_locks_intrvl | The number of milliseconds (ms) the DSI executor thread waits between executions of the rs_dsi_check_thread_lock function string.   |
|                               | Default: 1000 ms (1 second)                                                                                                    |
|                               | Minimum: 0                                                                                                    |
|                               | Maximum: 86,400,000 ms (24 hours)                                                                                                   |
| dsi_commit_check_locks_log    | The number of times the DSI executor thread executes the rs_dsi_check_thread_lock function string before logging a warning message. |
|                               | Default: 200                                                                                                    |
|                               | Minimum: 1                                                                                                    |
|                               | Maximum: 1,000,000                                                                                                    |

| Configuration parameter     | Description                                                                                                    |
|-----------------------------|----------------------------------------------------------------------------------------------------|
| dsi_commit_check_locks_max  | The maximum number of times the DSI executor thread executes the rs_dsi_check_thread_lock function string before rolling back and retrying a transaction.                           |
|                             | Default: 400                                                                                                    |
|                             | Minimum: 1                                                                                                    |
|                             | Maximum: 1,000,000                                                                                                    |
| dsi_commit_control          | Specifies whether commit control processing is handled internally by Replication Server using internal tables (on) or externally using the rs_threads system table (off).           |
|                             | Default: on                                                                                                    |
| dsi_ignore_underscore_names | When the dsi_partitioning_rule is set to "name," specifies whether or not Replication Server ignores transaction names that begin with an underscore. Values are "on" and "off."    |
|                             | Default: on                                                                                                    |
| dsi_isolation_level         | Specifies the isolation level for transactions. ANSI standard and Adaptive Server supported values are:                                                                             |
|                             | • 0 – ensures that data written by one transaction represents the actual data.                                                                                                    |
|                             | • 1 – prevents dirty reads and ensures that data written by one transaction represents the actual data.                                                                             |
|                             | • 2 – prevents nonrepeatable reads and dirty reads, and ensures that data written by one transaction represents the actual data.                                                    |
|                             | • 3 – prevents phantom rows, nonrepeatable reads, and dirty reads, and ensures that data written by one transaction represents the actual data.                                     |
|                             | Through the use of custom function strings, Replication Server can support any isolation level the replicate data server may use. Support is not limited to the ANSI standard only. |
|                             | Default: the current transaction isolation level for the target data server                                                                                                    |
| dsi_large_xact_size         | The number of statements allowed in a transaction before it is considered to be a large transaction.                                                                                |
|                             | Default: 100                                                                                                    |
|                             | Minimum: 4                                                                                                    |
|                             | Maximum: 2,147,483,647 (in bytes)                                                                                                    |
| dsi_max_xacts_in_group      | Specifies the maximum number of transactions in a group. Larger numbers                                                                                                    |
|                             | may improve data latency at the replicate database.                                                                                                    |
|                             | Range of values: 1 – 1000.                                                                                                    |
|                             | Default: 20                                                                                                    |

| Configuration parameter    | Description                                                                                                    |
|----------------------------|----------------------------------------------------------------------------------------------------|
| dsi_max_cmds_in_batch      | Defines maximum number of source commands for which output commands can be batched.                                                                                                    |
|                            | Range: 1 – 1000                                                                                                    |
|                            | Default: 100                                                                                                    |
| dsi_num_large_xact_threads | The number of parallel DSI threads to be reserved for use with large transactions. The maximum value is one less than the value of dsi_num_threads.                                                                                                    |
|                            | Default: 0                                                                                                    |
| dsi_num_threads            | The number of parallel DSI threads to be used for a connection. A value of 1 disables the parallel DSI feature.                                                                                                    |
|                            | Default: 1                                                                                                    |
|                            | Minimum: 1                                                                                                    |
|                            | Maximum: 255                                                                                                    |
| dsi_partitioning_rule      | Specifies the partitioning rules (one or more) the DSI uses to partition transactions among available parallel DSI threads. Values are origin, origin_sessid, time, user, name, none, and ignore_origin. See "Partitioning rules: reducing contention and increasing parallelism" on page 180 for detailed information. |
|                            | Default: none                                                                                                    |

| Configuration parameter  | Description                                                                                                    |
|--------------------------|----------------------------------------------------------------------------------------------------|
| dsi_serialization_method | Specifies the method used to determine when a transaction can start, while still maintaining consistency. In all cases, commit order is preserved.                                                                                                    |
|                          | These option methods are ordered from most to least amount of parallelism. Greater parallelism can lead to more contention between parallel transactions as they are applied to the replicate database. To reduce contention, use the dsi_partition_rule option. |
|                          | • no_wait – specifies that a transaction can start as soon as it is ready, without regard to the state of other transactions.                                                                                                    |
|                          | <b>Note</b> You can only set dsi_serialization_method to no_wait if dsi_commit_control is set to "on".                                                                                                    |
|                          | • wait_for_start – specifies that a transaction can start as soon as the transaction scheduled to commit immediately before it has started.                                                                                                    |
|                          | • wait_for_commit (default) – specifies that a transaction cannot start until the transaction scheduled to commit immediately preceding it is ready to commit.                                                                                                   |
|                          | wait_after_commit – specifies that a transaction cannot start until the transaction scheduled to commit immediately preceding it has committed completely.                                                                                                    |
|                          | These options are retained only for backward compatibility with earlier versions of Replication Server:                                                                                                    |
|                          | none – same as wait_for_start.                                                                                                    |
|                          | single_transaction_per_origin – same as wait_for_start with dsi_partitioning_rule set to origin.                                                                                                    |
|                          | • isolation_level_3 - same as wait_for_start with dsi_isolation_level set to 3.                                                                                                    |
| dsi_sqt_max_cache_size   | The maximum SQT cache size for the outbound queue in bytes. The default, 0, means the current setting of the sqt_max_cache_size parameter is used as the maximum cache size for the connection.                                                                  |
|                          | See "Sizing the SQT cache" on page 160 for more information about setting the SQT cache size.                                                                                                    |
|                          | Default: 0                                                                                                    |
|                          | For 32-bit Replication Server:                                                                                                    |
|                          | • Minimum – 0                                                                                                    |
|                          | • Maximum – 2,147,483,647 (in bytes)                                                                                                    |
|                          | For 64-bit Replication Server:                                                                                                    |
|                          | • Minimum – 0                                                                                                    |
|                          | • Maximum – 2,251,799,813,685,247 (in bytes)                                                                                                    |

| Configuration parameter | Description                                                                                                    |
|-------------------------|----------------------------------------------------------------------------------------------------|
| parallel_dsi            | A shorthand method for configuring parallel DSI threads. A value of "on" sets dsi_num_threads to 5, dsi_num_large_xact_threads to 2, dsi_serialization_method to wait_for_commit, and dsi_sqt_max_cache_size to 1 million bytes (on 32-bit platform) and 20 million bytes (64-bit platform). A value of "off" sets the parallel DSI values to their defaults. You can set this parameter to "on" and then set individual parallel DSI configuration parameters to fine-tune your configuration. |
|                         | Default: off                                                                                                    |

To configure a connection for parallel DSI, set the parallel\_dsi parameter to on and then set individual parallel DSI configuration parameters to fine-tune your environment.

For example, to enable parallel DSI for the connection to the pubs2 database on the SYDNEY\_DS data server, enter:

```
alter connection to SYDNEY_DS.pubs2
set parallel_dsi to 'on'
```

**Note** You can also set individual parallel DSI configuration parameters using the configure replication server command.

See "Configuring parallel DSI for optimal performance" on page 191 for guidelines on configuring the parameters.

### **Components of parallel DSI**

Figure 4-3 shows the components of parallel DSI.

Figure 4-3: Parallel DSI components

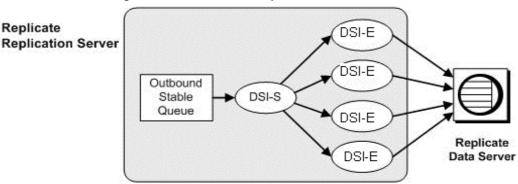

#### **DSI** scheduler thread

The DSI scheduler thread (shown as DSI-S in Figure 4-3) collects small transactions into groups by commit order. Once transactions are grouped, the DSI scheduler dispatches the groups to the next available DSI executor thread. The DSI scheduler attempts to dispatch groups for different origins in parallel, because they can commit in parallel. If contention between transactions from different origins is too high, set the ignore\_origin option for the dsi\_partitioning\_rule parameter.

Transaction partitioning rules allow you to specify additional criteria the DSI scheduler can use to group transactions. See "Partitioning rules: reducing contention and increasing parallelism" on page 180.

#### DSI executor threads

The DSI executor threads (shown as DSI-E in Figure 4-3) map functions to function strings and execute the transactions on the replicate database. The DSI executor threads also take action on any errors the replicate data server returns.

### Processing transactions with parallel DSI threads

You can define large and small transactions with the dsi\_large\_xact\_size database connection configuration parameter. dsi\_large\_xact\_size specifies the number of commands allowed in a transaction before the transaction is considered to be large. Replication Server normally processes small and large transactions differently.

#### **Small transactions**

Replication Server attempts to group similar transactions to process them as one, larger transaction. In this way, Replication Server can issue one commit for the group rather than committing each individual transaction. A group of transactions is complete and sent to the next available DSI executor thread when one of several criteria is met. For example:

- The next transaction has been issued from a different origin.
- The number of transactions in the group exceeds the value specified by dsi\_max\_xacts\_in\_group.
- The total size, in bytes, of the transactions in the group exceeds the value specified by dsi\_xact\_group\_size.

- The next transaction is a large transaction, which is always grouped by itself.
- A transaction partitioning rule determines that the next transaction cannot be grouped with the existing group.

Once a group is complete, it can be sent to the next available DSI executor thread. Only committed transactions can be added to a group. That is, transactions are not added to the transaction group until their commit record is read.

### Large transactions

Large transactions are submitted to the next available DSI executor thread that is reserved for a large transaction. The DSI executor thread sends the transaction to the replicate data server without waiting to see the commit record. If the transaction was rolled back at the primary data server, the DSI executor thread rolls it back at the replicate data server.

If Replication Server encounters a large transaction, and a dedicated large transaction thread is not available, the transaction is processed in the same way as a small transaction.

### Selecting isolation levels

By selecting a transaction isolation level, you can control the degree to which data can be accessed by other users during a transaction. The ANSI SQL standard defines four levels of isolation for transactions. Each isolation level specifies the kinds of actions that are not permitted while concurrent transactions are processing. Higher levels include the restrictions imposed by lower levels. For more information about isolation levels, see the *Adaptive Server Enterprise Transact-SQL Guide*.

**Note** Replication Server supports not just the ANSI standard values, but all values needed to replicate to any supported data servers.

 Level 0 – prevents other transactions from changing data that has already been modified by an uncommitted transaction. However, other transactions can still read the uncommitted data, which results in dirty reads.

- Level 1 prevents dirty reads, which occur when one transaction modifies a row, and a second transaction reads that row before the first transaction commits the change.
- Level 2 prevents nonrepeatable reads, which occur when one transaction reads a row and a second modifies that row. If the second transaction commits its change, subsequent reads by the first transaction yield different results than the original read.
- Level 3 ensures that data read by one transaction is valid until the end of the transaction. It prevents "nonrepeatable reads" and "phantom rows" by applying an index page or table lock until the end of the transaction.

Select isolation level 3 if you are using triggers to enforce referential integrity of data across a database. Isolation level 3 prevents phantom rows from occurring in a table while a trigger is executing.

You can set the isolation level using create connection or configure connection with the dsi\_isolation\_level option. For example, to change the isolation level to 3 for the connection to the pubs2 database on the SYDNEY\_DS data server, enter:

```
alter connection to SYDNEY_DS.pubs2
set dsi isolation level to '3'
```

Replication Server sets the isolation-level value to the rs\_set\_isolation\_level function string using the *rs\_isolation\_level* system variable. rs\_set\_isolation\_level executes when Replication Server establishes the connection with the replicate data server. If no value has been set, Replication Server does not execute rs\_dsi\_isolation\_level, and instead uses the isolation level of the data server. The default isolation level for Adaptive Server is 1.

### Setting isolation levels for non-Sybase replicate data servers

Isolation levels may vary depending on the replicate data server. This has an impact on configuring parallel DSI in Replication Server.

- Oracle READ COMMITTED and SERIALIZABLE
- Microsoft SQL Server READ UNCOMMITTED, READ COMMITTED, REPEATABLE READ, SNAPSHOT, and SERIALIZABLE
- IBM DB2 UDB REPEATABLE READ, READ STABILITY, CURSOR STABILITY, and UNCOMMITED READ

The rs\_set\_isolation\_level function string must be edited for non-Sybase replicate data servers, and include the *rs\_isolation\_level* system-defined variable. See the *Replication Server Reference Manual* for more information about rs\_set\_isolation\_level.

If you are using a data server other than Adaptive Server, make sure you include the *rs\_isolation\_level* variable when you modify the rs\_set\_isolation\_level function string for your data server.

To set an isolation level, create a function string in the appropriate functionstring class. For example, in:

• Oracle – to set the SERIALIZABLE isolation level:

```
create function string rs_set_isolation_level
for rs_oracle_function_class
output language
'set transaction isolation level serializable'
```

• Microsoft SQL Server – to set the SERIALIZABLE isolation level:

```
create function string rs_set_isolation_level
for rs_msss_function_class
output language
'set transaction isolation level serializable
```

• IBM DB2 UDB – to set the REPEATABLE READ isolation level:

```
create function string rs_set_isolation_level
for rs_udb_function_class
output language
'set current isolation = RR'
```

### Transaction serialization methods

Replication Server provides four different serialization methods for specifying the level of parallelization. The serialization method you choose depends on the amount of contention you expect between parallel threads and your replication environment. Each serialization method defines how much of a transaction can start before it must wait for the previous transaction to commit.

Use the dsi\_partitioning\_rule parameter to reduce the probability of contention without reducing the degree of parallelism assigned by the serialization method. See "Partitioning rules: reducing contention and increasing parallelism" on page 180.

The serialization methods are:

- no\_wait
- wait\_for\_start
- wait\_for\_commit
- wait\_after\_commit

Use the alter connection command with the dsi\_serialization\_method parameter to select the serialization method for a database connection. For example, enter the following command to select the wait\_for\_commit serialization method for the connection to the pubs2 database on the SYDNEY DS data server:

```
alter connection to SYDNEY_DS.pubs2
  set dsi serialization method to 'wait for commit'
```

A transaction contains three parts:

- The beginning
- The body of the transaction, consisting of operations such as insert, update, or delete
- The end of the transaction, consisting or a commit or a rollback

While providing commit consistency, the serialization method defines whether the beginning of the transaction waits for the previous transaction to become ready to commit or if the beginning of the transaction can be processed earlier.

#### no\_wait

This method instructs the DSI to initiate the next transaction without waiting for the previous transaction to commit. It assumes that your primary applications are designed to avoid conflicting updates, or that dsi\_partitioning\_rule is used effectively to reduce or eliminate contention. Adaptive Server does not hold update locks unless dsi\_isolation\_level has been set to 3. The method assumes little contention between parallel transactions and results in the nearly parallel execution shown in Figure 4-6.

**Note** You can only set dsi\_serialization\_method to no\_wait if dsi\_commit\_control is set to "on".

Figure 4-4: Thread timing with the no\_wait serialization method

Transaction A

Body
End

Transaction B

Body
End

Transaction C

Body
End

no\_wait provides the better opportunity for increased performance, but also provides the greater risk of creating contentions.

#### wait\_for\_start

Time

wait\_for\_start specifies that a transaction can start as soon as the transaction scheduled to commit immediately before it has started. See Figure 4-5.

Sybase recommends that you do not concurrently set dsi\_serialization\_method to wait\_for\_start and dsi\_commit\_control to off.

Figure 4-5: Thread timing with wait\_for\_start serialization method

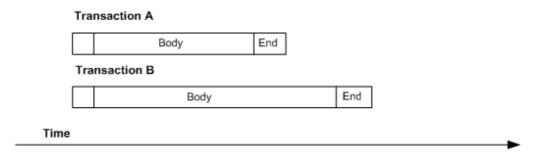

### wait\_for\_commit

In this method, the next thread's transaction group is not sent for processing until the previous transaction has processed successfully and the commit is being sent. This is the default setting. It assumes considerable contention between parallel transactions and results in the staggered execution shown in Figure 4-6.

Figure 4-6: Thread timing with wait\_for\_commit serialization method

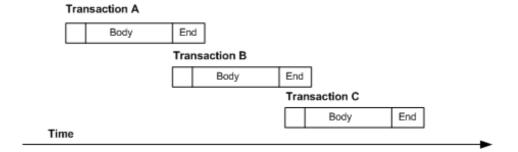

This method maintains transaction serialization by instructing the DSI to wait until a transaction is ready to commit before initiating the next transaction. The next transaction can be submitted to the replicate data server while the first transaction is committing, since the first transaction already holds the locks that it requires.

#### wait\_after\_commit

wait\_after\_commit specifies that a transaction cannot start until the transaction scheduled to commit immediately preceding it has committed completely. See Figure 4-7.

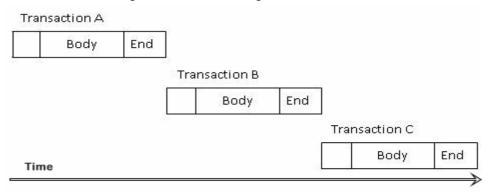

Figure 4-7: Thread timing with wait\_after\_commit serialization method

# Partitioning rules: reducing contention and increasing parallelism

Another parallel DSI tuning parameter is dsi\_partitioning\_rule. Partitioning rules set using dsi\_partitioning\_rule allow the parallel DSI feature to make decisions about transaction groups and parallel execution based on transactions having common names, users, overlapping begin/commit times, or a combination of these. Partitioning rules allow the parallel DSI feature to more closely mimic processing order at the primary, and are intended to be used in reducing contention at the replicate.

Each of the parallel DSI parameters provides a method for fine-tuning the feature based on conditions at your installation. dsi\_num\_threads controls the number of DSI threads available for a connection. dsi\_serialization\_method controls the amount of parallelism for the connection, but must balance increased parallelism with the potential for contentions at the replicate. dsi\_partitioning\_rule provides a method for reducing contentions without reducing the overall capabilities of the parallel DSI feature.

### Using transaction-partitioning rules

Replication Server allows you to partition transactions for each connection according to one or more of these attributes:

- Origin
- Origin and session ID

- None, in which no partitioning rule is applied
- User name
- · Origin begin and commit times
- Transaction name
- Ignore origin

**Note** If partitioning rules are to be used to improve performance, dsi\_serialization\_method must not be wait\_for\_commit.wait\_for\_commit removes contention by reducing parallelism.

To select partition rules, use the alter connection command with the dsi\_partitioning\_rule option. The syntax is:

```
alter connection to data_server.database set dsi_partitioning_rule to '{ none|rule[, rule] }'
```

Values for *rule* are user, time, origin, origin\_sessid, name, and ignore\_origin.

For example, to partition transactions according to user name and origin begin and commit times, enter:

```
alter connection to TOKYO_DS.pubs2
  set dsi_partitioning_rule to 'user,time'
```

#### Partitioning rule: origin

origin causes transactions from the same origin to be serialized when applied to the replicate database.

#### Partitioning rule: origin and process ID

origin\_sessid causes transactions with the same origin *and* the same process ID to be serialized when applied to the replicate database. Sybase recommends that when first trying partitioning rules start with a setting of origin\_sessid, time.

**Note** The process ID for Application Server is the Session Process ID (SPID).

#### Partitioning rule: none

none is the default behavior, in which the DSI scheduler assigns each transaction group or large transaction to the next available parallel DSI thread.

#### Partitioning rule: user

If you choose to partition transactions according to user name, transactions entered by the same primary database user ID are processed serially. Only transactions entered by different user IDs are processed in parallel.

Use of this partitioning rule avoids contentions, but may in some cases cause unnecessary loss of parallelism. For example, consider a DBA who is running multiple batch jobs. If the DBA submits each batch job using the same user ID, Replication Server processes each one serially.

The user name partitioning rule is most useful if each user connection at the primary has a unique ID. It is less useful if multiple users log on using the same ID, such as "sa." In such cases, orig\_sessid may be a better option.

#### Partitioning rule: origin time begin and commit times

If the time partitioning rule is used, the DSI scheduler looks at the origin begin and commit times of transactions to determine which transactions could *not* have been executed by the same process at the primary database. A transaction whose origin begin time is earlier than the commit time of the preceding transaction can be processed by a different DSI executor thread.

Suppose the origin begin and commit times partitioning rule has been selected, and the transactions and processing times shown in Figure 4-8 are all from the same primary database.

Figure 4-8: Transaction origin begin and commit times

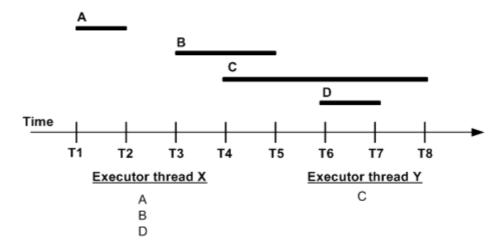

In this example, the DSI scheduler gives transaction A to DSI executor thread X. The scheduler then compares the begin time of transaction B and the commit time of transaction A. As transaction A has committed before transaction B begins, the scheduler gives transaction B to executor thread X. That is, transactions A and B may be grouped together and may be processed by the same DSI executor thread. Transaction C, however, begins before transaction B commits. Therefore, the scheduler assumes that transactions B and C were applied by different processes at the primary, and gives transaction C to executor thread Y. Transactions B and C are not allowed in the same group and may be processed by different DSI executor threads. Because transaction D begins before transaction C commits, the scheduler can safely give transaction D to executor thread X.

**Note** Use of the origin begin and commit times partitioning rule may lead to contentions when large transactions are processed, as they are scheduled before the commits are seen.

#### Partitioning rule: name

The DSI scheduler can use transactions names to group transactions for serial processing. When creating a transaction on Adaptive Server, you can use the begin transaction command to assign a transaction name.

If the transaction name partitioning rule is applied, the DSI scheduler assigns transactions with the same name to the same executor thread. Transactions with different transaction names are processed in parallel. Transactions with a null or blank name are ignored by the name parameter. Their processing is determined by other DSI parallel processing parameters or the availability of other executor threads.

**Note** This partitioning rule is available to non-Sybase data servers only if they support transaction names.

## Default transaction names

By default, Adaptive Server always assigns a name to each transaction. If a name has not been assigned explicitly using begin transaction, Adaptive Server assigns a name that begins with the underscore character and includes additional characters that describe the transaction. For example, Adaptive Server assigns a single insert command the default name "\_ins."

Use the dsi\_ignore\_underscore\_name option with alter connection to specify whether or not Replication Server ignores these names when partitioning transactions based on transaction name. By default,

dsi\_ignore\_underscore\_name is on, and Replication Server treats transactions with names that begin with an underscore in the same way it treats transactions with null names.

#### Partitioning rule: ignore origin

All partitioning rules, except ignore\_origin, allow transactions from different origins to be applied in parallel, regardless of other specified partitioning rules. For example:

```
alter connection dataserver.db
  set dsi partitioning rule to "name"
```

In this case, transactions with different origins are applied in parallel, whether or not they have the same name.

The name partitioning rule only affects transactions from the same origin. Thus, transactions with the same origin and name are applied serially, and transactions with the same origin and different names are applied in parallel.

ignore\_origin overrides the default handling of transactions from different origins, and allows them to be partitioned as if they all came from the same origin.

If ignore\_origin is listed first in the alter connection statement, Replication Server partitions transactions with the same or different origins according to the second or succeeding rules in the statement. For example:

```
alter connection dataserver.db
set dsi partitioning rule to "ignore origin, name"
```

In this case, all transactions with the same name are applied serially and all transactions with different names are applied in parallel. The origin of the transaction is irrelevant.

If ignore\_origin is listed in the second or a succeeding position in the alter connection statement, Replication Server ignores it.

### Using multiple transaction rules

You can set multiple transaction rules for a single connection. For example, applying both origin session ID and origin begin and commit times best approximates the processing environment at the primary database.

When more than one transaction rule is specified, Replication Server applies the rules in the order in which they are entered in the alter connection set dsi\_partitioning\_rule syntax.

For example, if dsi\_partitioning\_rule is set to "time, user," Replication Server checks origin begin and commit times before checking user ID. If no conflict exists for origin begin and commit times, Replication Server checks user ID. If there is a conflict involving begin and commit times, Replication Server applies the time rule without checking the user ID. Thus, two transactions will be assigned to different parallel DSI threads if the origin begin time of the later transaction is earlier than the commit time—even if both transactions have the same user ID.

#### Grouping logic and transaction partitioning rules

Partitioning rules can affect grouping as well as scheduling decisions. When no partitioning rule is applied, a group is complete when, for example, the maximum size for a group is reached or a large transaction is encountered.

If a partitioning rule determines that two transactions occurred at overlapping times (time rule), have different transaction names (name rule), or are from different users (user rule), the two transactions are not allowed in the same group. Otherwise, normal group-size decisions are applied, based on transaction size, origin, and so forth. See "Small transactions" on page 173.

### **Resolving conflicting updates**

Parallel DSI processing must duplicate the commit order of transactions at the primary database, yet allow transaction updates to process simultaneously. It must then resolve any transaction contentions that occur as a result. Commit order deadlock transaction contentions—or contention deadlocks—can occur when a transaction cannot commit because it must wait for an earlier transaction to commit, and the earlier transaction cannot commit because needed resources are locked by the later transaction.

For example, DSI threads A and B are processing transactions in parallel. Thread A's transaction must commit before thread B's transaction. Thread B's transaction locks resources needed by thread A. Thread B's transaction cannot commit until thread A's transaction commits, and thread A's transaction cannot commit because needed resources are locked by thread B.

Replication Server provides two methods for resolving commit order deadlocks:

- Internally, using Replication Server internal tables and a function string, or
- Externally, using the rs\_threads system table in the replicate database and several function strings.

The internal method is handled primarily within Replication Server, and uses the rs\_dsi\_check\_thread\_lock function string for commit order deadlock detection. The external method requires both Replication Server and the replicate database, and uses the rs\_threads system table for both commit order validation and commit order deadlock detection.

Sybase recommends the internal method, which is the default, for both Sybase and non-Sybase data servers. This method requires less network I/O than the external method, and, if a commit order deadlock occurs, may require the rollback of only a single transaction. The external method requires more network I/O and results in the rollback of several transactions. The external method is included for compatibility with earlier versions of Replication Server.

If Replication Server encounters commit order deadlock and dsi\_commit\_control is on, Replication Server rolls back and retries one transaction. If, however, Replication Server encounters commit order deadlock and dsi\_commit\_control is off, Replication Server rolls back and retries all transactions serially.

To select a method, enter the alter connection command with the dsi\_commit\_control option. For example, to choose the internal method for the pubs2 database on the TOKYO DS data server, enter:

```
alter connection to TOKYO_DS.pubs2
set dsi commit control to 'on'
```

Setting dsi\_commit\_control to "on" specifies the internal method; setting dsi\_commit\_control to "off" specifies the external method.

# Resolving conflicts internally using the *rs\_dsi\_check\_thread\_lock* function string

To preserve transactional integrity, Replication Server must maintain transaction commit order and resolve commit order consistency deadlocks. Figure 4-9 describes the logic Replication Server uses to resolve commit order deadlocks using the rs\_dsi\_check\_thread\_lock function string.

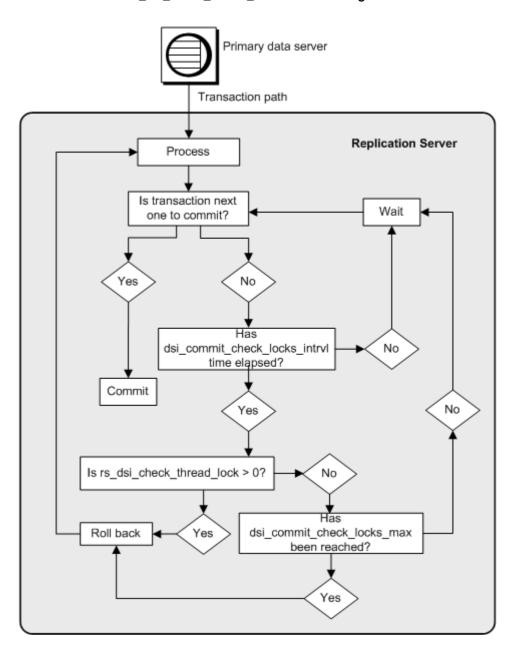

Figure 4-9: Conflict resolution logic using the rs\_dsi\_check\_thread\_lock function string

**Note** The internal method resolves commit order deadlocks that Replication Server detects and resolves conflicting updates only within Replication Server. If a deadlock is detected by the replicate database, the replicate chooses a transaction to roll back. To guarantee commit order, Replication Server must roll back all transactions currently executing against the replicate database. Replication Server then reapplies the transactions serially.

## Maintaining commit order

Replication Server reads the commit information sent from the primary database and uses this information to define and maintain the transaction commit order at the replicate database.

If a DSI executor thread's transaction processing is complete and it is expected to be the "next" transaction to commit, it is allowed to do so. If a thread's transaction processing is complete and it is *not* the "next" transaction expected to commit, the thread must await its turn to commit.

# Resolving commit consistency deadlocks

If a thread's transaction processing is complete and it is not the next transaction expected to commit, the transaction could be holding resources required by a transaction scheduled to commit earlier. See Figure 4-9 on page 187. After waiting the amount of time specified in the dsi\_commit\_check\_locks\_intrvl parameter, a DSI executor thread executes the rs\_dsi\_commit\_check\_thread\_lock function string to determine if the thread holds a lock on resources needed by the earlier transaction:

- If the thread is blocking another transaction (rs\_dsi\_check\_thread\_lock > 0), the current transaction rolls back, which resolves the commit order deadlock and allows the earlier transaction to commit. Only the blocking transaction rolls back; other transactions process normally.
- If the thread is not blocking another transaction, it checks to see if it has
  executed rs\_dsi\_check\_thread\_lock more times than is defined by the
  dsi\_commit\_check\_locks\_max parameter.
  - If the thread has not executed rs\_dsi\_check\_thread\_lock more times
    than is defined in dsi\_commit\_check\_locks\_max, the transaction
    commits if it is next, or it waits again the amount of time specified in
    dsi commit check locks intrvl.
  - If the thread has executed rs\_dsi\_check\_thread\_lock more times than
    is defined in dsi\_commit\_check\_locks\_max, the current transaction
    rolls back.

#### Function strings for internal commit control

Replication Server uses the rs\_dsi\_check\_thread\_lock function to check whether the current DSI executor thread is blocking another replicate database process. This function has function-string-class scope. It is called only if the DSI executor thread is ready to commit but cannot because it is not next to commit, and the amount of time specified for dsi\_commit\_check\_locks\_intrvl has elapsed. If commit order contention occurs frequently, consider decreasing the wait time specified by dsi\_commit\_check\_locks\_intrvl.

Table 4-7: System functions that support internal commit control

| Function                 | Description                                                                                                    |
|--------------------------|----------------------------------------------------------------------------------------------------|
| rs_dsi_check_thread_lock | Determines whether or not the DSI executor thread is holding a lock that blocks a replicate database process. A return value greater than 0 indicates that the thread is holding resources required by another database process, and that the thread should roll back and retry the transaction. |

**Note** Replication Server automatically creates function strings for the above function in function-string classes in which Replication Server generates default function strings. For other function-string classes, you must create these function strings before you can use parallel DSI features with dsi\_commit\_control set on.

### Using rs\_threads to resolve conflicts externally

The rs\_threads table is located in the replicate database. It contains a row for each DSI executor thread. To simulate row-level locking, it has two columns, id and seq, and enough dummy columns so that only one row fits on a page. The id column is used as a unique clustered index.

At the beginning of a transaction, the DSI executor thread updates its row in the rs\_threads table with the next available sequence number. When it is ready to commit the transaction, the thread sends a select statement to the replicate data server to select, from the rs\_threads table, the sequence number of the transaction that should have committed prior to the transaction.

Because the preceding transaction holds a lock on this row in rs\_threads, this thread is blocked until the preceding transaction commits.

If the sequence number that is returned is less than the expected value, the thread determines whether it should roll back the transaction or retry the select operation. Because the DSI formats many commands into a single batch before submitting it to the Adaptive Server, a thread may be ready to commit before the preceding transaction has submitted any commands to the Adaptive Server. In this case, the select in the rs\_threads table may be submitted several times.

If the sequence number that is returned matches the expected value, the transaction can commit.

#### Handling deadlocks

If a transaction is ready to commit, but cannot because it is not next in proper commit order, and this transaction is holding locks on resources that are needed by a transaction that must commit before this one, a database resource deadlock occurs at the replicate database. The database resource deadlock consists of the lock on rs\_threads held by the next transaction in commit order, and the locks held on resources needed by that transaction. The database resource deadlock is detected by the replicate database, which chooses a transaction to roll back. Since Replication Server must guarantee commit order, when this rollback is forced by the replicate database, Replication Server rolls back all transactions executing against the replicate database and reapplies them serially in commit order.

#### Function strings for commit control using rs\_threads

Replication Server manipulates the rs\_threads system table with the system functions listed below. These functions have function-string-class scope. They are executed only when more than one DSI thread is defined for a connection.

Table 4-8: System functions that modify the rs\_threads system table

| Function                     | Description                                                                                                    |
|------------------------------|----------------------------------------------------------------------------------------------------|
| rs_initialize_threads        | Sets the sequence of each entry in the rs_threads system table to 0. This function is executed during the initialization of a connection.                                   |
| rs_update_threads            | Updates the sequence number for the specified entry in the rs_threads system table.                                                                                         |
| rs_get_thread_seq            | Returns the current sequence number for the specified entry in the rs_threads system table.                                                                                 |
| rs_get_thread_seq_noholdlock | Returns the current sequence number for the specified entry in the rs_threads system table, using the noholdlock option. This thread is used when dsi_isolation_level is 3. |

**Note** The function strings described in Table 4-8 are needed only when the external, rs\_threads method is used for commit control.

### Configuring parallel DSI for optimal performance

The following guidelines can help you configure parallel DSI to achieve optimal performance. The objective is to tune parallel DSI processing to provide the best replication performance, balancing parallel processing with acceptable levels of contention. Contentions will always occur. The only way to eliminate contentions is to turn off parallel DSI processing. At the same time, setting all parallel DSI parameters for maximum parallelism may cause Replication Server to spend more time recovering from contentions than actually applying transactions to the replicate. Optimal performance is achieved through a clear understanding of your operating environment so that you can successfully balance parallel processing with acceptable contention levels.

### Before you begin

Before you begin tuning for performance:

#### 1 Understand your transaction profile.

What kinds of transactions are being replicated? Do these transactions affect the same rows and tables? Are these transactions liable to conflict if applied in parallel? Is the transaction profile constant, or does it change, perhaps with the time of day or month. A clear understanding of your transaction profile helps you select those parameters and settings that will be most useful.

#### 2 Tune the replicate database to handle contentions.

Most primary databases have been tuned to minimize contentions through the use of clustered indexes, partitioning, row-level locking, and so on. Make sure that your replicate database has been tuned similarly.

## 3 Define a set of repeatable transactions that accurately reflect your replication environment.

Tuning your parallel DSI environment is an iterative process. You will need to set parameters, run a test, measure performance, compare against previous measurements, and repeat until you have maximized your results.

#### 4 Reset the dsi\_serialization\_method parameter.

**Note** You can only set dsi\_serialization\_method to no\_wait if dsi commit control is set to "on".

Set the dsi\_serialization\_method parameter to no\_wait to enable maximum parallelism. Then attempt to reduce contentions by testing other parameters. Because the wait\_for\_commit (the default) setting supplies minimal parallelism and therefore minimal benefit, only reset dsi\_serialization\_method to wait\_for\_commit after all attempts to reduce contention using the no\_wait setting have failed to increase performance.

#### 5 Set the dsi\_num\_threads parameter correctly.

The dsi\_num\_threads parameter defines the total number of DSI executor threads; the dsi\_num\_large\_xact\_threads parameter defines the total number of DSI executor threads reserved for large transactions. Thus, the total number of DSI executor threads (dsi\_num\_threads) equals the number of DSI threads reserved for large transactions plus the number of threads available for small transactions.

To begin, try setting dsi\_num\_threads to 5, and dsi\_num\_large\_xact threads to 2. After selecting a dsi\_serialization\_method and a dsi\_partitioning\_rule:

- Increase dsi\_num\_threads if contention does not increase, or
- Decrease dsi\_num\_threads if contention does not decrease.

Make sure that dsi\_num\_threads is greater than the default, and that the value for dsi\_num\_threads is greater than that for dsi\_num\_large\_xact\_threads.

### **Reducing contention**

Start tuning parallel DSI parameters to reduce contention when you have completed the tasks described in "Before you begin" on page 191, and performance tests indicate that contentions are affecting performance. For example:

- The replicate is blocking activity.
- Replication Server is rolling back and reapplying a large percentage of transactions due to deadlock conditions. Refer to counter 5060 – TrueCheckThrdLock.

Start by tuning the dsi\_max\_xacts\_in\_group parameter, which determines the number of transactions grouped in a single begin/commit block. By reducing the value of dsi\_max\_xacts\_in\_group, you cause the DSI executor threads to commit more frequently. Thus, the DSI executor threads hold fewer replicate resources for shorter periods of time and contentions should decrease.

Adjusting the dsi\_num\_threads parameter also affects contention. The larger the number of DSI executor threads available, the more likely contentions will arise among the threads. Try decreasing the value of dsi\_num\_threads even to 3 with one reserved for large transactions. Finding the values that provide best performance is iterative. Remember that some contention is acceptable if overall performance improves.

#### Using partitioning rules

Partitioning rules can also reduce contention, but require a clear understanding of your transaction profile.

#### The transaction name rule

Do transactions have transaction names? Is the contention caused by transactions with the same name? Try setting the transaction name rule, which forces transactions with the same name to be sent to the replicate one-by-one.

If transactions are not named, you could change the application so that names are added. Then use the name rule to serialize only specified transactions. Suppose a particular type of large transaction always causes problems if the DSI executor threads attempt to process two or more in parallel. By giving the problem transactions the same name, and applying the name rule, you can ensure that the problem transactions are processed serially. Remember, however, that the name rule is applied to all transactions, and all transactions with the same name will be processed serially.

#### The user name rule

Setting the user name rule may help reduce contentions caused by transactions processed in parallel from the same user ID. Like the transaction name rule, the user name rule, if set, is applied to all transactions, and every transaction from the same user ID will be processed serially.

#### The origin begin and commit times rule

The time rule forces serial execution of transactions with nonoverlapping commit/begin times. That is, if the commit time of the first transaction comes before the begin time of the next transaction, these two transactions must execute serially.

#### Combining partition rules

You can combine rules. The first rule to be satisfied takes precedence. Thus, if, for example, the origin\_sessid, time rule is specified, two transactions with the same origin session ID will be forced to run serially, and the time rule is not applied.

#### Frequent conflicting updates

If your transactions conflict with each other frequently, set the parallel DSI configuration parameters as follows:

- dsi\_serialization\_method set this parameter to wait\_for\_commit.
- dsi\_num\_large\_xact\_threads set this parameter to 2. If you are
  configuring parallel DSI in a warm standby application, set the
  dsi\_num\_larg\_xact\_threads parameter for the standby database to one
  more than the number of simultaneous large transactions executed at the
  active database.
- dsi\_num\_threads set this parameter to 3 plus the value of the dsi\_num\_large\_xact\_threads parameter. If your transactions are usually small, such as one or two statements, set dsi\_num\_threads to 1 plus the value of dsi\_num\_large\_xact\_threads.

Setting the parallel\_dsi configuration parameter on provides a shorthand method for configuring parallel DSI as described above. It also sets the dsi\_sqt\_max\_cache\_size parameter to 1 million bytes.

### Infrequent conflicting updates

If your transactions conflict with each other only occasionally, set the parallel DSI configuration parameters as follows:

dsi\_isolation\_level – set this parameter to isolation level 3 if your replicate
data server is Adaptive Server. For non-Sybase data servers, set to the level
that corresponds to ANSI standard level 3 through the use of the
rs\_set\_isolation\_level custom function string.

- Oracle and Microsoft SQL Server SERIALIZABLE level equals the ANSI SQL Isolation Level 3.
- DB2 REPEATABLE READ level equals the ANSI SQL Isolation 3.

See "Setting isolation levels for non-Sybase replicate data servers" on page 175.

- dsi\_num\_large\_xact\_threads set this parameter to 2. If you are
  configuring parallel DSI in a warm standby application, set the
  dsi\_num\_larg\_xact\_threads parameter for the standby database to one
  more than the number of simultaneous large transactions executed at the
  active database.
- dsi\_num\_threads set this parameter to 3 plus the value of the dsi\_num\_large\_xact\_threads parameter.

#### Using isolation levels

Use DSI isolation levels to prevent loss of parts of transactions when parallel DSI is enabled, and the replicate table is configured for row-level locking. In these cases, the order of individual operations within transactions may not match that seen at the primary, even if the transactions themselves are committed in proper order.

For example, if the second transaction to commit updates a row inserted by the first transaction to commit, the update may take place before the commit. In this case, the transactions commit correctly, but the update is lost, even though the insert remains.

To avoid out-of-sequence DML operations, set dsi\_isolation\_level to 3. In the example, if dsi\_isolation\_level is 3, the second transaction to commit acquires a range lock on the as-yet nonexistent row it intends to update, which causes a deadlock with the first transaction to commit. The data server declares a database resource deadlock. Replication Server rolls back all open transactions and serially reapplies them, and the update is not lost.

## Setting the size for large transactions

Setting dsi\_large\_xact\_size to a large number, even the maximum (2,147,483,647), to remove the overhead of handling large transactions may give better performance than allowing large transactions to start before their commit point is read.

## Parallel DSI and the rs\_origin\_commit\_time system variable

The value of the *rs\_origin\_commit\_time* system variable depends on whether you are using the parallel DSI feature.

- If you are not using parallel DSI to process large transactions, the value of rs\_origin\_commit\_time contains the time when the last transaction in the transaction group committed at the primary site.
- If you are using parallel DSI to process large transactions (before their commit has been read from the DSI queue), when the DSI threads start processing one of these transactions, the value of rs\_origin\_commit\_time is set to the value of rs\_origin\_begin\_time.

When the commit statement for the transaction is read, the value of  $rs\_origin\_commit\_time$  is set to the actual commit time. Therefore, when the configuration parameter dsi\_num\_large\_xact\_threads is set to a value greater than zero, the value for  $rs\_origin\_commit\_time$  is not reliable for any system function other than  $rs\_commit$ .

# Support for DSI bulk copy-in

In normal replication, when Replication Server replicates data to Adaptive Server, Replication Server forms a SQL insert command, sends the command to Adaptive Server, and waits for Adaptive Server to process the row and send back the result of the operation. This process affects Replication Server performance when large batches of data are being replicated, such as in end-of-day batch processing or trade consolidation.

Replication Server version 15.2 introduces support for bulk copy-in to improve performance when replicating large batches of insert statements on the same table in Adaptive Server® Enterprise 12.0 and later. Replication Server implements bulk copy-in in Data Server Interface (DSI), the Replication Server module responsible for sending transactions to replicate databases, using the Open Client<sup>TM</sup> Open Server<sup>TM</sup> Bulk-Library.

**Note** Bulk copy-in is supported for Adaptive Server databases only. If you turn on DSI bulk copy-in and the replicate database is not Adaptive Server, DSI shuts down with an error.

For information about the Open Client Open Server Bulk-Library, see the *Open Client and Open Server Common Libraries Reference Manual*.

## Setting up bulk copy-in

| These database | connection | parameters | control | bulk | operations | in | DS | I: |
|----------------|------------|------------|---------|------|------------|----|----|----|
|                |            |            |         |      |            |    |    |    |

| Parameter          | Description                                                                                                    |  |
|--------------------|----------------------------------------------------------------------------------------------------|--|
| dsi_bulk_copy      | Turns the bulk copy-in feature on or off for a connection. If dynamic_sql and dsi_bulk_copy are both on, DSI applies bulk copy-in. Dynamic SQL is used if bulk copy-in is not used.                                                                                                    |  |
|                    | Default: off.                                                                                                    |  |
| dsi_bulk_threshold | The number of consecutive insert commands in a transaction that, when reached, triggers Replication Server to use bulk copy-in. When Stable Queue Transaction (SQT) encounters a large batch of insert commands, it retains in memory the number of insert commands specified to decide whether to apply bulk copy-in. Because these commands are held in memory, Sybase suggests that you do not configure this value much higher than the configuration value for dsi_large_xact_size.  Minimum: 1  Default: 20 |  |

To set the values of dsi\_bulk\_copy and dsi\_bulk\_threshold, use:

 alter connection to change the bulk copy-in connection parameters at the connection level:

```
alter connection to dataserver.database set {dsi_bulk_copy | dsi_bulk_threshold} to value
```

• configure replication server to change the server defaults:

```
configure replication server set {dsi_bulk_copy | dsi_bulk_threshold} to value
```

To check the values of dsi\_bulk\_copy and dsi\_bulk\_threshold, use admin config.

When dsi\_bulk\_copy is on, SQT counts the number of consecutive insert statements on the same table that a transaction contains. If this number reaches the dsi\_bulk\_threshold, DSI:

1 Bulk copies the data to Adaptive Server until DSI reaches a command that is not insert or that belongs to a different replicate table.

2 Continues with the rest of the commands in the transaction.

Adaptive Server sends the result of bulk copy-in at the end of the bulk operation, when it is successful, or at the point of failure.

**Note** The DSI implementation of bulk copy-in supports multistatement transactions, allowing DSI to perform bulk copy-in even if a transaction contains commands that are not part of the bulk copy.

## Changes to subscription materialization

Bulk copy-in also improves the performance of subscription materialization. When dsi\_bulk\_copy is on, Replication Server uses bulk copy-in to materialize the subscriptions if the number of insert commands in each transaction exceeds dsi\_bulk\_threshold.

**Note** In normal replication, bulk operation is disabled for a table if autocorrection is on. However, in materialization, bulk operation is applied even when autocorrection is enabled, if dsi\_bulk\_threshold is reached and the materialization is not a nonatomic subscription recovering from failure.

For more information about subscription materialization, see *Replication Server Administration Guide Volume 1*.

## New counters for bulk copy-in

New counters have been added for bulk copy-in:

| Counter           | Description                                                                                                    |
|-------------------|----------------------------------------------------------------------------------------------------|
| DSINoBulkDatatype | The number of bulk operations skipped due to the data containing datatype is incompatible with bulk copy-in.             |
| DSINoBulkFstr     | The number of bulk operations skipped due to tables that have customized function strings for rs_insert or rs_writetext. |
| DSINoBulkAutoc    | The number of bulk operations skipped due to tables that have autocorrection enabled.                                    |
| DSIEBFBulkNext    | The number of batch flushes that is executed because the next command is a bulk copy.                                    |

| Counter         | Description                                                                                                    |
|-----------------|----------------------------------------------------------------------------------------------------|
| DSIEBulkSucceed | The number of times the Data Server Interface executor (DSI/E) invoked blk_done(CS_BLK_ALL) at the target database.    |
| DSIEBulkCancel  | The number of times DSI/E invoked blk_done(CS_BLK_CANCEL) at the target database.                                      |
| DSIEBulkRows    | The number of rows that DSI/E sent to the replicate data server using bulk copy-in.                                    |
| BulkTime        | The amount of time, in milliseconds, that DSI/E spent in sending data to the replicate data server using bulk copy-in. |

#### Limitations

The Replication Server DSI does not use bulk copy-in when:

- Autocorrection is on and the data is not part of subscription materialization.
- rs\_insert has a user-defined function string.
- text column has a user-defined function string for rs\_writetext with output none or rpc.
- The data row contains opaque datatype or a user-defined datatype (UDD) that has an rs\_datatype.canonic\_type value of 255.
- The data row contains an image or a Java datatype.

The bulk copy-in feature is not supported under the conditions listed below. In these instances, disable bulk copy-in.

- The replicate database is not Adaptive Server. In this case, if the DSI bulk copy-in is enabled, DSI terminates with an error message.
- The data size changes between Replication Server and the replicate
  Adaptive Server character sets, and the datarow contains text columns. In
  this case, if the DSI bulk copy-in is enabled, DSI terminates with this
  message:

Bulk-Lib routine 'blk\_textxfer' failed.

Open Client Client-Library error: Error: 16843015,

Severity 1 -- 'blk\_textxfer(): blk layer: user

error: The given buffer of xxx bytes exceeds the

total length of the value to be transferred.'

 The owner.tablename length is larger than 255 bytes and the replicate database is earlier than version 15.0.3 Interim Release. If the DSI bulk copy-in is enabled, Replication Server terminates with this message:

```
Bulk-Lib routine 'blk init' failed.
```

To specify not to use bulk copy-in when owner.tablename length is larger than 255 bytes:

a Turn trace on:

```
trace "on", rsfeature, ase cr543639
```

b Add this to the Replication Server configuration file:

```
trace=rsfeature,ase_cr543639
```

#### Other limitations:

- Unlike the insert command, bulk copy-in does not generate timestamps;
   NULL values are inserted to the timestamp column if the timestamp column is not included in the replication. Either disable bulk copy-in, or set up your replication definition to include the timestamp column.
- Text and image columns are always logged, even if you change the writetext function string to no log.
- Bulk copy does not invoke insert trigger in Adaptive Server.
- The configuration parameter send\_timestamp\_to\_standby has no effect on bulk copy-in. timestamp data is always replicated to standby.

# **SQL** statement replication

Replication Server supports SQL statement replication in Adaptive Server which complements log-based replication and addresses performance degradation caused by batch jobs. Sybase recommends that you use SQL statement replication when:

• DML (data manipulation language) statements affect a large number of rows on replicated tables.

You have difficulty altering the underlying application to enable stored procedure replication

**Note** Log Transfer Manager does not support SQL statement replication and SQL Statement replication to non-Adaptive Server databases is not supported.

#### Overview

In SQL statement replication, Replication Server receives the SQL statement that modified the primary data, rather than the individual row changes from the transaction log. Replication Server applies the SQL statement to the replicated site. The Adaptive Server RepAgent sends both the SQL data manipulation language (DML) and individual row changes. Depending on your configuration, Replication Server chooses either individual row change log replication or SQL statement replication.

SQL statement replication includes row count verification to ensure that the number of rows changed in the primary and replicate databases match after replication. If the number of rows do not match, you can specify how Replication Server handles this error.

To enable and configure SQL statement replication:

- Configure the primary database to log SQLDML.
- Configure Replication Server to replicate SQLDML:
  - a Create replications definitions with SQLDML for table and multisite availability (MSA) replication.
  - b In Replication Server, set WS\_SQLDML\_REPLICATION parameter on for warm standby replication.

## Performance issues with log-based replication

Sybase replication technology is log-based. Modifications performed on replicated tables are logged in the database transaction log. Adaptive Server generates a log record for each modification to each affected row; a single DML statement may result in Adaptive Server generating multiple log records. Depending on the type of DML statement, the Adaptive Server may log one "before" image and one "after" image for every affected row. The Sybase Replication Agent reads the log and forwards it to the Replication Server. The Replication Server identifies the DML operation (insert, delete, update, insert, select, or stored procedure execution) and generates the corresponding SQL statement for every operation.

Log-based replication has these inherent issues:

 When a single DML statement affects multiple rows, Replication Server applies multiple DML statements on the replicate site, not just the single original DML statement. For instance, if table t is replicated:

```
1> delete tbl where c < 4
2> go
(3 rows affected)
```

The delete statement logs three records in the transaction log, one for each of the rows deleted. These log records are used for database recovery and replication. Replication Agent sends the information pertaining to the three log records to the Replication Server, which converts the information back into three delete statements:

```
delete t where c = 1
delete t where c = 2
delete t where c = 3
```

- Adaptive Server cannot perform optimizations on the replicate site that result in asymmetric loading of resources on the replicate database.
- Processing large numbers of statements affecting multiple rows increases latency in the system.
- Adaptive Server only partially logs information about select into; therefore, the replication system cannot successfully replicate the DML command.

There are two different approaches to address all of these issues:

- Stored procedure replication
- SQL statement replication

## Stored procedure replication

You may use stored procedure replication to encapsulate complex DML operations or those affecting a large number of rows. Stored procedure replication improves performance by replicating only the call to the stored procedure and ignoring modifications to individual rows. Network traffic is decreased and Replication Server needs less processing to apply the stored procedure at the replicate site.

In warm standby configurations that replicate DDL, select into operations cannot be replicated as they are minimally logged. Stored procedure replication cannot be used because of transaction management restrictions inherent to replication processing and to the select into command.

Additionally, some third-party applications cannot be easily modified to support replication of stored procedures. Consequently, even though stored procedure replication improves Replication Server performance, it cannot be used in all circumstances.

## How Replication Server topologies affect SQL statement replication

Like traditional replication, SQL statement replication is log-based; the information needed to replicate SQL statements (executed in the primary databases) is stored in the transaction log. The log reader, the Sybase Replication Agent, or other applications read the transaction log to notify Replication Server about modifications to a replicated table.

Replication Server supports a wide range of topologies, including "basic primary copy" models that may include several Replication Servers, warm standby configurations, and Multi Site Availability (MSA) configurations. To use SQL statement replication, you must take into account the underlying Replication Server topology.

In simple MSA or warm standby configurations, source and destination data are identical, and a DML statement executed on the primary table affects the same data set on the replicate table.

**Note** SQL statement replication applies only to DML statements.

Figure 4-10 shows a Replication Server topology with a single primary database in New York. Tables are replicated to three other sites: London, Tokyo, and San Francisco. All tables are fully replicated.

New York London San Francisco Tokyo New York London San Francisco Tokyo New York San Francisco New York New York London London San Francisco San Francisco Tokyo Tokyo

Figure 4-10: Basic Primary Copy model: identical data in replicate sites

If a client connected to New York executes:

delete t1 where a >5

If this command is executed at Tokyo, London, and San Francisco, the same data set is affected at all the replicated sites, as data is identical in all the sites. In this case, all replicated sites can be configured to use SQL statement replication.

Figure 4-11 represents a system wherein the replicated site Tokyo subscribes only to a subset of data where the site is equal to "Tokyo".

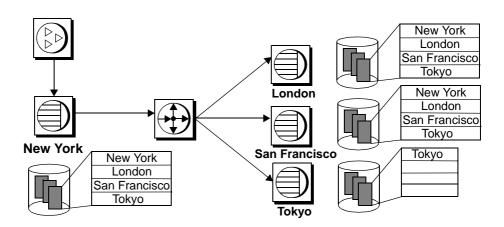

Figure 4-11: Basic Primary Copy model: non-identical data in replicate sites

Consider the following statement executed at the New York site:

delete t1 where a>5

Replication Servers can execute the same statement in London and San Francisco, but not in Tokyo, as this site subscribes only to a subset of data. If SQL statement replication is used in this case, some replicated databases, like the Tokyo site, receive individual log record modifications from the primary transaction log, based on traditional replication. Other replicated databases, like the London site, receive the SQL statement.

Different sets of data on the primary and replicate tables may also be affected when the primary and replicate databases have different object schema, or the user executes a DML statement using a join with another table. In these situations, different data is affected on the primary and replicate. The table used for the join may not be marked for replication, or values in that table may be partial or different from the primary database.

You must activate SQL statement replication in the Adaptive Server that holds primary data, and in the Replication Server. Once you enable SQL statement replication on the primary Adaptive Server, Adaptive Server logs additional information in the transaction log for each executed DML statement for which SQL statement replication was activated. The Replication Agent or other log readers deliver individual log record modifications and information for SQL statement replication to the Replication Server.

**Note** The Sybase Replication Agent sends SQL statement replication information for Replication Server 15.2 and later.

Adaptive Server disallows SQL statement replication in situations where the statement may affect a different data set.when applied on the replicate site.

## **Enabling SQL statement replication**

You can enable SQL statement replication at the database, table or session level. Session settings override both table and database settings. Table settings override database settings.

Several Adaptive Server stored procedures support SQL statement replication.

#### Database-level

Use sp\_setrepdbmode and sp\_reptostandby to enable SQL statement replication at the database-level.

#### sp\_setrepdbmode

Use sp\_setrepdbmode to enable SQL statement replication at the database-level for a specific DML operation. The DML operations that apply to SQL statement replication include:

- U update
- D delete
- I insert select
- S select into

For example, to replicate delete statements as SQL statements and also enable replication of select into, enter:

```
sp setrepdbmode pdb, 'DS', 'on'
```

When an user executes a delete on a table in database pdb, Adaptive Server logs additional information for SQL statement replication. The RepAgent sends both individual log records, and the information needed by the Replication Server, to build the SQL statement.

You can set SQL statement replication at the database level only when the database has been marked for replication by setting sp\_setreptostandby to ALL or L1.

The threshold parameter defines the minimum number of rows that a DML statement must affect, to activate SQL statement replication. The default threshold is 50 rows, which means that Adaptive Server automatically uses SQL statement replication if the DML statement affects at least 51 rows. See "Setting SQL statement replication threshold" on page 210.

For example, to set the threshold at the database-level to trigger SQL statement replication when a data manipulation language (DML) statement affects more than 100 rows:

```
sp_setrepdbmode pubs2, 'threshold', '100'
qo
```

See Chapter 5, "Adaptive Server Commands and System Procedures" in the *Replication Server Reference Manual* for details on the syntax and usage.

#### sp\_reptostandby

Use sp\_reptostandby to display the SQL statement replication status at the database level. For example:

```
sp_reptostandby pdb
go
The replication status for database 'pdb' is 'ALL'.
The replication mode for database 'pdb' is 'off'.
```

#### Table level

Use sp\_setrepdefmode to configure SQL statement replication at the table-level. Table-level settings override database-level settings.

#### sp\_setrepdefmode

sp\_setrepdefmode includes options to:

• Enable or disable SQL statement replication for specific DML operations

• Configure the threshold that must be reached to activate SQL statement replication

The DML operations that apply to SQL statement replication include:

- U update
- D delete
- I insert select

For example, to enable SQL statement replication for update, delete, and insert select operations on table t, use:

```
sp_setrepdefmode t, 'UDI', 'on'
go
```

When a user executes deletes, updates or insert select DML statements on table t, Adaptive Server logs additional information for SQL statement replication. RepAgent reads the log and sends both individual log records and the information needed by Replication Server to build the SQL statement.

The threshold parameter defines the minimum number of rows that a DML statement must affect, to activate SQL statement replication. The default threshold is 50 rows, which means that Adaptive Server automatically uses SQL statement replication if the DML statement affects at least 51 rows. See "Setting SQL statement replication threshold" on page 210.

For example, to set the threshold to 100, use:

```
sp_setreptable t, true
go
sp_setrepdefmode t, 'UD', 'on'
go
sp_setrepdefmode t, 'threshold','100'
go
```

In this example, update and delete statements executed on table t use SQL statement replication if the statement affects at least 101 rows.

See Chapter 5, "Adaptive Server Commands and System Procedures" in the *Replication Server Reference Manual* for details on the syntax and usage.

**Note** You cannot configure a select into operation at the table level because the target table does not yet exist.

#### Session level

Use session option set repmode to set replication mode to SQL statement replication. You can specify session-level settings either during login by using a login trigger, or at the beginning of a batch. Session settings override both database-level and object-level settings.

Use set repmode on to enable SQL statement replication for the DML operation specified, for the duration of the session. Use set repmode off to remove all SQL statement replication settings at the session level.

For example, to replicate only select into and delete as SQL statements for the duration of the session, use:

```
set repmode on 'DS'
```

The set options are active for the duration of the session. Options that you set inside a stored procedure are reverted to the default values when the stored procedure finishes.

**Note** When you set options inside a login trigger, the option settings are maintained after the trigger has finished executing.

Executing set repmode on enables SQL statement replication only if session-level option set replication on is set. This example does not enable SQL statement replication:

```
set replication off
go
set repmode on 'S'
go
```

This example enables SQL statement replication:

```
sp_reptostandby pdb, 'ALL'
go
set repmode on 'S'
```

The threshold parameter defines the minimum number of rows that a DML statement must affect, to activate SQL statement replication. The default threshold is 50 rows, which means that Adaptive Server automatically uses SQL statement replication if the DML statement affects at least 51 rows. See "Setting SQL statement replication threshold" on page 210.

This example shows how to define the threshold at the session-level as 1000 rows:

```
set repmode 'threshold', '1000' go
```

See Chapter 5, "Adaptive Server Commands and System Procedures" in the *Replication Server Reference Manual* for details on the syntax and usage.

## Setting SQL statement replication threshold

You can trigger SQL statement replication without having to set the threshold on individual tables. You can set the threshold at the:

- Database-level using Adaptive Server 15.0.3 ESD #1 and later.
- Session-level using Adaptive Server 15.0.3 ESD #2 and later.

In Adaptive Server 15.0.3, you could only set the threshold at the table-level.

By default, SQL statement replication is triggered when the SQL statement affects more than 50 rows. You can set different threshold values at the session, database, and table-levels.

However, the threshold set at the session-level overrides the threshold at the table-level and database-level, and the threshold set for any table overrides the threshold set at the database-level.

## Setting thresholds and operations at database-level

Use the threshold parameter for the sp\_setrepdbmode command to set thresholds at the database-level.

These examples show how to set the threshold at the database and table levels, and at the same time define operations at the different levels.

**Example 1** This example shows how to set a different threshold at the database and table levels for the pubs2 database and table1 table:

Reset the threshold at the database-level to the default of 50 rows:

```
sp_setrepdbmode pubs2, 'threshold', '0'
go
```

2 Enable SQL statement replication of update, delete, insert, and select into operations for pubs2:

```
sp_setrepdbmode pubs2, 'udis', 'on'
go
```

3 Trigger SQL statement replication for table1 in pubs2 only for the operations you defined in step 2 when these operations affect more than 1,000 rows:

```
sp_setrepdefmode table1, 'threshold', '1000'
qo
```

**Example 2** This example shows how to define the threshold at the database-level for pubs2, and at the same time define different operations for tables, such as table1 and table2 located in the pubs2 database:

Set the threshold at the database-level to trigger SQL statement replication when a data manipulation language (DML) statement affects more than 100 rows:

```
sp_setrepdbmode pubs2, 'threshold', '100'
qo
```

2 Define a different set of operations for two specific tables, where you want the operations replicated using SQL statement replication. Update, delete, and insert operations are for table1 and delete operations are for table2:

```
sp_setrepdefmode table1, 'udi', 'on'
go
sp_setrepdefmode table2, 'd' 'on'
go
```

In this example, when a delete operation executes against table2 or any DML on table1 executes, the threshold of 100 rows that you defined at the database-level triggers SQL statement replication when reached.

## Setting thresholds and operations at session-level

Use set repthreshold to set thresholds at the session-level.

The threshold that you define at the session level overrides the threshold you set at the table or the database level. The threshold set at the table level overrides the threshold set at the database level.

These examples show how to set the threshold at the session, database, and table levels, and at the same time define operations at the different levels.

**Example 1** This example shows how to define the threshold at the session-level to 23, in the absence of any threshold setting at the database and table-levels or to override the threshold settings at the table and database levels:

```
set repthreshold 23 go
```

**Example 2** This example shows how to reset the threshold to the default of 50, at the session-level:

```
set repthreshold 0 go
```

**Example 3** This example shows how to set a different threshold at the database and table levels for the pubs2 database and table1 table, and then have a different operation defined for this session only:

1 Reset the threshold at the database-level to the default 50 rows:

```
sp_setrepdbmod pubs2, 'threshold', '0'
go
```

2 Enable SQL statement replication of update, delete, insert, and select into operations for pubs2:

```
sp_setrepdbmode pubs2, 'udis', 'on'
go
```

3 Trigger SQL statement replication for table1 in pubs2 only when DML operations affect more than 1,000 rows:

```
sp_setrepdefmode table1, 'threshold', '1000'
go
```

4 Enable SQL statement replication only for update operations on any table and only for this session. This overrides the database-level setting in step 2:

```
set repmode on `u'
```

**Example 4** You can invoke set reptheshold within an Adaptive Server stored procedure. This example shows how to create the set\_rep\_threshold\_23 stored procedure and invoke it within the my\_proc stored procedure:

1 Create the set\_rep\_threshold\_23 stored procedure:

```
create procedure set_rep_threshold_23
as
set repthreshold 23
update my_table set my_col = 2 (statement 2)
go
```

2 Create the my\_proc stored procedure:

```
create procedure my_proc
as
update my_table set my_col = 1 (statement 1)
exec set_rep_threshold_23
```

```
update my_table set my_col = 3 (statement 3)
go
```

3 Execute my\_proc to invoke set\_repthreshold\_23:

```
exec my_proc
```

Within the my\_proc stored procedure, statement 1 executes first with a threshold of 50. Statement 2 executes next with a threshold of 23. Statement 3 executes next with a threshold of 50, because the set repthreshold 23 command in only valid while executing the set\_rep\_threshold\_23 procedure..

**Example 5** The session-level threshold is exportable. Therefore, you can set the export\_options setting to 'on' for a procedure, and set the SQL statement replication threshold, so that procedures in the outer scope use the SQL statement replication threshold set by the stored procedure:

1 Create the set\_repthreshold\_23 stored procedure and set export\_options on:

2 Create the my\_proc stored procedure:

3 Execute my\_proc to invoke set\_repthreshold\_23:

```
exec my_proc
```

Statement 1 executes first, with a threshold of 50. Statement 2 executes next with a threshold of 23. Statement 3 executes next with a threshold of 23, because the scope of the set repthreshold 23 command is the scope of the session.

**Example 6** You can create a login trigger to set the replication threshold automatically for a specific login ID.

1 Create the threshold stored procedure with a threshold setting of 23 and enable export:

```
create proc threshold
as
set repthreshold 23
set export_options on
go
```

2 Instruct Adaptive Server to automatically run the theshold stored procedure when user "Bob" logs in:

```
sp_modifylogin Bob, 'login script', threshold
qo
```

When Bob logs into Adaptive Server, the SQL statement replication threshold for the session is set to 23.

## Setting thresholds and configuring replication

You can have a database that is not configured for replication and set the threshold for SQL statement replication at the database-level at the same time. For example:

```
sp_reptostandby pubs2, 'none'
go
sp_setrepdbmode pubs2, 'threshold', '23'
go
```

However, in order to define operations at the database-level, you must have replication configured at the database level as well. For example, you cannot execute:

```
sp_reptostandby pubs2, `none'
go
sp_setrepdbmode pubs2, `udis', `on'
go
```

## Configuring replication definitions for SQL statement replication

You can change SQL statement replication options at the database and table levels for replication definitions.

## **Database replication definition**

To replicate SQL statements in a MSA environment, you must include the replicate SQLDML clause with the create database replication definition or alter database replication definition commands.

This code segment displays the syntax for create or alter database replication definitions:

```
[[not] replicate setname [in (table list)] ]
```

where:

setname = DDL | tables | functions | transactions | system procedures | SQLDML | 'options'.

The 'options' parameter is a combination of:

- U update
- D delete
- I insert select
- S select into

The SQLDML parameter is also defined as a combination of U, D, I, and, S statements.

This example shows how to use the 'options' parameter to replicate SQLDML on tables tb1 and tb2:

```
replicate 'UDIS' in (tb1,tb2)
```

This example shows how to use the SQLDML parameter that produces the same result as the 'options' parameter in the previous example:

```
replicate SQLDML in (tb1,tb2)
```

You can use multiple replicate clauses in a create database replication definition. However, for an alter database replication definition, you can use only one clause.

If you do not specify a filter in your replication definition, the default is the not replicate clause. Apply alter database replication definition to change the SQLDML filters. You can either specify one or multiple SQLDML filters in a replicate clause.

Examples

This example shows how to filter out the select into statement for all tables. The second clause, not replicate 'U' in (T), filters out updates on table T:

```
create database replication definition dbrepdef
    with primary at ds1.pdb1
    not replicate 'S'
    not replicate 'U' in (T)
go
```

This example enables update and delete statements on all tables using the replicate 'UD' clause:

```
create database replication definition dbrepdef_UD
    with primary at ds2.pdb1
    replicate 'UD'
go
```

You can use multiple clauses to specify a table multiple times in the same definition. However, you can use each of U, D, I, and S only once per definition.

```
create database replication definition dbrepdef
    with primary at ds2.pdb1
    replicate tables in (tb1,tb2)
    replicate 'U' in (tb1)
    replicate 'I' in (tb1,tb2)
```

This example applies update and delete statements for tables tb1 and tb2:

```
alter database replication definition dbrepdef
    with primary at ds1.pdb1
    replicate 'UD' in (tb1,tb2)
go
```

## Table replication definition

To support SQL statement replication, you must include the replicate SQLDML clause for a create table replication definition. This code segment displays the syntax for a create table replication definition:

```
[replicate {SQLDML ['off'] | 'options'}]
```

The 'options' parameter is a combination of these statements:

- U update
- D delete
- I insert select

Note If your replication definition has the [replicate  $\{ minimal \mid all \}$  columns] clause, then the [replicate  $\{ minimal \mid all \}$  columns] clause must always precede the [replicate  $\{ SQLDML \ ['off'] \mid 'options' \} ]$  clause.

This is a sample create replication definition for a table:

```
create replication definition repdef1
  with primary at ds3.pdb1
  with all tables named 'tb1'

        (id_col int,
        str_col char(40))

    primary key (id_col)
    replicate all columns
    replicate 'UD'
go
```

A table replication definition with the send standby clause can specify a replicate 'I' statement. You can replicate an insert select statement as a SQL replication statement only in warm standby or MSA environments. A table replication definition without a send standby clause cannot replicate the insert select statement.

## Configuring warm standby database for SQL replication

By default, warm standby applications do not replicate the DML commands that support SQL statement replication. To use SQL replication, you can:

- Create table replication definitions using replicate SQLDML and send standby clauses.
- Set the WS\_SQLDML\_REPLICATION parameter to on. The default value is UDIS. However, WS\_SQLDML\_REPLICATION has a lower precedence than the table replication definition for SQL replication. If your table replication definition contains a send standby clause for a table, the clause determines whether or not to replicate the DML statements, regardless of the WS\_SQLDML\_REPLICATION parameter setting.

## Row count validation for SQL statement replication

You can specify how Replication Server responds to SQLDML row count errors that may occur during SQL statement replication. SQLDML row count errors occur when the number of rows changed in the primary and replicate databases do not match after SQL statement replication. The default error action is to stop replication.

Syntax

Use the assign action command at the primary site for the Replication Server error class to specify other error actions for SQLDML row count errors:

#### assign action

{ignore | warn | retry\_log | log | retry\_stop | stop\_replication} for error\_class to server\_error1 [, server\_error2]...

#### **Parameters**

*error\_class* is the error class name for which the action is being assigned. You can specify Replication Server error classes such as the default rs\_repserver\_error\_class error class.

*server\_error* is the error number. You can specify error numbers for Replication Server:

Table 4-9: Error actions for SQL statement replication

| server_error | Error message                                                                                                    | Default error action | Description                                                                                                    |
|--------------|----------------------------------------------------------------------------------------------------|----------------------|----------------------------------------------------------------------------------------------------|
| 5186         | Row count mismatch for the command executed on 'dataserver.database'. The command impacted x rows but it should impact y rows.                                                               | stop_replication     | Row count verification error for SQL statement replication if the affected number of rows is different from what is expected.                                                            |
| 5193         | You cannot enable autocorrection if SQL Statement Replication is enabled. Either enable SQL Statement Replication only or disable SQL StatementReplication before you enable autocorrection. | stop_replication     | Cannot enable autocorrection if SQL statement replication is enabled. Either enable SQL statement replication only or disable SQL statement replication before you enable autocorrection |

#### Examples

To assign the warn error action if Replication Server encounters error number 5186, enter:

assign action warn for rs repserver error class to 5186

If there is a row count error, this is an example of the error message that displays:

DSI\_SQLDML\_ROW\_COUNT\_INVALID 5186
Row count mismatch for SQLDML command executed on 'mydataserver.mydatabase'.
The command impacted 1000 rows but it should impact 1500 rows.

See "Data server error handling" on page 280 for row count validation not related to SQL statement replication.

## Scope of SQL statement replication

This section discusses how SQL statement replication applies to DML statements in batch processing, triggers, and stored procedures.

#### **Batch processing**

SQL statement replication is applied to any DML statement that is executed in a batch, provided that:

- The configuration allows SQL statement replication.
- The DML statement does not conform to any of the conditions in "Exceptions to using SQL statement replication" on page 223.

In the example below, while executing the batch statement with delete and insert, only the first statement uses SQL statement replication. table2 uses traditional replication because table2 is not configured to use SQL statement replication:

```
create table table1 (c int, d char(5))
go
create table table2 (c int, d char(5))
go
insert table1 values (1, 'ABCDE')
go 100
sp_setreptable table1, true
go
sp_setreptable table2, true
go
sp_setrepdefmode table1, 'UDI', 'on'
go
delete table1 where c=1
insert table2 select * from table1
go
```

## Stored procedures

The replication status of a stored procedure determines if DML statements within it are replicated as statements:

- If a stored procedure is not marked for replication, a DML statement within it is replicated as a statement, provided that:
  - The configuration allows SQL statement replication.

- The DML statement does not conform to any of the conditions in "Exceptions to using SQL statement replication" on page 223.
- If a stored procedure is marked for replication, only the call to it is replicated, not the individual statements that make up the stored procedure.

## **Triggers**

Adaptive Server uses SQL statement replication for DML statements within triggers provided that:

- The configuration allows SQL statement replication.
- The DML statement does not conform to any of the conditions in "Exceptions to using SQL statement replication" on page 223.

In the example below, when a delete statement is executed on table1, it is replicated using traditional replication. The delete executed on table2 via the trigger is replicated using SQL statement replication as the table is configured for SQL statement replication and the delete meets the conditions to be replicated as a statement:

```
create table table1 (c int, d char(5))
create table table2 (c int, d char(5))
qo
sp setreptable table1, true
sp setreptable table2, true
qo
insert table1 values (1,'one')
insert table2 values (2,'two')
go 100
sp setrepdefmode table2, 'udi', 'on'
create trigger del table1 on table1
for delete
26
begin
delete table2
end
delete table1 where c=1
qo
```

#### Recompilation of stored procedures and triggers

Stored procedures and triggers are automatically recompiled if SQL replication settings have change from "off" to "on" between two successive executions of the stored procedure or trigger.

| SQL statement replication setting at compile time | SQL statement replication setting at run time | Automatically recompile stored procedure/trigger? |
|---------------------------------------------------|-----------------------------------------------|---------------------------------------------------|
| Off                                               | On                                            | Yes                                               |
| On                                                | Off                                           | No                                                |

#### **Cross-database transactions**

A single transaction may affect tables from different databases. Modifications to tables located in a different database are logged in the databases that hold the tables. The Sybase Replication Agent configured for the database sends the Replication Server information stored in its transaction log.

In this example, db1 and db2 are replicated databases with configured Sybase Replication Agents. Database db1 is configured to use SQL statement replication:

```
use db2
go
begin tran
go
delete t1 where c between 1 and 10000000
delete db1..t1 where c between 1 and 1000000
commit tran
go
```

The second delete (on database db1) uses SQL statement replication whereas the first delete (on database db2) uses traditional replication. The Sybase Replication Agent running on db1 replicates the statement.

Replication Server does not guarantee the integrity of transactions across different databases. For example, if the DSI for the first delete suspends while the DSI for the second delete is active, the second delete replicates ahead of the first delete.

## Issues resolved by SQL statement replication

This section includes two scenarios where data cannot be replicated using traditional replication methods. In both cases, SQL statement replication provides a way to replicate data successfully.

## Replicating select into in warm standby configurations

select into creates a new table based on the columns specified in the select list and the rows chosen in the where clause. This operation is minimally logged for recovery purposes, and cannot be replicated using traditional replication.

select into can be replicated in warm standby configurations by using SQL statement replication. To configure SQL statement replication at the database level, use:

```
sp_setrepdbmode pdb, 'S', 'on'
go
```

Once the option is active at database level, all select into operations in database pdb will be replicated using SQL statement replication. See "Exceptions to using SQL statement replication" on page 223 to verify that the query can be replicated using SQL statement replication. If only a subset of select into needs to be replicated, use set repmode instead.

## Replicating deferred updates on primary keys

Updates on tables that have a unique column index are not supported by traditional replication, and the Replication Server reports errors. For example, table t has a unique index on column c, with values: 1, 2, 3, 4 and 5. A single update statement is applied to the table:

```
update t set c = c+1
```

Using traditional replication, this statement results in:

```
update t set c = 2 where c = 1
update t set c = 3 where c = 2
update t set c = 4 where c = 3
update t set c = 5 where c = 4
update t set c = 6 where c = 5
```

The first update attempts to insert a value of c=2 into the table; however, this value already exists in the table. Replication Server displays error 2601—an attempt to insert a duplicate key.

You can use SQL statement replication to address this issue. If the table has a unique index, and SQL statement replication is configured for update statements, the Adaptive Server replicates the update using SQL statement replication.

## **Exceptions to using SQL statement replication**

SQL statement replication is not supported when:

- A replicate database has a different table schema than the primary database.
- Replication Server must perform data or schema transformation.
- Subscriptions or articles include where clauses.
- Updates include one or more text or image columns.
- Function strings rs\_delete, rs\_insert, and rs\_update are customized.
- A DML statement matches one or more conditions listed here. In these cases, traditional replication is used:
  - The statement refers to views, temporary tables, or tables in other databases.

```
insert tbl select * from #tmp_info
where column = 'remove'
```

• The user executes the statement with set rowcount option set to a value greater than zero.

```
set rowcount 1
update customers
set information = 'reviewed'
where information = 'pending'
```

• The statement uses the top n clause in select or select into statements, a Java function, or a SQL User-Defined Function(UDF):

```
delete top 5
from customers
where information = 'obsolete'
```

 The base table includes encrypted columns, and the statement references one of those columns in a set or where clause.

 The statement references system catalogs or fake tables such as 'deleted' or 'inserted'. In this example, the delete executed by the trigger will not use SQL statement replication because it is using the fake table deleted:

```
create trigger customers_trg on customers for
delete as
delete customers_hist
from customers_hist, deleted
where deleted.custID = customers_hist.custID
go
delete customers where state = 'MA'
```

- The statement is an insert statement that generates a new identity or timestamp value.
- The statement is an update statement that changes a timestamp or identity value.
- The statement is an update statement that assigns a value to a local variable. For example:

```
update t set @a = @a + 2, c = @a where c > 1
```

- The statement makes references to materialized computed columns.
- The statement is a select into statement that affects a replicate table with encrypted columns.
- The statement is an insert select or select into using a union clause:

```
select c1, c2 from tbl2
union
select cc1, cc2 from tbl3
```

- The statement is an update, insert select, or select into on a table with text/image columns.
- The statement is a query that uses built-ins:

If the built-in can be resolved to a constant value, the query is replicated as a SQL statement. For example:

```
update tbl set value = convert(int, "15")
```

However, the following query will not be replicated using SQL statement replication:

```
update tbl set value = convert(int, column5)
```

In warm standby topologies, queries containing the following builtins can be replicated using SQL statement replication even if the builtin cannot be resolved to a constant value:

| abs      | cot        | ltrim     | sqrt       |
|----------|------------|-----------|------------|
| acos     | datalength | patindex  | str        |
| ascii    | degrees    | power     | strtobin   |
| asin     | exp        | replicate | stuff      |
| atan     | floor      | reverse   | substring  |
| atn2     | hextoint   | right     | tan        |
| bintostr | inttohex   | round     | to_unichar |
| ceiling  | len        | rtrim     | upper      |
| char     | log        | sign      |            |
| convert  | log10      | soundex   |            |
| cos      | lower      | space     |            |

#### SQL statement replication does not support autocorrection

SQL statement replication cannot perform autocorrection. If Data Server Interface (DSI) encounters a DML command for SQL statement replication and autocorrection is on, by default, DSI is suspended and stops replication. Use the assign action command with error number 5193 to specify how Replication Server handles this error.

Replication Server does not replicate SQLDML until the table level subscription is validated.

## Replication Server System Database (RSSD) modifications

These system tables in the RSSD support SQL statement replication:

- rs\_dbreps status column includes 4 new sets of 2-bit sets, each of which corresponds to a DML filter. The first bit of a set indicates if it is an empty filter and the second bit indicates if it is a negative statement set.
- rs\_dbsubsets type column includes four new types: U, L, I, and, S
  corresponding to the DML UDIS filters. In this case, L is used for delete
  instead of D.
- rs\_objects attributes column includes five new bits; one for each U, D, I,
  or S operation, and one to indicate if a table replication definition has
  fewer columns than the number of incoming data rows.

A system function replication definition, rs\_sqldml, also supports SQL statement replication.

## Product and mixed-version requirements

SQL statement replication requires Adaptive Server version 15.0.3 and later, primary and replicate Replication Server version 15.2 and later, and route version 15.2 and later.

## **Downgrades**

If you wish to downgrade Adaptive Server to a version earlier than 15.0.2 ESD #3, or Replication Server to a version earlier than 15.2, you must follow standard documented procedure as stated below.

## **Downgrading Adaptive Server**

You can downgrade Adaptive Server to an earlier version while there still are transaction records related to SQL statement replication in the log.

If you downgrade to a version earlier than 15.0.2 ESD #3, Sybase recommends that you use the standard documented procedure to downgrade an Adaptive Server with replicated databases. This procedure includes draining the transaction log. See the *Adaptive Server Enterprise 15.0.3 Installation Guide*.

Adaptive Server 15.0.3 provides the following downgrade support for Sybase Replication Agents version 15.0.2 ESD #3 and later:

- Sybase Replication Agents continue to replicate data even if the log contains information for SOL statement replication.
- When a Sybase Replication Agent reads a transaction containing SQL statement replication, it sends atomic modifications for that statement and ignores information related to SQL statement replication.

## **Downgrading Replication Server**

You may downgrade a Replication Server to a version earlier than 15.2. The Sybase Replication Agent controls the amount and type of information sent to Replication Server based on the Log Transfer Language (LTL) version negotiated when the connection is established.

For Replication Servers earlier than 15.2, Sybase Replication Agent does not send information for SQL statement replication, and proceeds with standard replication.

# Dynamic SQL for enhanced Replication Server performance

Dynamic SQL in Replication Server enhances replication performance by allowing Replication Server Data Server Interface (DSI) to prepare dynamic SQL statements at the target user database and to execute them repeatedly.

Instead of sending SQL language commands to the target database, only the literals are sent on each execution, thereby eliminating the overheads brought by SQL statement syntax checks and optimized query plan builds. In addition, DSI optimizes dynamic SQL statements by generating the language command only when the dynamic SQL command fails, and generating the prepared statement only once when the prepared statement is used for the first time.

If turned on, dynamic SQL will be used in a user database connection instead of a language command if:

- The command is insert, update, or delete.
- There are no text, image, java or opaque columns in the command.
- There are no NULL values in the where clause for update or delete command.
- There are no more than 255 parameters in the command:
  - insert commands can have no more than 255 columns.
  - update commands can have no more than 255 columns in the set clause and where clauses combined.
  - delete commands can have no more than 255 columns in the where clause.
- The command does not use user-defined function strings.

The server-level configurations provide the default values for the connections created or started in the future. For database-level configurations:

- dynamic\_sql turns dynamic SQL on or off for a replicate connection.
   Other dynamic SQL related configuration parameters take effect only if this parameter is set to on.
- dynamic\_sql\_cache\_size tells the Replication Server how many database objects may use the dynamic SQL for a connection. This parameter is provided to limit the resource demand on the data server.
- dynamic\_sql\_cache\_management manages the dynamic SQL cache for a
  connection. Once the dynamic SQL statements reaches
  dynamic\_sql\_cache\_size for a connection, it either stops allocating new
  dynamic SQL statements if the value is fixed, or it keeps the most recently
  used statements and deallocates the rest to allocate new statements if the
  value is mru.

## Setting up the configuration parameters to use dynamic SQL

Dynamic SQL is off by default at a server and connection level. Configure dynamic SQL at a server or a connection level by issuing these commands:

## Table-level dynamic SQL control

create replication definition and alter replication definition allow you to control the application of dynamic SQL on each table through replication definition.

See the *Replication Server Reference Manual* for information about create/alter replication definition commands.

You can change the dynamic SQL execution at the table level for a specific replicate database by using:

```
set dynamic sql {on | off}
```

```
for replication definition with replicate at data server.database
```

At the replication definition level, the default is to use dynamic SQL. You only need to use these commands to change the dynamic SQL usage if you want to exclude tables from dynamic SQL. To check for dynamic SQL usage, turn on stats\_sampling and run admin stats, dsi command and look for DSIEDsqlPrepared, DSIEDsqlExecuted, and other dynamic SQL related counters.

Use stored procedures rs\_helprep, rs\_helpsub, and rs\_helppubsub to display dynamic SQL setting for each replication definition.

See "rs\_helprep", "rs\_helpsub", and "rs\_helppubsub," in Chapter 6, "RSSD Stored Procedures" in the *Replication Server Reference Manual* for information about using these stored procedures.

## Using replicate minimal columns with Dynamic SQL

Replication processing does not skip Dynamic SQL even if you enable the replicate minimal columns clause and Replication Server uses replicate minimal columns and Dynamic SQL effectively at the same time.

In addition to warm standby environments, you can use the replicate\_minimal\_columns parameter with physical connections in all situations, so that DSI can use the parameter to determine whether to use minimal columns when there is no replication definition, or when the replication definition does not contain the replicate minimal columns clause.

For example, to enable replicate\_minimal\_columns for the connection to the pubs2 database in the SYDNEY DS data server:

```
alter connection to SYDNEY_DS.pubs2 set replicate minimal columns to 'on'
```

You can use admin config to display replicate\_minimal\_columns configuration information for physical connections.

**Note** When you set dsi\_compile\_enable to 'on', Replication Server ignores what you set for replicate\_minimal\_columns.

#### Limitations

Dynamic SQL has these limitations:

- If a table is replicated to a standby or MSA connection using an internal
  replication definition, and dynamic SQL is enabled for the connection, any
  new replication definition for the table should define the column order
  consistent with the column order in the primary database. Otherwise, the
  existing prepared statements may be invalidated, and may require the
  standby or MSA connection to be restarted.
- Replication Server converts user-defined datatypes to Open Client/Server<sup>TM</sup> (OCS) datatype in a dynamic SQL command.

If data falls outside Sybase ranges that cause dynamic SQL to fail, DSI logs an error message and resends dynamic SQL using the language command. DSI shuts down only if the language command also fails.

If this condition happens frequently, disable dynamic SQL from the table replication definition or use the set dynamic\_sql off command.

Use any of these commands to turn off dynamic\_sql:

- alter connection... set dynamic\_sql off turns dynamic SQL off for all commands in this connection.
- create/alter replication definition...without dynamic\_sql turns dynamic
   SQL off for all commands using this replication definition.
- set dynamic\_sql off for replication definition with replicate at... turns dynamic SQL off for all commands using this replication definition at this replicate connection.

# Replication Server – Advanced Services Option

Replication Server includes the Replication Server – Advanced Services Option which contains enhancements to performance that are all licensed under the REP HVAR ASE license:

- High Volume Adaptive Replication to Adaptive Server
- Enhanced DSI efficiency
- Enhanced RepAgent Executor thread efficiency
- Enhanced distributor thread read efficiency

- Enhanced memory allocation
- Increasing queue block size

To activate any of the enhancements in the Advanced Services Option, you must download the REP\_HVAR\_ASE license file from the Sybase Product Download Center (SPDC) at https://sybase.subscribenet.com, to which you are automatically enrolled in when you purchase a Sybase product. Log in to SPDC by using the information in your SPDC welcome e-mail. Contact your Sybase representative for more information.

**Note** If you have purchased your Sybase software from a Sybase reseller, you will receive a Web key rather than an e-mail message.

For information about licensing and Sybase Software Asset Management (SySAM), see the *Sybase Software Asset Management Users Guide*.

# **High Volume Adaptive Replication to Adaptive Server**

Replication Server includes High Volume Adaptive Replication (HVAR) to achieve better performance compared to the current continuous replication mode when replicating into Sybase IQ replicate database with identical database schema.

In the continuous replication mode, Replication Server sends each logged change to the replicate database according to the primary database log-order. HVAR achieves better performance with:

- Compilation rearranges replicate data, by clustering it by each table, and each insert, update, and delete operation, and then compiling the operations into net-row operations.
- Bulk apply applies the net result of the compilation operations in bulk using the most efficient bulk interface for the net result. Replication Server uses an in-memory net-change database to store the net row changes which it applies to the replicate database.

HVAR tries to group as many compilable transactions as possible together, compiles the transactions in the group into a net change, and then uses the bulk interface in the replicate database to apply the net changes to the replicate database.

Instead of sending every logged operation, compilation removes the intermediate insert, update, or update operations in a group of operations and sends only the final compiled state of a replicated transaction. Depending on the transaction profile, this generally means a much smaller amount of data is processed.

See "HVAR compilation and bulk apply," for more information on HVAR processing.

## **Database and platform support**

HVAR supports replication into Adaptive Server 12.5 and later and you can achieve optimal performance using 64-bit hardware platforms. See "64-bit support," in the *Replication Server 15.5 New Features Guide*.

## HVAR compilation and bulk apply

During compilation, HVAR rearranges data that is to be replicated by clustering the data together based on each table, and each insert, update, and delete operation, and then compiling the operations into net row operations.

HVAR distinguishes different data rows by the primary key defined in a replication definition. If there is no replication definition, all columns except for text and image columns are regarded as primary keys.

For the combinations of operations found in normal replication environments, given a table and row with identical primary keys, HVAR follows these compilation rules for operations:

- An insert followed by a delete results in no operation
- A delete followed by an insert there is no reduction
- An update followed by a delete results in no operation
- An insert followed by an update results in an insert where the two
  operations are reduced to a final single operation. The final single
  operation contains the results of the first operation, overwritten by any
  differences in the second operation.
- An update followed by another update results in an update where the two
  operations are reduced to a final single operation. The final single
  operation contains the results of the first operation, overwritten by any
  differences in the second operation.

Other combinations of operations result in invalid compilation states.

#### **Example 1** This is an example of log-order, row-by-row changes:

```
0. create table T (k int, c int)
1. insert T values (1, 10)
2. update T set c = 11 where k = 1
3. delete T where k = 1
4. insert T values (1, 12)
5. delete T where k = 1
6. insert T values (1, 13)
```

With HVAR, the insert in 1 and the update in 2 can be converted to insert T values (1, 11). The converted insert and the delete in 3 cancel each other and can be removed. The insert in 4 and the delete in 5 can be removed all together. The final compiled HVAR operation is the last insert in 6:

```
insert T values (1, 13)
```

#### **Example 2** In another example of log-order, row-by-row changes:

```
1. update T set c = 14 where k = 1
2. update T set c = 15 where k = 1
3. update T set c = 16 where k = 1
```

With HVAR, the update in 1 and 2 can be reduced to the update in 2. The updates in 2 and 3 can be reduced to the single update in 3 which is the net-row change of k=1

Replication Server uses an insert, delete, and update table in an in-memory net change database to store the net row changes which it applies to the replicate database. Net row changes are sorted by replicate table and by type of operations—insert, update, or delete—and are then ready for bulk interface.

HVAR loads insert operations into the replicate table directly. Since Adaptive Server do not support bulk update and delete, HVAR loads update and delete operations into temporary work tables that HVAR creates inside the rep;ocate database. HVAR then performs join-update or join-delete operations with the replicate tables to achieve the final result. The work tables are created and dropped dynamically.

Taking Example 2 where compilation results in update T set c = 16 where k = 1:

- 1 HVAR creates the #rs\_uT(k int, c int) work table.
- 2 HVAR performs an insert into the work table with this statement:

```
insert into #rs_uT(k, c) location 'idemo.db' {select * from rs_uT}
```

#### 3 HVAR performs the join-update:

```
update T set T.c=#rs_uT.c from T, #rs_uT where T.k=#rs_uT.k
```

As HVAR compiles and combines a larger number of transactions into a group, bulk operation processing improves; therefore, replication throughput and performance also improves. You can control the amount of data that HVAR groups together for bulk apply by adjusting HVAR sizes with the parameters in "Configuring HVAR" on page 238.

There is no data loss although HVAR does not apply row changes in the same order in which the changes are logged because for:

- Different data rows, the order in which the row changes are applied does not affect the result.
- The same row, applying delete before insert after compilation maintains consistency.

See "HVAR processing and limitations" for limitations to HVAR processing.

## **HVAR** processing and limitations

HVAR applies only the net row changes of a transaction while maintaining the original commit order, and guarantees transactional consistency even as it skips intermediate row changes. This change in replication behaviour due to HVAR has several impacts:

- If you define triggers at the replicate database, they do not fire when the HVAR compiler removes rows. Triggers require every logged SQL statement to be applied. If you require table triggers to fire all the time, disable HVAR compilation for that table.
- HVAR does not apply row changes in the same order in which the row changes are logged. To apply changes to a replicated table in log order, disable HVAR compilation for that table.
- If there are referential constraints on replicate tables, you must specify the
  referential constraints in replication definitions. To avoid constraint errors,
  HVAR loads tables according to replication definitions. See "Tables with
  referential constraints" on page 239.
- Replication Server does not support customized function-strings or any
  parallel DSI serialization methods, except for the default wait\_for\_commit
  method, when you enable HVAR. HVAR treats customized function
  strings as non-compilable commands.

- HVAR does not compile some types of transactions called noncompilable transactions and some types of tables called noncompilable tables.
   Replication Server reverts to log-order row-by-row continuous replication when it encounters these operations:
  - Noncompilable transactions stored procedures, SQL statements, data definition language (DDL) transactions, system transactions, and Replication Server internal markers.
  - Noncompilable transactions a transaction that contains noncompilable commands.
  - Noncompilable tables tables with HVAR disabled, with modified function strings, with minimal column replication enabled, and with referential constraint relationships with tables that HVAR cannot compile.
- When you enable by setting dsi\_compile\_enable to 'on' and the replication
  definition for the table has the replicate minimal columns clause or has the
  replicate\_if\_changed clause, Replication Server treats the table as noncompilable.

HVAR automatically changes primary-key updates to a delete followed by an insert.

For tables without primary keys where there are no table replication definitions, Replication Server converts updates to the table to primary-key updates as Replication Server treats all columns, except text or image columns, as primary keys.

- HVAR replication attempts to group together as many transactions as
  possible to maximize throughput. HVAR ignores parameters, such as
  dsi\_partition\_rule that can stop transaction grouping.
- If errors occur during HVAR processing, Replication Server retries HVAR
  with progressivley smaller transaction groups until it identifies the
  transaction that failed HVAR compilation, and then applies the transaction
  using continuous replication.

To realize performance benefits of HVAR, keep the primary and replicate databases synchronized to avoid the overhead of additional processing by Replication Server when errors occur. You can set dsi\_command\_convert to i2di,u2di to synchronize the data although this also incurs a processing overhead. If the databases are synchronized, reset dsi\_command\_convert to none. See "Configuring HVAR" on page 238.

HVAR performs row count verification to ensure integrity in replication.

- When there are columns with identity datatype in a replication definition, Replication Server executes on Adaptive Server, the command:
  - set identity\_insert\_table\_name on before identity column inserts and set identity\_insert\_table\_name off after identity column inserts
  - set identity\_update\_table\_name on before identity column updates and set identity\_update\_table\_name off after identity column updates

HVAR is especially useful for creating online transaction processing (OLTP) archiving and reporting systems where the replicate databases have the same schemas as the primary databases.

## **Enabling HVAR**

Use dsi\_compile\_enable to enable HVAR for the connection. If you set dsi\_compile\_enable to off, Replication Server uses continuous log-order, row-by-row replication mode. For example, set to 'off' for an affected table if replicating net row changes causes problems, such as when there is a trigger on the table which requires all the operations on that table to be replicated in log order, and therefore compilation is not allowed

**Note** When you set dsi\_compile\_enable, Replication Server disables dsi\_cmd\_prefetch and dsi\_num\_large\_xact\_threads.

#### You can also use:

- dsi\_compile\_max\_cmds to specify the maximum size of a group of transactions.
- dsi\_bulk\_threshold to specify the number of net row change commands
  after compilation has occured on a table for a command type, that when
  reached, triggers Replication Server to use bulk copy-in on that table for
  the same command type.
- dsi\_command\_convert to specify how to convert a replicate command.

HVAR sets dsi\_dataserver\_make to "ASE" by default to specify Adaptive Server as the replicate data server. HVAR automatically sets the Sybase recommended values for dsi\_compile\_max\_cmds, dsi\_bulk\_threshold, and dsi\_command\_convert, as the default values. See "alter connection," in Chapter 3, "Replication Server Commands" in the *Replication Server Reference Manual* for full descriptions of the parameters.

You can enable and configure HVAR at the server, database, or table-level. In these examples, tb1 is the table name and dbo is the table owner, in the pubs2 database of the replicate SYDNEY\_DS data server:

• Server-level – affects all database connections to Replication Server

```
configure replication server set dsi compile enable to 'on'
```

• Database-level – affects the specified database

```
alter connection to SYDNEY_DS.pubs2 set dsi compile enable to 'on'
```

Table-level – affects only the replicate tables you specify. If you specify a
parameter at both the table-level and database-level, the table-level
parameter takes precedence over the database-level parameter. If you do
not specify a table-level parameter by default, the setting for the parameter
applies at the database-level. To set a parameter for a table, use alter
connection and the for replicate table named clause:

```
for replicate table named [table_owner.]table_name [set table_param [to] 'value']]
```

#### For example:

```
alter connection to SYDNEY_DS.pubs2
for replicate table named dbo.tb1
set dsi_compile_enable to 'on'
```

Using the for replicate table name clause alters connection configuration at the table level. The configuration changes apply to replicate data from all the subscriptions and all the replication definitions of the tables you specify.

**Note** You can only use the alter connection command for table-level configuration as Replication Server does not support the "for" clause with the create connection command.

After you execute dsi\_compile\_enable at the server, database, or table-level, suspend and resume the connection.

```
suspend connection to SYDNEY_DS.pubs2 go
```

Once the connection is suspended, you can resume it:

resume connection to SYDNEY\_DS.pubs2 go

## **Configuring HVAR**

Once you alter the connection to the replicate database and set dsi\_compile\_enable to on, Replication Server uses these parameters to determine when to start and stop transaction grouping and compilation:

dsi\_compile\_max\_cmds – specifies, in number of commands, the
maximum size of a group of transactions. When HVAR reaches the
maximum group size for the current group that it is compiling, HVAR
starts a new group.

If there is no more data to read, and even if the group does not reach the maximum number of commands, HVAR completes grouping the current set of transactions into the current group. The default is 100,000 commands.

dsi\_bulk\_threshold – specifies the number of net row change commands after compilation has occurred on a table for a command type, that when reached, triggers Replication Server to use bulk copy-in on that table for the same command type. The default is 20 net row change commands.

dsi\_command\_convert – specifies how to convert a replicate command. A combination of these operations specifies the type of conversion:

- d delete
- i insert
- u update
- t truncate
- none no operation

Combinations of operations for dsi\_command\_convert include i2none, u2none, d2none, i2di, t2none, and u2di. The operation before conversion precedes the "2" and the operations after conversion are after the "2". For example:

d2none – do not replicate the delete command. With this option, you
do not need to customize the rs\_delete function string if you do not
want to replicate delete operations.

- i2di,u2di convert both insert and update to delete followed by insert, which is equivalent to an autocorrection.
- t2none do not replicate truncate table command.

The default for dsi\_command\_convert is none which means there is no command conversion.

HVAR automatically sets the Sybase-recommended values for dsi\_compile\_max\_cmds, dsi\_bulk\_threshold, and dsi\_command\_convert, which are the default values. However, you can specify your own values to tune performance in your replication environment. For example, if you want to adjust these values from the default values when you enable HVAR:

```
alter connection to SYDNEY_DS.pubs2
set dsi_compile_enable to 'on'
set dsi_compile_max_commands to '50000'
set dsi_bulk_threshold to '15'
set dsi_command_convert to 'i2di,u2di'
```

See "alter connection," in Chapter 3, "Replication Server Commands" in the *Replication Server Reference Manual* for full descriptions of these parameters.

## System table support

Replication Server uses the rs\_tbconfig table to store support table-level configuration parameters, and the ref\_objowner and ref\_objname columns in the rs\_columns table to support referential constraints.

See Chapter 8, "Replication Server System Tables" in the *Replication Server Reference Manual* for full table descriptions.

#### Tables with referential constraints

You can use a replication definition to specify tables that have referential contraints, such as a foreign key and other check constraints, so that HVAR is aware of these tables. See "HVAR processing and limitations" on page 234.

Usually the referencing table contains referential constraints for a referenced table within the same primary database. However, HVAR extends referential constraints support to referenced tables from multiple primary databases. You can specify the referencing table in replication definition for each primary database. However, if multiple referential constraints conflict with each other, Replication Server picks up one referential constraint at random.

#### Creating and altering replication definitions

Use the create replication definition commands with the references clause to specify the table with referential constraints.

#### create replication definition

```
... (column_name [as replicate_column_name] ... [map to published_datatype]] [quoted] [references [table_owner.]table_name [(column_name)]] ...) ....]
```

Use the alter replication definition command with the references clause to add or change a referencing table. Use the null option to drop a reference.

#### alter replication definition

```
add column_name [as replicate_column_name]
[map to published_datatype] [quoted]
[references [table_owner.]table_name [(column_name)]
...
| alter columns with column_name references
{[table_owner.]table_name [(column_name)] | NULL}
[, column_name references {[table_owner.]table_name [(column_name)] | NULL}
...
```

For both alter replication definition and create replication definition with the reference clause, Replication Server:

- Treats the reference clause as a column property. Each column can reference only one table.
- Does not process the column name you provide in the *column\_name* parameter within the reference clause.
- Does not allow referential constraints with cyclical references. For example, the original referenced table cannot have a referential constraint to the original referencing table.

During replication processing, HVAR loads:

- Inserts to the referenced tables before the referencing table you specify in the replication definition.
- Deletes to the referenced tables after the table you specify in the replication definition.

In some cases, updates to both tables fail because of conflicts. To prevent HVAR from retrying replication processing, and thus decreasing performance, you can:

- Stop replication updates by setting dsi\_command\_convert to "u2di," which
  converts updates to deletes and inserts.
- Turn off dsi\_compile\_enable to avoid compiling the affected tables.

HVAR cannot compile and thus marks out tables with customized functionstrings, and tables that have referential constraints to an existing table that it cannot compile. By marking out these tables, HVAR optimizes replication processing by avoiding transaction retries due to referential constraint errors.

## **Displaying HVAR information**

You can display information on table-level configuration parameters and table references.

#### Displaying table level configuration parameters

Use the Replication Server admin config command to display information about table level configuration parameters.

For example, to display all configuration parameters after using dsi\_command\_convert to set d2none on the tb1 table in the pubs2 database of the SYDNEY DS data server:

```
admin config, "table", SYDNEY DS, pubs2
```

See "admin config," in Chapter 3, "Replication Server Commands" in the *Replication Server Reference Manual* for syntax, parameters, and more examples.

#### Displaying table references

Use the rs\_helprep stored procedure which you can execute on the Replication Server System Database (RSSD) to display information about table references and HVAR information.

For example, to display information about the "authors" replication definition created using create replication definition, enter:

```
rs helprep authors
```

See "rs\_helprep," in Chapter 6, "RSSD Stored Procedures" in the *Replication Server Reference Manual* for syntax, parameters, and more examples.

## Displaying the net-change database

Replication Server has a net-change database that acts as an in-memory repository for storing the net row changes of a transaction, that is, the compiled transaction. There is one net-change database instance for each transaction. Replication Server allows external processes, to access net-change database instances. Each replicate table can have up to three tracking tables within a net-change database. You can inspect the net-change database and the tables within the database to monitor HVAR replication and troubleshoot problems.

Use the sysadmin cdb command to monitor a net-change database. See "sysadmin cdb," in Chapter 3, "Replication Server Commands" in the *Replication Server Reference Manual*.

## Mixed version support and backward compatibility

HVAR cannot replicate referential constraints specified in replication definitions if the outbound route version is earlier than 15.5.

HVAR works if the inbound route version is earlier than 15.5. However, no referential constraint information is available to a Replication Server with version 15.5 or later.

Contiunous replication is the default replication mode available to all supported versions of Replication Server. HVAR is only available with Replication Server 15.5 and later.

# **Enhanced DSI efficiency**

Enable dsi\_cmd\_prefetch to improve Data Server Interface (DSI) efficiency by reducing data replication latency which decreases the length of time that Replication Server waits for results from the replicate data server through the ct\_results routine, and subsequently reduces the length of time the data server waits for Replication Server..

Enhancing DSI efficiency reduces latency by:

- Allowing Replication Server to prepare the next batch of commands for the replicate data server before Replication Server processes results of the current batch from the replicate data server.
- Improving concurrency between the DSI Executor (DSI/E) and DSI Scheduler (DSI/S) threads.

To allow DSI to pre-build the next batch of commands while waiting for the response from data server, and therefore improve DSI efficiency, set dsi\_cmd\_prefetch to 'on' with alter connection or create connection.

If you also tune your data server to enhance performance, you may gain an additional performance increase when you enable dsi\_cmd\_prefetch.

For example, to enable dsi\_cmd\_prefetch for the connection to the pubs2 database in the SYDNEY DS data server:

```
alter connection to SYDNEY_DS.pubs2
set dsi_cmd_prefetch to `on'
```

Default: on.

dsi\_cmd\_prefetch is a dynamic parameter.

**Note** When you set dsi\_compile\_enable to 'on', Replication Server ignores what you set for dsi\_cmd\_prefetch.

# **Enhanced RepAgent Executor thread efficiency**

You can improve performance in Replication Server by using the NRM thread to normalize and pack Log Transfer Language (LTL) commands in parallel with parsing by the RepAgent Executor thread. When you instruct Replication Server to enable the NRM thread, a thread splits from the RepAgent Executor thread to become the NRM thread. Parallel processing by the NRM thread reduces the response time of the RepAgent Executor thread.

After you enable the NRM thread, you can specify the memory available for the message queue from the RepAgent Executor thread to the NRM thread.

# **Enabling NRM thread**

Set nrm\_thread to 'on' with configure replication server to enable the NRM thread:

```
configure replication server
set nrm_thread to 'on'
```

Default: on

nrm\_thread is a server-level static parameter. You must restart Replication Server after you change the parameter value.

## Specifying memory available to RepAgent Executor

After you set nrm\_thread to 'on', use the exec\_nrm\_request\_limit parameter with configure replication server or alter connection to specify the total amount of memory available to RepAgent Executor thread for the message queue the NRM threads. If the total amount of memory used by commands on the message queue is larger than than what you specify with exec\_nrm\_request\_limit, the RepAgent Executor thread sleeps,and waits for memory to become available. As the NRM thread processes commands on the message queue, it frees up the memory for the RepAgent Executor thread. For example, to set exec\_sqm\_nrm\_request\_limt to 1GB for the connection to the pubs2 database in the SYDNEY\_DS data server:

```
alter connection to SYDNEY_DS.pubs2
set exec_nrm_request_limit to `1073741824'
```

For exec\_nrm\_request\_limit:

- Default:
  - 32-bit 1,048,576 bytes (1MB)
  - 64-bit 8,388,608 bytes (8MB)
- Maximum 2,147,483,647 bytes (2GB)
- Minimum 16,384 bytes (16KB)

After you change the configuration for exec\_nrm\_request\_limit, suspend and resume the Replication Agent. To suspend and resume:

- RepAgent for Adaptive Server, execute in Replication Server;
   sp\_stop\_rep\_agent and then sp\_start\_rep\_agent.
- Replication Agent for supported non-ASE databases; execute suspend and then resume in Replication Agent.

# Enhanced distributor thread read efficiency

Replication Server includes an enhancement to enable the distributor (DIST) thread to read SQL statements from the Stable Queue Thread (SQT) cache directly. This reduces contention between the inbound and outbound queues, and leads to improved Replication Server performance. Use the dist\_direct\_cache\_read parameter with configure replication server to use this enhancement:

```
configure replication server
set dist direct cache read to 'on'
```

By default, dist\_direct\_cache\_read is set to 'on'. If you disable the parameter, the distributor thread requests SQL statements from SQT through the message queue. This leads to inbound and outbound queue contention.

dist\_direct\_cache\_read is a server-level static parameter. You must restart Replication Server after you enable or disable the parameter.

# **Enhanced memory allocation**

You can allocate memory in larger chunks in Replication Server. This reduces the number of memory allocations needed, and leads to improved Replication Server performance. Use the mem\_reduce\_malloc parameter with configure replication server to use this enhancement:

```
configure replication server set mem reduce malloc to 'on'
```

By default, mem\_reduce\_malloc is set to 'off'.

mem\_reduce\_malloc is a dynamic parameter.

# Increasing queue block size

Replication Server allows you to increase the queue block size to improve performance.

The queue block size is the number of bytes in a contiguous block of memory used by stable queue structures. With earlier versions of Replication Server, the queue block size is fixed at 16KB. Setting a larger queue block size allows Replication Server to process more transactions in a single block and therefore to improve Replication Server performance. However, performance improvement is also dependent on the transaction profile and the environment.

The default queue block size is 16KB. You can set the queue block size to 16KB, 32KB, 64KB, 128KB, or 256KB.

**Note** Modifying the queue block size automatically shuts down Replication Server, and you must restart Replication Server for the change to take effect. See "Queue block size change procedure."

## Queue block size change procedure

Modifying the queue block size is a major change to the Replication Server configuration and affects all connections to the Replication Server. In the queue block size change procedure, upstream refers to all replication system components that feed data to the Replication Server where you want to change the queue block size and downstream refers to the components that receive data from the affected Replication Server.

- 1 Before you change the queue block size, you must stop data flowing into the Replication Server you want to configure, to maintain data integrity:
  - a Suspend log transfer from all Replication Agents to the Replication Server you want to configure.
  - b Suspend all upstream log transfer from Replication Agents.
  - c Quiesce all upstream Replication Servers.
  - d Suspend all incoming routes to the Replication Server you want to configure.
  - e Quiesce the Replication Server you want to configure.
- 2 Set the queue block size on the Replication Server you want to configure after stopping data flow. Executing the command to configure the queue block size shuts down Replication Server. The queue block size change takes effect after you restart Replication Server.

**Note** You must use configure replication server with the set block\_size to '*value*' with shutdown parameter to set the queue block size. Otherwise, the queues can be corrupted. See "Examples" on page 248.

- 3 After changing the queue block size, resume data flow:
  - a Restart all the Replication Servers you shut down.
  - b Resume log transfer from Replication Agents.
  - c Resume all incoming routes.
- 4 Check for data loss at all downstream Replication Server RSSDs and data servers. Usually, there is data loss from the RSSD of the Replication Server you configured. Ignore the data loss from a replicate RSSD that receives data from the RSSD of the configured Replication Server.

Follow the procedures to fix data loss at data servers.

If there is data loss at a RSSD, you see in the log of the affected Replication Server a message such as:

```
E. 2010/02/12 14:12:58. ERROR #6067 SQM(102:0 primaryDS.rssd) -/sqmoqid.c(1071 Loss detected for replicateDS.rssd from primaryDS.RSSD
```

See the "Examples" on page 248 for the commands to use in different types of replication systems.

#### Restrictions

After you execute the command to change the queue block size, Replication Server cannot process data that is flowing into Replication Server while the change in queue block size is also being processed.

You cannot change the queue block size of a Replication Server while a subscription is being materialized. If you change the queue block size, and if materialization or dematerialization is in progress, or if the routes are being created or destroyed, the process of changing the queue block size terminates with an error message while Replication Server continues operating.

Once you start the procedure to change the queue block size, Replication Server does not accept another command to change the queue block size until the first change is completed.

Do not use any other procedures to change the queue block size in the RSSD directly, as these procedures may result in inconsistencies in the queue block size configuration and cause Replication Server to shut down.

After the block size has been changed, the queues will be empty.

#### Recommendations

Sybase strongly recommends that you:

- Verify you have sufficient memory before you increase the queue block size.
- Experiment with different queue block sizes to determine the optimum value for your replication system.

#### **Examples**

Use configure replication server with the set block\_size to 'block\_size' with shutdown clause to set the queue block size.

**Note** You must include the "with shutdown" clause after specifying the block size.

For convenience in the examples that follow, RSSD refers to both Adaptive Server as the Replication Server System Database (RSSD) and SQL Anywhere as the Embedded Replication Server System Database (ERSSD).

**Example 1** This example sets the queue block size of the primary and replicate Replication Servers to 64KB in a simple replication system consisting of a primary database—pdb, a replicate database—rdb, the primary Replicate Server—PRS with its RSSD—pRSSD, and the replicate Replication Server—RRS with its RSSD—rRSSD:

To configure PRS:

1 Suspend log transfer from all Replication Agents. At PRS, execute:

```
suspend log transfer from all
```

2 Quiesce PRS:

```
admin quiesce force rsi
```

3 Configure the block size at PRS:

```
configure replication server set block size to '64' with shutdown
```

When you execute the command, the command:

- a Verifies that there is no subscription materialization in progress, otherwise an error message is returned.
- b Verifies that all log transfer is suspended, otherwise an error message is returned.
- c Verifies that all incoming routes are suspended, otherwise an error message is returned.
- d Verifies that the Replication Server is quiesced, otherwise an error message is returned.

- e Purges queues.
- f Zeroes the values in the rs\_locater RSSD system table to allow Replication Agents to resend transactions that may have not been applied to the replicate database when you started the queue block size change procedure.
- g Sets the queue block size to 64KB.
- h *Shuts down* Replication Server to clear any memory that may be allocated in the old queue block size.
- 4 See the transaction log to verify if PRS is not materializing, if log transfer and routes are suspended, and if PRS is quiesced.
- 5 Restart PRS. See "Starting Replication Server," in Chapter 4, "Managing a Replication System" in the *Replication Server Administration Guide Volume 1*.
- 6 See the PRS transaction log to verify that the block size is changed.
- 7 Resume log transfer to allow Replication Agents to connect to PRS. At PRS execute:

```
resume log transfer to all
```

8 Check the RRS log file for information about data losses. Ignore data loss occurring from pRSSD to rRSSD by executing the ignore loss command on RRS.

```
ignore loss from PRS.pRSSD to RRS.rRSSD \,
```

See "Ignoring a loss" on page 337.

#### To configure RRS:

1 Suspend log transfer from all Replication Agents. At PRS and RRS, execute:

```
suspend log transfer from all
```

2 Quiesce PRS:

```
admin quiesce force rsi
```

At all Replication Servers that originate routes to the RRS, suspend the routes:

suspend route to destination replication server

4 Ouiesce RRS:

```
admin quiesce_force_rsi
```

5 Configure the block size at RRS:

```
configure replication server set block size to '64' with shutdown
```

- 6 See the transaction log to verify if RRS is not materializing, if log transfer and routes are suspended, and if RRS is quiesced.
- 7 Restart RRS. See "Starting Replication Server," in Chapter 4, "Managing a Replication System" in the *Replication Server Administration Guide Volume 1*.
- 8 See the RRS transaction log to verify that the block size is changed.
- 9 Resume log transfer to allow Replication Agents to connect to RRS, at RRS execute:

```
resume log transfer to all
```

10 Resume log transfer to allow Replication Agents to connect to PRS, at PRS execute:

```
resume log transfer to all
```

11 Resume the routes you suspended:

```
resume route to destination replication server
```

12 Check the PRS and RRS log files for information about data losses. Ignore data loss occurring between pRSSD and rRSSD if rRSSD is replicated to pRSSD by executing the ignore loss command on PRS.

```
ignore loss from RRS.rRSSD to PRS.pRSSD
```

**Example 2** This example sets the queue block size of the primary Replication Server to 64KB in a replication system with an intermediate route consisting of a primary database—pdb, a replicate database—rdb, the primary Replicate Server—PRS with its RSSD—pRSSD, the replicate Replication Server—RRS with its RSSD—rRSSD, and an intermediate Replication Server—IRS with its RSSD—iRSSD:

1 Suspend log transfer from all Replication Agents. At PRS, execute:

```
suspend log transfer from all
```

2 Quiesce PRS:

```
admin quiesce_force_rsi
```

3 Configure the block size at PRS:

```
configure replication server
set block size to '64' with shutdown
```

- 4 See the transaction log to verify if PRS is not materializing, if log transfer and routes are suspended, and if PRS is quiesced.
- 5 Restart PRS. See "Starting Replication Server," in Chapter 4, "Managing a Replication System" in the *Replication Server Administration Guide Volume 1*.
- 6 See the PRS transaction log to verify that the block size is changed.
- 7 Resume log transfer to allow Replication Agents to connect to PRS. At PRS execute:

```
resume log transfer to all
```

8 Check the IRS and RRS log files for information about data losses. Ignore data loss occurring from pRSSD to RRS and from pRSSD to iRSSD by executing the ignore loss command twice on IRS:

```
ignore loss from PRS.pRSSD to RRS
go
ignore loss from PRS.pRSSD to IRS.iRSSD
go
```

See the *Replication Server Reference Manual* for the full syntax, examples, and usage information for the commands in the examples.

# Using multiprocessor platforms

You can run Replication Server on symmetric multiprocessor (SMP) or single-processor platforms. Replication Server multithreaded architecture supports both hardware configurations. On a single processor platform, Replication Server threads run serially. On a multiprocessor platform, Replication Server threads can run in parallel, thereby improving performance and efficiency.

Replication Server is an Open Server application. Replication Server support for multiple processors is based on Open Server support for multiple processors. Both servers use the POSIX thread library on UNIX platforms and the WIN32 thread library on Windows platforms. For detailed information about Open Server support for multiple processing machines, see the *Open Server Server-Library/C Reference Manual*.

When Replication Server is in single-processor mode, a server-wide mutual exclusion lock (mutex) enforces serial thread execution. Serial thread execution safeguards global data, server code, and system routines, ensuring that they remain thread-safe.

When Replication Server is in multiprocessor mode, the server-wide mutex is disengaged and individual threads use a combination of thread management techniques to ensure that global data, server code, and system routines remain secure.

# **Enabling multiprocessor support**

To specify whether Replication Server takes advantage of a multiprocessor machine, use configure replication server with the smp\_enable option. For example:

```
configure replication server set smp enable to 'on'
```

Setting smp\_enable "on" specifies multiprocessor support; setting smp\_enable "off" specifies single-processor support. The default is "on."

smp\_enable is a static option. You must restart Replication Server after changing the status of smp\_enable.

# Monitoring thread status

You can verify Replication Server thread status using these commands:

- admin who provides information on all Replication Server threads
- admin who\_is\_up or admin who\_is\_down lists Replication Server threads that are running, or not running.
- sp\_help\_rep\_agent provides information on the RepAgent thread and the RepAgent User thread.

See Chapter 1, "Verifying and Monitoring Replication Server" for more information about monitoring thread status.

# **Monitoring performance**

Replication Server provides monitors and counters for monitoring performance. See Chapter 5, "Using Counters to Monitor Performance".

# Allocating queue segments

You can choose the disk partition to which Replication Server allocates segments for stable queues. By choosing the stable queue placement, you can enhance load balancing and read/write distribution.

Replication Server stores messages destined for other sites on partitions. It allocates space in partitions to stable queues and operates in 1MB chunks called segments. Each stable queue holds messages to be delivered to another Replication Server or to a data server. The queues hold data until it is sent to its destination.

rs\_init assigns Replication Server initial partition. You may need additional partitions, depending on the number of databases and remote Replication Servers to which the Replication Server distributes messages.

A Replication Server can have any number of partitions of varying sizes. The sum of the partition sizes is the Replication Server capacity for queued transactions.

By default, Replication Server assigns queue segments to the first partition in an ordered list of partitions. See Figure 4-12. When the first partition becomes full, the first partition becomes the last partition, and the next queue segment is allocated to the new first partition. When the default method is used, the rolling allocation of segments is automatic and cannot be controlled by the user.

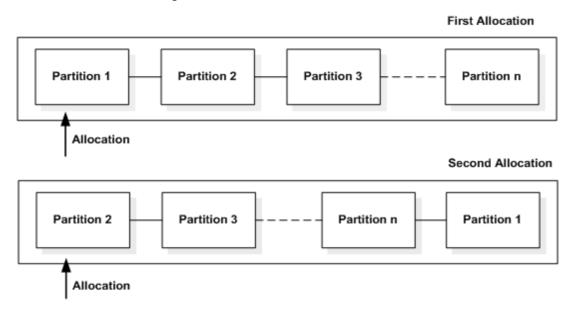

Figure 4-12: Default allocation mechanism

# **Choosing disk allocations**

To choose the segment allocation, use the alter connection or alter route command with the set disk\_affinity option. The syntax is:

```
alter connection to dataserver.database
set disk_affinity to [ 'partition' | 'off' ]
alter route to replication_server
set disk_affinity to [ 'partition' | 'off' ]
```

partition is the logical name of the partition to which you want to allocate the next segment for the connection or route.

Each allocation directive is called a "hint" because Replication Server can override the allocation if, for example, the allocated partition is full or has been dropped. If Replication Server overrides the hint, it allocates segments according to the default mechanism described in Figure 4-12.

Replication Server checks for an allocation hint each time it allocates a new segment for a queue. Each hint is stored in the rs\_diskaffinity system table. Each partition may have many hints, but each stable queue can have only one hint.

Successfully using disk allocation to improve performance depends on the architecture and other characteristics of your site. One way to improve overall throughput is to associate faster devices with those stable queues that process more slowly.

In addition, if new partitions are added after all connections are in place, the new partitions are not used until the existing ones are filled. You can force a connection to use the new partition by adding allocation hints.

## An example

You can allocate different disk partitions to different stable queues. You could, for example, make partitions of different sizes available to different database connections. In this example, we add partitions of 10MB and 20MB to the Replication Server and specify allocation hints for the TOKYO\_DS and SEATTLE\_DS data servers. The procedure is:

1 Make the partitions P1 and P2 on the device named /dev/rds0a available to Replication Server, enter:

```
create partition P1 on '/dev/rds0a' with size 20 create partition P2 on '/dev/rds0a' with size 10
```

2 Suspend the connection to the TOKYO\_DS and SEATTLE\_DS data servers, enter:

```
suspend connection to TOKYO_DS suspend connection to SEATTLE DS
```

3 Specify allocation hints for the connection to the TOKYO\_DS and SEATTLE\_DS data servers, enter:

```
alter connection to TOKYO_DS.db1
set disk_affinity to 'P1'
alter connection to SEATTLE_DS.db5
set disk affinity to 'P2'
```

4 Resume the connections to the TOKYO\_DS and SEATTLE\_DS data servers, enter:

```
resume connection to TOKYO_DS resume connection to SEATTLE DS
```

# **Preallocating segments**

Replication Server 15.1 and later preallocates segments in the background to reduce segment allocation latency. Segment allocation imposes significant latency to writer threads especially when the RSSD is on a remote Adaptive Server.

When a writer thread needs a new segment, it checks whether the preallocated segment is available, if it is not, the thread requests to allocate the segment. Once the writer thread gets the new segment, a preallocation request is made so that the segment is allocated in the background. By the time the writer thread needs a new segment, it is already available.

Enable or disable segment preallocation using:

```
configure replication server set sqm_seg_prealloc to "on|off"
```

This command is static, which means you must restart the server for it to take effect. It supports only the server-level configuration.

# **Dropping hints and partitions**

You can remove an allocation hint using the alter connection or alter route command with the set disk\_affinity to 'off' parameter. For example:

```
alter connection to TOKYO_DS.db1
set disk affinity to 'P1' to 'off'
```

This command deletes the allocation hint for P1 from the rs\_diskaffinity table.

You can remove a partition from Replication Server using the drop partition command. If the partition you are dropping has one or more allocation hints in the rs\_diskaffinity table, Replication Server marks the allocation hints for deletion, but does not delete them until all data stored on the partition has been successfully delivered and the partition has been dropped.

# Using the heartbeat feature in RMS

To view latency information, use the heartbeat feature in the command line service, Replication Monitoring Services (RMS). The heartbeat feature uses the stored procedure rs\_ticket to generate latency information, which is the amount of time it takes a transaction to move from the primary to the replicate database. At a specified interval, the RMS executes rs\_ticket at a primary database. The latency information that has been generated is stored in a table in the replicate database.

RMS provides commands to set up the heartbeat process and to retrieve that latency information from the replicate database. The heartbeat feature is available only through RMS. See the *Replication Server Reference Manual* for more information about the heartbeat commands.

# CHAPTER 5 Using Counters to Monitor Performance

This chapter describes how to use Replication Server counters to monitor performance. To monitor performance using the RepAgent counters, see "Using counters to monitor RepAgent performance" on page 130 in the *Replication Server Administration Guide Volume 1*.

| Topic                                  | Page |
|----------------------------------------|------|
| Introduction                           | 259  |
| Modules and counters: an overview      | 260  |
| Sampling                               | 262  |
| Viewing statistics on screen           | 267  |
| Viewing statistics saved in the RSSD   | 269  |
| Viewing information about the counters | 271  |
| Resetting counters                     | 272  |
| Generating performance reports         | 272  |

# Introduction

Replication Server has several hundred different counters that can monitor performance at various points and areas in the replication process. By default, counters are not active until you choose to activate them—with the exception of a few counters that are always active.

You can view current counter values and other performance information at any time using these commands:

- admin stats displays current values for specified counters.
- admin stats, backlog displays the current backlog in the Replication Server stable queues.
- admin stats, { tps | cps | bps } displays throughput in terms of transactions per second, commands per second, or bytes per second.

admin stats, { md | mem | mem\_in\_use } - displays message and memory information

Counter values can also be saved (or flushed) to the RSSD, where averages and rates can be calculated and viewed using standard Transact-SQL statements or the rs\_dump\_stats stored procedure.

# Modules and counters: an overview

In Replication Server, a module is a group of components that work together to perform specific services. For example, the Stable Queue Manager (SQM) consists of logically related components that provide stable queue services. Replication Server provides counters that can track activity at each instance (occurrence) of each module.

Some modules have exactly one instance in Replication Server. Instances of those modules can be identified by the module name alone. Examples of this type of module are:

- System Table Services (STS)
- Connection Manager (CM)

Other modules can have multiple instances in Replication Server. To uniquely identify each instance of the module, you must include both the module name and the instance ID. Examples include:

- Replication Server Interface (RSI)
- Distributor (DIST)
- Data Server Interface, scheduler thread (DSI/S)

Still other modules require three identifiers to differentiate them: the module name, the instance ID, and an instance value. Examples include:

- Stable Queue Transaction thread (SQT)
- Stable Queue Manager (SQM)
- Data Server Interface, executor thread (DSIEXEC)

Table 5-1 lists the most commonly used modules. Counters for independent modules can be addressed directly using Replication Server commands. To access counters for dependent modules, use the name of their parent modules.

Independent

Independent

Dependent of SYNC

Module name Acronym Independent/dependent Connection Manager CM Independent Distributor DIST Independent Data Server Interface DSI Independent DSI Executor DSIEXEC Dependent of DSI REPAGENT RepAgent thread Independent Replication Server Interface RSI Independent RSI User RSIUSER Independent Replication Server Global SERV Independent Stable Queue Manager Independent SQM SOMR SOM Reader Dependent of SQM **SQM** Transaction Manager SOT Independent

STS

SYNC

SYNCELE

Table 5-1: Replication Server modules

System Table Services

SYNC Element

Thread Synchronization

#### Counters

To view descriptive and status information about Replication Server counters, use the rs\_helpcounter stored procedure. See "Viewing information about the counters" on page 271.

Each counter has a descriptive name and a display name that you use to identify the counter when you enter RCL commands and when you view displayed information.

Different kinds of counters provide different types of information. Although not all counters can be divided into discrete categories, when Replication Server displays counter information it uses these categories:

- Observers collect the number of occurrences of an event over a time period. For example, observers might collect the number of times a message is read from a queue. Replication Server reports the number of occurrences and the number of occurrences per second.
- Monitors collect measurements at a given time or times. For example, monitors might collect the number of operations per transaction.
   Replication Server reports the number of observations, the last value collected, the maximum value, and the average value.

Counters – collect a variety of measurements. Counters that measure
duration are in this group as are counters that collect total numbers of
bytes. For this category, Replication Server can report number of
observations, total value, last value, maximum value, an average, and rate
per second.

# Sampling

You have several options for gathering data. You can choose whether to sample data over a long period of time, a short period of time (seconds), or a single occurrence.

You can collect counter statistics in either of two ways:

- By executing admin stats with the display option, which instructs
  Replication Server to collect information for a specified time period and
  then, at the end of that time period, to display the information collected on
  the computer screen.
- By executing admin stats with the save option, which instructs Replication Server to collect information for a specified number of observations within a specified time period, and save that information to the RSSD.

By default, information is not collected from the counters until you turn them on. You can turn them on for a specific time period when you execute admin stats. You can also turn on sampling for an indefinite time period by setting the stats\_sampling configuration parameter on.

Turning on sample collection activates all counters. However, you can display or save statistics only for those counters or modules that are of interest.

Statistics shown on the computer screen record the number of events and computed values—such as averages and rates—for a single observation period. When statistics are sent to the RSSD, Replication Server saves raw values—such as observations, totals, last value, and maximum value—for multiple consecutive observation periods. You can then compute averages and rates from these stored values.

# Collecting statistics for a specific time period

The syntax for admin stats is:

```
admin { stats | statistics } [, sysmon | "all" | module_name [, inbound | outbound ] [, display_name] ] [, server[, database ] | instance_id ] [, display |, save [, obs_interval]] [, sample_period]
```

admin stats lets you specify:

- The counters to be sampled
- The length of the observation interval and the sample period
- Whether to save statistics to the RSSD or display them on the computer screen

**Note** admin stats also supports the cancel option. This stops the currently running command.

By default, Replication Server does not report counters that show 0 (zero) observations for the sample period. You can change that behavior by setting the stats\_show\_zero\_counter configuration on using configure replication server. See the *Replication Server Reference Manual* for complete syntax and usage information.

## Specifying the counters to be sampled

You can specify all counters or as few as a single instance of a counter.

• sysmon – samples all counters marked by Sybase as most important to performance and tuning. This is the default value.

To view a list of the sysmon counters, enter:

```
rs helpcounter sysmon
```

- "all" samples all counters.
- module\_name samples all counters for a particular module. See "Modules and counters: an overview" on page 260 for a list of modules.
- module\_name, display\_name samples all instances of a particular counter. Use sp\_helpcounter for a list of counters.

 module\_name, display\_name, instance\_id – samples a particular instance of a counter. To find the numeric ID for an instance, execute admin\_who and see the Info column.

**Note** If the instance ID is specified and the module is either SQT or SQM, you can specify whether you want information supplied by the inbound or outbound queue for the counter instance.

For example, to collect statistics for the sysmon counters for one second and send the information to the computer screen, enter:

```
admin stats, sysmon, display, 1
```

## Specifying the sample period

You specify a sampling period in numbers of seconds. Replication Server collects statistics for the named counters for that number of seconds and reports to the screen or the RSSD. The default value is 0 (zero) seconds—which causes all counters to report their current value.

For example, to collect statistics for all counters for one minute and display them on the computer screen, enter:

```
admin stats, "all", display, 60
```

# Specifying how statistics are to be reported

Statistics can be sent to the computer screen or to the RSSD.

#### Displaying statistics on the computer screen

To send statistics to the computer screen, include the display option. In this case, Replication Server makes a single observation at the end of the specified time period. The observed statistics are sent only to the computer screen.

For example, to report the number of blocks read from all queues and by all readers over a five-minute interval, enter:

```
admin stats, sqm, blocksread, display, 300
```

When you execute admin stats with a nonzero time period using the display option, Replication Server:

- Resets all counters to zero.
- 2 Turns on all counters.

- 3 Puts your session to sleep for the specified time period.
- 4 Turns off all counters.
- 5 Reports the requested data.

#### Saving statistics in the RSSD

To save statistics in the RSSD, include the save option, which immediately returns the session.

When you send statistics to the RSSD, you can specify the length for each observation interval (*obs\_interval*) during the specified sampling period. *obs\_interval* can be a numeric value in seconds, or a quoted time format string hh:mm[:ss].

For example, to start sampling and saving statistics to the RSSD for one hour and thirty minutes at 20-second intervals, enter:

```
admin stats, "all", save, 20, "01:30:00"
```

To collect statistics for the outbound SQT for connection 108 for two minutes at 30-second intervals, enter:

```
admin stats, sqt, outbound, 108, save, 30, 120
```

Replication Server determines the number of observation intervals by dividing the sampling period by the observation interval. The remainder in seconds, if any, is added to the last observation interval.

| Sampling period (sample_period) | Observation interval (obs_interval) | Number of observation intervals                          |
|---------------------------------|-------------------------------------|----------------------------------------------------------|
| 60 seconds                      | 15                                  | Four 15-second intervals                                 |
| 75 seconds                      | 5                                   | Not allowed – observation interval must be => 15 seconds |
| 60 seconds                      | 30                                  | Two 30-second intervals                                  |
| 130 seconds                     | 20                                  | Five 20-second intervals and a final 30-second interval  |
| 10 seconds                      | Not specified                       | One 10-second interval                                   |

When you execute admin stats with a nonzero time period using the save option, Replication Server starts a background thread to collect sampling data and returns your session immediately. Once the session is returned, you can use admin stats, status command to check the sampling progress. The background thread:

- 1 Truncates the rs\_statrun and rs\_statdetail system tables if the configuration parameter stats\_reset\_rssd is set to on.
- 2 Resets all counters.
- 3 Turns on all counters.
- 4 Writes the requested counters to the RSSD at the end of each observation period.
- 5 Turns off all counters.

**Note** To keep old sampling data, set the configuration parameter stats\_reset\_rssd to off or make sure that you have dumped any needed information from rs\_statrun and rs\_statdetail before executing admin stats with the save option. See "Using the rs\_dump\_stats procedure" on page 270 for information about dumping information from these tables.

# Collecting statistics for an indefinite time period

To turn on sampling for an indefinite period, configure Replication Server using the stats\_sampling parameter. Enter:

```
configure replication server
  set stats sampling to "on"
```

Replication Server continues to collect data until you reconfigure Replication Server to turn sampling off.

```
configure replication server
   set stats_sampling to "off"
```

Then, when you want to view data on the computer screen or send the collected data to the RSSD, use admin stats.

**Note** Use admin stats with care when stats\_sampling is on. If you execute admin stats and specify a nonzero time period, Replication Server clears the counters, executes the command, and turns stats\_sampling off.

For example, to collect statistics for two consecutive 24-hour periods, reporting results to the computer screen, you might follow this sequence:

#### Day 1, 8am

1 Clear existing statistics, enter:

admin statistics, reset

2 Turn on sampling:

```
configure replication server
set stats sampling to "on"
```

#### Day 2, 8am

1 Turn off sampling to ensure Replication Server does not collect statistics as statistics are dumped to the screen.

```
configure replication server
set stats sampling to "off"
```

2 Dump statistics to the screen:

```
admin statistics, "all"
```

3 Clear all statistics:

```
admin statistics, reset
```

4 Turn on sampling:

```
configure replication server
set stats sampling to "on"
```

#### **Day 3, 8am**

1 Turn off sampling to ensure Replication Server does not collect statistics as statistics are dumped to the screen.

```
configure replication server
set stats sampling to "off"
```

2 Dump statistics to the screen:

```
admin statistics, "all"
```

3 Clear all statistics:

```
admin statistics, reset
```

# Viewing statistics on screen

admin stats displays statistics on the computer screen from a single sample run. You can display statistics for a single counter instance, a single counter, all counters for a particular module, the generally most useful or sysmon counters, or all counters.

You choose whether to display statistics on the screen when you configure the sample run using admin stats—see "Collecting statistics for a specific time period" on page 262.

See the *Replication Server Reference Manual* for example output and complete syntax and usage information.

# Viewing throughput rates

Use admin stats with the tps, cps, or bps option to view the current throughput in terms of transactions, commands, or bytes per second.

Transactions per second

Replication Server calculates the transaction rate based on the number of processed transactions and the number of elapsed seconds since the counters were last reset. The data is obtained from several modules, including the SQT, DIST, and DSI modules.

To view throughput in transactions per second, enter:

```
admin stats, tps
```

Commands per second

The number of commands per second is calculated from the number of commands processed and the number of elapsed seconds since the last reset. The data is obtained from the REPAGENT, RSIUSER, RSI, SQM, DIST, and DSI modules.

To view throughput in commands per second, enter:

```
admin stats, cps
```

Bytes per second

The number of bytes per second is calculated from the number of bytes processed and the number of elapsed seconds since the last reset. The data is obtained from the REPAGENT, RSIUSER, SQM, DSI, and RSI modules.

To view throughput in bytes per second, enter:

```
admin stats, bps
```

# Viewing statistics about messages and memory use

Use admin stats with the md option to view information about the number of messages. Use admin stats with the mem, or mem\_in\_use options to view information about memory use.

 To view statistics for message delivery, which is associated with Distributors and RSI users, enter:

admin stats, md

To view current segment usage according to segment size, enter:

```
admin stats, mem
```

• To view current memory use in bytes, enter:

```
admin stats, mem in use
```

# Viewing the number of transactions in the stable queues

You can view the number of transactions in both the inbound and outbound stable queues awaiting distribution. Replication Server reports the data in terms of segments and blocks, where one segment is equal to 1MB, and one block is equal to 16K. The data is obtained from the SQMRBacklogSeg and the SQMRBacklogBlock counters.

To view the stable queue backlog, enter:

```
admin stats, backlog
```

# Viewing statistics saved in the RSSD

Statistics sent to the RSSD are stored in these system tables:

- rs\_statcounters contains descriptive information for each counter
- rs\_statdetail contains observed metrics for each sampling run for each counter
- rs\_statrun describes each sampling run

See the *Replication Server Reference Manual* for detailed information about these tables.

You can view statistics stored in these tables using:

- select and other Transact-SQL commands
- rs\_dump\_stats
- rs\_helpcounter to display information from rs\_statcounters

# Using the rs\_dump\_stats procedure

rs\_dump\_stats dumps the contents of the rs\_statrun and rs\_statdetail system tables to a CSV file that can be loaded into a spreadsheet for analysis. For complete syntax and usage information for rs\_dump\_stats, see the *Replication Server Reference Manual*.

To use rs\_dump\_stats, log in to the RSSD and execute the stored procedure. For example:

```
1> rs_dump_stats
2> go
```

**Note** Comments to the right of the output are included to explain the example. They are not part of the rs\_dump\_stats output.

```
Sample of rs dump stats output
Nov 5 2005 12:29:18:930AM
                                                 *Start time stamp*
Nov 5 2005 12:46:51:350AM
                                                 *End time stamp*
16
                                                 *No of observation intervals*
                                                 *No of min between
1
                                                  observations*
16384
                                                 *SQM bytes per block*
64
                                                 *SQM blocks per segment*
CM
                                                 *Module name*
13
                                                 *Instance ID*
-1
                                                 *Instance value*
dCM
                                                 *Module name*
CM: Outbound database connection request
                                                 *Counter external name*
CMOBDBReq
                                                 *Counter display name*
                , , 13, -1
                                                 *Counter ID, instance ID,
13003
                                                     instance value*
ENDOFDATA
                                                 *EOD for counter*
CM: Outbound non-database connection requests
                                                 *Counter external name*
CMOBNonDBReq
                                                 *Counter display name*
13004
                , , 13, -1
                                                 *Counter ID, instance ID,
                                                     instance value*
Nov 5 2005 12:29:18:930AM, 103, 103, 1, 1
                                                 *Dump ts, obs, total,
                                                     last, max*
Nov 5 2005 12:30:28:746AM,
                            103, 103,
                                         1, 1
Nov 5 2005 12:31:38:816AM, 107, 107,
                                         1, 1
Nov 5 2005 12:32:49:416AM, 104, 104,
                                         1, 1
Nov 5 2005 12:33:58:766AM, 114, 114,
                                         1, 1
```

```
Nov 5 2005 12:46:51:350AM, 107, 107, 1, 1
                                                *EOD for counter*
ENDOFDATA
CM: Outbound 'free' matching connections found
                                                *Counter external name*
CMOBFreeMtchFound
                                                *Counter display name*
               , , 13, -1
                                                *Counter ID, instance ID,
13005
                                                    instance value*
Nov 5 2005 12:29:18:930AM, 103, 103, 1, 1
                                                *Dump ts, obs, total,
                                                    last, max*
Nov 5 2005 12:30:28:746AM, 103, 103, 1, 1
Nov 5 2005 12:46:51:350AM, 2, 2, 1, 1
ENDOFDATA
                                             *EOD for counter*
```

# Viewing information about the counters

You can view descriptive information about the counters stored in the rs\_statcounters table using the rs\_helpcounter system procedure. See "rs\_helpcounter" in the *Replication Server Reference Manual* for detailed syntax and usage information.

 To view a list of modules that have counters and the syntax of the rs\_helpcounter procedure, enter:

```
rs helpcounter
```

 To view descriptive information about all counters for a specified module, enter:

```
rs helpcounter module name[, short | long ]
```

If you enter short, Replication Server prints the display name, module name, and counter descriptions for each counter.

If you enter long, Replication Server prints every column in rs\_statcounters for each counter.

If you do not enter a second parameter, Replication Server prints the display name, the module name, and the external name of each counter.

To list all counters that match a keyword, enter:

```
rs helpcounter keyword [, short |, long ]
```

• To list counters with a specified status, the syntax is:

rs\_helpcounter { sysmon | internal | must\_sample | no\_reset | old | configure }

# **Resetting counters**

You can reset all counters, except those that are never reset, to 0 (zero) by issuing the admin stats, reset command:

```
admin stats, reset
```

If sampling has not been enabled using the stats\_sampling parameter, counter values are zero. Running admin stats with a nonzero sample period sets the counters to zero, turns on sampling, turns off counter sampling after the sampling run is completed, and resets the counters to zero. If the sampling period is zero, current counter values are reported.

If sampling has been enabled, use admin stats with care. With sampling enabled using the stats\_sampling configuration, counter values are accumulating. Issuing admin stats and specifying a sample period causes Replication Server to clear all counters and disable sampling (stats\_sampling off) after the sampling run.

# **Generating performance reports**

You must load this script into the RSSD after upgrading to Replication Server 15.1:

\$SYBASE/\$SYBASE\_REP/scripts/rs\_install\_statreport\_v1510\_[ase|asa].sql

After loading the script, run rs\_stat\_populate and rs\_stat\_genreport stored procedures to generate these performance reports:

- Replication Server performance overview overview information about your Replication Servers, such as DIST processing, DSI processing, and so on.
- Replication Server performance analysis performance analysis and tuning suggestions based on critical Replication Server counters. The detailed description is available in the script file.

• Active object identification result – lists the active table and procedure names, owner names, execution times, and so on.

For more information about rs\_stat\_populate and rs\_stat\_genreport, see the script file, which contains syntax, examples, and so on.

# CHAPTER 6 Handling Errors and Exceptions

This chapter describes various error handing methods for Replication Server.

| Topic                                       | Page |
|---------------------------------------------|------|
| General error handling                      | 275  |
| Error log files                             | 276  |
| Data server error handling                  | 280  |
| Exceptions handling                         | 288  |
| DSI duplicate detection                     | 293  |
| Duplicate detection for system transactions | 294  |

Refer to the *Replication Server Troubleshooting Guide* for information about resolving specific errors.

# **General error handling**

Replication Server passes messages to data servers and other Replication Servers while they are accessible and queues messages when connections are down. Using Sybase Central, you can monitor the status of the replication system and troubleshoot problems as they arise.

Normally, short-term failures of networks and data servers do not require special error handling or intervention. When the failure is corrected, replication system components resume their work automatically. Lengthier failures may require intervention if there is not enough disk space to queue up messages or if it is necessary to reconfigure the replication system to work around the failure.

Failures of some system components, such as Replication Server partitions or primary databases, also require user intervention. Refer to Chapter 7, "Replication System Recovery" for more information about recovery procedures.

A Replication Server response to errors depends on the kind of error, source of the error, and how the Replication Server is configured. Replication Server handles errors in these ways:

- Logs errors in its error log file.
- Responds to data server errors based on configuration settings.
- If transactions fail to commit in a database, writes the transactions to the exceptions log for manual resolution.
- Detects duplicate transactions after system restart.

# **Error log files**

This section describes error log files in the replication system. You can access log files to help you troubleshoot Replication Server and RepAgent. To view skipped transactions that are written to system tables, you can access the Adaptive Server for the Replication Server managing a specified database. Refer to the *Replication Server Troubleshooting Guide* for details on troubleshooting errors.

Replication Server allows user-definable error processing in response to data server errors. For details, see "Data server error handling" on page 280.

# Replication Server error log

The Replication Server error log is a text file where Replication Server writes informational and error messages.

By default, the Replication Server error log file name is *repserver.log*, and resides in the directory where you started the Replication Server. You can specify the name and location of the error log file by using the -E command line flag when you start the Replication Server or in a Replication Server run file

Each log message begins with a letter to indicate the message type. Table 6-1 lists the possible message types.

Table 6-1: Message types in the Replication Server error log

| Error code | Description               |  |
|------------|---------------------------|--|
| ī          | An informational message. |  |

| Error | Description                                                                                                    |
|-------|----------------------------------------------------------------------------------------------------|
| W     | A warning about a condition that has not yet caused an error, but may require attention. An example is running out of a resource.          |
| Е     | An error that does not prevent further processing, such as a site that is unavailable.                                                     |
| Н     | A Replication Server thread has died. An example is a lost network connection.                                                             |
| F     | Fatal. A serious error caused Replication Server to exit. An example is starting the Replication Server with an incorrect configuration.   |
| N     | Internal error. These errors are caused by anomalies in the Replication Server software.  Report these errors to Sybase Technical Support. |

#### Informational messages

For informational messages in the error log, the format is as follows:

```
I. date: message
```

The letter "I" at the beginning of a message means that the message is provided for information. It does not mean that an error occurred. For example, Replication Server outputs the following messages as it drops a subscription:

```
I. 95/11/01 05:41:54. REPLICATE RS: Dropping subscription authors_sub for replication definition authors with replicate at <SYDNEY_DS.pubs2>
I. 95/11/01 05:42:02. SQM starting: 104:-2147483527 authors.authors_sub
I. 95/11/01 05:42:12. SQM Stopping: 104:-2147483527 authors.authors_sub
I. 95/11/01 05:42:20. REPLICATE RS: Dropped subscription authors_sub for replication definition authors with replicate at <SYDNEY DS.pubs2>
```

#### **Error and warning messages**

For messages other than informational messages, the format is as follows:

```
severity, date. ERROR #error_number
thread name(context) - source file(line) message
```

If the message is a warning, "ERROR" in the above format becomes "WARNING."

The *severity* is either W, E, H, F, or N, as listed in Table 6-1. The *date* is the date and time that the error occurred. The *error\_number* is the Replication Server error number.

The *thread\_name* is the name of the Replication Server thread that received the error. See Chapter 2, "Replication Server Technical Overview" in the *Replication Server Administration Guide Volume 1* and Chapter 4, "Performance Tuning" for details about Replication Server threads. The *context* provides some information about the thread's context at the time the error occurred.

The *source\_file* and *line* point to the program file and line number in the Replication Server source code where the error was reported.

The *message* is the full text of a message from a Replication Server. It is in the language specified in the *RS\_language* configuration parameter. Some messages also include a message from a data server, or one of the component libraries that Replication Server uses.

**Note** Replication Server puts question marks (?) in messages where more specific information is not available. For example, if an error occurs during initialization, Replication Server may not yet have completed some internal structures, so it prints question marks in place of information it has not yet collected.

The following example shows the Replication Server error log entry for a data server:

```
E. 95/11/01 05:30:52. ERROR #1028 DSI(SYDNEY_DS.pubs2)
- dsiqmint.c(3522)Message from server:
Message: 2812, State: 4, Severity: 16 --
'Stored procedure 'upd_authors' not found.
H. 95/11/01 05:30:53. THREAD FATAL ERROR #5049
DSI(SYDNEY_DS.pubs2) - dsiqmint.c(3529)
The DSI thread for database 'SYDNEY_DS.pubs2' is being shutdown because of error action mapped from data server error '2812'. The error was caused by output command '1' mapped from source command '2' of the transaction.
```

The messages indicate that Adaptive Server returned error number 2812, causing Replication Server to take the stop\_replication action. See "Assigning actions to data server errors" on page 285.

# Finding the name of the Replication Server error log

Use the admin log\_name command to find the name of the current Replication Server error log file. Replication Server displays the path to the log file, as the following UNIX example shows:

#### Changing to a new Replication Server log file

To begin a new error log file, use the admin set\_log\_name command. This command closes the current log file and opens a new one. Subsequent messages are written in the new log file.

Following is an example of the admin set\_log\_name command for UNIX:

```
admin set_log_name,
'/work/sybase/SYDNEY_RS/951101.log'
```

The previous log remains active if Replication Server fails to create and open the new log file.

# RepAgent error log messages

All RepAgent error, trace, and information messages are logged in the Adaptive Server error log file. Each message identifies the RepAgent that logged the error in the string "RepAgent (*dbid*)", which appears in the first line of the message. *dbid* is the database identification number of the RepAgent that logged the error.

Here is an example of an information message:

```
RepAgent(dbid): Recovery of transaction log is complete. Please load the next transaction log dump and then start up the Rep Agent Thread with sp_start_rep_agent, with 'recovery' specified.
```

The Adaptive Server error log is a text file. The messages are printed in the language specified at Adaptive Server. RepAgent records errors and informational messages that occur when transferring replicated objects from the Adaptive Server transaction log and converting them into commands. RepAgent errors are generally in the 9200 to 9299 range.

Adaptive Server performs actions based on the severity and recoverability of an error. Some errors are for information only, others cause Adaptive Server to retry the operation that caused the error until it succeeds, and still others indicate an error too severe to continue and RepAgent shuts down. For more information about the Adaptive Server error log file, refer to the Adaptive Server Enterprise System Administration Guide.

#### Sample error messages

This section describes some common RepAgent error messages and possible solutions.

 In this example, the RepAgent login name is not present on the Replication Server.

```
RepAgent(6): Failed to connect to Replication
Server. Please check the Replication Server,
username, and password specified to
sp_config_rep_agent. RepSvr = repserver_name, user =
RepAgent_username
RepAgent(6): This Rep Agent Thread is aborting due
to an unrecoverable communications or Replication
Server error.
```

You must either add RepAgent's login name to Replication Server or change RepAgent's login name.

• In this example, RepAgent cannot connect to Replication Server.

```
RepAgent(7): The Rep Agent Thread will retry the
connection to the Replication Server every 60
second(s). (RepSvr = repserver name.)
```

Check Replication Server status. If Replication Server is down, resolve the problem and restart. Otherwise, wait for possible network problem to resolve.

# Data server error handling

Replication Server allows user-definable error processing for data server errors. This is accomplished by assigning appropriate error class to specified connection and customizing the assigned error class. The error actions should match the errors returned by the data server. Table 6-2 lists the RCL commands and Adaptive Server system procedures that manage errors and error classes.

Table 6-2: RCL commands and system procedures for error processing

| Command            | Description                                                                                      |
|--------------------|--------------------------------------------------------------------------------------------------|
| assign action      | Specifies an error processing action for one or more data server or<br>Replication Server errors |
| alter error class  | Changes an existing error class                                                                  |
| create error class | Creates a new error class                                                                        |

| Command           | Description                                                                                                    |
|-------------------|----------------------------------------------------------------------------------------------------|
| drop error class  | Drops an existing error class                                                                                                    |
| alter connection  | Associates an error class with an existing database connection                                                                                                    |
| create connection | Associates an error class with a new database connection                                                                                                    |
| rs_helpclass      | Adaptive Server stored procedure that displays the name of each existing error class, function-string class, and their primary Replication Server, and in the case of inherited classes, the parent class. |
| rs_helperror      | Adaptive Server stored procedure that displays the Replication Server error actions mapped to a given data server or Replication Server error number                                                       |

#### **Default error classes**

Replication Server provides rs\_sqlserver\_error\_class as the default Adaptive Server error class, rs\_repserver\_error\_class as the default Replication Server error class, and default error classes for non-ASE databases listed in Table 6-3. You cannot modify these default error classes.

Table 6-3: Non-ASE error classes

| Database             | Class name            |
|----------------------|-----------------------|
| IBM DB2              | rs_db2_error_class    |
| IBM UDB              | rs_udb_error_class    |
| Microsoft SQL Server | rs_msss_error_class   |
| Oracle               | rs_oracle_error_class |
| Sybase IQ            | rs_iq_error_class     |

#### Native error codes for non-ASE databases

When Replication Server establishes a connection to a non-ASE replicate server, Replication Server verifies if the option to return native error codes from the non-ASE replicate server is enabled for the connection. If the option is not enabled, Replication Server logs a warning message that the connection works but error action mapping may not be correct.

See "ReturnNativeError," in the Replication Server Options documentation to set the option in the Enterprise Connect<sup>TM</sup> Data Access (ECDA) Option for ODBC for your replicate server.

# Creating an error class

You can define a single error class to use with all databases managed by the same type of data server. For example, you can use the default Adaptive Server error class, rs\_sqlserver\_error\_class, with any Adaptive Server database. There is no need to create another error class unless a database has special error-handling requirements.

An error class is a name used to group error action assignments. Use create error class, the set template to option, and another error class as a template to create your own error classes. create error class copies the error actions from the template error class to the new error class.

**Note** When you create a connection using a connection profile, the error class is assigned by the connection profile. The connection profile predefines the error class for a specific data server. See "Connection profiles" on page 183 in Chapter 7, "Managing Database Connections" in the *Replication Server Administration Guide Volume 1*.

Syntax

Example

create [replication server] error class error\_class [set template to template\_error\_class]

This example creates an error class named pubs2\_error\_class without a template error class:

```
create error class pubs2 error class
```

This example creates the my\_rs\_err\_class Replication Server error class based on rs\_repserver\_error\_class, which is the default Replication Server error class:

```
create replication server error class my_rs_err_class
set template to rs repserver error class
```

This example creates the my\_error\_class error class for an Oracle database based on rs\_oracle\_error\_class as a template:

```
create error class my_error_class
set template to rs_oracle_error_class
```

Initially, rs\_sqlserver\_error\_class and the other default non-ASE error classes, do not have a primary site. Since you can only create server-wide error classes at a primary site for a class, you need to designate one of the Replication Servers as a primary site for an error class.

You must specify a primary site before you can modify a default error class. You can designate a site as primary by executing the create error class command for an error class at that site. For Adaptive Server for example, execute create error class rs\_sqlserver\_error\_class at the primary site. Verify that all other Replication Servers have direct or indirect routes from the primary site.

The default error action for all errors returned by a data server is stop\_replication. This is also the most serious action: it suspends replication for the database, as if you entered the suspend connection command. To assign less severe actions to errors you want to handle differently, use the assign action command. See "Assigning actions to data server errors" on page 285 for more information.

# Altering error classes

Use the alter error class command and another error class as a template to alter error classes, alter error class copies error actions from the template error class to the error class you want to alter and overwrites error actions which have the same error code.

Syntax

alter [replication server] error class error\_class set template to template\_error\_class

Example

For example, to alter my\_error\_class for an Oracle database based on rs\_sqlserver\_error\_class as a template:

```
alter error class my_error_class
set template to rs sqlserver error class
```

# Initializing a new error class

After you have created a new error class, you can initialize it with error actions from an error class such as the system-provided rs\_sqlserver\_error\_class. To do this, use the rs\_init\_erroractions stored procedure:

```
rs_init_erroractions new_error_class, template_class
```

For example, to create the error class pubs2\_error\_class, based on the template error class rs\_sqlserver\_error\_class, enter:

```
rs_init_erroractions pubs2_error_class,
rs sqlserver error class
```

Then use the assign action command to change the actions for individual errors.

# Dropping an error class

The drop error class command drops an error class and all actions associated with it. The error class must not be in use with an active database connection when you drop it. The syntax for drop error class is:

drop [replication server] error class error\_class

For example, to drop the pubs2\_error\_class error class, use this command:

```
drop error class pubs2_error_class
```

You cannot drop the rs\_sqlserver\_error\_class or any of the default non-ASE error classes listed in Table 6-3.

# Changing the primary Replication Server for an error class

Use the move primary command to change the primary site for an error class. This is necessary when you are changing the primary site from one Replication Server to another so that error actions can be distributed through new routes. For example, you must use this command if you are dropping from the replication system the Replication Server that is the current primary site for an error class.

Before you execute move primary, make sure that a route exists from:

- The new primary site to each Replication Server that will use the error class
- The current primary to the new primary site
- The new primary to the current primary site

The syntax for the move primary command, for error classes, is:

```
move primary
of [replication server] error class class_name
to replication_server
```

Execute the move primary command at the Replication Server that you want to designate as the new primary site for the error class.

- class\_name the name of the error class whose primary Replication Server is to be changed.
- replication\_server specifies the new primary Replication Server for the error class.

The following command changes the primary site for the pubs2\_error\_class error class to the TOKYO\_RS Replication Server where the command is entered:

```
move primary of error class pubs2_error_class
to TOKYO RS
```

For the default error class, rs\_sqlserver\_error\_class, no Replication Server is the primary site until you assign one as the primary site. You must specify a primary site before you can use the assign action command to change default error actions.

To specify a primary site for the default error class, execute the following command in that Replication Server:

```
create error class rs_sqlserver_error_class
```

After you have executed this command, you can use the move primary command to change the primary site for the error class.

# Displaying error class information

The Adaptive Server rs\_helpclass stored procedure displays the names of existing error classes and function-string classes in the replication system and their primary Replication Servers. For example:

```
rs_helpclass error_class
Error Class(es) PRS for class
-----
rs sqlserver error class Not Yet Defined
```

Refer to Chapter 6, "RSSD Stored Procedures," in the *Replication Server Reference Manual* for more information about rs\_helpclass command.

# Assigning actions to data server errors

The assign action command specifies the action to take for errors that a data server can return to Replication Server. The syntax for the assign action command is:

```
assign action
{ignore | warn | retry_log | log | retry_stop | stop_replication}
for error_class
to server_error1 [, server_error2]...
```

For example, to instruct Replication Server to ignore Adaptive Server errors 5701 and 5703:

```
assign action ignore
for rs_sqlserver_error_class
to 5701, 5703
```

For example to warn if Replication Server encounters row count errors, which is indicated by error number 5186:

```
assign action warn for rs repserver error class to 5186
```

If there is a row count error, this error message displays:

```
DSI_SQLDML_ROW_COUNT_INVALID 5186
Row count mismatch for the SQL Statement Replication
command executed on 'mydataserver.mydatabase'. The
command impacted 10 rows but it should impact 15 rows."
```

See "Default error classes" on page 281 for the default error class provided by Replication Server. See "assign action," in Chapter 3, "Replication Server Commands" in the *Replication Server Reference Manual* for error actions you can assign.

You must create a default error class at a primary site before you can use the assign action command to change default error actions. The *data\_server\_error* parameter is the data server error number.

You can assign error classes to specific connections on replication databases using the create connection and alter connection commands.

Enter one of the six possible error actions at the Replication Server where the error class was created. These actions are listed in Table 6-4, in order of severity: ignore is the least severe action and stop\_replication is the most severe.

When a transaction causes multiple errors, Replication Server chooses just one action—the most severe action assigned to any of the errors that occurred. To return an error to the default error action, stop\_replication, you must reassign it explicitly.

Table 6-4: Replication Server actions for data server errors

| Action | Description                                                                                                    |
|--------|----------------------------------------------------------------------------------------------------|
| ignore | Assume that the command succeeded and that there is no error or warning condition to process. This action can be used for a return status that indicates successful execution. |
| warn   | Log a warning message, but do not roll back the transaction or interrupt execution.                                                                                            |

| Action           | Description                                                                                                    |
|------------------|----------------------------------------------------------------------------------------------------|
| retry_log        | Roll back the transaction and retry it. The number of retry attempts is set with the configure connection command. If the error continues after retrying, write the transaction into the exceptions log, and continue, executing the next transaction. |
| log              | Roll back the current transaction and log it in the exceptions log; then continue, executing the next transaction.                                                                                                    |
| retry_stop       | Roll back the transaction and retry it. The number of retry attempts is set with the configure connection command. If the error recurs after retrying, suspend replication for the database.                                                           |
| stop_replication | Roll back the current transaction and suspend replication for the database. This is equivalent to using the suspend connection command. This action is the default.                                                                                    |
|                  | Since this action stops all replication activity for the database, it is important to identify the data server errors that can be handled without shutting down the database connection, and assign them to another action.                            |

You can also specify how Replication Server responds to SQLDML row count errors that may occur during SQL statement replication. In SQLDML row count errors, the number of rows changed in the primary and replicate databases do not match after SQL statement replication. The Replication Server default error action is to stop replication. The default Replication Server error class is rs\_repserver\_error\_class.

If there is a row count error, this is an example of the error message that displays:

```
DSI_SQLDML_ROW_COUNT_INVALID 5186
Row count mismatch for the SQL Statement Replication command executed on 'mydataserver.mydatabase'. The command impacted 10 rows but it should impact 15 rows.
```

# Displaying assigned actions for error numbers

Execute the rs\_helperror stored procedure to display the action assigned for an error number. The syntax for the rs\_helperror stored procedure is:

```
rs_helperror server_error_number[, v]
```

where *server\_error\_number* parameter is the data server error number of the error you want information for. The v parameter specifies "verbose" reporting. When you supply this option, rs\_helperror also displays the Adaptive Server error message text, if available. Refer to Chapter 6, "RSSD Stored Procedures," in the *Replication Server Reference Manual* for more details on using rs\_helperror command.

# **Exceptions handling**

When a transaction submitted by Replication Server fails, Replication Server records the transaction in the exceptions log in the RSSD. The replication system administrator at the site must resolve the transactions in the exceptions log. See "Accessing the exceptions log" on page 290.

Transactions can fail due to errors such as duplicate keys, column value checks, and insufficient disk space. They may also be rejected for reasons such as insufficient permissions, version control conflicts, and invalid object references.

Because skipping a transaction causes inconsistency and can have an adverse affect on the system, you should review on a regular basis any transactions that have been recorded in the exceptions log and resolve them. The best resolution for a transaction may depend on the client application that originated it. For example, if a failed transaction corresponds to a real-world event, such as a cash withdrawal, the transaction must somehow be applied.

Refer to the *Replication Server Troubleshooting Guide* for more information on the implications of skipping a transaction.

# Handling failed transactions

This section outlines the recommended process for handling failed transactions that require manual intervention.

# Suspend database connection

When a data server begins rejecting transactions because of a temporary failure, such as lack of space in a database or log file, you can suspend the database connection until the error is corrected.

If the database connection is not suspended, Replication Server writes the transactions into the exceptions log for the database. Since these transactions must then be resolved manually, you can save time by shutting down the connection until the error condition is corrected.

While a database connection is suspended, Replication Server stores transactions in a stable queue. When the connection is resumed, the stored transactions are sent to the data server.

To stop the flow of transactions from a Replication Server to a database, use the suspend connection command:

suspend connection to data server.database

The command requires sa permission and must be entered at the Replication Server that manages the database.

#### Analyze and resolve the problem

You then need to determine why the transaction failed, make corrections or adjustments, and resubmit the transaction. For example, if a transaction failed because the maintenance user had insufficient permissions, grant the maintenance user the needed permissions and retry the transaction.

If you are resolving transactions in the exceptions log:

- Retrieve a list of the transactions from the exceptions log. See "Accessing the exceptions log" on page 290.
- 2 Investigate the transactions to determine the cause of failure and the best method for resolution.
- 3 Resolve the transactions according to your plan. For example, you might correct a permissions problem and then resubmit a transaction.
- 4 Delete resolved transactions from the exceptions log. See "Deleting transactions from the exceptions log" on page 292.

#### Resume the connection

Restart the flow of transactions for a suspended database connection with the resume connection command. The same command is used whether you suspended the connection intentionally, using the suspend connection command, or whether it was suspended by Replication Server as the result of an error action. The syntax for resume connection is:

resume connection to data\_server.database [skip transaction]

The command requires sa permission and must be entered at the Replication Server that manages the database.

Use the skip transaction clause to instruct Replication Server to ignore the first transaction in the queue. You may need to do this if a transaction continues to fail each time you resume the connection.

# Accessing the exceptions log

Replication Manager provides a graphical interface to view and manage the transactions in the exceptions log.

#### Displaying transactions in the exceptions log

You can display a summary list of all transactions in the exceptions log using the rs\_helpexception stored procedure. The syntax for the rs\_helpexception stored procedure is:

rs\_helpexception [transaction\_id, [, v]]

If you supply a valid *transaction\_id* and v for "verbose" reporting, rs\_helpexception displays a detailed description of a transaction. Use rs\_helpexception with no parameters to obtain *transaction\_id* numbers for all transactions in the exceptions log.

#### Querying the exceptions log system tables

You can join the rs\_exceptshdr and rs\_exceptscmd system tables on the sys trans id column.

You can also join the rs\_exceptscmd and rs\_systext system tables to retrieve the text of a transaction. To do this, join the cmd\_id column in rs\_exceptscmd to the parentid column in rs\_systext.

Figure 6-1 illustrates the exceptions log system tables.

Figure 6-1: Exceptions log system tables

#### rs\_exceptshdr

| sys_trans_id    | rs_id    |
|-----------------|----------|
| rs_trans_id     | binary   |
| apps_trans_name | varchar  |
| orig_siteid     | int      |
| orig_site       | varchar  |
| orig_db         | varchar  |
| orig_time       | datetime |
| orig_user       | varchar  |
| error_siteid    | int      |
| error_site      | varchar  |
| error_db        | varchar  |
| long_time       | datetime |
| ds_error        | int      |
| ds_errmsg       | varchar  |
| error_src_line  | int      |
| error_proc      | int      |
| err_output_line | int      |
| log_reason      | char     |
| trans_status    | smallint |
| retry_status    | smallint |
| app_usr         | varchar  |
| app_pwd         | varchar  |

# rs\_exceptscmd sys\_trans\_id rs\_id src\_cmd\_line int output\_cmd\_index int cmd\_type char cmd\_id rs\_id

| rs_systex |         |  |
|-----------|---------|--|
| prsid     | int     |  |
| parentid  | rs_id   |  |
| texttype  | char    |  |
| sequence  | int     |  |
| textval   | varchar |  |

The rs\_exceptshdr system table contains descriptive information about the transactions in the exceptions log, including the following:

- User-assigned transaction name
- Site and database where the transaction originated
- User at the origin site who submitted the transaction
- Information about the error that caused the transaction to be recorded in the exceptions log

To retrieve a list of the excepted transactions for a given database, use, for example, the following query:

```
select * from rs_exceptshdr
where error_site = 'data_server'
and error_db = 'database'
order by log time
```

To retrieve the source and output text for a transaction with a given system transaction ID, use:

```
select t.texttype, t.sequence,
  t.textval
  from rs_systext t, rs_exceptscmd e
  where e.sys_trans_id = sys_trans_id
  and t.parentid = e.cmd_id
  order by e.src_cmd_line, e.output_cmd_index,
  t.sequence
```

Refer to Chapter 8, "Replication Server System Tables," in the *Replication Server Reference Manual* for a list of all of the columns in these Replication Server system tables.

# Deleting transactions from the exceptions log

To delete a transaction from the exceptions log, use the rs\_delexception stored procedure.

```
rs_delexception [transaction_id]
```

With no parameters, rs\_delexception displays a summary of transactions in the exceptions log. If you supply a valid *transaction\_id*, rs\_delexception deletes a transaction. You can find the *transaction\_id* for a transaction by using either rs\_helpexception or rs\_delexception with no parameters.

See Chapter 3, "Managing Replication Server with Sybase Central" in the *Replication Server Administration Guide Volume 1* for information about viewing queue data.

# **DSI** duplicate detection

The DSI records the last transaction committed or written into the exceptions log so that it can detect duplicates after a system restart. Each transaction is identified by a unique origin database ID and an origin queue ID that increases for each transaction.

The last transaction committed from each origin database is recorded at a data server by executing the function strings defined for the data server's function-string class. For the system-defined classes, this is done in the function string for a commit command, that is, the rs\_commit function. Every function-string class supports the rs\_get\_lastcommit function, which returns the origin\_qid and secondary\_qid for each origin database. The secondary\_qid is the ID of the queue used for subscription materialization or dematerialization.

The origin\_qid and secondary\_qid for the last transaction written into the exceptions log from each origin is recorded into the rs\_exceptslast system table. However, transactions logged explicitly by the sysadmin log\_first\_tran command are not recorded in this system table. These transactions are logged, but they are not skipped.

When a DSI is started or restarted, it gets the origin\_qid returned by the rs\_get\_lastcommit function and the one stored in the rs\_exceptslast system table. It assumes that any transaction in the queue with an origin\_qid less than the larger of these two values is a duplicate and ignores it.

If the origin\_qid values stored in a data server or the rs\_exceptslast system table are modified by mistake, non-duplicate transactions may be ignored or duplicate transactions may be reapplied. If you suspect that this is happening in your system, check the values stored and compare them with the transactions in the database's stable queue to determine the validity of the values. If the values are wrong, you must modify them directly.

Refer to the *Replication Server Troubleshooting Guide* for details on how to dump transactions in a queue.

# **Duplicate detection for system transactions**

truncate table and certain supported DDL commands are not logged, although they can be replicated to standby and replicate databases. Refer to "Supported DDL commands and system procedures" on page 66 for a list of DDL commands supported for replication. Refer to the *Adaptive Server Enterprise Reference Manual* for information about each DDL command.

Replication Server copies these commands as system transactions, in which Replication Server "sandwiches" the truncate table or similar command between two complete transactions. Execution of the first transaction is recorded in the replicate database in the secondary\_qid column of the rs\_lastcommit table and in the origin\_qid column of that table. If Replication Server records the second transaction, the system transaction has completed, and Replication Server clears the secondary\_qid column.

If there is a system failure, and you see the following error message when the system restarts:

```
5152 DSI_SYSTRAN_SHUTDOWN, "There is a system transaction whose state is not known. DSI will be shutdown."
```

a system command has not completed, and the connection shuts down. You must verify whether the command within the system transaction has executed at the replicate database.

 If the command has executed, or if you choose to execute the command yourself, you can skip the first transaction in the queue and continue with the second transaction when you resume the connection. At the replicate Replication Server, enter:

```
resume connection to data_server.database
skip transaction
```

If the command has not executed, you can fix the problem and then
execute the first command in the queue. At the replicate Replication
Server, enter:

```
resume connection to data_server.database
execute transaction
```

You *must* include the skip transaction or execute transaction clause with resume connection. Otherwise, Replication Server does not reset the secondary\_qid correctly, and the error message reappears.

# CHAPTER 7 Replication System Recovery

This chapter describes how to prevent or recover from certain kinds of system failures in a replication system.

| Topic                                                         | Page |
|---------------------------------------------------------------|------|
| How to use recovery procedures                                | 296  |
| Configuring the replication system to support Sybase Failover | 297  |
| Configuring the replication system to prevent data loss       | 300  |
| Recovering from partition loss or failure                     | 305  |
| Recovering from truncated primary database logs               | 309  |
| Recovering from primary database failures                     | 312  |
| Recovering from RSSD failure                                  | 315  |
| Recovery support tasks                                        | 331  |
| Resynchronizing replicate databases                           | 344  |

While Replication Server tolerates most failure conditions and recovers from them automatically, some failures require user intervention. This chapter identifies those failures and provides procedures for recovery. These procedures are designed to maintain the integrity of the replication system by recovering lost and corrupted data and restoring that data to its previous state.

You should design, install, and administer your replication system with backup and recovery in mind. We assume that dumps are performed on a regular basis and that appropriate tools and settings for handling recovery are in place. See "Creating coordinated dumps" on page 304 for details on performing dumps.

In this chapter, the **current** Replication Server refers to the one with a database (for example, RSSD) that you are recovering. An **upstream** Replication Server has a direct or indirect route to the current Replication Server. A **downstream** Replication Server is one to which the current Replication Server has a direct or indirect route.

You can resynchronize the replicate databases in your replication environment if for example, there is replication latency between primary and replicate databases such that to recover a database using replication alone is not feasible. See "Resynchronizing replicate databases" on page 344 for different scenarios and the corresponding procedures to follow for database resynchronization.

# How to use recovery procedures

When using recovery procedures in this chapter, always write down or check off recovery steps as you perform them. Such information can help Sybase Technical Support determine where you are in the recovery procedure, if necessary.

Table 7-1 lists failure conditions described in this chapter, and indicates where to find information on corresponding failure symptoms and recovery procedures.

Failure conditionFor symptoms and recovery proceduresReplication Server partition loss or failure"Recovering from partition loss or failure" on page 305Truncated primary database logs"Recovering from truncated primary database logs" on page 309Primary database failure"Recovering from primary database failures" on page 312RSSD failure"Recovering from RSSD failure" on page 315Unsynchronized databases"Resynchronizing replicate databases" on page 344

Table 7-1: Overview of available recovery procedures

Recovery procedures are *only* intended for the specific situations noted in this chapter. Do not use recovery procedures for replication system problems such as failure to replicate data.

**Warning!** Use recovery procedures in this chapter only for the failure condition specific to the procedure. Attempting to use recovery procedures on conditions other than those specified can complicate your problem and require more drastic recovery actions.

Refer to the *Replication Server Troubleshooting Guide* for help in diagnosing and correcting problems.

# Configuring the replication system to support Sybase Failover

This section describes how Replication Server version 12.0 and later supports Sybase Failover available in Adaptive Server Enterprise version 12.0 and later.

#### Overview

Sybase Failover allows you to configure two version 12.0 and later Adaptive Servers as companions. If the primary companion Adaptive Server fails, that server's devices, databases, and connections can be taken over by the companion Adaptive Server.

You can configure a high availability system either asymmetrically or symmetrically.

An *asymmetric configuration* includes two Adaptive Servers that are physically located on different machines, but share the same system devices, system/master databases, user databases, and user logins. These two servers are connected so that if one of the servers is brought down, the other assumes its workload. The companion Adaptive Server acts as a "hot standby" and does not perform any work until failover occurs.

A *symmetric configuration* also includes two Adaptive Servers running on separate machines, but each Adaptive Server is fully functional with its own system devices, system/master databases, user databases, and user logins. If failover occurs, either Adaptive Server can act as a companion for the other Adaptive Server.

In either setup, the two machines are configured for dual access, which makes the disks visible and accessible to both servers.

In a replication system, where Replication Server makes many connections to Adaptive Servers, you can enable or disable Failover support of the database connections initiated by a Replication Server to Adaptive Servers. When you enable Failover support, Replication Servers connected to an Adaptive Server that fails are automatically switched to the companion machine, reestablishing network connections.

See the Adaptive Server Enterprise documentation for more detailed information about how Sybase Failover works in Adaptive Server. See Appendix B, "High Availability on Sun Cluster 2.2" for information about Failover support for Replication Server.

# **Enabling Failover support in Replication Server**

You enable Failover support for each Replication Server in your system; once for the RSSD connection, and once for all other database connections from the specified Replication Server to Adaptive Servers.

You cannot enable Failover support for individual connections, except the RSSD connection.

The default for Failover support in Replication Server is "off" for all connections from a Replication Server to Adaptive Servers.

For continuing replication, you should enable Failover support for all connections. However, in some cases you may want to disable connection Failover when the companion server's workload exceeds its capacity.

#### How Sybase Failover works with Replication Server

To configure Sybase Failover from Replication Server to Adaptive Server, the Adaptive Server must be configured to allow connection failover.

When Adaptive Servers are in failover companion mode and the primary companion fails, the secondary companion takes over the workload. Incomplete transactions or operations that require updates to the RSSD fail. Replication Server retries existing connections, but new connections are failed over.

For Data Server Interface (DSI) connections, the DSI retries failed transactions after a brief sleep.

For RSSD connections, user commands that are executed during failover do not succeed. Internal operations (such as updates to locator, disk segment, and so on) should not fail. Replication of RSSD objects should be covered by the DSI.

Asynchronous commands (for example, subscription, routing, and standby commands) may be rejected or encounter errors and require recovery if the commands have been accepted but not completed. For example, a create subscription command may have been accepted, but the subscription may still be being created.

**Note** Failover support is not a substitute for warm standby. While warm standby keeps a copy of a database, Failover support accesses the same database from a different machine. Failover support works the same for connections from Replication Server to warm standby databases.

#### Requirements

- To enable Failover support, a Replication Server must connect to Adaptive Servers that are version 12.0 or later and configured for Failover.
- Failover of Replication Server System Databases (RSSDs) and user databases is configured directly through the Adaptive Server.
- Failover support responds only to failover of the Adaptive Servers; that is, failover of Replication Servers is not supported.
- Adaptive Server is responsible for the RepAgent thread failover and its reconnection to Replication Server after failover/failback.
- Each Replication Server configures its own connections.

#### **Enabling Failover support for an RSSD connection**

To enable Failover support for an RSSD connection, use either of the following methods:

- Use rs\_init when you install a new Replication Server.
  - For instructions, refer to Chapter 2, "Configuring Replication Server and Adding New Databases," in the *Replication Server Configuration Guide* for your platform.
- Edit the Replication Server configuration file after you have installed the Replication Server.
  - a Use a text editor to open the Replication Server configuration file. The default file name is the Replication Server name with a ".cfg" extension.

The configuration file contains one line per entry.

b Find the line "RSSD ha failover=no" and change it to:

c To disable Failover support for an RSSD connection, change the "RSSD ha failover=yes" to:

These changes take affect immediately; that is, you do not have to restart Replication Server to enable Failover support.

#### **Enabling Failover support for non-RSSD database connections**

You can enable Failover support for new database connections from the Replication Server to Adaptive Servers using the procedure in this section.

For more information about Sybase Failover, refer to the Adaptive Server Enterprise book *Using Sybase Failover in a High Availability System*.

#### Enabling Failover support using configure replication server

- 1 If necessary, start the Replication Server, as described in the section "Starting Replication Server" in Chapter 4.
- 2 Log in to the Replication Server:

```
isql -Uuser name -Ppassword -Sserver name
```

where *user\_name* must have Administrator privileges. Specify the name of the Replication Server using the -S flag.

When your login is accepted, isql displays a prompt:

1>

3 Enter the following RCL command:

```
configure replication server
set ha failover to 'on'
```

# Configuring the replication system to prevent data loss

This section contains recommended measures for preventing data loss in the event of an irrecoverable database error. If used properly, these measures allow you to restore replicated data using the system recovery procedures.

# Save interval for recovery

Replication Servers are designed to store messages from their source and forward them to their destinations. To increase the chances of recovering online messages after rebuilding stable queues, you can set save intervals, measured in minutes, for routes between Replication Servers. A save interval is the amount of time that a message is stored after it has been forwarded. You can also set save intervals for a physical or logical database connection from a Replication Server, allowing Replication Server to save messages in a DSI outbound queue.

To find the current save interval for a route or connection, use the admin who, sqm command. The Save\_Int:Seg column holds two values. The value preceding the colon is the save interval. The value after the colon is the first saved segment in the stable queue.

Details on setting save intervals for routes and connections are described in the following sections.

#### **Routes between Replication Servers**

If the Replication Server has suspended routes, or if a network or data server connection is down, a backlog of messages may accumulate in the Replication Server stable queues. The chance of recovering these messages decreases with time. Source Replication Servers may already have deleted messages from their stable queues and database logs may already have been truncated.

When you set the *save\_interval* for each route between Replication Servers, you allow each Replication Server to retain messages for a minimum period of time after the next site in the route acknowledges that it has received the messages. The availability of these messages increases the chance of recovering online messages after queues are rebuilt.

For example, in Figure 7-1 on page 302, Replication Server TOKYO\_RS maintains a direct route to MANILA\_RS, and MANILA\_RS maintains a direct route to SYDNEY RS.

TOKYO\_RS retains messages for a period of time after MANILA\_RS has received them. If MANILA\_RS experiences a partition failure, it requires that TOKYO\_RS to resend the backlogged messages. MANILA\_RS can also retain messages to allow SYDNEY\_RS to recover from failures.

When all of the messages stored on a stable queue segment are at least as old as the *save\_interval* setting, Replication Server deletes the segment so it can be reused.

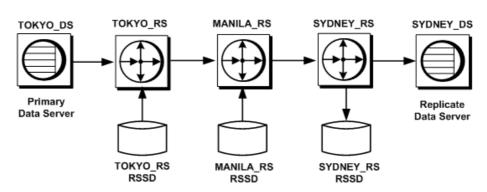

Figure 7-1: Save interval example

Setting the save interval for routes

To set the *save\_interval* for a route, execute the alter route command at the source Replication Server. Using as an example the replication system in Figure 7-1, here is the command to set Replication Server TOKYO\_RS to save for one hour any messages destined for MANILA\_RS:

```
alter route to MANILA_RS set save interval to '60'
```

By default, the *save\_interval* is set to 0 (minutes). For systems with low volume, this may be an acceptable setting for recovery, since Replication Server does not delete messages immediately after receiving acknowledgment from destination servers. Rather, messages are deleted periodically in large chunks.

However, to accommodate the volume and activity of sites that receive distributions from the Replication Server and to increase the chance of full recovery from database or partition failures, you may want to change the <code>save\_interval</code> setting.

In case of a partition failure on the stable queues, be sure your setting allows adequate time to restore your system. Consider also the size of the partitions that are allocated for backlogged messages. Partitions must be large enough to hold the extra messages.

Refer to the *Replication Server Design Guide* capacity planning guidelines for help in determining queue space requirements.

### Connections between Replication Servers and data servers

When you set the *save\_interval* for a physical or logical connection between a Replication Server and a data server and database, you allow Replication Server to save transactions in the DSI queue. You can restore the backlogged transactions using the sysadmin restore\_dsi\_saved\_segments command. Refer to the *Replication Server Reference Manual* for more information.

You can use these saved transactions to resynchronize a database after it has been loaded to a previous state from transaction dumps and database dumps.

For example, in Figure 7-1, if the replicate data server SYDNEY\_DS that is connected to Replication Server SYDNEY\_RS experiences a failure, it can obtain the messages saved in the DSI queue at SYDNEY\_RS to resynchronize the replicate database after it has been restored.

You can also use the *save\_interval* for setting up a warm standby of a database that holds some replicate data or one that receives applied functions.

### Setting the save interval for connections

To set the *save\_interval* for a database connection, execute the alter connection command at the Replication Server. For example, here is the command to set Replication Server SYDNEY\_RS to save for one hour any messages destined for its replicate data server SYDNEY\_DS.

```
alter connection to SYDNEY_DS.pubs2
  set save_interval to '60'
```

By default, the *save\_interval* is set to 0 (minutes).

You can also configure the save intervals for the DSI queue and the materialization queue for a logical connection. See "Configuring logical connection save intervals" on page 117 for details.

## **Backing up the RSSDs**

If you cannot recover the most recent state of an RSSD, RSSD recovery can be complex. The procedure you use depends on how much RSSD activity there has been since the last dump. See Table 7-3 on page 316 for a list of possible recovery procedures.

You should perform a dump of your RSSDs following any replication DDL, such as changing routes or adding subscriptions.

## **Creating coordinated dumps**

When you must recover a primary database by restoring backups, you must also make sure that replicate data in the affected databases at other sites is consistent with the primary data. To provide for consistency after a restore on multiple data servers, Replication Server provides a method for coordinating database dumps and transaction dumps at all sites in a replication system.

You initiate a database dump or transaction dump from the primary database. RepAgent retrieves the dump record from the log and submits it to Replication Server so that the dump request can be distributed to the replicate sites. The method ensures that all of the data can be restored to a known point of consistency.

You can only use a coordinated dump with databases that store either primary data or replicated data but not both. You initiate a coordinated dump from within a primary database.

The process for coordinating dumps works as follows:

- In each function-string class assigned to the databases involved, the
  Replication System Administrator at each site creates function strings for
  the rs\_dumpdb and rs\_dumptran system functions. The function strings
  should call stored procedures that execute the dump database and dump
  transaction or equivalent commands and update the rs\_lastcommit system
  table. Refer to the Replication Server Reference Manual for examples.
- You must be using a function-string class, such as a derived class, in which
  you can create and modify function strings. See "Managing functionstring classes" on page 26 for more information.
- Using the alter connection command, the replication system administrator at each replicate site configures the Replication Servers to enable a coordinated dump.
- When a dump is started in a primary database, the RepAgent transfers the dump database or dump transaction log record to the Replication Server.
- Replication Server distributes an rs\_dumpdb or rs\_dumptran function call to sites that have subscriptions for the replicated tables in the database.
- The rs\_dumpdb and rs\_dumptran function strings at the replicate sites execute the customized stored procedures at each replicate site.

# Recovering from partition loss or failure

When a Replication Server detects a failed or missing partition, it shuts down the stable queues that are using the partition and logs messages about the failure. Restarting Replication Server does not correct the problem. You must drop the damaged partition and rebuild the stable queues.

Complete recovery depends on the volume of messages cleared from the queue and on how soon you apply the recovery procedure after the failure occurs. If a Replication Server maintains minimal latency in the replication system, only the most recent messages are lost when its queues are rebuilt.

If a partition fails in a primary Replication Server, you can usually resend lost messages from their source using an off-line database log. If partitions fail in a replicate Replication Server, you need to recover from the stable queue of the upstream Replication Server.

In some cases, using an off-line log may be the only way you can recover your messages. If the Replication Server has suspended routes or connections, or if a network or data server connection goes down, a backlog may have accumulated in the Replication Server stable queues. Unless you have specified a save interval setting that can cover the backlog, your chance of recovering these messages decreases with time. Source Replication Servers may have already deleted messages from their stable queues and may have truncated the database logs.

**Note** For details on setting and displaying the save interval for recovery purposes, see "Recovering from partition loss or failure" on page 305.

Table 7-2 summarizes when to use and where to locate the appropriate recovery procedure for partition loss or failure.

Table 7-2: Overview of symptoms and procedures

| Symptom                                                     | Use this procedure                               |
|-------------------------------------------------------------|--------------------------------------------------|
| Replication Server detects lost, damaged, or failed stable  | "Procedure for recovering from partition loss or |
| queue.                                                      | failure" on page 306.                            |
| Message loss occurred because a backlog existed in the      | "Message recovery from off-line database logs"   |
| failed Replication Server and there were insufficient       | on page 307.                                     |
| messages saved at the previous site.                        |                                                  |
| In addition to message loss, database logs have been        | Use "Truncated message recovery from the         |
| truncated. Either the secondary truncation point is invalid | database log" on page 310 to recover the         |
| or the dbcc settrunc('ltm', 'ignore') command, was          | database log. Then use "Message recovery from    |
| executed to truncate log records that have not been         | off-line database logs" on page 307 to rebuild   |
| transferred by RepAgent to the Replication Server.          | the stable queues and recover lost messages.     |

## Procedure for recovering from partition loss or failure

To recover from Replication Server partition loss or failure, perform the following steps:

1 Log in to the Replication Server and drop the failed partition:

```
drop partition logical_name
```

Replication Server does not immediately drop a partition that was in use. If the partition is undamaged, Replication Server drops it only after all of the messages it holds are delivered and deleted.

Refer to Chapter 3, "Replication Server Commands," in the *Replication Server Reference Manual* for more information about drop partition command.

If the failed partition was the only one available to the Replication Server, add another one to replace it:

```
create partition logical_name
on 'physical_name' with size size
[starting at vstart]
```

Refer to the *Replication Server Reference Manual* for more information.

3 Since the partition is damaged, you must rebuild the stable queues:

```
rebuild queues
```

See "Rebuilding queues online" on page 332 for a description of this process.

When all stable queues on the partition are removed, Replication Server drops the failed partition from the system and rebuilds the queues using the remaining partitions.

4 After rebuilding the queues, check the Replication Server logs for loss detection messages.

See "Loss detection after rebuilding stable queues" on page 334 for background and details.

- 5 If Replication Server detected message loss, you can:
  - Perform "Message recovery from off-line database logs" on page 307, or

 Request that Replication Server ignore the loss by executing the ignore loss command for the database on the Replication Server where the loss was detected.

**Note** If you specify that Replication Server ignore message losses and you have rebuilt the queues of a Replication Server that is part a route, you must recreate subscriptions at the destination or use the rs\_subcmp program with the r flag to reconcile primary and replicate data.

# Message recovery from off-line database logs

If the online log does not contain all the data needed to recover, you must load an older version of the primary database into a separate database and start RepAgent for the database. Although RepAgent is accessing a different database, it submits messages as if they were from the database whose messages you are recovering.

To recover messages from off-line logs after a partition failure:

- 1 Restart Replication Server in standalone mode, using the -M flag.
- 2 Log in to the Replication Server, and enter:

```
rebuild queues
```

See "Rebuilding queues online" on page 332 for a description of this process.

- 3 Inspect the Replication Server logs at each site for "Checking Loss" messages.
  - See "Determining which dumps to load" on page 340 for background and details on examining these messages.
- 4 Use the date and time in the error log messages to determine which dumps to load.
- 5 Enable RepAgent for a temporary recovery database, using the sp\_config\_rep\_agent system procedure.

```
sp_config_rep_agent temp_dbname, 'enable', \
'rs_name', 'rs_user_name', 'rs_password'
```

See "Setting Replication Server configuration parameters" on page 92 in the *Replication Server Administration Guide Volume 1* for information about configuring RepAgent.

- 6 Load the database dump and the first transaction log dump in to a temporary recovery database.
- 7 Start RepAgent in recovery mode for the temporary database:

```
sp_start_rep_agent temp_dbname, 'recovery', \
'connect_dataserver', 'connect_database', \
'rs_name', 'rs_user_name', 'rs_password'
```

where "connect\_dataserver" and "connect\_database" specify the original primary data server and database.

RepAgent transfers data in the transaction log of the temporary recovery database to the original primary database. When RepAgent completes scanning the transaction log, it shuts down.

- 8 Verify that RepAgent has replayed the transaction log of the temporary database. Use either of these methods:
  - Check the Adaptive Server log for a message similar to the following:

```
Recovery of transaction log is complete. Please load the next transaction log dump and then start up the Rep Agent Thread with sp_start_rep_agent, with 'recovery' specified.
```

Then, perform the appropriate actions.

• From Adaptive Server, execute the sp\_help\_rep\_agent system procedure for recovery:

```
sp help rep agent dbname, 'recovery'
```

This procedure displays RepAgent's recovery status. If the recovery status is "not running" or "end of log," then recovery is complete. You can load the next transaction log dump. If the recovery status is "initial" or "scanning," either the log has not been replayed, or the replay is not complete.

- 9 If you have performed another recovery procedure since you performed the last database dump, you may need to change the database generation number after loading a transaction log dump. See "Determining database generation numbers" on page 341.
- 10 If there are more transaction log dumps to load, repeat the following three steps for each dump:
  - a Load the next transaction log dump. (Be sure to load the dumps in the correct order.)
  - b Restart RepAgent in recovery mode.

- c Watch the Adaptive Server log for the completion message or use sp\_help\_rep\_agent.
- 11 Check the Replication Server logs for loss detection messages.

No losses should be detected unless you failed to load the database to a state old enough to retrieve all of the messages.

- See "Loss detection after rebuilding stable queues" on page 334 for background and details.
- 12 Restart the Replication Server in normal mode.
- 13 Restart RepAgent for the original primary data server and database in normal mode.

## Message recovery from the online database log

To recover messages that are still in the online log at the primary database, perform the following steps:

- 1 Stop all client activity.
- 2 Restart RepAgent for the primary database in recovery mode.

This process causes RepAgent to scan the log from the beginning so that it retrieves all messages.

# Recovering from truncated primary database logs

This section describes how to recover from failures caused by truncating a primary transaction log before Replication Server has received the messages.

This situation typically occurs if RepAgent, a Replication Server (managing a primary database), or a network between them is down for a long time and RepAgent or Replication Server is unable to read records from the transaction log. The secondary truncation point cannot be moved, which prevents Adaptive Server from truncating the log and causes the transaction log of the primary database to fill up. You can then remove the secondary truncation point by executing sp\_stop\_rep\_agent followed by dbcc settrunc (ltm, ignore).

When a failed component returns to service, messages are missing at the Replication Server. Depending on the status of the lost messages, use one of the following procedures:

- If messages are still in the online log at the primary database (which is unlikely), see "Message recovery from the online database log" on page 309.
- If messages have been truncated from the online database log, see "Truncated message recovery from the database log" on page 310.

# Truncated message recovery from the database log

In this procedure, you must load a previous database dump and transaction log dumps into a temporary recovery database. Then connect a RepAgent to that database to transmit the truncated log to the Replication Server. After the missing log records are recovered, you can restart the system using the regular primary database.

Using a temporary recovery database permits transaction recovery from clients that continued to use the primary database after its log was truncated.

**Note** Use the temporary database exclusively for recovering messages. Any modification to the database prevents you from loading the next transaction log dump. Also limit the activity on the original primary database so that the recovery can be completed before the transaction log on the original primary database must be dumped and truncated again.

To replay off-line transaction logs, follow these steps:

- 1 Create a temporary database such that the sysusages tables are similar in both the original and the temporary databases. To do this, you must use the same sequence of create database and alter database commands when creating the temporary database as were used to create the original database.
- 2 Shut down Replication Server.
- 3 Restart Replication Server in standalone mode, using the -M flag.
- 4 Log in to the Replication Server and execute the set log recovery command for each primary database you are recovering.

See "Setting log recovery for databases" on page 338.

This command puts the Replication Server into loss detection mode for the databases. Replication Server logs a message similar to the following:

```
Checking Loss for DS1.PDB from DS1.PDB
date=Nov-01-1995 10:35am
qid=0x01234567890123456789
```

5 Execute the allow connections command to allow Replication Server to accept connections only from other Replication Servers and from RepAgents in recovery mode.

**Note** If you attempt to connect to this Replication Server by automatically restarting RepAgent in normal mode with scripts, the Replication Server rejects the connection. You must restart RepAgent in recovery mode while pointing to the correct off-line log. This step allows you to resend old transaction logs before current transactions are processed.

- 6 Load the database dump into the temporary primary database.
- 7 Load the first or next transaction log dump into the temporary primary database.
- 8 Start the RepAgent for the temporary database in recovery mode:

```
sp_start_rep_agent temp_dbname, 'recovery',
'connect_dataserver', 'connect_database',
'repserver_name', 'repserver_username',
'repserver_password'
```

where *connect\_dataserver* and *connect\_database* specify the original primary data server and database.

RepAgent transfers data in the transaction log of the temporary recovery database to the original primary database. When RepAgent completes scanning the current transaction log, it shuts down.

- 9 Verify that RepAgent has replayed the transaction log of the temporary database.
  - a Check the Adaptive Server log for the following message:

Recovery of transaction log is complete. Please load the next transaction log dump and then start up the Rep Agent Thread with sp\_start\_rep\_agent, with 'recovery' specified.

and perform the appropriate actions, or

b Execute admin who\_is\_down.

If the RepAgent reports "down," load the next transaction log.

- 10 Repeat steps 7 through 9 until all transaction logs have been processed.
  - You are now ready to resume normal replication from the primary database.
- 11 Shut down Replication Server, which is still in standalone mode.
- 12 Execute the following commands:

```
rs_zeroltm data_server, database
dbcc settrunc('ltm', 'valid')
```

**Note** You may need to execute rs\_zeroltm to clear the locator information.

- 13 Restart Replication Server in normal mode.
- 14 Restart RepAgent for both the primary database and RSSD using sp\_start\_rep\_agent.
- 15 If you have performed another recovery procedure since you performed the last database dump, you may need to change the database generation number after loading a transaction log dump. See "Determining database generation numbers" on page 341.

# Recovering from primary database failures

Most database failures are recovered without losing any committed transactions. No special Replication Server recovery procedure is needed if the database recovers on restart—Replication Server performs a handshake with the database, ensuring that no transactions are lost or duplicated in the replication system.

If a primary database fails and you are unable to recover all committed transactions, you must load the database to a previous state and follow a recovery procedure designed to restore consistency at the replicate sites.

Here are two possible scenarios for recovering from primary database failures:

Recovering with coordinated dumps

If you have coordinated dumps of primary and replicate databases, you can use them to load all databases in the replication system to a consistent state.

See "Loading from coordinated dumps" on page 313 for details.

Recovering with primary dumps only

If you do not have coordinated dumps, you can load the failed primary database and then verify the consistency of the replicate databases with the restored primary database.

See "Loading a primary database from dumps" on page 314 for details.

## Loading from coordinated dumps

Use this procedure only if you have coordinated dumps of both primary and replicate databases. To load a primary database and all replicate databases to the same state, follow this procedure:

- 1 Perform steps 1 through 10 from "Loading a primary database from dumps" on page 314.
- 2 Suspend connections to the replicate databases that must be restored.
- 3 For each replicate database, log in to its managing Replication Server and execute the suspend connection command:

```
suspend connection to data_server.database
```

- 4 Load the replicate databases from the coordinated dumps that correspond to the restored primary database state.
- 5 For each replicate database, log in to its managing Replication Server and execute a sysadmin set\_dsi\_generation command to set the generation number for the database to the same generation number used in step 1:

```
sysadmin set_dsi_generation, 101,
    primary_data_server, primary_database,
    replicate data server, replicate database
```

The parameters <code>primary\_data\_server</code> and <code>primary\_database</code> specify the primary database for loading. The parameters <code>replicate\_data\_server</code> and <code>replicate\_database</code> specify the replicate database for loading.

Setting the generation numbers in this manner prevents Replication Servers from applying to the replicate databases any old messages that may be in the queues.

6 For each replicate database, log in to its managing Replication Server and execute the resume connection command to restart the DSI for the database:

```
resume connection to data server.database
```

- 7 Restart the primary Replication Server in normal mode.
- 8 Restart RepAgent for the primary database in normal mode.

**Note** If any subscriptions were materializing when the failure occurred, drop them and re-create them.

## Loading a primary database from dumps

Use this procedure if you are loading only a primary database in a replication system. To load the database to a previous state and resolve any inconsistencies with replicate databases, follow this procedure:

1 Log in to the primary Replication Server and use the admin get\_generation command to get the database generation number for the primary database:

```
admin get_generation, data_server, database
```

Write down the generation number so you have it for step 7.

2 Shut down the RepAgent for the primary database. To do this execute sp\_stop\_rep\_agent system procedure.

```
sp_stop_rep_agent database
```

- 3 Suspend the DSI connection to the primary database (for exclusive use).
- 4 Load the database to the most recent or previous state.

This step entails loading the most recent database dump and all subsequent transaction log dumps.

Refer to the Adaptive Server Enterprise System Administration Guide for instructions.

- 5 Resume the DSI connection.
- 6 Enter the following commands to dump the transaction log:

```
use database
go
dbcc settrunc('ltm', 'ignore')
go
dump tran database with truncate_only
go
dbcc settrunc('ltm', 'valid')
```

go

7 Execute the dbcc settrunc command in the restored primary database to set the generation number to the next higher number. For example, if the admin get\_generation command in step 1 returned 0, enter the following commands:

```
use database
go
dbcc settrunc('ltm', 'gen id', 1)
```

8 Run the following command to clear the locator information:

```
rs zeroltm data server, database
```

9 Start RepAgent for the primary database. To do this, execute the following command:

```
sp_start_rep_agent database
```

10 Run the rs\_subcmp program for each subscription at the replicate sites. Use the -r flag to reconcile the replicate data with the restored primary data, or drop all the subscriptions and re-create them.

See Chapter 11, "Managing Subscriptions" in the *Replication Server Administration Guide Volume 1* for more information on using rs\_subcmp. Also refer to Chapter 7, "Executable Programs," in the *Replication Server Reference Manual* for more information about rs\_subcmp command.

# Recovering from RSSD failure

If you cannot recover the most recent database state of the RSSD, recovering from an RSSD failure is a complex process. In this case, you must load the RSSD from old database dumps and transaction log dumps.

**Note** It is not possible to migrate an RSSD database across platforms using commands such as, cross-platform dump and load, or bcp. To migrate, you must rebuild the replication system on the new platform.

The procedure for recovering an RSSD is similar to that for recovering a primary database. However, it requires more steps, since the RSSD holds information about the replication system itself. RSSD system tables are closely associated with the state of the stable queues and of other RSSDs in the replication system.

If a Replication Server RSSD has failed, you first need to determine the extent of recovery required. To do this, perform one or more of the following actions:

- When the RSSD becomes available, log in to the Replication Server and execute admin who\_is\_down. Some Replication Server threads may have shut down during the RSSD period of inactivity.
  - If an SQM thread for an inbound or outbound queue or an RSI outbound queue is down, restart the Replication Server.
  - If a DSI thread is down, resume the connection to the associated database.
  - If an RSI thread is down, resume the route to the destination database.
- Check all connecting RepAgents to see if they are running with the sp\_help\_rep\_agent system procedure. (RepAgents may have shut down in response to errors resulting from RSSD shutdown.) Restart them if necessary.
- If you cannot recover the RSSD's most recent database state, you must load it from old database dumps and transaction log dumps. See "Recovering an RSSD from dumps" on page 316.

## Recovering an RSSD from dumps

The procedure you use to recover an RSSD depends on how much RSSD activity there has been since the last RSSD dump. There are four increasingly severe levels of RSSD failure, with corresponding recovery requirements. Use Table 7-3 to locate the RSSD recovery procedure you need.

Table 7-3: Recovering from RSSD failures

| Activity since last RSSD dump                            | Use this procedure                                  |
|----------------------------------------------------------|-----------------------------------------------------|
| No DDL activity                                          | "Basic RSSD recovery procedure" on page 317         |
| DDL activity, but no new routes or subscriptions created | "Subscription comparison procedure" on page 320     |
| DDL activity, but no new routes created                  | "Subscription re-creation procedure" on page 327    |
| New routes created                                       | "Deintegration/reintegration procedure" on page 330 |

## **Basic RSSD recovery procedure**

Use the basic RSSD recovery procedure to restore the RSSD if you have executed no DDL commands since the last RSSD dump. DDL commands in RCL include those for creating, altering, or deleting routes, replication definitions, subscriptions, function strings, functions, function-string classes, or error classes.

Certain steps in this procedure are also referenced by other RSSD recovery procedures in this chapter.

**Warning!** Do not execute any DDL commands until you have completed this recovery procedure.

To perform basic RSSD recovery, follow these steps:

- 1 Shut down all RepAgents that connect to the current Replication Server.
- 2 Since its RSSD has failed, the current Replication Server is down. If for some reason it is not down, log in to it and use the shutdown command to shut it down.

**Note** Some messages may still be in the Replication Server stable queues. Data in those queues may be lost when you rebuild these queues in later steps.

- 3 Restore the RSSD by loading the most recent RSSD database dump and all transaction dumps.
- 4 Restart the Replication Server in standalone mode, using the -M flag.
  - You must start the Replication Server in standalone mode, because the stable queues are now inconsistent with the RSSD state. When the Replication Server starts in standalone mode, reading of the stable queues is not automatically activated.
- Log in to the Replication Server, and get the generation number for the RSSD, using the admin get\_generation command:

```
admin get generation, data server, rssd name
```

For example, the Replication Server may return a generation number of 100.

6 In the Replication Server, rebuild the queues with the following command:

rebuild queues

See "Rebuilding queues online" on page 332 for a description of this process.

7 Start all RepAgents (except the RSSD RepAgent) that connect to the current Replication Server in recovery mode:

```
sp start rep agent dbname, recovery
```

Wait until each RepAgent logs a message in the Adaptive Server log that it is finished with the current log.

- 8 Check the loss messages in the Replication Server log, and in the logs of all the Replication Servers with direct routes *from* the current Replication Server.
  - If all your routes were active at the time of failure, you probably will not experience any real data loss.
  - However, loss detection may indicate real loss. Real data loss may be
    detected if the database logs were truncated at the primary databases,
    so that the rebuild process did not have enough information to
    recover. If you have real data loss, reload database logs from old
    dumps. See "Recovering from truncated primary database logs" on
    page 309.
  - See "Loss detection after rebuilding stable queues" on page 334 for background and details on loss detection.
- 9 Shut down RepAgents for all primary databases managed by the current Replication Server:

```
sp stop rep agent dbname
```

- 10 Shut down Replication Server.
- 11 Execute the dbcc settrunc command at the Adaptive Server for the restored RSSD. Move up the secondary truncation point.

```
use rssd_name
go
dbcc settrunc('ltm', 'ignore')
go
dump tran rssd_name with truncate_only
go
begin tran commit tran
```

qo 40

**Note** The begin tran commit tran go 40 command moves the Adaptive Server log onto the next page.

After completing step 10 and before continuing with step 11, run the following command to clear the locator information.

```
rs_zeroltm rssd_server, rssd_name
go
```

12 Execute the dbcc settrunc command at the Adaptive Server for the restored RSSD to set the generation number to one higher than the number returned by admin get\_generation in step 5.

```
dbcc settrunc ('ltm', 'gen_id', generation_number)
go
dbcc settrunc('ltm', 'valid')
go
```

Make a record of this generation number and of the current time, so that you can return to this RSSD recovery procedure, if necessary. Or, you can dump the database after setting the generation number.

13 Restart the Replication Server in normal mode.

If you performed this procedure as part of the subscription comparison or subscription re-creation procedure, the upstream RSI outbound queue may contain transactions, bound for the RSSD of the current Replication Server, that have already been applied using rs\_subcmp. If this is the case, after starting the Replication Server, the error log may contain warnings referring to duplicate inserts. You can safely ignore these warnings.

14 Restart RepAgents for the RSSD and for user databases in normal mode.

If you performed this procedure as part of the subscription comparison or subscription re-creation RSSD recovery procedure, you should expect to see messages regarding RSSD losses being detected in all Replication Servers that have routes from the current Replication Server.

## Subscription comparison procedure

Follow this RSSD recovery procedure if you have executed some DDL commands since the last transaction dump but you have not created any new subscriptions or routes. DDL commands in RCL include those for creating, altering, or deleting routes, replication definitions, subscriptions, function strings, functions, function-string classes, or error classes.

**Warning!** Do not execute any DDL commands until you have completed this recovery procedure.

Following this procedure makes the failed RSSD consistent with upstream RSSDs or consistent with the most recent database and transaction dumps (if there is no upstream Replication Server). It then makes downstream RSSDs consistent with the recovered RSSD.

If DDL commands have been executed at the current Replication Server since the last transaction dump, you may have to re-execute them.

**Warning!** This procedure may fail if you are operating in a mixed-version environment; that is, the Replication Servers in your replication system are not all at the same version level.

To restore an RSSD with subscription comparison, follow these steps:

- 1 To prepare the failed RSSD for recovery, perform steps 1 through 4 of "Basic RSSD recovery procedure" on page 317.
- 2 To prepare all upstream RSSDs for recovery, execute the admin quiesce\_force\_rsi command at each upstream Replication Server.
  - This step ensures that all committed transactions from the current Replication Server have been applied before you execute the rs\_subcmp program.
  - Execute this command sequentially, starting with the Replication Server that is furthest upstream from the current Replication Server.
  - Make sure that RSSD changes have been applied, that is, that the RSSD DSI outbound queues are empty.
  - The Replication Server that is directly upstream from the current Replication Server cannot be quiesced.

- 3 To prepare all downstream RSSDs for recovery, execute the admin quiesce\_force\_rsi command at each downstream Replication Server.
  - This step ensures that all committed transactions bound for the current Replication Server have been applied before you execute the rs\_subcmp program.
  - Execute this command sequentially, starting with Replication Servers that are immediately downstream from the current Replication Server.
  - Make sure that RSSD changes have been applied, that is, that the RSSD DSI outbound queues are empty.
- 4 Reconcile the failed RSSD with all upstream RSSDs, using the rs\_subcmp program.
  - First execute rs\_subcmp without reconciliation to get an idea of what operations it will perform. When you are ready to reconcile, use the -r flag to reconcile the replicate data with the primary data.
  - You must execute rs\_subcmp as the maintenance user. See Chapter 8, "Managing Replication Server Security" in the *Replication Server Administration Guide Volume 1* for more information on the maintenance user.
  - In each instance, specify the failed RSSD as the replicate database.
  - In each instance, specify the RSSD of each upstream Replication Server as the primary database.
  - Start with the furthest upstream Replication Server, and proceed downstream for all other Replication Servers with routes (direct or indirect) to the current Replication Server.
  - Reconcile each of the following RSSD system tables: rs\_articles, rs\_classes, rs\_columns, rs\_databases, rs\_erroractions, rs\_functions, rs\_funcstrings, rs\_objects, rs\_publications, rs\_systext, and rs\_whereclauses.
  - When you execute rs\_subcmp on replicated RSSD tables, the where and order by clauses of the select statement must include all rows to be replicated. See "Using rs\_subcmp on replicated RSSD system tables" on page 323 for more information.
    - The failed RSSD should now be recovered.
- 5 Reconcile all downstream RSSDs with the RSSD for the current Replication Server, which was recovered in the previous step, using the rs\_subcmp program.

- First execute rs\_subcmp without reconciliation to get an idea of what
  operations it will perform. When you are ready to reconcile, use the
  r flag to reconcile the replicate data with the primary data.
- You must execute rs\_subcmp as the maintenance user. See Chapter 8, "Managing Replication Server Security" in the Replication Server Administration Guide Volume 1 for more information on the maintenance user.
- In each instance, specify as the primary database the recovered RSSD.
- In each instance, specify as the replicate database the RSSD of each downstream Replication Server.
- Start with the Replication Servers that are immediately downstream, then proceed downstream for all other Replication Servers with routes (direct or indirect) from the current Replication Server.
- Reconcile each of the following RSSD system tables: rs\_articles, rs\_classes, rs\_columns, rs\_databases, rs\_erroractions, rs\_functions, rs\_funcstrings, rs\_objects, rs\_publications, rs\_systext, and rs\_whereclauses.
- When you execute rs\_subcmp on replicated RSSD tables, the where and order by clauses of the select statement must select all rows to be replicated. See "Using rs\_subcmp on replicated RSSD system tables" on page 323 for more information.

All downstream RSSDs should now be fully recovered.

- 6 If the recovering Replication Server is an ID Server, you must restore the Replication Server and database IDs in its RSSD.
  - a For every Replication Server, check the rs\_databases and rs\_sites system tables for their IDs.
  - b Insert the appropriate rows in the recovering RSSD rs\_idnames system table if they are missing.
  - c Delete from the recovering RSSD rs\_idnames system table any IDs of databases or Replication Servers that are no longer part of the replication system.
  - d To ensure that the rs\_ids system table is consistent, execute the following stored procedure in the RSSD of the current Replication Server:

rs mk rsids consistent

- 7 If the recovering Replication Server is *not* an ID Server, *and* a database connection was created at the recovering Replication Server after the last transaction dump, delete the row corresponding to that database connection from the rs\_idnames system table in the ID Server's RSSD.
- 8 Perform steps 5 through 13 of "Basic RSSD recovery procedure" on page 317.
- 9 To complete RSSD recovery, re-execute any DDL commands executed at the current Replication Server since the last transaction dump.

### Using rs\_subcmp on replicated RSSD system tables

When executing rs\_subcmp on replicated RSSD tables during RSSD recovery procedures, formulate the where and order by clauses of the select statement to select all rows that must be replicated for each system table.

Table 7-4 illustrates the general form of these select statements.

**Note** You may need to adjust these select statements in a mixed-version environment.

Table 7-4: select statements for rs\_subcmp procedure

| RSSD table      |                                                                                  |
|-----------------|----------------------------------------------------------------------------------|
| name            | select statement                                                                 |
| rs_articles     | <pre>select * from rs_articles,rs_objects where rs_objects.prsid in</pre>        |
|                 | <pre>sub_select and rs_articles.objid = rsobjects.objid order by articleid</pre> |
| rs_classes      | select * from rs_classes where prsid in sub_select order                         |
|                 | by classid                                                                       |
| rs_columns      | select * from <b>rs_columns</b> where <b>prsid</b> in $sub\_select$ and          |
|                 | rowtype = 1 order by objid, basecolnum, colname, colnum, version                 |
| rs_databases    | select * from <b>rs_databases</b> where <b>prsid</b> in $sub\_select$ and        |
|                 | rowtype = 1 order by dbid, dbname, dsname, ldbid, ltype, ptype                   |
| rs_erroractions | select * from rs_erroractions where prsid in sub_select order                    |
|                 | by ds_errorid, errorclassid                                                      |
| rs_funcstrings  | select * from <b>rs_funcstrings</b> where <b>prsid</b> in $sub\_select$ and      |
|                 | rowtype = 1 order by fstringid                                                   |
| rs_functions    | select * from $rs\_functions$ where $prsid$ in $sub\_select$ and                 |
|                 | <pre>rowtype = 1 order by funcid, funcname, objid</pre>                          |
| rs_objects      | select * from rs_objects where prsid in sub_select and                           |
|                 | <pre>rowtype = 1 order by active_inbound, dbid, has_baserepdef,</pre>            |
|                 | objid, objname, objtype, phys_tablename, phys_objowner, version                  |

| RSSD table      |                                                                                                    |
|-----------------|----------------------------------------------------------------------------------------------------|
| name            | select statement                                                                                                    |
| rs_publications | select * from rs_publications where prsid in sub_select order by pubid                                                                                                    |
| rs_systext      | <pre>select * from rs_systext where prsid in sub_select and texttype in ('O', 'S') order by parentid, texttype, sequence</pre>                                                                                  |
| rs_whereclauses | select * from rs_whereclauses, rs_articles, rs_objects where rs_objects.prsid in $sub\_select$ and rs_articles.objid = rsobjects.objid and rs_whereclauses.articleid = rs_articles.articleid order by wclauseid |

In the select statements in Table 7-4, *sub\_select* represents the following subselection statement, which selects all site IDs that are the source Replication Servers for the current Replication Server:

```
(select source_rsid from rs_routes
    where
        (through_rsid = PRS_site_ID
        or through_rsid = RRS_site_ID)
    and
    dest_rsid = RRS_site_ID)
```

where *PRS\_site\_ID* is the site ID of the Replication Server managing the primary RSSD, and *RRS\_site\_ID* is the site ID of the Replication Server managing the replicate RSSD for the rs\_subcmp operation.

For the rs\_columns, rs\_databases, rs\_funcstrings, rs\_functions, and rs\_objects system tables, if rowtype = 1, then the row is a replicated row. Only replicated rows need be compared using rs\_subcmp.

For each system table, the *primary\_keys* are its unique indexes. See Chapter 8, "Replication Server System Tables" in the *Replication Server Reference Manual* for more information on the tables.

### Classes and system tables

The system-provided function-string classes and error class do not initially have a designated primary site, that is, their site ID equals 0. The classes rs\_default\_function\_class and rs\_db2\_function\_class cannot be modified, and thus can never have a designated primary site. The classes rs\_sqlserver\_function\_class and rs\_sqlserver\_error\_class may be assigned a primary site and modified. The primary site of a derived function-string class is the same as its parent class.

If the recovering Replication Server was made the primary site for a functionstring class or error class since the last transaction dump, the rs\_subcmp procedure described earlier in this section would find orphaned rows in downstream RSSDs.

In that event, run rs\_subcmp again on the rs\_classes, rs\_erroractions, rs\_funcstrings, and rs\_systext system tables. Set prsid = 0 in order to repopulate these tables with the necessary default settings. For example, use the following select statement for the rs\_classes table:

```
select * from rs_classes where prsid = 0
    order by primary_keys
```

### Example

Suppose you have the following Replication Server sites in your replication system, where an arrow  $(\rightarrow)$  indicates a route. Site B is the failed site, and there are no indirect routes.

- A > B
- C > B
- C > D
- B > E

These Replication Servers have the following site IDs:

- A = 1
- B=2
- C = 3
- D = 4
- E = 5

In this example, to bring the RSSDs to a consistent state, you would perform the following tasks, in the order presented, on the rs\_classes, rs\_columns, rs\_databases, rs\_erroractions, rs\_funcstrings, rs\_functions, rs\_objects, and rs\_systext system tables.

#### Reconciling with upstream RSSDs

1 Run rs\_subcmp against the above tables, specifying site B as the replicate and site A as the primary, with prsid = 1 in the where clauses. For example, the select statement for rs\_columns should look like the following:

```
select * from rs_columns where prsid in
  (select source_rsid from rs_routes
  where
        (through_rsid = 1 or through_rsid = 2)
        and dest_rsid = 2)
        and rowtype = 1
        order by objid, colname
```

2 Run rs\_subcmp against the above tables, specifying site B as the replicate and site C as the primary, with prsid = 3 in the where clauses. For example, the select statement for rs\_columns should look like the following:

```
select * from rs_columns where prsid in
  (select source_rsid from rs_routes
    where
        (through_rsid = 3 or through_rsid = 2)
        and dest_rsid = 2)
    and rowtype = 1
    order by objid, colname
```

#### **Reconciling downstream RSSDs**

Run rs\_subcmp against the above tables, specifying site B as the primary and site E as the replicate, with prsid = 2 in the where clauses. For example, the select statement for rs\_columns should look like the following:

```
select * from rs_columns where prsid in
   (select source_rsid from rs_routes
   where
      (through_rsid = 2 or through_rsid = 5)
      and dest_rsid = 5)
   and rowtype = 1
   order by objid, colname
```

Refer to Chapter 7, "Executable Programs," in the *Replication Server Reference Manual* for more information on rs\_subcmp. Refer to Chapter 8, "Replication Server System Tables," in the *Replication Server Reference Manual* for more information on the RSSD system tables.

## Subscription re-creation procedure

Follow this RSSD recovery procedure if you have created new subscriptions or other DDL since the last transaction dump, and you have not created new routes. DDL commands in RCL include those for creating, altering, or deleting routes, replication definitions, subscriptions, function strings, functions, function-string classes, or error classes.

**Warning!** Do not execute any DDL commands until you have completed the subscription re-creation recovery procedure.

As with the subscription-comparison RSSD recovery procedure, following this procedure makes the failed RSSD consistent with upstream RSSDs or with the most recent database and transaction dumps (if there is no upstream Replication Server). It then makes downstream RSSDs consistent with the recovered RSSD.

In this procedure, however, you also either delete or re-create subscriptions that are in limbo due to the loss of the RSSD.

If DDL commands have been executed at the current Replication Server since the last transaction dump, you may have to reexecute them.

To restore an RSSD that requires that lost subscriptions be re-created, follow these steps:

- 1 To prepare the failed RSSD for recovery, perform steps 1 through 4 of "Basic RSSD recovery procedure" on page 317.
- 2 To prepare the RSSDs of all upstream and downstream Replication Servers for recovery, perform step 2 through 3 of "Subscription comparison procedure" on page 320.
- 3 Shut down all upstream and downstream Replication Servers affected by the previous step. Use the shutdown command.
- 4 Restart all upstream and downstream Replication Servers in standalone mode, using the -M flag.
  - All RepAgents connecting to these Replication Servers shut down automatically when you restart the Replication Servers in standalone mode.
- 5 To reconcile the failed RSSD with all upstream RSSDs, perform step 4 of "Subscription comparison procedure" on page 320.

The failed RSSD should now be recovered.

- 6 To reconcile all downstream RSSDs with the RSSD for the current Replication Server, perform step 5 of "Subscription comparison procedure" on page 320.
- 7 If the recovering Replication Server is an ID Server, to restore the IDs in its RSSD, perform step 6 of "Subscription comparison procedure" on page 320.
- 8 If the recovering Replication Server is *not* an ID Server *and* a database connection was created at the recovering Replication Server after the last transaction dump, perform step 7 of "Subscription comparison procedure" on page 320.
- 9 Query the rs\_subscriptions system table of the current Replication Server for the names of subscriptions and replication definitions or publications and their associated databases.
  - Also query all Replication Servers with subscriptions to primary data managed by the current Replication Server, or with primary data to which the current Replication Server has subscriptions.
  - You can query the rs\_subscriptions system table by using the rs\_helpsub stored procedure.
- 10 For each user subscription in the rs\_subscriptions system table, execute the check subscription command using the information obtained in step 9.
  - Execute this command at the current Replication Server and at all Replication Servers with subscriptions to primary data managed by the current Replication Server, or with primary data to which the current Replication Server has subscriptions.
  - Subscriptions with a status other than VALID must be deleted or recreated, as described below.
- 11 For each Replication Server that has a non-VALID subscription with the current Replication Server as the primary:
  - Note its subid, and delete the appropriate row from the primary rs\_subscriptions system table.
  - Use the subid from rs\_subscriptions to find corresponding rows in the rs\_rules system table, and also delete those rows.

For each system table, rs\_subscriptions and rs\_rules:

• If a subscription is in the primary table and not in the replicate table (because it was dropped), delete the subscription row from the primary table.

- If a subscription is in the replicate table and not in the primary table, delete the subscription row from the replicate table. After completing the rest of this procedure, re-create the subscription, as described in steps 17 through 19.
- If a subscription is in both the primary and replicate tables but is not VALID at one of the sites, delete the rows from both tables. After completing the rest of this procedure, re-create the subscription, as described in steps 17 through 19.
- 12 For each primary Replication Server for which the current Replication Server has a non-VALID user subscription:
  - Note its subid, and delete the appropriate row from the primary rs\_subscriptions system table.
  - Use the subid from rs\_subscriptions to find corresponding rows in the rs\_rules system table, and also delete those rows.

For each system table, rs\_subscriptions and rs\_rules:

- If a subscription is in the primary table and not in the replicate table, delete the subscription row from the primary table. After completing the rest of this procedure, re-create the subscription, as described in steps 17 through 19.
- If a subscription is in the replicate table and not in the primary table (because it was dropped), delete the subscription row from the replicate table.
- If a subscription is in both the primary and replicate tables, but not VALID at one of the sites, delete the rows from both tables. After completing the rest of this procedure, re-create the subscription, as described in steps 17 through 19.
- 13 At both the primary and replicate Replication Server, execute the sysadmin drop\_queue command for all existing materialization queues for subscriptions deleted in steps 17 through 19.
- 14 Restart in normal mode all Replication Servers, and their RepAgents, that had subscriptions to primary data managed by the current Replication Server or with primary data to which the current Replication Server had subscriptions.
- 15 Perform steps 5 through 13 of "Basic RSSD recovery procedure" on page 317.

- 16 Reexecute any DDL commands that executed at the current Replication Server since the last transaction dump.
- 17 Enable autocorrection for each replication definition.
- 18 Re-create the missing subscriptions using either the bulk materialization method or no materialization.
  - Use the define subscription, activate subscription, validate subscription, and check subscription commands for bulk materialization.
- 19 For each re-created subscription, restore consistency between the primary and replicate data in either of two ways:
  - Drop a subscription using the drop subscription command and the with purge option. Then re-create the subscription.
  - Use the rs\_subcmp program with the -r flag to reconcile replicate and primary subscription data.

Refer to Chapter 7, "Executable Programs," in the *Replication Server Reference Manual* for more information on the rs\_subcmp program. Refer to Chapter 8, "Replication Server System Tables," in the *Replication Server Reference Manual* for more information on the RSSD system tables.

## Deintegration/reintegration procedure

If you created routes since the last time the RSSD was dumped, you are required to perform the following tasks:

- 1 Remove the current Replication Server from the replication system.
  - See "Removing a Replication Server" on page 109 in the *Replication Server Administration Guide Volume 1* for details.
- 2 Reinstall the Replication Server.
  - Refer to the Replication Server installation and configuration guides for your platform for complete information on re-installing Replication Server.
- 3 Re-create Replication Server routes and subscriptions.
  - See Chapter 6, "Managing Routes" and Chapter 11, "Managing Subscriptions" in the *Replication Server Administration Guide Volume 1* for details.

# **Recovery support tasks**

This section describes standard recovery tasks that are required in performing the recovery procedures described in this chapter. Use recovery tasks only for the procedure to which they apply. These tasks support recovery by letting you manipulate and identify critical data in the replication system.

Refer to this section for background in performing the recovery procedures in this chapter.

Table 7-5 lists the recovery support tasks.

Rebuild stable queues "Rebuilding stable queues" on page 331

Check for Replication Server loss detection messages after rebuilding stable queues and stable queues and stable queues are stable queues and stable queues and stable queues are stable queues and stable queues are stable queues and stable queues are stable queues and stable queues are stable queues are stable queues and stable queues are stable queues are stable

"Determining which dumps to load" on page 340

"Adjusting database generation numbers" on page 341

Table 7-5: Overview of recovery support tasks

## Rebuilding stable queues

messages after setting log recovery for databases

Determine which dumps and logs to load

Adjust database generation numbers

The rebuild queues command removes all existing queues and rebuilds them. It cannot rebuild individual stable queues.

You can rebuild queues online or off-line, depending on your situation. Generally, you rebuild queues online first to detect if there are lost stable queue messages. If there are lost messages, you can retrieve them by first putting the Replication Server in standalone mode and recovering the data from an off-line log.

Both methods for rebuilding queues are described in more detail in the following sections. Refer to Chapter 3, "Replication Server Commands," in the *Replication Server Reference Manual* for more information about rebuild queues command.

### Rebuilding queues online

During the online rebuild process, the Replication Server is in normal mode. All RepAgents and other Replication Servers are automatically disconnected from the Replication Server. Connection attempts are rejected with the following message:

```
Replication Server is Rebuilding
```

Replication Servers and RepAgents retry connections periodically until rebuild queues has completed. At this time, the connections are successful.

When the queues are cleared, the rebuild is complete. The Replication Server then attempts to retrieve the cleared messages from the following sources:

- Other Replication Servers that have direct routes to the rebuilt Replication Server. If you have set a save interval from other Replication Servers, you have a greater likelihood of recovery.
- Database transaction logs for primary databases the Replication Server manages.

If there are loss detection messages, you need to check the status of these messages. Depending on the failure condition, if these messages are no longer available at their source, you may need to rebuild the queues using off-line logs. Or, you can request that Replication Server ignore the lost messages. See "Rebuilding queues from off-line database logs" on page 332 and "Loss detection after rebuilding stable queues" on page 334.

### Rebuilding queues from off-line database logs

This task is used to recover data from off-line database logs. You use the rebuild queues command only after you have restarted the Replication Server in standalone mode. For details on standalone mode, see "Using standalone mode" on page 333. Executing rebuild queues in standalone mode puts Replication Server in recovery mode.

In recovery mode, the Replication Server allows only RepAgents in recovery mode to connect. If a RepAgent that is not in recovery mode attempts to connect, Replication Server rejects it with following error message:

```
Rep Agent not in recovery mode
```

If you use a script that automatically restarts RepAgent and connects it to the Replication Server, you must start RepAgent using the for\_recovery option. RepAgents are not allowed to connect in normal mode.

Figure 7-2 illustrates the progression from normal mode to standalone mode to recovery mode using the rebuild queues command.

Restart -M

Standalone
Mode

Rebuild queues

Restart -M

Restart -M

Recovery Mode
Log recovery set for all databases

RepAgent connect

Reject

Reject

RepAgent connect

Reject

Figure 7-2: Entering recovery mode with the rebuild queues command

#### Using standalone mode

To start Replication Server in standalone mode, use the -M flag. Standalone mode is useful for looking at the state of Replication Server because the state is static. Standalone mode allows you to review the contents of the stable queues because no messages are being written to or read from the queues.

Standalone mode differs from the Replication Server normal mode in the following ways:

attempt

- No incoming connections are accepted. If any RepAgent or Replication Server attempts to connect to a Replication Server in standalone mode, the message "Replication Server is in Standalone Mode" is raised.
- No outgoing connections are started. A Replication Server in standalone mode does not attempt to connect to other Replication Servers.

- No DSI threads are started, even if there are messages in the DSI queues that have not been applied.
- No Distributor (DIST) threads are started. A DIST thread reads messages from the inbound queues, performs subscription resolution, and writes messages to the outbound queues.

### Loss detection after rebuilding stable queues

To determine if any messages could not be recovered after the stable queues were rebuilt, the Replication Server performs loss detection. By checking Replication Server loss-detection messages, you can determine what kind of user intervention, if any, is necessary to restore all data to the system.

Replication Server detects two types of losses after rebuilding stable queues:

- SQM loss, which refers to data lost between two Replication Servers, detected at the next downstream site
- DSI loss, which refers to data lost between a Replication Server and a replicate database that the Replication Server manages

Both kinds of loss detection are addressed in the following sections.

If all data is available, no intervention is necessary and the replication system can return to normal operations. For example, if you know that the save interval for the route or connection is set for a longer length of time than the failure, you can recover all messages with no intervention. However, if the save interval is not set or is set too low, some messages may be lost.

**Note** A Replication Server that has detected a loss does not accept messages from the source. Loss detection prevents the source from truncating its stable queues. For example, if Replication Server RS2 detects that replicate data server DS2.RDB has lost data from primary data server DS1.PDB, Replication Server RS1 cannot truncate its queues until you decide how to handle the loss.

As a result, RS1 may run out of stable storage. Before a loss is detected (that is, after the "Checking Loss" message is reported), you can choose to ignore losses for a source and destination pair.

#### **SQM loss between two Replication Servers**

Every time you rebuild stable queues during a recovery procedure, Replication Server requests backlogged messages from sites that send its distributions. If the Replication Server manages primary databases, it instructs their RepAgents to send messages from the beginning of the online transaction logs. The backlogged messages repopulate the emptied stable queues.

Replication Server enables loss detection mode at those sites you are rebuilding that have a direct route from the Replication Server. In Figure 7-3, Replication Server RS3 detects losses if you rebuild the queues of Replication Server RS2. Similarly, RS2 detects losses if you rebuild the queues of Replication Server RS1.

Figure 7-3: Replication system loss detection example

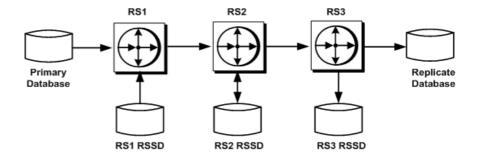

When you execute the rebuild queues command at RS2, RS3 performs loss detection for all primary databases whose updates are routed to RS3 through RS2. RS3 logs messages for each of these databases. If you rebuild queues at RS3, no SQM loss detection is performed, because there are no routes originating from RS3.

Replication Server detects loss by looking for duplicate messages. If RS3 receives a message that it had received before the rebuild queues command, then no messages were lost. If the first message RS3 receives after rebuild queues has not been seen before, then either messages were lost, or no messages were in the stable queue.

Even if there are no messages in the stable queue from a specific source, RS3 identifies them as lost because it has no duplicate messages to use for a comparison. You can prevent this false loss detection by creating a heartbeat with an interval that is less than the save interval. This guarantees that there will always be at least one message in the stable queue.

#### SQM example

When RS3 performs SQM loss detection for the rebuilt RS2, it logs in to its log file messages similar to the following "Checking Loss" message examples. These messages mark the beginning of the loss detection process. Subsequent messages are logged with the results. Each message contains a source and destination pair.

The first example message indicates that RS3 is checking loss for the RSSD at RS3 from the RSSD at RS2:

```
Checking Loss for DS3.RS3_RSSD from DS2.RS2_RSSD date=Nov-01-95 10:15 am qid=0x01234567890123456789
```

The second example message indicates that RS3 is checking loss for the replicate database RDB at RS3, from the primary database PDB at RS1:

```
Checking Loss for DS3.RDB from DS1.PDB date=Nov-01-95 11:00am qid=0x01234567890123456789
```

The third example message indicates that RS3 is checking loss for the RSSD at RS3 from the RSSD at RS1:

```
Checking Loss for DS3.RS3_RSSD from DS1.RS1_RSSD date=Nov-01-95 10:00am gid=0x01234567890123456789
```

RS3 reports whether it detects a loss. For example, the results of such loss-detection tests might read as follows:

```
No Loss for DS3.RS3_RSSD from DS2.RS2_RSSD Loss Detected for DS3.RDB from DS1.PDB No Loss for DS3.RS3 RSSD from DS1.RS1 RSSD
```

#### DSI loss between a Replication Server and its databases

Some messages in Replication Server queues are destined for databases, rather than for other Replication Servers. The DSI performs loss detection in a way that is similar to stable queue loss detection.

If you rebuild queues at a Replication Server that has no originating routes, no SQM loss detection is performed, but the Replication Server performs DSI loss detection for its messages.

DSI example

The DSI at Replication Server RS2 generates the following message for the RSSD at RS2:

```
DSI: detecting loss for database DS2.RS2_RSSD from origin DS1.RS1_RSSD
```

```
date=Nov-01-95 10:58pm
qid=0x01234567890123456789
```

When retained messages begin arriving from previous sites, the DSI detects a loss, depending on whether the first message from the origin has already been seen by the DSI. If it detects no loss, a message similar to the following one is generated:

```
DSI: no loss for database DS2.RS2_RSSD from origin DS1.RS1 RSSD
```

If the DSI does detect a loss, a message like the following one is generated:

```
DSI: loss detected for database DS2.RS2_RSSD from origin DS1.RS1_RSSD
```

#### **Handling losses**

When Replication Server detects a loss, no further messages are accepted on the connection to the SQM or the DSI.

For example, when RS3 detects an SQM message loss for the RDB database from the PDB database, it rejects all subsequent messages from the PDB database to the RDB database.

Recovering a loss

To recover the loss, you need to choose one of the following options:

• Ignore the loss and continue, even though some messages may be lost. You can use the rs\_subcmp program with the -r flag to reconcile primary and replicate data.

To run rs\_subcmp, see "Subscription comparison procedure" on page 320. See also Chapter 11, "Managing Subscriptions" in the *Replication Server Administration Guide Volume 1*. Also, refer to Chapter 7, "Executable Programs," in the *Replication Server Reference Manual* for more information about rs\_subcmp command.

- Ignore the loss, then drop and re-create the subscriptions.
- Recover by replaying transactions from off-line logs (primary Replication Server loss only). In this case, you are not ignoring the loss.

Ignoring a loss

You must execute an ignore loss command in the following situations:

 If you choose to recover the lost messages by re-creating subscriptions or replaying logs.

 For an SQM loss, at the Replication Server that reported that loss, to force the Replication Server to begin accepting messages again. For example, to ignore a loss at Replication Server RS3 detected from DS1.PDB, enter the following command at RS3:

```
ignore loss from DS1.PDB to DS3.RDB
```

 For a DSI loss, at the database on the Replication Server where the loss was detected. For example, to ignore a loss reported in DS2.RS2\_RSSD from origin DS1.RS1\_RSSD, enter the following command at RS2:

```
ignore loss from DS1.RS1_RSSD to DS2.RS2_RSSD
```

 For both an SQM and a DSI loss that is detected by a Replication Server at the destination of the route when you rebuild two Replication Servers in succession.

In this case, you need to execute ignore loss twice, once for SQM losses and once for DSI losses. The ignore loss command that you execute to ignore DSI loss at the destination Replication Server is the same command you use to ignore SQM loss from the previous site.

### Setting log recovery for databases

Setting log recovery manually is part of the procedure for recovering from truncated primary database logs off-line or restoring primary and replicate databases from dumps. While the procedure to rebuild queues off-line automatically sets log recovery for all databases, setting log recovery manually allows you to recover each database without reconstructing the stable queue.

The set log recovery command places Replication Server in log recovery mode for a database. You execute this command after placing Replication Server in standalone mode. To connect the RepAgents only to those databases that have been set for log recovery mode, execute the allow connections command. This puts the Replication Server in recovery mode.

Figure 7-4 illustrates the progression from normal mode to standalone mode to recovery mode using the set log recovery and allow connections commands.

For databases specified with the set log recovery command, Replication Server only accepts connections from other Replication Servers and from RepAgents that are in recovery mode. You then recover the transaction dumps into a temporary recovery database.

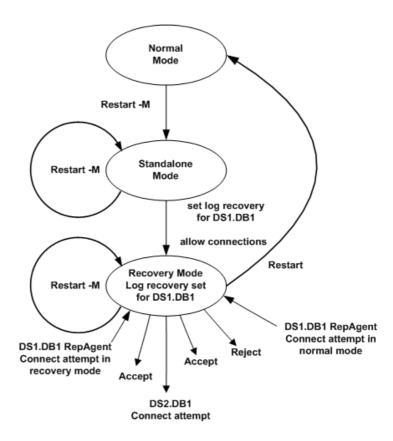

Figure 7-4: Entering recovery mode with the allow connections command

## Loss detection after setting log recovery

While you are applying the temporary recovery database to the primary database, Replication Server may detect SQM loss between a primary database and the Replication Server that manages that primary database.

If all data is available, no intervention is necessary and the replication system can return to normal operations. The Replication Server logs a message such as:

No Loss Detected for DS1.PDB from DS1.PDB

If there were not enough messages, Replication Server logs a loss detection message similar such as:

```
Loss Detected for DS1.PDB from DS1.PDB
```

You must decide whether to ignore the losses by executing the ignore loss command, or repeat the recovery procedure from the beginning. To ignore the loss, enter the following command at the primary Replication Server:

```
ignore loss for DS1.PDB from DS1.PDB
```

If you received loss detection messages, you failed to reload the database to a state old enough to retrieve all of the messages. See "Determining which dumps to load" on page 340.

### Determining which dumps to load

When loading transaction log dumps, always examine the "Checking Loss" message that is displayed during loss detection. If there is more than one message, choose the earliest date and time to determine which dumps to load.

For example, if the following message is generated by a Replication Server, you would load the dumps taken just before November 1, 1995 at 10:58 p.m.:

```
Checking Loss for DS3.RDB from DS1.PDB date=Nov-01-1995 10:58pm qid=0x01234567890123456789
```

The date in the message is the date and time of the oldest open transaction in the log when the last message received by the Replication Server was generated by the origin queue. Locate the most recent transaction dump with a timestamp before the date and time in the message. Then find the full database dump taken before that transaction dump.

The origin queue ID, or qid, is formed by the RepAgent and identifies a log record in the transaction log. The date is embedded in the qid as a timestamp. Replication Server converts the timestamp to a date for RepAgents for Adaptive Server.

Replication agents for non-Sybase data servers may also embed the timestamp in the qid. Replication Server converts the timestamp for non-Sybase data servers in bytes 20–27. The use of these bytes depends on the Replication Agent.

**Note** If the data server is not an Adaptive Server, the date in the message may appear nonsensical. You may need to decode the qid in bytes 20–27 to identify the dumps to load.

#### Adjusting database generation numbers

Each primary database in a replication system includes a database generation number. This number is stored both in the database and in the RSSD of the Replication Server that manages the database.

Any time you load a database for recovery, you may be required to change the database generation number, as instructed in the recovery procedure you are using. This section explains this step.

#### Determining database generation numbers

RepAgent for a primary database places the database generation number in the high-order 2 bytes of the qid that it constructs for each log record it passes to the Replication Server.

The remainder of the qid is constructed from other information that gives the location of the record in the log and also ensures that the qid increases for each record passed to Replication Server.

The requirement for increasing qid values allows Replication Server to detect duplicate records. For example, when a RepAgent restarts, it may resend some log records that Replication Server has already processed. If Replication Server receives a record with a lower qid than the last record it processed, it treats the record as a duplicate and ignores it.

If you are restoring a primary database to an earlier state, increment the database generation number so that the Replication Server does not ignore log records submitted after the database is reloaded. This step applies only if you are using the procedures described in "Loading a primary database from dumps" on page 314 or in "Loading from coordinated dumps" on page 313.

If you are replaying log records, increment the database generation number only if RepAgent previously sent the reloaded log records with the higher generation number. This situation arises only if you have to restore the database and log to a previous state for the first failure and then later replay the log due to a second failure.

**Warning!** Only change the database generation number as part of a recovery procedure. Changing the number at any other time can result in duplicate or missing data at replicate databases.

#### **Dumps and database generation numbers**

When you reload a database dump, the database generation number is included in the restored database. Since the database generation number is also stored in the RSSD of the Replication Server that manages the database, you may need to update that number so that it matches the one in the restored database.

However, when you reload a transaction log, the database generation number is not included in the restored log. For example, assume the following operations have occurred in a database:

Table 7-6: Dumps and database generation numbers

| Operation                           | Database generation number |
|-------------------------------------|----------------------------|
| database dump D1                    | 100                        |
| transaction dump T1                 | 100                        |
| dbcc settrunc('ltm', 'gen_id', 101) | 101                        |
| transaction dump T2                 | 101                        |
| database dump D2                    | 101                        |

If you reload database dump D1, database generation number 100 is restored with it. If you reload transaction dump T1, the generation number remains at 100. After transaction dump T2, the generation number remains at 100, because reloading transaction dumps does not alter the database generation number. In this case, you need to change the database generation number to 101 using the dbcc settrunc command before having RepAgent scan transaction dump T2.

However, if you load database dump D2 before resuming replication, you do not have to alter the database generation number, since the number 101 is restored.

#### Resetting database generation numbers

Each primary database in a replication system includes a database generation number. This number is stored both in the database and in the RSSD of the Replication Server that manages the database.

Any time you load a primary database for recovery, you must change the database generation number, as instructed in the recovery procedure you are using.

The maximum value for the database generation number is 65,535. Sybase recommends that you avoid incrementing the number to high values unless absolutely necessary.

If you want to reset the database generation number, you must rebuild the replication environment. Rebuilding the environment includes deleting the connection to the primary database where you want to reset the database generation number, recreating the connection, and then rebuilding the replication configuration of the primary database.

# Support for non-ASE databases

In addition to Adaptive Server, you can reset database generation numbers for all supported non-ASE databases acting as the primary database. See the *Replication Server Heterogeneous Replication Guide* for supported primary databases.

#### Resetting primary database generation number

In this procedure, the primary database refers to the primary database where you want to reset the database generation number.

- 1 At the replicate Replication Server, drop all subscriptions that reference replication definitions and publications defined for the connection to the primary database.
- 2 Drop all publications referenced by the subscriptions you dropped in step 1.
- 3 Drop all articles referenced by the publications you dropped in step 2.
- 4 In the primary Replication Server, drop all replication definitions for the primary database connection.
- 5 In the primary Replication Server, drop the connection to the primary database, and all connections to replicate databases that subscribe to the primary database.
- 6 Set the database generation number to 0 on the primary database:
  - In Adaptive Server:

```
dbcc settrunc('ltm', 'gen id', 0)
```

• In Replication Agent for IBM DB2 UDB on UNIX and Windows, Microsoft SQL Server, and Oracle:

- 7 In the primary Replication Server, create a new connection to the primary database, and create connections to the replicate databases.
- 8 Recreate all the replication definitions, publications, articles, and subscriptions you dropped. See "Setting up a replication environment," in Chapter 3, "Managing Replication Server with Sybase Central" in the *Replication Server Administration Guide Volume 1*.

# Resynchronizing replicate databases

Database resynchronization allows you to rematerialize your replicate database and resume further replication without loss or risk inconsistency of data, and without forcing a quiesce of your primary database.

Database resynchronization is based on obtaining a dump of data from a trusted source and applying the dump to the target database you want to resynchronize.

# **Product support**

The procedure for configuring database resynchronization described in the following sections apply to Adaptive Server databases. To resynchronize Oracle databases, see Chapter 13, "Resynchronizing Oracle Replicate Databases" in the *Replication Server Heterogeneous Replication Guide* and the Replication Agent documentation.

# Configuring database resynchronization

Database resynchronization includes these steps described in detail in the sections that follow:

- Instructing Replication Server to be in resync mode. While in resync
  mode, Replication Server skips transactions and purges replication data
  from replication queues in anticipation of the replicate database being
  repopulated from a dump taken from the primary database or trusted
  source.
- Sending a resync marker to Replication Server to indicate that a resynchronization effort is in progress
- Obtaining a dump from the primary database.
- When Replication Server detects a dump marker that indicates the completion of the primary database dump, Replication Server stops skipping transactions and can determine which transactions to apply to the replicate database.
- Applying the dump to the replicate database.
- Resuming replication.

See "Database resynchronization scenario" on page 347 to use these steps.

#### **Instructing Replication Server to skip transactions**

Use the skip to resync parameter with the resume connection command to instruct Replication Server to skip transactions in the DSI outbound queue for the specified replicate database until Replication Server receives and acknowledges a dump database marker sent by RepAgent. Replication Server skips processing of records in the outbound queue since the data in the replicate database is expected to be replaced with the dump contents. See "resume connection," in Chapter 3 "Replication Server Commands" in the *Replication Server Reference Manual*.

**Warning!** If you execute resume connection with the skip to resync marker option on the wrong connection, data on the replicate database becomes unsynchronized.

Syntax

**resume connection** to *data\_server.database* [skip [n] transaction | execute transaction | skip to resync marker]

**Note** When you set skip to resync marker, Replication Server does not log the transactions that are skipped in the Replication Server log or in the database exceptions log. Replication Server logs transactions that are skipped when you set skip [n] transaction.

## Obtaining a dump of the database

See "dump database" in the Adaptive Server documentation for instructions to obtain a database dump.

## Sending the dump database marker to Replication Server

RepAgent automatically generates and sends a dump database marker to Replication Server when you obtain a dump of the primary database. When the DSI is in resync mode after you resume DSI using skip to resync marker, and you issue an execute rs\_marker 'resync database' command from Adaptive Server, the dump database marker received after the resync database marker suspends the DSI and removes any existing resynchronization state for that DSI connection.

Multiple replicate databases for the same primary database all receive the same dump database marker. See "dump subcommand," in Appendix B "Log Tranfer Language" in the *Replication Server Design Guide*.

You can manually resume DSI after you apply the dump to the replicate database. DSI no longer rejects committed transactions and all transactions that commit after the dump point, which is indicated by the dump database marker, are replicated.

#### Monitoring DSI thread information

Use the admin who command to provide information on the DSI thread during database resynchronization:

| State     | Description                                                           |
|-----------|-----------------------------------------------------------------------|
| SkipUntil | The DSI thread is resuming after you execute skip to resync, and this |
| Resync    | state remains until the thread receives a resync database marker.     |
| SkipUntil | The DSI thread has received a resync database marker, and this state  |
| Dump      | remains until the DSI has processed a subsequent dump database        |
|           | marker.                                                               |

### Applying the dump to a database to be resynchronized

You can load the primary database dump to the replicate database only after you see these messages in the system log:

 When Replication Server receives either the resync database marker or the resync database with purge marker:

DSI for data\_server.database received and processed Resync Database Marker. Waiting for Dump Marker.

• When Replication Server receives the resync database with init marker:

DSI for data\_server.database received and processed Resync Database Marker. DSI is now suspended. Resume after database has been reloaded.

• When Replication Server receives the dump database marker:

DSI for data\_server.database received and processed Dump Marker. DSI is now suspended. Resume after database has been reloaded.

See "load database" in the Adaptive Server documentation for instructions to load the dump to the database you want to resynchronize.

## **Database resynchronization scenario**

The following section describes a scenario containing the procedure you must follow to resynchronize databases. After completing the procedure, the primary and replicate databases are transactionally consistent.

To execute the procedure, you must:

- Be a replication system administrator
- Have an existing replication environment that is running successfully
- Have methods and processes available to copy data from the primary database to the replicate

See the Replication Server Reference Manual for full command syntax.

**Note** You can only use this procedure for Adaptive Server.

#### Resynchronizing a replicate database

**Note** In this procedure, you do not have to stop replication processing by RepAgent.

1 Suspend the Replication Server DSI connection to the database:

```
suspend connection to dataserver.database
```

2 Instruct Replication Server to remove data from the replicate database outbound queue and wait for a resync marker from the primary database:

```
resume connection to data_server.database skip to resync marker
```

3 Ensure that there are no open transactions in system log, and then in the primary database, generate the resync marker manually by executing rs\_marker with resync database:

```
execute rs marker 'resync database'
```

4 In the Replication Server system log, verify that DSI has received and accepted the resync marker by looking for this message:

DSI for data\_server.database received and processed Resync Database Marker. Waiting for Dump Marker.

- 5 Obtain a dump of the primary database contents. See the Adaptive Server documentation for instructions. Adaptive Server generates a dump database marker automatically.
- 6 Apply the dump of the primary database to the replicate database. See the Adaptive Server documentation for instructions.
- 7 See the Replication Server system log to verify that Replication Server has processed the dump database marker by looking for this message:

```
DSI for data_server.database received and processed Dump Marker. DSI is now suspended. Resume after database has been reloaded.
```

When Replication Server receives the dump marker, the DSI connection automatically suspends.

8 After you apply the dump to the replicate database, resume DSI:

resume connection to data server.database

# APPENDIX A Asynchronous Procedures

This appendix describes asynchronous stored procedures.

| Topic                                                   | Page |
|---------------------------------------------------------|------|
| Overview                                                | 349  |
| Applied stored procedures                               | 351  |
| Request stored procedures                               | 352  |
| Asynchronous stored procedure prerequisites             | 353  |
| Steps for implementing an applied stored procedure      | 354  |
| Steps for implementing a request stored procedure       | 358  |
| Specifying stored procedures and tables for replication | 360  |
| Managing user-defined functions                         | 361  |

This appendix describes the method for replicating stored procedures that are associated with *table replication definitions*. This method is supported for applications that require it.

See Chapter 10, "Managing Replicated Functions" in the *Replication Server Administration Guide Volume 1* for information about replicated stored procedures that are associated with *function replication definitions*. The method described in that chapter is the recommended method for replicating stored procedures.

Refer to *Replication Server Design Guide* for more information on replication system design issues relating to replicated stored procedures.

## **Overview**

Asynchronous procedure delivery allows you to execute SQL stored procedures that are designated for replication at primary or replicate databases. Because these stored procedures are marked for replication using the sp\_setreplicate or sp\_setrepproc system procedures, they are called replicated stored procedures.

To satisfy the requirements of distributed applications, Replication Server provides two types of asynchronous stored procedure delivery: applied stored procedures and request stored procedures. Each type is described in this appendix.

# Logging replicated stored procedures

Adaptive Server uses the following method to determine in which database a replicated stored procedure execution will be logged:

The procedure gets logged in the database in which the enclosing transaction was started.

- If the user does not begin a transaction explicitly, Adaptive Server will begin one in the user's current database before the stored procedure execution.
- If the user begins the transaction in one database, and then executes a replicated stored procedure in another database, the execution will still be logged in the database where the user began the transaction.

If the execution of a table-style replicated stored procedure (marked for replication by using either sp\_setreplicateproc\_name, 'true' or sp\_setrepprocproc\_name, 'table') is logged in one database and changes replicated tables in another database, the table's changes and the procedure execution are logged in different databases. Therefore, the effects of the stored procedure execution can be replicated twice. The first time the stored procedure execution itself is replicated. The second time table changes that have been logged in the other database are replicated.

## Logging replicated stored restrictions

Note that replicated Adaptive Server stored procedures may not contain parameters with the text, unitext, or image datatypes. Refer to the *Adaptive Server Reference Manual* for more information.

#### Mixed-mode transactions

If a single transaction that invokes one or more request stored procedures is a mixed-mode transaction that also executes applied stored procedures or contains data modification language, Replication Server processes the request stored procedures after all the other operations. All request operations are processed together in a single separate transaction. This situation may arise where a single Replication Server manages both primary and replicate data.

# **Applied stored procedures**

Replicated stored procedures that Replication Server delivers from a primary database to a replicate database are called applied stored procedures.

You use applied stored procedure delivery to replicate transactions first performed on primary data to replicate databases. Data changes are applied at a primary database and then distributed at a later time to replicate databases that subscribe to replication definitions for the data. Replication Server executes the replicated stored procedure in the replicate database as the maintenance user, which is consistent with normal data replication.

You can use applied stored procedures to realize important performance benefits. For example, if your organization has a large amount of row changes, you can create an applied stored procedure which changes many rows, rather than replicating the rows individually. You can also use applied stored procedures to replicate data set changes which are difficult to express using normal subscriptions. Refer to the *Replication Server Design Guide* for more information.

You set up applied stored procedures by making the first statement in the stored procedure update a table. You must also make sure that the destination databases have subscriptions to the before and after images of that updated row. The applied stored procedure must update only one row in a replicated table. Replication Server uses the first row updated by the stored procedure to determine where to send the user-defined function for the procedure.

If the rules in setting up the applied stored procedure are not met, Replication Server fails to distribute the stored procedure to replicate databases. See "Warning conditions" on page 356 for a list of actions that Replication Server takes if it fails to deliver the applied stored procedure.

# Request stored procedures

Replicated stored procedures that Replication Server delivers from a replicate database to a primary database are called request stored procedures. You use a request stored procedure to deliver a transaction from a replicate database back to the primary database.

For example, a client application at a remote location may need to make changes to primary data. In this case, the application at the remote location executes a request stored procedure locally to change the primary data. Replication Server delivers this request stored procedure to the primary database by executing, in the replicate database, a stored procedure that has the same name as the stored procedure in the primary database. The stored procedure in the primary database updates the primary data that the transaction changes.

Replication Server executes the replicated stored procedure in the primary database as the user who executed the stored procedure in the replicate database. This ensures that only authorized users may change primary data.

In an application, Replication Server may replicate some or all of the data that is changed in the primary database. The changes are propagated to replicate databases managed by Replication Servers with subscriptions for the related data, either as data rows (insert, delete, or update operation) or as stored procedures. Using this mechanism, the effect of a transaction quickly arrives at both the primary and replicate databases.

**Warning!** Do not execute a request stored procedure in a primary database. This can lead to looping behavior, in which replicate Replication Servers cause the same procedure to execute in the primary database.

Using request stored procedures ensures that all updates are made at the primary database, preserving the Replication Server basic primary copy data model while keeping the replication system invulnerable to network failures and excess traffic. Even when there is primary database failure, or network failure from the replicate database to the primary database, Replication Server remains fault tolerant. It queues any undelivered request stored procedure invocations until the failed components come back online. When the components are again in service, Replication Server completes delivery.

By using the Replication Server guaranteed request stored procedure delivery feature, you can obtain all the benefits of having a single, definitive copy of your data that includes all the latest changes. At the same time, Replication Server provides the availability and performance benefits of de-coupling applications at replicate databases from the primary database.

Refer to the *Replication Server Design Guide* for more information on replication system design issues relating to asynchronous procedure delivery.

# Asynchronous stored procedure prerequisites

Before implementing applied or request stored procedures on your system, be sure you:

- Understand how you will use asynchronous procedure delivery to meet your application needs. Refer to the *Replication Server Design Guide* for more information.
- Set up a RepAgent for the stored procedure, even if the database contains no primary data (such as when using request functions). Refer to the Replication Server installation and configuration guides for your platform for details.
- Create a function string for user-defined functions for function-string classes for which Replication Server does not generate default function strings. You can use the alter function string command to replace a default function string with one that performs the action your application requires.
  - See "Function strings and function-string classes" on page 33 for more information.
- Follow the step-by step instructions provided in this chapter for setting up applied or request stored procedures.

**Note** For function-string classes for which default generated function strings are provided, Replication Server creates a default function string that executes a stored procedure with the same name as the user-defined function. The procedures in this chapter assume that Replication Server processes applied or request stored procedures for such classes. For all other classes, you must create function strings for the user-defined function string.

# Steps for implementing an applied stored procedure

To implement an applied stored procedure, perform the following steps:

- 1 Review the requirements described in "Asynchronous stored procedure prerequisites" on page 353.
- 2 Set up replicate databases that contain replicate tables. These tables may or may not match the replication definition for the primary table.
- 3 As necessary, set up routes from the primary Replication Server to the replicate Replication Servers that have subscriptions to replication definitions for the primary table.
  - See Chapter 6, "Managing Routes" in the *Replication Server Administration Guide Volume 1* for details on setting up routes.
- 4 Locate or create a replication definition on the primary Replication Server that identifies the table to be modified.
  - See Chapter 9, "Managing Replicated Tables" in the *Replication Server Administration Guide Volume 1* for information on creating replication definitions.
- In the primary database, use the sp\_setreplicate system procedure or the sp\_setreptable system procedure to mark the table for replication. For example, for a table named employee:

```
sp_setreplicate employee, 'true'
or
sp setreptable employee, 'true'
```

For sp\_setreptable, the single quotes are optional.

See "Specifying stored procedures and tables for replication" on page 360 for details on using sp\_setreplicate. See "Using the sp\_setreptable system procedure" on page 302 in the *Replication Server Administration Guide Volume 1* for details on using sp\_setreptable.

6 Create the stored procedure on the primary database. The first statement in the stored procedure must contain an update command for the first row of the primary table. For example:

```
create proc upd_emp
@emp_id int, @salary float
as
update employee
set salary = salary * @salary
```

```
where emp id = @emp id
```

**Warning!** If the first statement in the stored procedure contains an operation other than update, Replication Server cannot distribute the stored procedure to replicate databases. See "Warning conditions" on page 356 for more information.

Never include dump transaction or dump database commands in the stored procedure. If the stored procedure contains commands with statement level errors, the error may occur at the replicate DSI. Depending on the error actions, the DSI may shut down.

7 In the primary database, use the sp\_setreplicate system procedure or the sp\_setrepproc system procedure to mark the stored procedure for replication. For example:

```
sp_setreplicate upd_emp, 'true'
or
sp_setrepproc upd_emp, 'table'
```

See "Specifying stored procedures and tables for replication" on page 360 for details on using sp\_setreplicate. See "Marking stored procedures for replication" on page 374 in the *Replication Server Administration Guide Volume 1* for details on using sp\_setrepproc.

At the replicate Replication Servers, create subscriptions to a replication definition for the table that the stored procedure at the primary database updates.

See Chapter 11, "Managing Subscriptions" in the *Replication Server Administration Guide Volume 1* for details on creating subscriptions.

**Warning!** Be sure the replicate database subscribes to both the before image and after image of the updated row. If it does not, Replication Server cannot distribute the stored procedure to the replicate database. See "Warning conditions" on page 356 for more information.

9 Create a stored procedure on the replicate database with the same name and parameters as the stored procedure on the primary database, but do not mark the procedure as replicated. For example:

```
create proc upd_emp
@emp_id int, @salary float
as
update employee
```

```
set salary = salary * @salary
where emp id = @emp id
```

10 Grant execute permission on the stored procedure to the maintenance user. For example:

```
grant execute on upd emp to maint user
```

11 Create a user-defined function on the primary Replication Server that associates the stored procedure to the name of a replication definition for the table it updates. For example:

```
create function employee_rep.upd_emp
  (@emp id int, @salary float)
```

Only one user-defined function are shared by all replication definitions for the same table. You can specify the name of any of these replication definitions.

12 Verify that all Replication Server and database objects in steps 1 through 11 exist at the appropriate locations.

Refer to Chapter 6, "RSSD Stored Procedures," in the *Replication Server Reference Manual* for information about stored procedures used to query the RSSD for system information.

## Warning conditions

If the first statement in the applied stored procedure is an operation other than update, or the replicate database does not subscribe to the before image and after image of the updated row, Replication Server fails to deliver the applied stored procedure to the replicate database. Instead, Replication Server performs other actions that you can interpret as warnings.

The actions Replication Server takes is based on:

- The first operation (other than update) contained in the applied stored procedure at the primary database
- Whether the row modification stays in the subscription for the replicate database, and whether it matches the subscription's before image or after image

Conditions and actions

This section identifies the warning conditions that prevent Replication Server from delivering an applied stored procedure at a replicate database.

Condition: The first row operation is an insert operation.

*Action:* Replication Server distributes the insert operation instead of the applied stored procedure.

*Condition:* The first row operation is a delete operation.

*Action:* Replication Server distributes the delete operation instead of the applied stored procedure.

*Condition:* Replicate Replication Servers have subscriptions that match the before image, but not the after image, of the modified row.

Action: Replication Server distributes a delete operation (rs\_delete system function) to replicate databases with subscriptions to the before image but not the after image of the row modification.

*Example:* Assume there is a table T1 that has a column named C1 with a value of 1. A replicate database has a subscription to a replication definition for table T1 where C1 = 1.

If the associated stored procedure is executed with the parameters= 1 (before image) and = 2 (after image), the replicate database does not subscribe to the after image value of 2. Therefore, Replication Server distributes the delete operation to the replicate database.

*Condition:* Replicate Replication Servers have subscriptions that match the after image, but not the before image of the modified row.

Action: Replication Server distributes an insert operation (rs\_insert system function) to replicate databases with subscriptions to the after image but not the before image of the row modification.

*Example:* Assume there is a table T1 that has a column named C1 with a value of 1. A replicate database has a subscription to a replication definition for table T1 where C1 = 2.

If the associated stored procedure is executed with the parameters = 1 (before image) and = 2 (after image), the replicate database does not subscribe to the before image value of 1. Therefore, Replication Server distributes the insert operation to the replicate database.

*Condition:* Replicate Replication Servers have subscriptions that match neither the before image nor the after image of the row modification.

Action: Replication Server does not distribute any operation or stored procedure to the replicate databases.

*Example:* Assume there is a table T1 that has a column named C1 with a value of 1. A replicate database has a subscription to a replication definition for table T1 where C1 > 2.

If the associated stored procedure is executed with the parameters equal to 1 (before image) and equal to 2 (after image), the replicate Replication Server does not subscribe to either the before image value of 1 or the after image value of 2. Therefore, Replication Server performs no distribution to the replicate database.

# Steps for implementing a request stored procedure

To implement a request stored procedure, perform the following steps:

- 1 Review the requirements described in "Asynchronous stored procedure prerequisites" on page 353.
- 2 As necessary, set up a route from the replicate Replication Server to the primary Replication Server where the data is updated, and from the primary Replication Server to the replicate Replication Server that sends the update.
  - See Chapter 6, "Managing Routes" in the *Replication Server Administration Guide Volume 1* for details on setting up routes.
- 3 Create a login name and password at the primary Replication Server for the user at the replicate Replication Server.
  - See Chapter 8, "Managing Replication Server Security" in the *Replication Server Administration Guide Volume 1* for details.
- 4 At the replicate Replication Server, create the necessary permissions for this user to execute the stored procedure at the primary Replication Server.
  - See Chapter 8, "Managing Replication Server Security" in the *Replication Server Administration Guide Volume 1* for details.
- 5 At the primary Replication Server, locate or create a replication definition that identifies the table to be modified.
  - See Chapter 9, "Managing Replicated Tables" in the *Replication Server Administration Guide Volume 1* for information on creating replication definitions.
  - The replicate Replication Server may have subscriptions on the replication definition.
- 6 Create the stored procedure, which does not perform any updates, on the replicate database. For example:

```
create proc upd_emp
@emp_id int, @salary float
as
print "Transaction accepted."
```

If you want the stored procedure to have the same name as those in different replicate databases, see "Specifying a nonunique name for a user-defined function" on page 365 for details.

7 In the replicate database, use the sp\_setreplicate system procedure or the sp\_setrepproc system procedure to mark the stored procedure for replication. For example:

```
sp_setreplicate upd_emp, 'true'
or
sp_setrepproc upd_emp, 'table'
```

See "Specifying stored procedures and tables for replication" on page 360 for details on using sp\_setreplicate. See "Marking stored procedures for replication" on page 374 in the *Replication Server Administration Guide Volume 1* for details on using sp\_setrepproc.

8 Create a stored procedure on the primary database with the same name as the stored procedure on the replicate database, but do not mark the procedure as replicated. This stored procedure modifies a primary table. For example:

```
create proc upd_emp
@emp_id int, @salary float
as
update employee
set salary = salary * @salary
where emp id = @emp id
```

**Note** The stored procedure names on the primary and replicate databases can differ if you alter the function string for the function to execute a stored procedure with a different name. See "Mapping to a different stored procedure name" on page 364 for more information.

9 Grant permission on the stored procedure to the replicate Replication Server users who will execute this stored procedure. For example:

```
grant all on upd emp to public
```

10 Create a user-defined function on the primary Replication Server that associates the stored procedure to the name of a replication definition for the table it updates. For example:

```
create function employee_rep.upd_emp
  (@emp id int, @salary float)
```

11 Verify that all Replication Server and database objects in steps 1 through 10 exist at the appropriate locations.

Refer to Chapter 6, "RSSD Stored Procedures," in the *Replication Server Reference Manual* for information about stored procedures used to query the RSSD for system information.

# Specifying stored procedures and tables for replication

You can use the sp\_setreplicate system procedure in Adaptive Server to mark database tables and stored procedures for replication.

You can also use the sp\_setreptable system procedure to mark tables for replication and the sp\_setrepproc system procedure to mark stored procedures for replication. These system procedures extend the capabilities of sp\_setreplicate and are intended to replace it.

See "Using the sp\_setreptable system procedure" on page 302 and "Marking stored procedures for replication" on page 374 in the *Replication Server Administration Guide Volume 1* for details.

The syntax for the sp\_setreplicate system procedure is:

```
sp_setreplicate [object_name [, {' true' | 'false' ]]
```

*object\_name* can be either a table name or a stored procedure name.

The "true" and "false" parameters change the replication status of a specified object. (The single quotes are optional.)

- Use sp\_setreplicate with no parameters to list all replicated objects in the database.
- Use sp\_setreplicate with just the object name to check the replication status of the object. Adaptive Server reports 'true' if replication is enabled for the object, or 'false' if it is not.

Use sp\_setreplicate with the object name and either 'true' or 'false' to enable
or disable replication for the object. You must be the Adaptive Server
System Administrator or the Database Owner to use sp\_setreplicate to
change the replication status of an object.

**Warning!** A replicated stored procedure should only modify data in the database in which it is executed. If it modifies data in another database, Replication Server replicates the updated data and the stored procedure.

# Managing user-defined functions

This section describes commands for managing user-defined functions. See Chapter 8, "Managing Replication Server Security" in the *Replication Server Administration Guide Volume 1* for a list of permissions that are required to use the commands. See Chapter 2, "Customizing Database Operations" for details on altering function strings for user-defined functions and displaying function-related information.

# Creating a user-defined function

Use the create function command to register a replicated stored procedure with Replication Server. When a stored procedure is executed, Replication Server maps it to a replication definition. The replication definition contains a user-defined function name that matches the name of the stored procedure.

Replication Server delivers the function to the Replication Server that is primary for the replication definition. When the destination Replication Server that owns the replication definition receives the function, it maps the stored procedure parameters into the commands for the user-defined function.

The syntax for the create function command is:

create function replication\_definition.function ([@ parameter datatype [, @ parameter datatype]...])

The *replication\_definition* must be an existing replication definition.

Observe these guidelines when using this command:

 Execute this command at the Replication Server where the replication definition was created.

- Do not use the names of system functions. See Chapter 2, "Customizing Database Operations" for the list of reserved system-function names.
- Include the parentheses surrounding the listed parameters, even when you
  are defining functions with no parameters.
- If you are not using a function-string class for which default generated function strings are provided, after you have created a user-defined function, use the create function string command to add a function string. See Chapter 2, "Customizing Database Operations" for details.

The following example creates a user-defined function named Stock\_receipt. The function is associated with the Items\_rd replication definition:

```
create function Items_rd.Stock_receipt
  (@Location int, @Recpt_num int,
   @Item no char(15), @Qty recd int)
```

When a user executes the replicated stored procedure, Replication Server now delivers it.

## Adding parameters to a user-defined function

When you add a parameter to a replicated stored procedure, use the alter function command to tell Replication Server about the new parameters. To add the parameters:

- 1 Alter the stored procedure at the primary or replicate data server and provide defaults for new parameters.
- As a precaution, quiesce the system. Altering functions while updates are in process can have unpredictable results.
  - See "Quiescing Replication Server" on page 107 in the *Replication Server Administration Guide Volume 1* for details on quiescing the system.
- 3 Alter the function using the alter function command.
- 4 If you are not using a function-string class for which default generated function strings are provided, alter function strings to use the new parameters. See Chapter 2, "Customizing Database Operations" for details.

The syntax for the alter function command is:

alter function replication\_definition.function add parameters @ parameter datatype [, @ parameter datatype]...

The *replication\_definition* is the name of the replication definition for the function. A function can have up to 255 parameters.

The following example adds an int parameter named Volume to the New\_issue function for the Tokyo\_quotes replication definition:

```
alter function Tokyo_quotes.New_issue
add parameters @Volume int
```

# **Dropping a user-defined function**

Use the drop function command to drop a user-defined function. This command drops a function name and any function strings that have been created for it. You cannot drop system functions.

Before you drop the user-defined function, be sure to:

- 1 Drop the stored procedure at the primary database using the drop procedure Adaptive Server command, or use the sp\_setreplicate or sp\_setrepproc system procedure and specify 'false' to disable replication for the stored procedure.
  - See "Specifying stored procedures and tables for replication" on page 360 for details on using sp\_setreplicate. See "Marking stored procedures for replication" on page 374 in the *Replication Server Administration Guide Volume 1* for details on using sp\_setrepproc.
- 2 As a precaution, quiesce the system before executing the drop function command. Dropping functions while updates are in process can have unpredictable results.
  - See "Quiescing a replication system" on page 108 in the *Replication* Server Administration Guide Volume 1 for details on quiescing the system.

The syntax for the drop function command is:

drop function replication\_definition.function

Execute the command on the Replication Server where the replication definition was created.

The following command drops the Stock\_receipt user-defined function created in the previous section:

```
drop function Items rd. Stock receipt
```

## Mapping to a different stored procedure name

When you create a user-defined function in a database that uses the a functionstring class for which default generated function strings are provided, Replication Server generates a default function string. The default generated function string executes a stored procedure with the same name and parameters as the user-defined function.

For example, if you are using a default function string, you can set up a request stored procedure to execute in the replicate database by creating a stored procedure in the primary database with the same name and parameters as the user-defined function.

If you want to map the user-defined function to a different stored procedure name, use the alter function string command to configure Replication Server to deliver the stored procedure by executing a stored procedure with a different name. You can also do so in function-string classes that allow you to customize function strings.

This example illustrates how to map a user-defined function to a different stored procedure name.

Assume the stored procedure upd\_sales exists on the primary Adaptive Server, and that it performs an update on the Adaptive Server sales table:

```
create proc upd_sales
  @stor_id varchar(10),
  @ord_num varchar(10),
  @date datetime
  as
64 update sales set date = @date
  where stor_id = @stor_id
  and ord num = @ord num
```

To register the upd\_sales stored procedure with the Replication Server, create the following function, whose name includes in its name the sales\_def replication definition on the sales table and the upd\_sales replicated stored procedure:

```
create function sales_def.upd_sales
  (@stor_id varchar(10), @date datetime)
```

On the replicate Adaptive Server, a version of the stored procedure upd\_sales that performs no work is created with the same name:

```
create proc upd_sales
    @stor_id varchar(10),
    @ord_num varchar(10),
    @date datetime
```

Example

364

```
as
print "Attempting to Update Sales Table"
print "Processing Update Asynchronously"
```

- 4 To execute the upd\_sales stored procedure with the name real\_update instead of upd\_sales:
  - The default generated function string is altered:

```
alter function string sales_def.upd_sales
for rs_sqlserver_function_class
output rpc
'execute real_update
@stor_id = ?stor_id!param?,
@date = ?date!param?'
```

A stored procedure in the primary database is created with the name real\_update. It accepts two parameters.

# Specifying a nonunique name for a user-defined function

The name of a user-defined function must be globally unique in the replication system so that Replication Server can locate the particular replication definition for which the user-defined function is defined. If you create more than one replication definition for the same primary table, there is only one user-defined function for all of that table's replication definitions.

If the user-defined function name is not unique, the first parameter of the stored procedure must be @rs\_repdef, and the name of the replication definition must be passed in this parameter when the stored procedure is executed.

Do not define the @rs\_repdef parameter in the create function command for the user-defined function. The Replication Agent extracts the replication definition name and sends it with the LTL commands. This convention works with RepAgent for Adaptive Server, but may not be supported by Replication Agents for other data servers.

Example

This example assumes that the user-defined function is not unique and the replication definition name is passed to the @rs\_repdef parameter when the following stored procedure is executed:

```
create proc upd_sales
  @rs_repdef varchar(255),
  @stor_id varchar(10),
  @date datetime
  as
```

print "Attempting to Update Sales Table"
print "Processing Update Asynchronously"

# APPENDIX B High Availability on Sun Cluster 2.2

This appendix provides background and procedures for configuring Sybase Replication Server for high availability (HA) on Sun Cluster 2.2.

| Topic                                                | Page |
|------------------------------------------------------|------|
| Introduction                                         | 367  |
| Terminology                                          | 368  |
| Technology overview                                  | 369  |
| Configuring Replication Server for high availability |      |
| Administering Replication Server as a data service   | 375  |

# Introduction

#### This appendix assumes that:

- You are familiar with Sybase Replication Server. This chapter does not explain the steps necessary to install Sybase Replication Server.
- You are familiar with Sun Cluster HA. This document does not explain the steps necessary to install Sun Cluster HA.
- You have a two-node cluster hardware with Sun Cluster HA 2.2.

#### Documentation references:

- Sun Cluster 2.2 Software Planning and Installation Guide
- Sun Cluster 2.2 System Administration Guide
- Configuring Sybase Adaptive Server Enterprise 12.0 Server for High Availability: Sun Cluster HA (see White Papers at http://www.sybase.com/products/databaseservers/ase)
- Replication Server documentation (see Product Manuals at http://www.sybase.com/support/manuals/)

# **Terminology**

These terms are used in this chapter:

- Cluster multiple systems, or nodes, that work together as a single entity to provide applications, system resources, and data to users.
- Cluster node a physical machine that is part of a Sun Cluster. Also called a physical host.
- Data service an application that provides client service on a network and implements read and write access to disk-based data. Replication Server and Adaptive Server Enterprise are examples of data services.
- Disk group a well-defined group of multihost disks that move as a unit between two servers in an HA configuration.
- Fault monitor a daemon that probes data services.
- High availability (HA) very low downtime. Computer systems that
  provide HA usually provide 99.999% availability, or roughly five minutes
  unscheduled downtime per year.
- Logical host a group of resources including a disk group, logical host name, and logical IP address. A logical host resides on (or is mastered by) a physical host (or node) in a cluster machine. It can move as a unit between physical hosts on a cluster.
- Master the node with exclusive read and write access to the disk group that has the logical address mapped to its Ethernet address. The current master of the logical host runs the logical host's data services.
- Multihost disk a disk configured for potential accessibility from multiple nodes.
- Failover the event triggered by a node or a data service failure, in which logical hosts and the data services on the logical hosts move to another node.
- Failback a planned event, where a logical host and its data services are moved back to the original hosts.

# **Technology overview**

Sun Cluster HA is a hardware- and software-based high availability solution. It provides high availability support on a cluster machine and automatic data service failover in just a few seconds. It accomplishes this by adding hardware redundancy, software monitoring, and restart capabilities.

Sun Cluster provides cluster management tools for a System Administrator to configure, maintain, and troubleshoot HA installations.

The Sun Cluster configuration tolerates these single-point failures:

- Server hardware failure
- Disk media failure
- Network interface failure
- Server OS failure

When any of these failures occur, HA software fails over logical hosts onto another node and restarts data services on the logical host in the new node.

Sybase Replication Server is implemented as a data service on a logical host on the cluster machine. The HA fault monitor for Replication Server periodically probes Replication Server. If Replication Server is down or hung, the fault monitor attempts to restart Replication Server locally. If Replication Server fails again within a configurable period of time, the fault monitor fails over to the logical host so the Replication Server will be rebooted on the second node.

To Replication Server clients, it appears as though the original Replication Server has experienced a reboot. The fact that it has moved to another physical machine is transparent to the users. Replication Server is affiliated with a logical host, not the physical machine.

As a data service, the Replication Server includes a set of scripts registered with Sun Cluster as callback methods. Sun Cluster calls these methods at different stages of Failover:

- FM\_STOP to shut down the fault monitor for the data service to be failed over.
- STOP\_NET to shut down the data service itself.
- START\_NET to start the data service on the new node.
- FM\_START to start the fault monitor on the new node for the data service.

Each Replication Server is registered as a data service using the hareg command. If you have multiple Replication Servers running on the cluster, you must register each of them. Each data service has its own fault monitor as a separate process.

**Note** For detailed information about the hareg command, see the appropriate Sun Cluster documentation.

# Configuring Replication Server for high availability

This section describes the tasks required to configure a Replication Server for HA on Sun Cluster (assuming a two-node cluster machine).

- "Configuring Sun Cluster for HA" on page 370
- "Installing Replication Server for HA" on page 371
- "Installing Replication Server as a data service" on page 372

## Configuring Sun Cluster for HA

The system should have following components:

- Two homogenous Sun Enterprise servers with similar configurations in terms of resources like CPU, memory, and so on. The servers should be configured with cluster interconnect, which is used for maintaining cluster availability, synchronization, and integrity.
- The system should be equipped with a set of multihost disks. The
  multihost disk holds the data (partitions) for a highly available Replication
  Server. A node can access data on a multihost disk only when it is a current
  master of the logical host to which the disk belongs.
- The system should have Sun Cluster HA software installed, with automatic failover capability. The multihost disks should have unique path names across the system.
- For disk failure protection, disk mirroring (not provided by Sybase) should be used.

- Logical hosts should be configured. Replication Server runs on a logical host.
- Make sure the logical host for the Replication Server has enough disk space in its multihosted disk groups for the partitions, and that any potential master for the logical host has enough memory for the Replication Server.

# **Installing Replication Server for HA**

During Replication Server installation, you need to perform these tasks in addition to the tasks described in the Replication Server installation guide:

- 1 As a Sybase user, load Replication Server either on a shared disk or on the local disk. If it is on a shared disk, the release cannot be accessed from both machines concurrently. If it is on a local disk, make sure the release paths are the same for both machines. If they are not the same, use a symbolic link, so they will be the same. For example, if the release is on /node1/repserver on node1, and /node2/repserver on node2, link them to /repserver on both nodes so the \$SYBASE environment variable is the same across the system.
- Add entries for Replication Server, RSSD server, and primary/replicate data servers to the interfaces file in the \$SYBASE directory on both machines. Use the logical host name for Replication Server in the interfaces file.

**Note** To use LDAP directory services instead of interfaces files, supply multiple entries in the DIRECTORY section of the Replication Server configuration file. If the connection to the first entry fails, the directory control layer (DCL) attempts to connection to the second entry and so on. If a connection cannot be made to any entry in the DIRECTORY section, Open Client/Server *does not* use the default interfaces file to attempt a connection.

See the configuration guide for your platform for information about setting up LDAP directory services.

- 3 Start the RSSD server.
- 4 Follow the installation guide for your platform to install Replication Server on the node that is currently the master in the logical host. Make sure that you:

a Set the environment variables SYBASE, SYBASE\_REP, and SYBASE\_OCS:

```
setenv SYBASE / REPSERVER1210
setenv SYBASE_REP REP-12_1
setenv SYBASE_OCS OCS-12_0
```

/REPSERVER1210 is the release directory.

- b Choose a run directory for the Replication Server that will contain the Replication Server run file, configuration file, and log file. The run directory should exist on both nodes and have exactly the same paths on both nodes (the path can be linked if necessary).
- c Choose the multihosted disks for the Replication Server partitions.
- d Initiate the rs\_init command, from the *run* directory:

```
cd RUN_DIRECTORY
$SYBASE/$SYBASE REP/install/rs init
```

- 5 Make sure that Replication Server is started.
- 6 As a Sybase user, copy the run file and the configuration file to the other node in the same path. Edit the run file on the second node to make sure it contains the correct path of the configuration and log files, especially if links are used.

**Note** The run file name must be *RUN\_repserver\_name*, where *repserver\_name* is the name of the Replication Server. You can define the configuration and log file names.

## Installing Replication Server as a data service

You also need to perform these specialized tasks to install Replication Server as a data service:

1 As root, create the directory /opt/SUNWcluster/ha/repserver\_name on both cluster nodes, where repserver\_name is the name of your Replication Server. Each Replication Server must have its own directory with the server name in the path. Copy the following scripts from the Replication Server installation directory \$SYBASE/\$SYBASE\_REP/sample/ha to:

/opt/SUNWcluster/ha/repserver\_name

on both cluster nodes, where *repserver\_name* is the name of your Replication Server:

```
repserver_start_net
repserver_stop_net
repserver_fm_start
repserver_fm_stop
repserver_fm
repserver_shutdown
repserver notify admin
```

If the scripts already exist on the local machine as part of another Replication Server data service, you can create the following as a link to the script directory instead:

/opt/SUNWcluster/ha/repserver\_name

- 2 As root, create the directory /var/opt/repserver on both nodes if it does not exist.
- 3 As root, create a file /var/opt/repserver/repserver\_name on both nodes for each Replication Server you want to install as a data service on Sun Cluster, where repserver\_name is the name of your Replication Server. This file should contain only two lines in the following form with no blank space, and should be readable only by root:

```
repserver:logicalHost:RunFile:releaseDir:SYBASE_OCS
:SYBASE_REP
```

probeCycle:probeTimeout:restartDelay:login/password

#### where:

- repserver the Replication Server name.
- logicalHost the logical host on which Replication Server runs.
- RunFile the complete path of the runfile.
- releaseDir the \$SYBASE installation directory.
- SYBASE\_OCS the \$SYBASE subdirectory where the connectivity library is located.
- SYBASE\_REP the \$SYBASE subdirectory where the Replication Server is located.
- *probeCycle* the number of seconds between the start of two probes by the fault monitor.

- probeTimeout time, in seconds, after which a running Replication Server probe is aborted by the fault monitor, and a timeout condition is set.
- restartDelay minimum time, in seconds, between two Replication Server restarts. If, in less than restartDelay seconds after a Replication Server restart, the fault monitor again detects a condition that requires a restart, it triggers a switch over to the other host instead. This resolves situations where a database restart does not solve the problem.
- login/password the login/password the fault monitor uses to ping Replication Server.

To change *probeCycle*, *probeTimeout*, *restartDelay*, or login/password for the probe after Replication Server is installed as data service, send SIGINT(2) to the monitor process (repserver\_fm) to refresh its memory.

```
kill -2 monitor process id
```

4 As root, create a file /var/opt/repserver/repserver\_name.mail on both nodes, where repserver\_name is the name of your Replication Server. This file lists the UNIX login names of the Replication Server administrators. The login names should be all in one line, separated by one space.

If the fault monitor encounters any problems that need intervention, this is the list to which it sends mail.

5 Register the Replication Server as a data service on Sun Cluster:

```
hareq -r repserver name \
-b "/opt/SUNWcluster/ha/repserver name" \
-m START NET="/opt/SUNWcluster/ha/repserver name/
repserver start net" \
-t START NET=60 \
-m STOP NET="/opt/SUNWcluster/ha/repserver name/
repserver stop net" \
-t STOP NET=60 \
-m FM START="/opt/SUNWcluster/ha/repserver name/
repserver fm start" \
-t FM START=60 \
-m
FM STOP="/opt/SUNWcluster/ha/repserver name/repserv
er fm stop" \
-t FM STOP=60 \
[-d sybase] -h logical host
```

where -d sybase is required if the RSSD is under HA on the same cluster, and repserver\_name is the name of your Replication Server and must be in the path of the scripts.

6 Turn on the data service using hareg -y repserver\_name.

# Administering Replication Server as a data service

This section describes how to start and shut down Replication Server as a data service, and useful logs for monitoring and troubleshooting.

### Data service start/shutdown

Once a Replication Server is registered as data service, use the following to start Replication Server as a data service:

```
hareg -y repserver name
```

This starts Replication Server if it is not already running, and also starts the fault monitor for Replication Server.

To shut down Replication Server, use:

```
hareq -n repserver name
```

The fault monitor restarts or fails over this Replication Server if it is shut down or stopped (killed) any other way.

### Logs

There are several logs you can use for debugging:

- Replication Server log the Replication Server logs its messages here.
   Use the log to find informational and error messages from Replication Server. The log is located in the Replication Server *Run* directory.
- Script log the data service START and STOP scripts log messages here.
   Use the log to find informational and error messages that result from running the scripts. The log is located in /var/opt/repserver/harep.log.

- Console log the operating system logs messages here. Use this log to find
  informational and error messages from the hardware. The log is located in
  /var/adm/messages.
- CCD log the Cluster Configurations Database, which is part of the Sun Cluster configuration, logs messages here. Use this log to find informational and error messages about the Sun Cluster configuration and health. The log is located in /var/opt/SUNWcluster/ccd/ccd.log.

# APPENDIX C Pre-15.1 Request Function Replication

This appendix describes how you can replicate request functions in Replication Server versions earlier than 15.1. This request function replication lets you deliver a transaction from a replicate database to the primary database without subscriptions.

| Topic                                           | Page |
|-------------------------------------------------|------|
| Prerequisites and restrictions                  | 377  |
| Using the pre-15.1 request function replication | 380  |
| Modifying or dropping replicated functions      |      |
| Model variations and strategies                 |      |

See Chapter 10, "Managing Replicated Functions" in the *Replication Server Administration Guide Volume 1* for more information about the recommended method for replicating stored procedures.

See the *Replication Server Design Guide* for more information on replication system design issues relating to replicated stored procedures.

# Prerequisites and restrictions

Before you implement a no-subscription request function:

- Read this appendix to fully understand how to use the no-subscription request function replication with versions earlier than 15.1 to meet your application needs.
- Set up a RepAgent for the replicate database from which replicated functions are delivered. See Chapter 4, "Managing a Replication System" and the *Replication Server Configuration Guide* for details.
- Set up the route from a replicate Replication Server to the primary Replication Server. See Chapter 6, "Managing Routes" in the *Replication Server Administration Guide Volume 1*.

These restrictions apply:

- Only the function replication definition created with create function replication definition command can be used as the no-subscription request function replication with versions earlier than 15.1.
- If you create a new applied or request function replication definition with create applied function replication definition or create request function replication definition command for a primary function, the no-subscription request function replication for the same primary function will be disabled.
- The names of all replication definitions, including function replication definitions, must be unique in the replication system. The function replication definition, created for no-subscription request function must have the same name as the primary function.

To replicate a version of a request stored procedure earlier than 15.1 with a non-unique name, invoke it with a stored procedure that has a unique name and is executed in the replicate database.

For example, the non-unique stored procedure upd\_sales may invoke the unique stored procedure upd\_salesA or vice versa. Mark upd\_salesA for replication using the sp\_setrepproc system procedure, and leave upd\_sales, the stored procedure that invokes it, unmarked.

Alternatively, you can declare the first parameter of the stored procedure with a non-unique name as @rs\_repdef and pass the unique name of the replication definition in this parameter when you run the stored procedure. Do not include the @rs\_repdef parameter in the create function replication definition command. This method works only with the RepAgent for Adaptive Server.

- Replication Server does not support nested transactions—those containing begin or commit statements—within replicated stored procedures. If the stored procedures with nested stored procedures are marked for replication:
  - The RepAgent forwards only the outer stored procedure call to the Replication Server.
  - The RepAgent shuts down.
  - An error message appears in the Adaptive Server error log.

If the replicated stored procedure contains nested transaction commands, the Replication Server replicates several transactions together, as one group, using only the first begin transaction and the last commit transaction of all the grouped transactions. For more information, see dsi\_max\_xacts\_in\_group, in "Connection parameters that affect performance" on page 150.

If the replicated stored procedure contains commands like begin transaction, commit transaction, or rollback transaction, errors may result when you run the procedure. For example, a rollback transaction command may roll back to the start of the transaction group, rather than to the nested begin transaction command that was the intended rollback point.

- Replicated functions, like Adaptive Server stored procedures, cannot contain parameters with text and image datatypes. See the Adaptive Server Enterprise Reference Manual.
- Adaptive Server logs a replicated stored procedure invocation in the database in which the enclosing transaction was started:
  - If you do not begin a transaction explicitly, Adaptive Server begins one in the user's current database before the stored procedure is invoked.
  - If you do not begin the transaction in one database and then run a replicated stored procedure in another database, the execution is still logged in the database where the transaction began.
- If a single transaction invokes one or more request functions and executes
  applied functions or contains data modification language, or a mixedmode transaction, Replication Server processes the request functions after
  all the other operations have completed, together in a separate transaction.
  This can occur if a single Replication Server manages both the primary
  and replicate data.
- Replication Server does not perform translations on parameter values for request functions. However, during function-string mapping, the delimiters defined for the parameter values of their declared datatype are used to generate the SQL statements.
- Do not put a commit statement inside a replicated function as this can cause a duplicate key and make Replication Server recovery fail.

# Using the pre-15.1 request function replication

A replicated stored procedure is an Adaptive Server stored procedure that you have marked for replication using either sp\_setrepproc or sp\_setreplicate. A function replication definition describes a replicated stored procedure, its parameters, and its location. When you create a function replication definition, Replication Server creates a function, which contains the information in the function replication definition.

When a replicated stored procedure that has its own function replication definition is invoked, its function is transferred from the source to a destination Replication Server. The function passes parameters to a corresponding stored procedure that is invoked in the destination database. A function string translates the function into a syntax that the subscribing database can interpret.

In versions earlier than 15.1, the no-subscription request function delivers a replicated stored procedure from a replicate database to the primary database. The function replication definition's primary database is defined as primary database, while the database from which the function is originally invoked is defined as a replicate database.

For example, a client application at a remote location needs to make changes to the primary data. The client application first executes a stored procedure, which may or may not make changes at the replicate database, at the remote site. When you run the stored procedure, the replicate Replication Server passes a request function to the primary database, where a corresponding stored procedure is invoked and updates the primary data. No subscription is needed to deliver this request function.

In a primary copy model, a single primary database contains the most recent updates. A client application at a remote replicate site can update the primary database using the request functions. As updates occur at the primary table, the Replication Server captures the updates and sends them to the replicate data servers.

If communication between the primary and replicate databases fails, operations executed in the primary database are stored in the Replication Server stable queues until they can be delivered to the replicate sites. Likewise, operations executed remotely at the replicate database are held in stable queues until they can be delivered to the primary database.

To use a no-subscription request function with versions earlier than 15.1, create a stored procedure in the primary database and a corresponding stored procedure in the replicate database. Then, at the primary Replication Server, create a function replication definition with the same name as the name of the stored procedure created in the replicate database. You do not need to create any subscriptions. When the stored procedure in the replicate database is invoked, it invokes the stored procedure in the primary database.

Replication Server runs the stored procedure in the primary database with the same user that invokes the stored procedure in the replicate database. This guarantees that only authorized users can change the primary data.

In an application, Replication Server may replicate some or all of the data that changes in the primary database. The changes are distributed to the replicate databases, which are managed by Replication Servers that have subscriptions to table replication definitions, or as separate applied functions. Either way, a transaction arrives at the primary database first, and then arrives at the replicate databases.

When you use a no-subscription request function with versions earlier than 15.1, all updates are made at the primary database. This preserves the Replication Server primary copy data model and protects the replication system from network failure and excess traffic.

### Commands for managing function replication definition

Table C-1 lists the Replication Server commands that are used to work with the no-subscription request function replication definitions with versions earlier than 15.1.

| rable of the communities for managing function reproduced actinities. |                                                                                                    |  |
|-----------------------------------------------------------------------|----------------------------------------------------------------------------------------------------|--|
| Command                                                               | Task                                                                                                    |  |
| create function replication definition                                | Creates a function replication definition that describes the stored procedure and its parameters for replication. It also describes the location of the primary data. See "Implementing a pre-15.1 request function" on page 382. |  |
| alter function<br>replication definition                              | Modifies a function replication definition. For example, it:  • Specifies a different name for the stored procedure invoked                                                                                                    |  |
|                                                                       | <ul> <li>at the destination database.</li> <li>Adds parameters or searchable parameters.</li> <li>Changes how the replication definition is used in replicating</li> </ul>                                                        |  |
|                                                                       | to a standby database. See "Modifying or dropping replicated functions" on page 386.                                                                                                    |  |
| drop function replication definition                                  | Removes a function replication definition from the replication system. See "Modifying or dropping replicated functions" on page 386.                                                                                              |  |

Table C-1: Commands for managing function replication definitions

## Implementing a pre-15.1 request function

To implement a request function with versions earlier than 15.1:

- 1 Review the requirements described in "Prerequisites and restrictions" on page 377.
- In the primary Adaptive Server, create a login name and password for the user who executes the stored procedure at the replicate Adaptive Server.
  - See Chapter 8, "Managing Replication Server Security" in the *Replication Server Administration Guide Volume 1* for details.
- In the primary database, create a stored procedure that updates the primary data. For example:

```
create proc update_pubs
@pub_id char(4), @pub_name varchar(40)
as update publishers
set pub_name = @pub_name
```

```
where pub id = @pub id
```

**Warning!** A stored procedure invoked in a primary database in request function delivery is invoked inside a user-defined transaction. See the *Adaptive Server Enterprise Transact-SQL User's Guide* for information about operations that are not allowed inside user-defined transactions (for example, the dump transaction and dump database commands).

Do not mark this stored procedure as replicated. In request function delivery with versions earlier than 15.1, only the stored procedure in the replicate database is marked as replicated.

However, if the primary database is also part of a warm standby application, then mark the stored procedure in the active and standby primary databases as replicated if you want to replicate the stored procedures to the standby database.

4 In the primary database, grant execute permission on the stored procedure to the same user for whom you created a login name and password in step 2. For example:

```
grant execute on update_pubs to pubs_user
```

5 In the replicate database, create a stored procedure with the same parameters and datatypes as the stored procedure in the primary database. The new stored procedure must either do nothing or display a message to indicate a pending update. For example:

```
create proc update_pubs_request
@pub_id char(4), @pub_name varchar(40)
as print "Transaction accepted."
```

**Note** Use a different name for the stored procedure you create in the replicate database from the one created in the primary database. You must use a different name if the function will replicate back to the replicate database as an applied function. When you create the function replication definition in step 8, you must specify the name of the stored procedure in the destination (primary) database.

6 In the replicate database, mark the stored procedure for replicated function delivery using the sp\_setrepproc system procedure. For example:

```
sp setrepproc update pubs request, 'function'
```

See "Marking stored procedures for replication" on page 385 for details.

7 In the replicate database, grant execute permission on the stored procedure to the replicate Replication Server user who invokes it. For example:

```
grant execute on update pubs request to pubs user
```

8 In the primary Replication Server that manages the primary data, create a function replication definition for the stored procedure in the replicate database. For example:

```
create function replication definition
update_pubs_request
with primary at TOKYO_DS.pubs2
deliver as 'update_pubs'
(@pub id char(4), @pub name varchar(40))
```

The function replication definition must use the same name, parameters and datatypes as the stored procedure in the replicate database. You have the option to include only the parameters you want to replicate.

See Chapter 3, "Replication Server Commands," in the *Replication Server Reference Manual* for more information about create function replication definition command.

In the preceding example, the optional deliver as clause specifies that the stored procedure to run at the primary data server is named update\_pubs, not update\_pubs\_request.

9 When you create a function replication definition, Replication Server automatically creates a corresponding user-defined function.

If you are not using a default function string or you want to customize the function's invocation, you need to create a function string for the user-defined function. See "Creating or modifying a function string for a replicated function" on page 387 for more information.

10 Verify that all the Replication Server and the database objects in steps 1 through 9 exist at their appropriate locations. You must now be able to run the request function.

See Chapter 6, "RSSD Stored Procedures," in the *Replication Server Reference Manual* for information about stored procedures, such as rs\_helpfunc, that you can use to query the RSSD for information about the replication system.

### Marking stored procedures for replication

The system procedure sp\_setrepproc is used to mark stored procedures for replication. The syntax is:

sp\_setrepproc [proc\_name [, {'function' | 'table' | 'false'}, [{log\_current | log\_sproc} ] ] ]

#### where:

*proc\_name* – the name of a stored procedure in the current database.

'function' – enables the replication for a stored procedure associated with a function replication definition.

'table' – enables replication for a stored procedure associated with a table replication definition. For information on replicating stored procedures associated with table replication definitions, see "Asynchronous Procedures" on page 349.

'false' - disables replication for the stored procedure.

'log\_current' - logs the execution of the stored procedure you are replicating in the current database, not in the database where the stored procedure resides.

'log\_sproc' - logs the execution of the stored procedure you are replicating in the database where the stored procedure resides, not in the current database. 'log\_sproc' is the default parameter.

Use sp\_setrepproc according to these guidelines:

- To list all replicated objects in the database, enter sp\_setrepproc with no parameters.
- To determine the replication status of the stored procedure, enter sp\_setrepproc with the stored procedure name only.
- Enter sp\_setrepproc with the stored procedure name and 'function', 'table',
   or 'false' to enable each type of replication or to disable replication for the
   stored procedure. You must be the System Administrator or the Database
   Owner to use sp\_setrepproc to change the replication status of a stored
   procedure.
- To log the execution of a replicated stored procedure in the database you selected, enter sp\_setrepproc with 'log\_current', to log execution in the current database, or 'log\_sproc', to log execution in the database where the stored procedure resides.

 Mark the stored procedure in the replicate database as replicated and specify 'function' to indicate the type of replication definition associated with the stored procedure.

For more information on sp\_setrepproc, see the *Replication Server Reference Manual*.

## Subscribing to replicated functions

You do not need to create a subscription for a request function. The destination database is always the primary database; you create the function replication definition in the primary Replication Server.

# Modifying or dropping replicated functions

This section explains how to modify or drop replicated functions.

## Before modifying a function replication definition

- 1 Change the stored procedure at the primary or replicate data server and provide defaults for the new parameters, if necessary.
- As a precaution, quiesce the system. Altering functions while updates are in process can have unpredictable results.

See Chapter 4, "Managing a Replication System" in the *Replication Server Administration Guide Volume 1* for information on how to quiesce the system.

### Modifying a function replication definition

To add new parameters, add new searchable parameters, or change the name of the destination stored procedure, use alter function replication definition to alter the function replication definition.

The syntax for this command is:

alter function replication definition function rep def

```
{deliver as proc_name | add @parameter datatype[, @parameter datatype]... | add searchable parameters @parameter [, @parameter]... | send standby {all | replication definition} parameters}
```

The options for alter function replication definition are similar to those for create function replication definition. See Chapter 3, "Replication Server Commands," in the *Replication Server Reference Manual* for more information about alter function replication definition command.

See "Creating or modifying a function string for a replicated function" on page 387 for information about function strings for function replication definitions.

## **Dropping a function replication definition**

To change or remove parameters, or to rename a function replication definition, use the drop function replication definition command to drop it, then recreate it.

The syntax for this command is:

drop function replication definition function\_rep\_def

When you drop a function replication definition, the associated user-defined function and function string are also dropped.

### Creating or modifying a function string for a replicated function

When you create or alter a function replication definition, Replication Server automatically creates or alters the corresponding user-defined function. You must, however, create a function string for the user-defined function if you are not using a class that inherits function strings from rs\_default\_function\_class, either directly or indirectly.

See "User-defined functions" on page 14 for more information.

Create a function string for a user-defined function in the function-string class assigned to the destination database for the replicated function. Use create function string at the primary Replication Server to create a function string for a user-defined function.

See "Function strings and function-string classes" on page 33 for more information.

When you drop a function replication definition, Replication Server always drops the user-defined function and function strings.

You can customize function strings in function-string classes that allow it. In a typical application, the replicated user-defined function passes stored procedure parameter values to the destination Replication Server, and the function string runs the stored procedure with these values in the destination database.

To change the default function string to perform some other action, such as inserting data into an audit log, use the alter function string command at the primary Replication Server for the replicated function. The function-string class assigned to the destination database for the replicated function must allow you to customize function strings.

See Chapter 2, "Customizing Database Operations" for information on creating and altering function strings. See also Chapter 3, "Replication Server Commands," in the *Replication Server Reference Manual*, for more information about the create function string command.

# Model variations and strategies

This section describes some model variations and other strategies you can use to implement your replication system design with a version of no-subscription request function earlier than 15.1.

- A basic primary copy model that allows remote sites to make changes to primary data without accessing the primary database directly.
- Pending tables a strategy used with no-subscription request functions in versions earlier than 15.1 that allows users to see the results of updates to primary data before the update has been returned to the replicate site.

### **Request functions**

You can use no-subscription request functions with versions earlier than 15.1 to invoke stored procedures on primary data. Request functions allow clients at remote replicate sites to update the primary data without accessing the primary database directly. Replication Server invokes a stored procedure on the primary database, which carries out the requested transactions. This method preserves the basic primary copy model while letting you distribute transactions. You do not have to fragment the primary data among replicate sites.

These two examples illustrate:

- A system that uses request functions with versions earlier than 15.1.
- A system that uses request functions with versions earlier than 15.1, applied functions, and a local pending table.

### Example 1: A basic example using pre15.1 no-subscription request functions

In this example, a client application at the replicate site (Sydney) executes the stored procedure upd\_publishers\_pubs2\_req, which makes no changes to the replicate database but causes an associated stored procedure,

upd\_publishers\_pubs2, to execute and change data on the primary site (Tokyo).

upd\_publishers\_pubs2\_req is an empty-body stored procedure. Perform these tasks to create a request function. No subscriptions are necessary at the primary database; function executions at a site other than the primary for the replication definition automatically flow to the primary site.

At the replicate site:

- Create an empty-body stored procedure at the replicate data server, and:
  - Mark the procedure for the replicated function delivery using sp\_setrepproc.
  - Grant appropriate permissions to the procedure for the appropriate user.

The empty-body procedure either does nothing or displays a message indicating a pending update. It may have a different name than the associated stored procedure in the primary database.

At the primary site:

- Create a stored procedure that updates primary data. Grant permissions to the appropriate user.
- Create a function replication definition at the primary Replication Server for the empty-body stored procedure in the replicate database. The function replication definition and the empty-body stored procedure have the same name.

Once the primary data has been updated via the replication of the request stored procedure, data can be delivered to replicate sites (including the requestor) either via table replication or applied function replication.

**Note** It is not necessary to create a subscription for a request function.

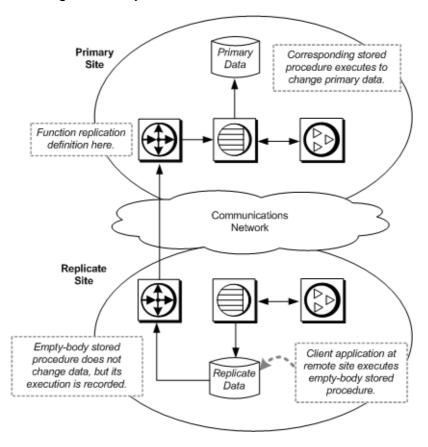

Figure C-1: Request functions

### Stored procedures

At the primary site:

This script creates the user stored procedure upd\_publisher\_pubs2 at the primary site.

- -- Execute this script at Sydney data server
- -- Creates stored procedure upd publishers pub2

```
create procedure upd_publishers_pubs2
  (@pub_id char(4),
    @pub_name varchar(40),
    @city varchar(20),
    @state char(2))
    as
    insert into publishers
    values
    (@pub_id, @pub_name, @city, @state)
    go
    /* end of script */
```

At the replicate site:

This script creates the empty-body stored procedure upd\_publishers\_pubs2\_req.

### **Function replication definition**

This script creates the function replication definition at the primary Replication Server. It has the same name as the empty-body stored procedure. The deliver as clause tells the primary data server to run *upd\_publisher\_pubs2* at the primary site.

```
-- Execute this script at Tokyo Replication Server
-- Creates replication definition
create function replication definition
upd_publishers_pubs2_req
with primary at TOKYO_DS.pubs2
deliver as 'upd_publisher_pubs2'
    (@pub_id char(4),
        @pub_name varchar(40),
        @city varchar(20),
```

```
@state char(2))
go
/* end of script */
```

### Example 2: An example using a local pending table

The pending table is a design enhancement of applied and request functions that allows clients at a remote site to update primary data and see the updates at the replicate site before they are returned from the primary site. Use this model to implement local update applications.

In this strategy, a client application at a remote replicate site executes a user stored procedure that updates data at the primary site using a request function. Changes to the primary data are replicated to the remote replicate site via an applied function. A local pending table lets clients at the remote replicate site to see updates that are pending at the replicate site before the replication system returns the updates.

When a client application executes the user stored procedure at the replicate data server, it:

- Causes an associated stored procedure to execute and update data at the primary site.
- Enters those updates in the local pending table.

When the update succeeds at the primary database, it is distributed to the remote replicate sites, including the site where the transaction originated. At the replicate site, a stored procedure updates the replicated table and deletes the corresponding updates from the pending table.

To use applied functions, request functions, and a local pending table, you must:

At the replicate site:

- Create a pending table in the replicate database and grant appropriate permissions.
- Create a user stored procedure in the replicate database that initiates the request function and inserts data updates into the pending table.
- Mark the user stored procedure for replicated function delivery using sp\_setrepproc.
- Grant procedure permissions to the appropriate user.
- Create a user stored procedure in the replicate database that updates the replicated table and deletes the corresponding update from the pending table. Grant appropriate permissions to the maintenance user.

At the primary site:

- Create a subscription to the function replication definition.
- Create the stored procedure that modifies the primary data.
- Create the function replication definition for the applied function.
- Create the function replication definition for the request function.

In this example, a client application at the replicate site (Sydney) executes a stored procedure upd\_publishers\_pubs2\_req, which inserts values in the publishers\_pend table and causes an associated stored procedure, upd\_publishers\_pubs2, to execute at the primary site (Tokyo). Execution of upd\_publishers\_pubs2 at the primary site causes the stored procedure upd\_publishers\_pubs to execute at the replicate site, which updates the publishers table and deletes the corresponding information from the publishers\_pend table.

Figure C-2 illustrates the data flow when you use applied functions, request functions, and a local pending table. The gray arrows show the flow of the request function delivery. The black arrows show the flow of the applied function delivery.

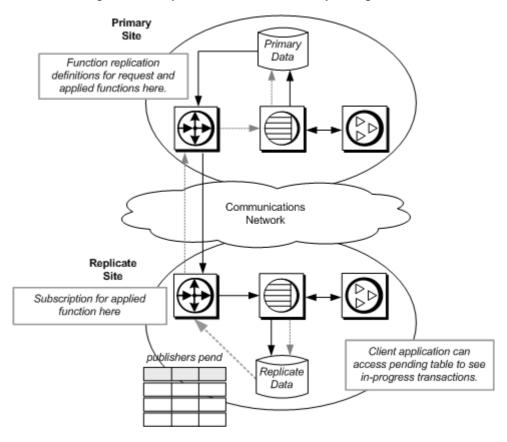

Figure C-2: Request functions and a local pending table

### Pending table

This script creates a pending table in the replicate database.

```
-- Execute this script at Sydney data server
-- Creates local pending table
create table publishers_pend
(pub_id char(4) not null,
pub_name varchar(40) null,
city varchar(20) null,
statechar(2) null)
go
/* end of script */
```

#### Stored procedures

The script creates the stored procedure upd\_publisher\_pubs2 at the primary site.

The following script modifies the upd\_publishers\_pub2\_req stored procedure at the replicate site. The insert into clause tells the replicate Replication Server to insert values into the publishers\_pend table.

```
-- Execute this script at Sydney data server
-- Creates stored procedure
create procedure upd_publishers_pubs2_req
(@pub_id char(4),
@pub_name varchar(40),
@city varchar(20),
@state char(2))
as
insert into publishers_pend
values
    (@pub_id, @pub_name, @city, @state)
go
/* end of script */
```

This script creates the upd\_publishers\_pubs2 procedure for the replicate site. It updates the publishers table and deletes the corresponding information from the publishers\_pend table.

```
-- Execute this script at Sydney data server
-- Creates stored procedure upd publishers pubs2
create procedure upd publishers pubs2
 (@pub id char(4),
@pub name varchar(40),
@city varchar(20),
@state char(2))
update publishers
set
   pub_name = @pub_name,
   city = @city,
   state = @state
where
   pub id = @pub id
delete from publishers pend
where
   pub id = @pub id
qo
/* end of script */
```

### **Function replication definitions**

The script "Function replication definition" on page 391 creates the function replication definition upd\_publishers\_pubs2\_req—for the request function with versions earlier than 15.1 —at the primary site.

This script creates a function replication definition for the publishers table at the primary Replication Server. The replication definition uses the same parameters and datatypes as the stored procedure in the primary database.

```
-- Execute this script at Tokyo Replication Server
-- Creates replication definition
upd_publishers_pubs2
create function replication definition
upd_publishers_pubs2
with primary at TOKYO_DS.pubs2
(@pub_id char(4),
@pub_name varchar(40),
@city varchar(20),
@state char(2))
go
/* end of script */
```

### **Subscription**

This script creates a subscription at the replicate Replication Server using the no-materialization method for the replication definition defined at the primary Replication Server.

```
-- Execute this script at Sydney Replication Server
-- Creates subscription using no-materialization
for upd_publishers_pubs2
create subscription upd_publishers_pubs2_sub
for upd_publishers_pubs2
with replicate at SYDNEY_DS.pubs2
without materialization
go
/* end of script */
```

# Implementing a Reference Replication Environment

This appendix describes how you can quickly set up an Adaptive Server to Adaptive Server or Oracle to Oracle reference replication environment using the products available in your environment.

| Торіс                                         | Page |
|-----------------------------------------------|------|
| Introduction                                  | 397  |
| Building the reference environment            | 399  |
| Configuring the reference environment         | 404  |
| Running performance tests                     | 404  |
| Cleaning up the reference environment         | 407  |
| Objects created for the reference environment | 408  |

## Introduction

Replication Server includes a toolset for quickly setting up a reference implementation of Adaptive Server to Adaptive Server or Oracle to Oracle replication using the products available in your environment. You can implement a replication environment as a reference to demonstrate Replication Server features and functionalities.

Use the toolset to:

- 1 Build Replication Server and the primary and replicate databases.
- 2 Configure the database replication environment.
- 3 Perform simple transactions on the primary database and replicate the changes by database level replication.
- 4 Collect statistics and monitors counters from the replication processing in step 3.
- 5 Clean up the reference replication environment.

The reference implementation toolset consists of scripts that are in *\$SYBASE/refimp*.

**Note** The reference implementation builds a replication environment containing a single Replication Server, primary database server, and replicate database server. You cannot configure the reference environment topology for multiple replication system components.

## **Platform support**

You can implement a reference environment on all platforms that Replication Server supports except for Linux on IBM p-Series (Linux on Power) 64-bit. However, to set up the reference environment on any Microsoft Windows platform that Replication Server supports, you must use Cygwin to run the reference implementation scripts. See the Cygwin Web site at http://www.cygwin.com/.

## Components for reference implementation

You must have supported versions of the components of a replication environment before you can implement a reference environment.

Adaptive Server

You can build a reference implementation environment for Adaptive Server to Adaptive Server replication with the versions of Replication Server and Adaptive Server listed in Table D-1.

Table D-1: Supported product component versions for Adaptive Server reference implementation

| Replication Server | Adaptive Server |
|--------------------|-----------------|
| 15.5               | 15.0.3, 15.5    |

For example, you can build an Adaptive Server reference environment with Replication Server 15.5 and Adaptive Server version 15.0.3 or 15.5.

Oracle

You can also build a reference implementation environment for Oracle to Oracle replication with the versions of Replication Server, Oracle, Replication Agent for Oracle, and ECDA Option for Oracle listed in Table D-2.

Table D-2: Supported product component versions for Oracle reference implementation

| Replication Server | Oracle | Replication Agent for Oracle | ECDA Option for<br>Oracle |
|--------------------|--------|------------------------------|---------------------------|
| 15.5               | 10.2   | 15.2                         | 15.0 ESD #3               |

For example, you can build a reference implementation environment for Oracle with Replication Server 15.5, Oracle 10.2, Replication Agent 15.2, and ECDA Option for Oracle 15.0 ESD #3.

# Before you begin

- 1 For Oracle, verify that you have execute permission in the Oracle release directory. For example, verify if you can create an instance manually.
- 2 Verify that the environment variable settings in the *SYBASE.sh* file in the Replication Server or Adaptive Server release directory is correct. If you cannot verify this, remove or rename the file.
- Werify that you have the UNIX grep, kill, awk, and ps commands available in your bash shell.
- 4 The reference implementation procedure uses the *interfaces* file in the Replication Server release directory. If the file exists before you run the reference implementation procedure, the procedure backs up the existing file by incrementing the file name extension.
- 5 For Oracle, the reference implementation procedure renames the existing *tnsname.ora*, *listener.or* a files and creates new files for the Oracle reference implementation.

# **Building the reference environment**

To automatically create a Replication Server, and the primary and replicate data servers and databases, execute the buildenv script.

Svntax

buildenv -f config\_file

Parameter

Use -f *config\_file* to specify the name and location of the build configuration file that contains the parameters you can specify in the file.

Sybase provides configuration file templates for Adaptive Server to Adaptive Server and Oracle to Oracle replication on supported UNIX and Microsoft Windows platforms, that you can use to create a configuration file for your environment. The files are in \$SYBASE/REP-15\_5/REFIMP-01\_0:

- ase unix refimp.cfg ASE-to-ASE on UNIX
- ase\_win\_refimp.cfg ASE-to-ASE on Windows
- ora\_unix\_refimp.cfg Oracle-to-Oracle on UNIX
- ora win refimp.cfg Oracle-to-Oracle on Windows

For example, the *ase\_unix\_refimp.cfg* file:

```
# --- Part 1. release directory of repserver/ase/oracle/refimp ----#
# --- PLATFORM('unix': UNIX/Linux platform, 'win': Windows) ---#
os platform=unix
# --- DATABASE ('ase': Adaptive Server Enterprise, 'ora': ORACLE) ---#
db type=ase
# --- RS RELEASE DIRECTORY --- #
rs release directory=/remote/repeng4/users/xiel/repserver
# --- RS RELEASE SUBDIRECTORY --- #
rs sub directory=REP-15 2
# --- ASE RELEASE DIRECTORY --- #
ase release=/remote/repeng4/users/xiel/ase
# --- ASE/ORACLE RELEASE SUBDIRECTORY --- #
ase subdir=ASE-15 0
# --- REFERENCE IMPLEMENTATION RELEASE DIRECTORY --- #
refimp release dir=/calm/repl/svr/refimp
#
#
```

```
# --- REFERENCE IMPLEMENTATION WORK DIRECTORY ---
refimp work dir=/remote/repeng4/users/xiel/test
# --- OCS RELEASE DIRECTORY --- #
ocs release directory=OCS-15 0
# --- PDS DEVICE NAME WITH FULL PATH --- #
pds device file=/remote/repeng4/users/xiel/pds
# --- RDS DEVICE NAME WITH FULL PATH --- #
rds_device_file=/remote/repeng4/users/xiel/rds
# --- rs init RELEASE DIRECTORY --- #
rsinit release=/remote/repeng4/users/xiel/repserver
# --- interface FILE NAME ---
ini filename=interfaces
# --- HOST NAME ---
host name=newgarlic
# --- Part 2. login information of replication server and data server ---#
# --- RS NAME --- #
rs name=SAMPLE RS
# --- RS USER NAME --- #
rs_username=sa
# --- RS PASSWORD --- #
rs password=
#
#
```

```
# --- ERSSD NAME --- #
rssd_name=SAMPLE_RS_ERSSD
# --- ERSSD USER NAME --- #
rssd username=rssd
# --- ERSSD PASSWORD --- #
rssd password=rssd pwd
# --- PDS NAME --- #
primary_ds=PDS
# --- PDB NAME ---
#primary_db=pdb
# --- PDB USER NAME ---
pdb_username=sa
# --- PDB PASSWORD ---
pdb_password=
# --- RDS NAME ---
replicate_ds=RDS
# --- RDB NAME ---
replicate db=rdb
# --- RDB USER NAME ---
rdb username=sa
# --- RDB PASSWORD ---
rdb_password=
# --- PORT FOR RS ---
rs port=11754
```

```
# --- PORT FOR RSSD ---
rssd port=11755
# --- PORT FOR PDS ---
pds port=20000
# --- PORT FOR RDS ---
rds port=20001
# --- Part 3. transaction profile configuration parameters --- #
# --- number of transactions to be executed --- #
tran number=100
# --- what kind of transction will be executed --- #
  1. "Tran Profile 1 (insert--48% delete--4% update 48%)"
  2. "Tran Profile 2(insert--30% delete--5% update 65%)"
  3."Tran Profile 3(insert--61% delete--2% update 37%)"
   4. "Tran Profile LargeTran"
tran option=1
# --- Part 4. system settings --- #
# --- WAIT TIME FOR CONNECTING SERVERS, SPECIFIED BY SECOND(S) ---
wait time=10
```

### If buildenv executes successfully, you see:

Environment setup successfully completed.

# Configuring the reference environment

After you build the reference replication environment, execute the refimp script with the config parameter and a configuration file to create tables and stored procedures on the reference primary and replicate databases, and create a database replication definition and a subscription on the reference Replication Server.

Syntax

refimp config -f config\_file

Parameter

Use -f *config\_file* to specify the name and location of the configuration file that contains the parameters you can specify in the file.

You must use the same configuration file information you specified for buildeny.

If refimp config executes successfully, you see:

Task succeeded: configuring database replication environment completed.

See "Objects created for the reference environment" on page 408 for the tables, system procedures, and other objects that the reference implementation creates.

## **Running performance tests**

After you configure the reference environment, you can perform tests on the environment.

## Running performance tests on the reference environment

To automatically insert, update, and delete data on the primary data server using database level replication, execute the refimp script with the run parameter and the same configuration file you executed with the refimp config command.

Syntax

**refimp run** -f *config\_file* 

Parameter

-f config\_file – use the same configuration file that you use for refimp config.

If refimp run executes successfully, you see:

Task succeeded: insert data into primary database

completed.

## Obtaining tests results from the reference environment

To collect statistics and performance information, execute the refimp script with the analyze parameter and the same configuration file you executed with the refimp config command.

Syntax refimp analyze -f config\_file

Parameter -f config\_file - use the same configuration file that you use for refimp config.

Output If refimp analyze executes successfully, you see:

Task succeeded: fetch performance data completed.

Obtain the rs\_ticket\_history report and Monitors and counters report from \$refimp\_work\_dir/report\$ where refimp\_work\_dir\$ is the location you specify in the configuration file.

### rs\_ticket\_history report

The rs\_ticket\_history report describes the time that the ticket data took to pass through each Replication Server module from the time stamp reported by the ticket at each module. The report is generated by the rs\_ticket stored procedure. See "rs\_ticket," in Chapter 6, "RSSD Stored Procedures" in the *Replication Server Reference Manual*.

You can calculate the total replication duration from the times reported by a ticket at the primary and replicate databases. In the report, the columns are:

- cnt the ticket sequence number
- pdb\_t the time the rs\_ticket stored procedure was executed at the primary database.
- rdb\_t the time the ticket arrived at the replicate database.
- ticket information about the ticket, including the time that it passed through each module.

```
Sample rs_ticket_history report
```

```
cnt pdb_t
                                       rdb t
        Jan 19 2010 2:17AM
                                       Jan 19 2010 2:17AM
ticket
V=2;H1=profile1;H2=start;PDB(pdb)=01/19/10 02:17:19.406;
EXEC(40) = 01/19/10 02:17:19.423; B(40) = 1332;
DIST(26) = 01/19/10 02:17:19.669;
DSI(35)=01/19/10 02:17:19.916;
DSI T=1;DSI C=3;RRS=SAMPLE RS XIEL
cnt pdb_t
                                     rdb t
      Jan 19 2010 2:20AM
                                       Jan 19 2010 2:20AM
ticket
V=2;H1=profile1;H2=end;PDB(pdb)=01/19/10 02:20:32.206;
EXEC(40) = 01/19/10 02:20:32.211;B(40) = 5044893;
DIST(26) = 01/19/10 02:20:32.249; DSI(35) = 01/19/10 02:20:32.524;
DSI_T=5410;DSI_C=18297;RRS=SAMPLE_RS_XIEL
```

### Monitors and counters report

The monitors and counters report describes the performance figures reported by Replication Server counters that monitor the commands you execute during the reporting period. See Chapter 5, "Using Counters to Monitor Performance."

# Sample monitors and counters report

This is a long report and only one counter is shown in this section.

**Note** Comments to the right of the output are included to explain the example. They are not part of the output.

Comment: refimp

```
Jan 19 2010 02:17:39:606AM
                                                   *Start time stamp*
                                                   *End time stamp*
Jan 19 2010 02:20:22:576AM
                                                   *No of obs intervals*
Ω
                                                   *No of min between obs*
16384
                                                   *SQM bytes per block*
                                                   *SQM blocks per segment*
AOBJ
                                                   *Module name*
10305
                                                   *Instance ID*
11
                                                   *Instance value*
AOBJ dbo.district
                                                   *Module name*
AOBJ: Insert command
                                                   *Counter external name*
AOBJInsertCommand
                                                   *Counter display name*
65000, , 10305, 11
                                                   *Counter ID, instance ID,
                                                       instance value*
                                                   *EOD for counter*
ENDOFDATA
AOBJ: Update command
                                                   *Counter external name*
AOBJUpdateCommand
                                                   *Counter display name*
65000, , 10305, 11
                                                   *Counter ID, instance ID,
                                                       instance value*
Jan 19 2010 02:17:39:606AM, 50, 50, 1, 1
                                                   *Dump ts, obs, total,
                                                       last, max*
ENDOFDATA
                                                *EOD for counter*
```

# Cleaning up the reference environment

You can clean up the reference environment and shut down the servers after you obtain your test results.

### Cleaning up the reference environment for the next test

To delete test data, and drop replication definitions, subscriptions, tables, and stored procedures, execute the refimp script with the cleanup parameter and the same configuration file you executed with the refimp config command.

Syntax refimp cleanup -f config\_file

Parameter -f config\_file - use the same configuration file that you use for refimp config.

If refimp cleanup executes successfully, you see:

Task succeeded: clean up database replication environment completed.

## Shutting down the reference implementation servers

To shut down Replication Server and the data servers after you have cleaned up the environment, execute the cleanenv script and the same configuration file you executed with the refimp config command.

Syntax cleanenv -f config\_file

Parameter -f config\_file - use the same configuration file that you use for refimp config.

If cleanenv executes successfully, you see:

Task succeeded: shut down all the servers.

# Objects created for the reference environment

The reference implementation toolset creates these objects in the reference replication environment:

Table D-3: Stored procedures created for reference implementation

| Stored procedure                | Location                        |
|---------------------------------|---------------------------------|
| sp_load_warehouse_data          | Primary and replicate databases |
| sp_load_district_data           | Primary and replicate databases |
| sp_load_customer_data           | Primary and replicate databases |
| sp_load_history_data            | Primary and replicate databases |
| sp_load_item_data               | Primary and replicate databases |
| sp_load_stock_data              | Primary and replicate databases |
| sp_load_order_orderline_data    | Primary and replicate databases |
| sp_load_neworder_data           | Primary and replicate databases |
| sp_load_data_multi_tran         | Primary and replicate databases |
| sp_gen_neworder_data            | Primary database                |
| sp_gen_payment_data             | Primary database                |
| sp_gen_delivery_data            | Primary database                |
| sp_gen_neworder_data_large_tran | Primary database                |
| sp_gen_payment_data_large_tran  | Primary database                |
| sp_gen_delivery_data_large_tran | Primary database                |
| sp_generator_data_1             | Primary database                |
| sp_generator_data_2             | Primary database                |
| sp_generator_data_3             | Primary database                |
| sp_generator_data_4             | Primary database                |

Table D-4: Replication definition and subscription created for reference implementation

| Stored procedure                        | Subscribing for |
|-----------------------------------------|-----------------|
| Replication definition: pdbrepdefforrdb |                 |
| Subscription: rdbsubforpdb              | pdbrepdefforrdb |

Table D-5: Tables created for reference implementation

| Table      | Location                        |
|------------|---------------------------------|
| WAREHOUSE  | Primary and replicate databases |
| DISTRICT   | Primary and replicate databases |
| CUSTOMER   | Primary and replicate databases |
| HISTORY    | Primary and replicate databases |
| NEW_ORDER  | Primary and replicate databases |
| ORDER      | Primary and replicate databases |
| ORDER_LINE | Primary and replicate databases |
| ITEM       | Primary and replicate databases |
| Stock      | Primary and replicate databases |

The table schema for the tables:

### WAREHOUSE

| Field name | Field definition       | Comments                  |
|------------|------------------------|---------------------------|
| W_ID       | 2*W unique IDs         | W is the warehouse number |
| W_NAME     | Variable text, size 10 |                           |
| W_STREET1  | Variable text, size 20 |                           |
| W_STREET2  | Variable text, size 20 |                           |
| W_CITY     | Variable text, size 20 |                           |
| W_STATE    | Fixed text, size 2     |                           |
| W_ZIP      | Fixed text, size 9     |                           |
| W_TAX      | Numeric, 4 digits      | Sales tax                 |
| W_YTD      | Numeric, 12 digits     | Year to date balance      |

### Keys:

• Primary key: (W\_ID)

### DISTRICT

| Field name  | Field definition       | Comments                                      |
|-------------|------------------------|-----------------------------------------------|
| D_ID        | 20 unique IDs          | 10 are populated per warehouse                |
| D_W_ID      | 2*W unique IDs         |                                               |
| D_NAME      | Variable text, size 10 |                                               |
| D_STREET1   | Variable text, size 20 |                                               |
| D_STREET2   | Variable text, size 20 |                                               |
| D_CITY      | Variable text, size 20 |                                               |
| D_STATE     | Fixed text, size 2     |                                               |
| D_ZIP       | Fixed text, size 9     |                                               |
| D_TAX       | Numeric, 4 digits      | Sales tax                                     |
| D_YTD       | Numeric, 12 digits     | Year to date balance                          |
| D_NEXT_O_ID | 10, 000 unique IDs     | Unique IDs for next<br>available order number |

### Keys:

- Primary key (D\_W\_ID, D\_ID)
- Foreign key (D\_W\_ID) references (W\_ID)

### **CUSTOMER**

| Field name     | Field definition          | Comments                  |
|----------------|---------------------------|---------------------------|
| C_ID           | 96, 000 unique IDs        | 3, 000 are populated per  |
|                |                           | warehouse                 |
| C_D_ID         | 20 unique IDs             |                           |
| C_W_ID         | 2*W unique IDs            |                           |
| C_FIRST        | Variable text, size 16    |                           |
| C_MIDDLE       | Fixed text, size 2        |                           |
| C_LAST         | Variable text, size 16    |                           |
| C_STREET1      | Variable text, size 20    |                           |
| C_STREET2      | Variable text, size 20    |                           |
| C_CITY         | Variable text, size 20    |                           |
| C_STATE        | Fixed text, size 2        |                           |
| C_ZIP          | Fixed text, size 9        |                           |
| C_PHONE        | Fixed text, size 16       |                           |
| C_SINCE        | Date and time             | The date of registration  |
| C_CREDIT       | Fixed text, size 2        | Credit: "GC"=good credit, |
|                |                           | "BC"=bad credit           |
| C_CREDIT_LIM   | Numeric, 12 digits        |                           |
| C_DISCOUNT     | Numeric, 4 digits         |                           |
| C_BALANCE      | Signed numeric, 12 digits |                           |
| C_YTD_PAYMENT  | Numeric, 12 digits        |                           |
| C_PAYMENT_CNT  | Numeric, 4 digits         |                           |
| C_DELIVERY_CNT | Numeric, 4 digits         |                           |
| C_DATA         | Variable text, size 500   | For remarks               |

- Primary key (C\_W\_ID, C\_D\_ID, C\_ID)
- Foreign key (C\_W\_ID, C\_D\_ID) references (D\_W\_ID, D\_ID)

### HISTORY

| Field name | Field definition   | Comments |
|------------|--------------------|----------|
| H_C_ID     | 96, 000 unique IDs |          |
| H_C_D_ID   | 20 unique IDs      |          |
| H_C_W_ID   | 2*W unique IDs     |          |
| H_D_ID     | 20 unique IDs      |          |
| H_W_ID     | 2*W unique IDs     |          |
| H_DATE     | Date and time      |          |
| H_AMOUNT   | Numeric, 6 digits  |          |

| Field name | Field definition       | Comments |
|------------|------------------------|----------|
| H_DATA     | Variable text, size 24 |          |

- Primary key: None
- Foreign key (H\_C\_W\_ID, H\_C\_D\_ID, H\_C\_ID) references (C\_W\_ID, C\_D\_ID, C\_ID)
- Foreign key (H\_W\_ID, H\_D\_ID) references (D\_W\_ID, D\_ID)

### **NEW\_ORDER**

| Field name | Field definition        | Comments |
|------------|-------------------------|----------|
| N_O_ID     | 10, 000, 000 unique IDs |          |
| N_D_ID     | 20 unique IDs           |          |
| NO_W_ID    | 2*W unique IDs          |          |

#### Keys:

- Primary key (NO\_W\_ID, NO\_D\_ID, NO\_O\_ID)
- Foreign key (NO\_W\_ID, NO\_D\_ID, NO\_O\_ID) references (O\_W\_ID, O\_D\_ID, O\_ID)

#### ORDER

| Field name   | Field definition         | Comments |
|--------------|--------------------------|----------|
| O_ID         | 10, 000, 000 unique IDss |          |
| O_D_ID       | 20 unique IDs            |          |
| O_W_ID       | 2*W unique IDs           |          |
| O_C_ID       | 96, 000 unique IDs       |          |
| O_ENTRY_D    | Date and time            |          |
| O_CARRIER_ID | 10 unique IDs, or null   |          |
| O_OL_CNT     | From 5 to 15             |          |
| O_ALL_LOCAL  | Numeric, 1digit          |          |

#### Keys:

- Primary key (O\_W\_ID, O\_D\_ID, O\_ID)
- Foreign key (O\_W\_ID, O\_D\_ID, O\_C\_ID) references (C\_W\_ID, C\_D\_ID, C\_ID)

#### ORDER\_LINE

| Field name     | Field definition        | Comments |
|----------------|-------------------------|----------|
| OL_O_ID        | 10, 000, 000 unique IDs |          |
| OL_D_ID        | 20 unique IDs           |          |
| OL_W_ID        | 2*W unique IDs          |          |
| OL_NUMBER      | 15 unique IDs           |          |
| OL_I_ID        | 200,000 unique IDs      |          |
| OL_SUPPLY_W_ID | 2*W unique IDs          |          |
| OL_DELIVERY_D  | Date and time, or null  |          |
| OL_QUANTITY    | Numeric, 2 digits       |          |
| OL_AMOUNT      | Numeric, 6 digits       |          |
| OL_DIST_INFO   | Fixed text, size 24     |          |

- Primary key (OL\_W\_ID, OL\_D\_ID, OL\_O\_ID, OL\_NUMBER)
- Foreign key (OL\_W\_ID, OL\_D\_ID, OL\_O\_ID) references (O\_W\_ID, O\_D\_ID, D\_ID)
- Foreign key (OL\_SUPPLY\_W\_ID, OL\_I\_ID) references (S\_W\_ID, S\_I\_ID)

#### ITEM

| Field name | Field definition       | Comments |
|------------|------------------------|----------|
| I_ID       | 200, 000 unique IDs    |          |
| I_IM_ID    | 200, 000 unique IDs    |          |
| I_NAME     | Variable text, size 50 |          |
| I_PRICE    | Numeric, 5 digits      |          |
| I_DATA     | Variable text, size 50 |          |

• Primary key: (I\_ID)

#### STOCK

| Field name | Field definition    | Comments |
|------------|---------------------|----------|
| S_I_ID     | 200, 000 unique IDs |          |
| S_W_ID     | 2*W unique IDs      |          |
| S_QUANTITY | Numeric, 4 digits   |          |
| S_DIST_01  | Fixed text, size 24 |          |
| S_DIST_02  | Fixed text, size 24 |          |
| S_DIST_03  | Fixed text, size 24 |          |
| S_DIST_04  | Fixed text, size 24 |          |

| Field name   | Field definition       | Comments |
|--------------|------------------------|----------|
| S_DIST_05    | Fixed text, size 24    |          |
| S_DIST_06    | Fixed text, size 24    |          |
| S_DIST_07    | Fixed text, size 24    |          |
| S_DIST_08    | Fixed text, size 24    |          |
| S_DIST_09    | Fixed text, size 24    |          |
| S_DIST_10    | Fixed text, size 24    |          |
| S_YTD        | Numeric, 8 digits      |          |
| S_ORDER_CNT  | Numeric, 4 digits      |          |
| S_REMOTE_CNT | Numeric, 4 digits      |          |
| S_DATA       | Variable text, size 50 |          |

- Primary key (S\_W\_ID, S\_I\_ID)
- Foreign key (S\_W\_ID) references (W\_ID)
- Foreign key (S\_I\_ID) references (I\_ID)

### **Glossary**

active database In a warm standby application, a database that is replicated to a standby

database. See also warm standby application.

Adaptive Server The Sybase version 11.5 and later relational database server. If you choose

the RSSD option when configuring Replication Server, Adaptive Server

maintains Replication Server system tables in the RSSD database.

application programming

interface (API)

A predefined interface through which users or programs communicate with each other. Open Client and Open Server are examples of APIs that communicate in a client/server architecture. RCL, the Replication

Command Language, is the Replication Server API.

**applied function** A replicated function, associated with a function replication definition,

that Replication Server delivers from a primary database to a subscribing replicate database. The function passes parameter values to a stored procedure that is executed at the replicate database. The stored procedure executed at the replicate database by the maintenance user. See also replicated function delivery, request function, and function replication

definition.

article A replication definition extension for tables or stored procedures that can

be an element of a publication. Articles may or may not contain where clauses, which specify a subset of rows that the replicate database

receives.

asynchronous procedure

delivery

A method of replicating, from a source to a destination database, a stored

procedure that is associated with a table replication definition.

**asynchronous command** A command that a client submits where the client is not prevented from

proceeding with other operations before the completion status is received. Many Replication Server commands function as asynchronous commands

within the replication system.

### atomic materialization

A materialization method that copies subscription data from a primary to a replicate database through the network in a single atomic operation, using a select operation with a holdlock. No changes to primary data are allowed until data transfer is complete. Replicate data may be applied either as a single transaction or in increments of ten rows per transaction, which ensures that the replicate database transaction log does not fill. Atomic materialization is the default method for the create subscription command. See also **nonatomic materialization**, **bulk materialization** and **no materialization**.

#### autocorrection

Autocorrection is a setting applied to replication definitions, using the set autocorrection command, to prevent failures caused by missing or duplicate rows in a copy of a replicated table. When autocorrection is enabled, Replication Server converts each update or insert operation into a delete followed by an insert. Autocorrection should *only* be enabled for replication definitions whose subscriptions use nonatomic materialization.

#### base class

A function-string class that does not inherit function strings from a parent class. See also **function-string class**.

#### bitmap subscription

A type of subscription that replicates rows based on bitmap comparisons. Create columns using the int datatype, and identify them as the rs\_address datatype when you create a replication definition. When you create a subscription, compare each rs\_address column to a bitmask using a bitmap comparison operator (&) in the where clause. Rows matching the subscription's bitmap are replicated.

#### bulk copy-in

A feature that improves Replication Server performance when replicating large batches of insert statements on the same table in Adaptive Server® Enterprise 12.0 and later. Replication Server implements bulk copy-in in Data Server Interface (DSI), the Replication Server module responsible for sending transactions to replicate databases, using the Open Client<sup>TM</sup> Open Server<sup>TM</sup> Bulk-Library.

Bulk copy-in also improves the performance of subscription materialization. When dsi\_bulk\_copy is on, Replication Server uses bulk copy-in to materialize the subscriptions if the number of insert commands in each transaction exceeds dsi\_bulk\_threshold.

#### bulk materialization

A materialization method whereby subscription data in a replicate database is initialized outside of the replication system. For example, data may be transferred from a primary database using media such as magnetic tape, diskette, CD-ROM, or optical storage disk. Bulk materialization involves a series of commands, starting with define subscription. You can use bulk materialization for subscriptions to table replication definitions or function replication definitions. See also atomic materialization, nonatomic materialization, and no materialization.

# centralized database system

A database system where data is managed by a single database management system at a centralized location.

class See error class and function-string class.

class tree A set of function-string classes, consisting of two or more levels of derived and parent classes, that derive from the same base class. See also function-string

class.

client A program connected to a server in a client/server architecture. It may be a

front-end application program executed by a user or a utility program that

executes as an extension of the system.

Client/Server Interfaces (C/SI)

concurrency

The Sybase interface standard for programs executing in a client/server architecture

arcintectur

The ability of multiple clients to share data or resources. Concurrency in a database management system depends upon the system protecting clients from conflicts that arise when data in use by one client is modified by another client.

connection A connection from a Replication Server to a database. See also Data Server

Interface (DSI) and logical connection.

**coordinated dump** A set of database dumps or transaction dumps that is synchronized across

multiple sites by distributing an rs\_dumpdb or rs\_dumptran function through

the replication system.

database A set of related data tables and other objects that is organized and presented to

serve a specific purpose.

database generation number

Stored in both the database and the RSSD of the Replication Server that manages the database, the database generation number is the first part of the origin queue ID (*qid*) of each log record. The origin queue ID ensures that the Replication Server does not process duplicate records. During recovery operations, you may need to increment the database generation number so that Replication Server does not ignore records submitted after the database is reloaded.

database replication definition

A description of a set of database objects—tables, transactions, functions, system stored procedures, and DDL—for which a subscription can be created.

You can also create table replication definitions and function replication definitions. See also **table replication definition** and **function replication definition**.

database server

A server program, such as Sybase Adaptive Server, that provides database management services to clients.

data definition language (DDL)

The set of commands in a query language, such as Transact-SQL, that describes data and their relationships in a database. DDL commands in Transact-SQL include those using the create, drop, and alter keywords.

data manipulation language (DML)

The set of commands in a query language, such as Transact-SQL, that operates on data. DML commands in Transact-SQL include select, insert, update, and delete.

data server

A server whose client interface conforms to the Sybase Client/Server Interfaces and provides the functionality necessary to maintain the physical representation of a replicated table in a database. Data servers are usually database servers, but they can also be any data repository with the interface and functionality Replication Server requires.

Data Server Interface (DSI)

Replication Server threads corresponding to a connection between a Replication Server and a database. DSI threads submit transactions from the DSI outbound queue to a replicate data server. They consist of a scheduler thread and one or more executor threads. The scheduler thread groups the transactions by commit order and dispatches them to the executor threads. The executor threads map functions to function strings and execute the transactions in the replicate database. DSI threads use an Open Client connection to a database. See also **outbound queue** and **connection**.

data source

A specific combination of a database management system (DBMS) product such as a relational or non-relational data server, a database residing in that DBMS, and the communications method used to access that DBMS from other parts of a replication system. See also **database** and **data server**.

decision support application

A database client application characterized by ad hoc queries, reports, and calculations and few data update transactions.

declared datatype

The datatype of the value delivered to the Replication Server from the Replication Agent:

- If the Replication Agent delivers a base Replication Server datatype, such as datetime, to the Replication Server, the declared datatype is the base datatype.
- Otherwise, the declared datatype must be the UDD for the original datatype at the primary database.

# default function string

The function string that is provided by default for the system-provided classes rs\_sqlserver\_function\_class and rs\_default\_function\_class and classes that inherit function strings from these classes, either directly or indirectly. See also **function string**.

#### dematerialization

The optional process, when a subscription is dropped, whereby specific rows that are not used by other subscriptions are removed from the replicate database.

#### derived class

A function-string class that inherits function strings from a parent class. See also **function-string class** and **parent class**.

#### direct route

A route used to send messages directly from a source to a destination Replication Server, with no intermediate Replication Servers. See also **indirect route** and **route**.

#### disk partition

See partition.

## distributed database system

A database system where data is stored in multiple databases on a network. The databases may be managed by data servers of the same type (for example, Adaptive Server) or by heterogeneous data servers.

#### Distributor

A Replication Server thread (DIST) that helps to determine the destination of each transaction in the inbound queue.

#### dump marker

A message written by Adaptive Server in a database transaction log when a dump is performed. In a warm standby application, when you are initializing the standby database with data from the active database, you can specify that Replication Server use the dump marker to determine where in the transaction stream to begin applying transactions in the standby database. See also warm standby application.

#### Embedded Replication Server System Database (ERSSD)

The SQL Anywhere (SA) database that stores Replication Server system tables. You can choose whether to store Replication Server system tables on the ERSSD or the Adaptive Server RSSD. See also **Replication Server System Database (RSSD)**.

error action A Replication Server response to a data server error. Possible Replication

> Server error actions are ignore, warn, retry\_log, log, retry\_stop, and stop\_replication. Error actions are assigned to specific data server errors.

error class A name for a collection of data server error actions that are used with a

specified database.

exceptions log A set of three Replication Server system tables that holds information about

> transactions that failed on a data server. The transactions in the log must be resolved by a user or by an intelligent application. You can use the

rs helpexception stored procedure to query the exceptions log.

Failover Sybase Failover allows you to configure two version 12.0 and later Adaptive

Servers as companions. If the primary companion fails, that server's devices, databases, and connections can be taken over by the secondary companion.

For more detailed information about how Sybase Failover works in Adaptive Server, refer to Using Sybase Failover in a High Availability System, which is

part of the Adaptive Server Enterprise documentation set.

For instructions on how to enable Failover support for non-RSSD Replication Server connections to Adaptive Server, see "Configuring the replication system to support Sybase Failover" in Chapter 7, "Replication System

Recovery".

fault tolerance The ability of a system to continue to operate correctly even though one or

more of its component parts is malfunctioning.

function A Replication Server object that represents a data server operation such as

> insert, delete, select, or begin transaction. Replication Server distributes such operations to other Replication Servers as functions. Each function consists of a function name and a set of data parameters. In order to execute the function in a destination database, Replication Server uses function strings to convert a function to a command or set of commands for a type of database. See also

user-defined function, and replicated function delivery.

function replication A description of a replicated function used in replicated function delivery. The definition function replication definition, maintained by Replication Server, includes

information about the parameters to be replicated and the location of the primary version of the affected data. There are two types of function replication

definition, applied and request. See also replicated function delivery.

#### function scope

The range of a function's effect. Functions have replication definition scope or function-string class scope. A function with replication definition scope is defined for a specific replication definition, and cannot be applied to other replication definitions. A function with function-string class scope is defined once for a function-string class and is available only within that class.

#### function string

A string that Replication Server uses to map a database command to a data server API. For the rs\_select and rs\_select\_with\_lock functions only, the string contains an input template, used to match function strings with the database command. For all functions, the string also contains an output template, used to format the database command for the destination data server.

#### function-string class

A named collection of function strings used with a specified database connection. Function-string classes include those provided with Replication Server and those you have created. Function-string classes can share function string definitions through function-string inheritance. The three system-provided function-string classes are rs\_sqlserver\_function\_class, rs\_default\_function\_class, and rs\_db2\_function\_class. See also base class, class tree, derived class, function-string inheritance, and parent class.

### function-string inheritance

The ability to share function string definitions between classes, whereby a derived class inherits function strings from a parent class. See also **derived class**, **function-string class**, and **parent class**.

### function-string variable

An identifier used in a function string to represent a value that is to be substituted at run time. Variables in function strings are enclosed in question marks (?). They represent column values, function parameters, system-defined variables, or user-defined variables.

# function subscription

A subscription to a function replication definition (used in both applied and request function delivery).

#### generation number

See database generation number.

### heterogeneous data servers

Multi-vendor data servers used together in a distributed database system.

#### high availability (HA)

Very low downtime. Computer systems that provide HA usually provide 99.999% availability, or roughly five minutes unscheduled downtime per year.

#### hibernation mode

A Replication Server state in which all DDL commands, except admin and sysadmin commands, are rejected; all routes and connections are suspended; most service threads, such as DSI and RSI, are suspended; and RSI and RepAgent users are logged off and not allowed to log on. Used during route upgrades, and may be turned on for a Replication Server to debug problems.

hot standby application

A database application in which the standby database can be placed into service without interrupting client applications and without losing any transactions. See also **warm standby application**.

**ID Server** 

One Replication Server in a replication system is the ID Server. In addition to performing the usual Replication Server tasks, the ID Server assigns unique ID numbers to every Replication Server and database in the replication system, and maintains version information for the replication system.

inbound queue

A stable queue used to spool messages from a Replication Agent to a Replication Server.

indirect route

A route used to send messages from a source to a destination Replication Server, through one or more intermediate Replication Servers. See also **direct route** and **route**.

interfaces file

A file containing entries that define network access information for server programs in a Sybase client/server architecture. Server programs may include Adaptive Servers, gateways, Replication Servers, and Replication Agents. The interfaces file entries enable clients and servers to connect to each other in a network.

latency

The measure of the time it takes to distribute to a replicate database a data modification operation first applied in a primary database. The time includes Replication Agent processing, Replication Server processing, and network overhead.

local-area network (LAN)

A system of computers and devices, such as printers and terminals, connected by cabling for the purpose of sharing data and devices.

locator value

The value stored in the rs\_locater table of the Replication Server's RSSD that identifies the latest log transaction record received and acknowledged by the Replication Server from each previous site during replication.

logical connection

A database connection that Replication Server maps to the connections for the active and standby databases in a warm standby application. See also **connection** and **warm standby application**.

login name

The name that a user or a system component such as Replication Server uses to log in to a data server, Replication Server, or Replication Agent.

Log Transfer Language (LTL) A subset of the Replication Command Language (RCL). A Replication Agent such as RepAgent uses LTL commands to submit to Replication Server the information it retrieves from primary database transaction logs.

#### maintenance user

A data server login name that Replication Server uses to maintain replicate data. In most applications, maintenance user transactions are not replicated.

#### materialization

The process of copying data specified by a subscription from a primary database to a replicate database, thereby initializing the replicate table. Replicate data can be transferred over a network, or, for subscriptions involving large amounts of data, loaded initially from media. See also atomic materialization, bulk materialization, no materialization, and nonatomic materialization.

### materialization queue

A stable queue used to spool messages related to a subscription being materialized or dematerialized.

#### missing row

A row missing from a replicated copy of a table but present in the primary table.

### mixed-version system

A replication system containing Replication Servers of different software versions that have different capabilities based on their different software versions and site versions. Mixed-version support is available only if the system version is 11.0.2 or greater.

For example, a replication system containing Replication Servers version 11.5 or later and version 11.0.2 is a mixed-version system. A replication system containing Replication Servers of releases earlier than release 11.0.2 is not a mixed-version system, because any newer Replication Servers are restricted by the system version from using certain new features. See also **site version** and **system version**.

#### more columns

Columns in a replication definition exceeding 250, but limited to 1024. More columns are supported by Replication Server version 12.5 and later.

### multi-site availability (MSA)

Methodology for replicating database objects—tables, functions, transactions, system stored procedures, and DDL from the primary to the replicate database. See also **database replication definition**.

#### name space

The scope within which an object name must be unique.

## nonatomic materialization

A materialization method that copies subscription data from a primary to a replicate database through the network in a single operation, without a holdlock. Changes to the primary table are allowed during data transfer, which may cause temporary inconsistencies between replicate and primary databases. Data is applied in increments of ten rows per transaction, which ensures that the replicate database transaction log does not fill. Nonatomic materialization is an optional method for the create subscription command. See also autocorrection, atomic materialization, no materialization, and bulk materialization.

network-based security

Secure transmission of data across a network. Replication Server supports third-party security mechanisms that provide user authentication, unified login, and secure message transmission between Replication Servers.

no materialization

A materialization method that lets you create a subscription when the subscription data already exists at the replicate site. Use the create subscription command with the without materialization clause. You can use this method to create subscriptions to table replication definitions and function replication definitions. See also **atomic materialization** and **bulk materialization**.

online transaction processing (OLTP) application

A database client application characterized by frequent transactions involving data modification (inserts, deletes, and updates).

Origin Queue ID (qid)

Formed by the RepAgent, the qid uniquely identifies each log record passed to the Replication Server. It includes the date and timestamp and the database generation number. See also **database generation number**.

orphaned row

A row in a replicated copy of a table that does not match an active subscription.

outbound queue

A stable queue used to spool messages. The DSI outbound queue spools messages to a replicate database. The RSI outbound queue spools messages to a replicate Replication Server.

parallel DSI

Configuring a database connection so that transactions are applied to a replicate data server using multiple DSI threads operating in parallel, rather than a single DSI thread. See also **connection** and **Data Server Interface (DSI)**.

parameter

An identifier representing a value that is provided when a procedure executes. Parameter names are prefixed with an @ character in function strings. When a procedure is called from a function string, Replication Server passes the parameter values, unaltered, to the data server. See also **searchable parameter**.

parent class

A function-string class from which a derived class inherits function strings. See also **function-string class** and **derived class**.

partition

A raw disk partition or operating system file that Replication Server uses for stable queue storage. Only use operating system files in a test environment.

physical connection

See connection.

primary data

The definitive version of a set of data in a replication system. The primary data is maintained on a data server that is known to all of the Replication Servers with subscriptions for the data.

primary database

Any database that contains data that is replicated to another database via the replication system.

primary fragment A horizontal segment of a table that holds the primary version of a set of rows.

**primary key** A set of table columns that uniquely identifies each row.

primary site A Replication Server where a function-string class or error class is defined. See

error class and function-string class.

principal user The user who starts an application. When using network-based security,

Replication Server logs in to remote servers as the principal user.

**projection** A vertical slice of a table, representing a subset of the table's columns.

**publication** A group of articles from the same primary database. A publication lets you

collect replication definitions for related tables and/or stored procedures and then subscribe to them as a group. You collect replication definitions as articles in a publication at the source Replication Server and subscribe to them with a publication subscription at the destination Replication Server. See also **article** 

and publication subscription.

publication subscription

A subscription to a publication. See also **article** and **publication**.

**published datatype** The datatype of the column after the column-level translation (and before a

class-level translation, if any) at the replicate data server. The published datatype must be either a Replication Server base datatype or a UDD for the datatype in the target data server. If the published datatype is omitted from the

replication definition, it defaults to the declared datatype.

**query** In a database management system, a query is a request to retrieve data that

meets a given set of criteria. The SQL database language includes the select

command for queries.

**quiescent** A quiescent replication system is one in which all updates have been

propagated to their destinations. Some Replication Server commands or

procedures require that you first quiesce the replication system.

**quoted identifiers** Object names that contain special characters such as spaces and non-

alphanumeric characters, start with a character other than an alphabet, or that correspond to a reserved word, need to be enclosed in double quote characters

to be parsed correctly.

remote procedure call (RPC)

A request to execute a procedure that resides in a remote server. The server that executes the procedure could be a Adaptive Server, a Replication Server, or a server created using Open Server. The request can originate from any of these servers or from a client application. The RPC request format is a part of the

Sybase Client/Server Interfaces.

#### RepAgent thread

The Replication Agent for Adaptive Server databases. RepAgent is an Adaptive Server thread; it transfers transaction log information from the primary database to a Replication Server for distribution to other databases.

#### replicate database

Any database that contains data that is replicated from another database via the replication system.

### replicated function delivery

A method of replicating, from a source to a destination database, a stored procedure that is associated with a function replication definition. See also applied function, request function, and function replication definition.

# replicated stored procedure

An Adaptive Server stored procedure that is marked as replicated using the sp\_setrepproc or the sp\_setreplicate system procedure. Replicated stored procedures can be associated with function replication definitions or table replication definitions. See also **replicated function delivery** and **asynchronous procedure delivery**.

#### replicated table

A table that is maintained by Replication Server, in part or in whole, in databases at multiple locations. There is one primary version of the table, which is marked as replicated using the sp\_setreptable or the sp\_setreplicate system procedure; all other versions are replicated copies.

#### **Replication Agent**

A program or module that transfers transaction log information representing modifications made to primary data from a database server to a Replication Server for distribution to other databases. RepAgent is the Replication Agent for Adaptive Server databases.

#### Replication Command Language (RCL)

The commands used to manage information in Replication Server.

#### replication definition

Usually, a description of a table for which subscriptions can be created. The replication definition, maintained by Replication Server, includes information about the columns to be replicated and the location of the primary version of the table.

You can also create function replication definitions; sometimes the term "table replication definition" is used to distinguish between table and function replication definitions. See also **function replication definition**.

#### Replication Server

The Sybase server program that maintains replicated data, typically on a LAN, and processes data transactions received from other Replication Servers on the same LAN or on a WAN.

# Replication Server Interface (RSI)

A thread that logs in to a destination Replication Server and transfers commands from the RSI outbound stable queue to the destination Replication Server. There is one RSI thread for each destination Replication Server that is a recipient of commands from a primary or intermediate Replication Server. See also **outbound queue** and **route**.

#### Replication Monitoring Services (RMS)

A small Java application built using the Sybase Unified Agent Framework (UAF) that monitors and troubleshoot a replication environment.

### replication system administrator

The system administrator that manages routine operations in the Replication Server.

#### Replication Server System Database (RSSD)

The Adaptive Server database containing a Replication Server system tables. You can choose whether to store Replication Server system tables on the RSSD or the SQL Anywhere (SA) ERSSD. See also **Embedded Replication Server System Database (ERSSD)**.

# Replication Server system Adaptive Server

The Adaptive Server with the database containing a Replication Server's system tables (the RSSD).

#### replication system

A data processing system where data is replicated in multiple databases to provide remote users with the benefits of local data access. Specifically, a replication system that is based upon Replication Server and includes other components such as Replication Agents and data servers.

### replication system domain

All replication system components that use the same ID Server.

#### request function

A replicated function, associated with a function replication definition, that Replication Server delivers from a primary database to a replicate database. The function passes parameter values to a stored procedure that is executed at the replicate database. The stored procedure is executed at the replicate site by the same user as it is at the primary site. See also **replicated function delivery**, **request function**, and **function replication definition**.

#### resync marker

When you restart Replication Agent in resync mode, Replication Agent sends the resync database marker to Replication Server to indicate that a resynchronization effort is in progress. The resync marker is the first message Replication Agent sends before sending any SQL data definition language (DDL) or data manipulation language (DML) transactions.

#### route

A one-way message stream from a source Replication Server to a destination Replication Server. Routes carry data modification commands (including those for RSSDs) and replicated functions or stored procedures between Replication Servers. See also **direct route** and **indirect route**.

route version

The lower of the site version numbers of the route's source and destination Replication Servers. Replication Server version 11.5 and later use the route version number to determine which data to send to the replicate site. See also site version.

row migration

The process whereby column value changes in rows in a primary version of a table cause corresponding rows in a replicate version of the table to be inserted or deleted, based on comparison with values in a subscription's where clause.

**SQL Server** 

The Sybase relational database pre-11.5 server.

SQL statement replication

In SQL statement replication, the Replication Server receives the SQL statement that modified the primary data, rather than the individual row changes from the transaction log. Replication Server applies the SQL statement to the replicated site. RepAgent sends both the SQL Data Manipulation Language (DML) and individual row changes. Depending on your configuration, Replication Server chooses either individual row change log replication or SQL statement replication.

schema

The structure of the database. DDL commands and system procedures change system tables stored in the database. Supported DDL commands and system procedures can be replicated to standby databases when you use Replication Server version 11.5 or later and Adaptive Server version 11.5 or later.

searchable column

A column in a replicated table that can be specified in the where clause of a subscription or article to restrict the rows replicated at a site.

searchable parameter

A parameter in a replicated stored procedure that can be specified in the where clause of a subscription to help determine whether or not the stored procedure should be replicated. See also **parameter**.

secondary truncation point

See truncation point.

site

An installation consisting of, at minimum, a Replication Server, data server, and database, and possibly a Replication Agent, usually at a discrete geographic location. The components at each site are connected over a WAN to those at other sites in a replication system. See also **primary site**.

site version

The version number for an individual Replication Server. Once the site version has been set to a particular level, the Replication Server enables features specific to that level, and downgrades are not allowed. See also **software version**, route version, and system version.

software version

The version number of the software release for an individual Replication Server. See also **site version** and **system version**.

Stable Queue Manager (SQM)

A thread that manages the stable queues. There is one Stable Queue Manager (SQM) thread for each stable queue accessed by the Replication Server, whether inbound or outbound.

Stable Queue Transaction (SQT) interface A thread that reassembles transaction commands in commit order. A Stable Queue Transaction (SQT) interface thread reads from inbound stable queues, puts transactions in commit order, then sends them to the Distributor (DIST) thread or a DSI thread, depending on which thread required the SQT ordering of the transaction.

stable queues

Store-and-forward queues where Replication Server stores messages destined for a route or database connection. Messages written into a stable queue remain there until they can be delivered to the destination Replication Server or database. Replication Server builds stable queues using its disk partitions. See also **inbound queue**, **outbound queue**, and **materialization queue**.

standalone mode

A special Replication Server mode used for initiating recovery operations.

standby database

In a warm standby application, a database that receives data modifications from the active database and serves as a backup of that database. See also **warm standby application**.

stored procedure

A collection of SQL statements and optional control-of-flow statements stored under a name in a Adaptive Server database. Stored procedures supplied with Adaptive Server are called system procedures. Some stored procedures for querying the RSSD are included with the Replication Server software.

subscription

A request for Replication Server to maintain a replicated copy of a table, or a set of rows from a table, in a replicate database at a specified location. You can also subscribe to a function replication definition, for replicating stored procedures.

subscription dematerialization

See dematerialization.

subscription materialization

See materialization.

subscription migration

See row migration.

Sybase Central

A graphical tool that provides a common interface for managing Sybase and Powersoft products. Replication Server uses Replication Manager as a Sybase Central plug-in. See also **Replication Monitoring Services (RMS)**.

symmetric multiprocessing (SMP) On a multiprocessor platform, the ability of an application's threads to run in parallel. Replication Server supports SMP, which can improve server performance and efficiency.

synchronous command

A command that a client considers complete only after the completion status is received.

system function

A function that is predefined and part of the Replication Server product. Different system functions coordinate replication activities, such as rs\_begin, or perform data manipulation operations, such as rs\_insert, rs\_delete, and rs\_update.

system-provided classes

Replication Server provides the error class rs\_sqlserver\_error\_class and the function-string classes rs\_sqlserver\_function\_class, rs\_default\_function\_class, and rs\_db2\_function\_class. Function strings are generated automatically for the system-provided function-string classes and for any derived classes that inherit from these classes, directly or indirectly. See also **error class** and **function-string class**.

system version

The version number for a replication system that represents the version for which new features are enabled, for Replication Servers of release 11.0.2 or earlier, and below which no Replication Server can be downgraded or installed. For a Replication Server version 11.5, your use of certain new features requires a site version of 1150 and a system version of at least 1102. See also **mixed-version system**, **site version**, and **software version**.

table replication definition

See replication definition.

table subscription

A subscription to a table replication definition.

thread

A process running within Replication Server. Built upon Sybase Open Server, Replication Server has a multi-threaded architecture. Each thread performs a certain function such as managing a user session, receiving messages from a Replication Agent or another Replication Server, or applying messages to a database. See also **Data Server Interface (DSI)**, **Distributor**, and **Replication Server Interface (RSI)**.

transaction

A mechanism for grouping statements so that they are treated as a unit: either all statements in the group are executed or no statements in the group are executed.

**Transact-SQL** 

The relational database language used with Adaptive Server. It is based on standard SQL (Structured Query Language), with Sybase extensions.

#### truncation point

An Adaptive Server database that holds primary data has an active truncation point, marking the transaction log location where Adaptive Server has completed processing. This is the primary truncation point.

The RepAgent for an Adaptive Server database maintains a secondary truncation point, marking the transaction log location separating the portion of the log successfully submitted to the Replication Server from the portion not yet submitted. The secondary truncation point ensures that each operation enters the replication system before its portion of the log is truncated.

# user-defined function

A function that allows you to create custom applications that use Replication Server to distribute replicated functions or asynchronous stored procedures between sites in a replication system. In replicated function delivery, a user-defined function is automatically created by Replication Server when you create a function replication definition.

variable See function-string variable.

version See mixed-version system, site version, software version, and system version.

warm standby application

An application that employs Replication Server to maintain a standby database for a database known as the active database. If the active database fails, Replication Server and client applications can switch to the standby database.

wide-area network (WAN)

A system of local-area networks (LANs) connected together with data communication lines.

wide columns

Columns in a replication definition containing char, varchar, binary, varbinary, unichar, univarchar, or Java inrow data that are wider that 255 bytes. Wide columns are supported by Replication Server version 12.5 and later.

wide data

Wide data rows, limited to the size of the data page on the data server. Adaptive Server supports page sizes of 2K, 4K, 8K, and 16K. Wide data is supported by Replication Server version 12.5 and later.

wide messages

Messages larger that 16K that span blocks. Wide messages are supported by Replication Server version 12.5 and later.

# Index

| A                                                 | atomic materialization                                   |
|---------------------------------------------------|----------------------------------------------------------|
| abort switch command 99                           | in warm standby applications 126                         |
| abstract plans, replication of 62                 |                                                          |
| activate subscription command                     |                                                          |
| with suspension at replicate only clause 127      | В                                                        |
| with suspension clause 127                        |                                                          |
| active database 58                                | batch commands in function strings 46                    |
| managing old active after switching 100           | batch configuration parameter 150                        |
| restarting clients 100                            | bcp utility program 83, 127                              |
| Adaptive Server                                   | block size 245                                           |
| error handling 286                                | block size to 'values' with shutdown in increasing queue |
| admin commands 98                                 | block size 248                                           |
| described 7                                       | block size, setting 140                                  |
| admin config command 197                          | block_size to 'value' with shutdown configuration        |
| Advanced Services Option 230                      | parameter 140                                            |
| alarm daemon (dAlarm) 137                         | bulk copy-in support 196–198                             |
| allocating queue segments 253                     | commands for 197                                         |
| allow connections command 338                     | connection parameters 197                                |
| alter connection command                          | connection parameters, checking value of 197             |
| assigning databases to function-string classes 31 | connection parameters, setting value of 197              |
| alter connection command 197                      | Data Server Interface (DSI), implementation in           |
| alter function command 362                        | 196, 197–198                                             |
| alter function string command 42                  | multi-statement transactions, support for 198            |
| mapping user-defined functions 364                | subscription materialization, changes to 198             |
| replacing default function string 353             | bulk insert.See bulk copy-in support                     |
| alter logical connection command 108              | bulk materialization                                     |
| alter table command support for warm standby 119  | in warm standby applications 127                         |
| applied stored procedures                         |                                                          |
| prerequisites for implementing 353                |                                                          |
| setting up 354                                    | С                                                        |
| assign action command 285                         |                                                          |
| asynchronous I/O daemon (dAIO) 137                | caching                                                  |
| asynchronous stored procedures                    | stable queue 158                                         |
| adding parameters to 362                          | case, in RCL commands xviii                              |
| and non-unique user-defined function name 365     | certifications                                           |
| applied 351                                       | component xv                                             |
| executing 349                                     | changing                                                 |
| request stored procedures 352                     | function strings 16                                      |
| user-defined functions 361                        | check subscription command                               |
|                                                   | after executing switch active command 127, 128           |

| cleanenv 408                                            | viewing information about 271                |
|---------------------------------------------------------|----------------------------------------------|
| client application                                      | create connection command 31                 |
| restarting after active switch 100                      | create error class 282                       |
| clusters                                                | create function command 361                  |
| Sun 367                                                 | create function string class command 27, 29  |
| terminology 368                                         | create function string command 40            |
| command batching                                        | create logical connection command 79         |
| for non-ASE servers 47                                  | creating                                     |
| commands                                                | function strings 40                          |
| admin config 197                                        | function-string classes 27                   |
| alter connection 197                                    | user-defined functions 361                   |
| configure replication server 197                        | cross-platform dump and load 315             |
| for managing function replication definition 381        |                                              |
| hareg 375                                               |                                              |
| compilation and bulk apply in HVAR 232                  | _                                            |
| configuration parameters                                | D                                            |
| affecting performance 139                               | daemons                                      |
| dsi_bulk_copy 141, 197, 198                             | alarm (dAlarm) 137                           |
| dsi_bulk_threshold 141, 197                             | asynchronous I/O (dAIO) 137                  |
| dynamic_sql 227                                         | connection manager (dCM) 137                 |
| dynamic_sql_cache_management 228                        | described 132                                |
| dynamic_sql_cache_size 228                              | miscellaneous 137                            |
| for parallel DSI 168                                    | recovery (dREC) 137                          |
| rs_config system table 139                              | subscription retry (dSUB) 137                |
| stats_reset_rssd 266                                    | version (dVERSION) 138                       |
| configure connection command, setting save interval 303 | data server                                  |
| configure logical connection command 118                | error handling 280, 287                      |
| setting DSI queue save interval 118                     | Data Server Interface 196, 197–198           |
| setting materialization queue save interval 118         | data service                                 |
| configure replication server command 197                | Replication Server as 375                    |
| configure route, setting save interval 302              | start/shuntdown 375                          |
| configuring                                             | database connections                         |
| stable queue cache parameters 159                       | configuring for parallel DSI 168             |
| connection manager daemon (dCM) 137                     | for warm standby applications 59             |
| connections                                             | database generation numbers                  |
| setting save interval 303                               | adjusting during database recovery 341       |
| consistency                                             | and dumps 342                                |
| maintaining for replicate databases 304                 | qid 341                                      |
| coordinated dumps                                       | database logs                                |
| creating 304                                            | determining for reload 340                   |
| loading primary and replicate databases 313             | recovering messages off-line 307             |
| recovering databases 312                                | recovering messages online 309               |
| counter names 261                                       | reloading 342                                |
| counters 259–272                                        | truncated primary recovery 309               |
| overview 260                                            | database regeneration numbers, resetting 342 |
| resetting 272                                           | database resynchronization, monitoring 346   |
|                                                         | ,,,,                                         |

| database resynchronization, scenarios 347              | drop logical connection command 111                     |
|--------------------------------------------------------|---------------------------------------------------------|
| databases                                              | dropping                                                |
| active 59                                              | function string class 32                                |
| assigning function-string classes 31                   | function strings 43                                     |
| customizing operations 11, 51                          | logical database connections 111                        |
| failures 312                                           | logical databases from the ID Server 111                |
| logical 59                                             | pre-15.1 request function 386                           |
| setting log recovery 338                               | user-defined functions 363                              |
| standby 59                                             | DSI 196, 197–198                                        |
| datatypes                                              | DSI efficiency 242                                      |
| text and image 65                                      | DSI threads                                             |
| db_packet_size configuration parameter 140, 150        | described 136                                           |
| DB2 databases, function-string class 12                | detecting duplicate transactions 293                    |
| dbcc settrunc Transact-SQL command 309                 | detecting losses 336                                    |
| deadlock detection, parallel dsi 189                   | executor 136, 173                                       |
| debugging                                              | handling losses 337                                     |
| high availability 375                                  | parallel 166                                            |
| declare statements, using in language output templates | scheduler 136, 173                                      |
| 49                                                     | for standby database 95                                 |
| default function strings, restoring 45                 | suspending to load bulk materialization data 127        |
| default partition allocation mechanism 254             | dsi_bulk_copy connection parameter 141, 197, 198        |
| deferred_name_resolution configuration parameter       | checking value of 197                                   |
| 107                                                    | See also bulk copy-in support                           |
| deferred_queue_size configuration parameter 140        | setting value of 197                                    |
| deleting                                               | <b>dsi_bulk_threshold</b> connection parameter 141, 197 |
| transactions in the exceptions log 292                 | checking value of 197                                   |
| derived function-string class, described 26            | See also bulk copy-in support                           |
| direct I/O 149                                         | setting value of 197                                    |
| disk partitions 253                                    | dsi_bulk_threshold in HVAR 238                          |
| disk_affinity configuration parameter 140, 150, 163    | dsi_cmd_batch_size configuration parameter 141, 150     |
| disk_direct_cache_read configuration parameter 140     | dsi_cmd_batch_size parameter 161                        |
| displaying                                             | dsi_cmd_prefetch configuration parameter 141, 150       |
| assigned actions for error numbers 287                 | dsi_command_convert in HVAR 238                         |
| error class information 285                            | dsi_command_prefetch in enhanced DSI efficiency         |
| function-related information 50                        | 242                                                     |
| transactions in the exceptions log 290                 | dsi_commit_check_locks_intrvl configuration             |
| dist_direct_cache_read in enhanced distributor thread  | parameter 151, 168                                      |
| read efficiency 244                                    | dsi_commit_check_locks_log configuration parameter      |
| distributor thread (DIST) 144, 155                     | 168                                                     |
| described 134                                          | dsi_commit_check_locks_max configuration parameter      |
| disabling 108                                          | 151, 168                                                |
| drop connection command 101                            | dsi_commit_control configuration parameter 151, 169     |
| drop error class 284                                   | dsi_compile_enable in HVAR 236                          |
| drop function command 363                              | dsi_ignore_underscore_name configuration parameter      |
| drop function string class command 32                  | 169                                                     |
| drop function string command 43                        | dsi_isolation_level configuration parameter 151, 169    |

| dsi_large_xact_size configuration parameter 151, 169<br>dsi_max_cmds in HVAR 238                              | for Replication Server performance 196<br>SQL statement replication 200 |
|----------------------------------------------------------------------------------------------------|-------------------------------------------------------------------------|
| dsi_max_cmds_in_batch 170                                                                                     | error classes                                                           |
| dsi_max_xacts_in_group 169                                                                                    | changing primary Replication Server 284                                 |
| dsi_max_xacts_in_group configuration parameter 152                                                            | creating 282                                                            |
| dsi_non_blocking_commit configuration parameter 142                                                           | dropping 284                                                            |
| dsi_num_large_xact_thread configuration parameter 170                                                         | initializing 283                                                        |
| dsi_num_large_xact_threads configuration parameter 170 dsi_num_large_xact_threads configuration parameter 152 | rs_sqlserver_error_class 282                                            |
|                                                                                                    | error handling                                                          |
| dsi_num_threads configuration parameter 152, 170<br>dsi_partitioning_rule configuration parameter 152, 170    |                                                                         |
| dsi_serialization_method configuration parameter 153, 170                                                     | assigning actions 285<br>data server 280, 287                           |
| usi_serialization_method configuration parameter 155,                                                         | general 275                                                             |
| dsi_sqt_max_cache_size configuration parameter 154                                                            | Replication Server 276                                                  |
|                                                                                                    | system transactions 294                                                 |
| dsi_text_max_xacts_in_group configuration parameter 141                                                       |                                                                         |
|                                                                                                    | error log files                                                         |
| dsi_xact_group_size configuration parameter 142, 154                                                          | beginning a new Replication Server log file 279                         |
| dsitributor thread read thread efficiency 244                                                                 | described 276                                                           |
| dump database command 89, 304                                                                                 | displaying current log file name 278                                    |
| dump marker option for rs_init program 86, 102                                                                | Replication Server 2, 276                                               |
| dump transaction command 89, 304                                                                              | error messages                                                          |
| dumps                                                                                                    | format 277                                                              |
| creating 304                                                                                                  | Replication Server login name 5                                         |
| database generation numbers 342                                                                               | severity levels 277                                                     |
| determining for reload 340                                                                                    | system transactions 294                                                 |
| initializing warm standby databases 83, 89                                                                    | errors                                                                  |
| transaction timestamp 340                                                                                     | log file for Replication Server 2                                       |
| dynamic SQL 227                                                                                               | standard error output 2                                                 |
| configuring parameters 228                                                                                    | examples                                                                |
| limitations 230                                                                                               | DSI loss detection 336                                                  |
| replicate minimal columns, using with 229                                                                     | SQM loss detection 336                                                  |
| table-level control 228                                                                                       | warm standby application 94                                             |
| dynamic_sql configuration parameter 142                                                                       | exceptions log                                                          |
| dynamic_sql_cache_management configuration parameter                                                          | accessing 290                                                           |
| 142                                                                                                    | deleting transactions 292                                               |
| dynamic_sql_cache_size configuration parameter 142                                                            | displaying transactions 290                                             |
|                                                                                                    | exceptions handling 288                                                 |
|                                                                                                    | exec_cmds_per_timeslice configuration parameter                         |
| _                                                                                                    | 143, 154, 162                                                           |
| E                                                                                                    | exec_nrm_request_limit configuration parameter 143,                     |
| empty function strings, creating 46                                                                           | 155                                                                     |
| enable replication marker 83                                                                                  | exec_nrm_request_limit in enhanced RepAgent                             |
| enhanced distributor thread read efficiency 244                                                               | Executor thread efficiency 244                                          |
| enhanced DSI efficiency 242                                                                                   | exec_sqm_write_request_limit configuration parameter                    |
| enhanced memory allocation 245                                                                                | 143, 155                                                                |
| enhanced RepAgent Executor thread efficiency 243                                                              | exec_sqm_write_request_limit parameter 162                              |
| enhancements                                                                                                  |                                                                         |

| failed transactions handling 288, 292 process for resolving 289 failover, support for in Replication Server 297 failure                                                                                                    | described 21 dropping 32 for DB2 databases 12 managing 26, 30 rs_default_function_class 63 function-string inheritance 26                                                                                                    |
|----------------------------------------------------------------------------------------------------|----------------------------------------------------------------------------------------------------|
| data server 275 network 275 files Replication Server error log 2 standard error output 2 finding current save interval 301                                                                                                    | generating performance analysis 272                                                                                                    |
| flushed values viewing 269 formatting, RCL commands xviii function replication definition commands 381                                                                                                    | performance overview 272 performance reports 272 grant command 91                                                                                                    |
| function replication definitions sending parameters to standby database 124 function scope, described 15 function string efficiency 35, 41 function strings changing 16 creating 40 creating empty 46 defining multiple commands 46 described 19 dropping 43 examples 42 generated for standby databases 63 input templates 33 | ha_failover configuration parameter 299 hareg command 375 heartbeat feature in RMS, using 257 high availability 367–376 configuring Replication Server for 370 configuring Sun Cluster for 370 installing Replication Server for 371 scripts 369 technology overview 369 terminology 368 High Volume Adaptive Replication 231 hints 254 HVAR 231                               |
| managing 32, 47 none 55 output templates 33 restoring default 45 restoring defaults with output template 45 updating 42 variables 38 writetext 54 functions described 13 function-string classes assigning to databases 31 changing primary Replication Server for 284 changing the primary Replication Server 30 creating 27  | backward compatibility 242 compilation and bulk apply 232 configuring 238 displaying 241 displaying net-change database 242 displaying table level configuration parameters 241 displaying table references 241 displaying table references 241 dsi_bulk_threshold 238 dsi_command_convert 238 dsi_compile_enable 236 dsi_max_cmds 238 enabling 236 mixed-version suppport 242 |

| platform support 232 processing and limitations 234 referential constraints 239 system table support 239 | verifying server status 4                          |
|----------------------------------------------------------------------------------------------------|----------------------------------------------------|
|                                                                                                    | L                                                  |
|                                                                                                    | language                                           |
| I                                                                                                    | function string output templates 34                |
|                                                                                                    | large transactions 173<br>load database command 89 |
| icons Adaptive Server xix                                                                                | load transaction command 89                        |
| r                                                                                                    | loading                                            |
| client application xix Replication Agent xix                                                             | primary database from dumps 314                    |
| Replication Manager xix                                                                                  | local pending table 392                            |
| Replication Server xix                                                                                   | log recovery                                       |
| ID Server                                                                                                | detecting losses 339                               |
| dropping a logical database from 111                                                                     | setting for databases 338                          |
| identifiers                                                                                              | logical connection                                 |
| format xix                                                                                               | configuring materialization queue save interval    |
| function parameters xix                                                                                  | 118                                                |
| length xix                                                                                               | configuring save interval 118                      |
| ignore loss command                                                                                      | creating 79                                        |
| handling losses 337                                                                                      | send standby_repdef_cols configuration parameter   |
| ignoring SQM and DSI losses 338                                                                          | 108                                                |
| ignoring SQM loss after setting log recovery 339                                                         | logical database connections                       |
| and warm standby applications 130                                                                        | dropping 111                                       |
| implementing                                                                                             | loss detection                                     |
| pre-15.1 request function 382                                                                            | after setting log recovery 339                     |
| inbound queue                                                                                            | checking messages 336                              |
| displaying reader threads 104                                                                            | DSI loss 334, 336                                  |
| multiple reader threads 108                                                                              | handling losses 337                                |
| increasing block size 245 increasing queue block size 245                                                | preventing false losses in stable queue 335        |
| 8 1                                                                                                    | rebuilding stable queues 334<br>SOM loss 334       |
| informational messages<br>format 277                                                                     | SQM loss 334<br>with warm standby applications 129 |
| init_sqm_write_delay configuration parameter 143                                                         | with warm standby applications 129                 |
| init_sqm_write_max_delay configuration parameter 144                                                     |                                                    |
| input templates, example 37                                                                              |                                                    |
| installing Replication Server                                                                            | M                                                  |
| as a data service 372                                                                                    | maintenance user                                   |
| for HA 371                                                                                               | for standby database 91                            |
| interfaces file                                                                                          | master database                                    |
| checking for accuracy 4                                                                                  | DDL commands and system procedures 69              |
| modifying for warm standby application 105                                                               | replication 91                                     |
| isolation levels 174                                                                                     | replication limitations 71                         |
| isolation levels, setting for non-Sybase data servers 175                                                | and warm standby applications 62                   |
| isql interactive SQL utility                                                                             | materialization queue save interval                |
|                                                                                                    |                                                    |

| strict setting 118 materialization_save_interval configuration parameter for logical connections 107 md_sqm_write_request_limit configuration parameter 144, 155 md_sqm_write_request_limit parameter 162 mem_reduce_malloc configuration parameter 144 mem_reduce_malloc in enhanced memory allocation 245 memory allocation 245 memory_limit configuration parameter 145 Message Delivery module (MD) 135 messages handling loss in stable queues 337 recovering from off-line database logs 309 sQM loss detection 339 migrate RSSD 315 models and strategies pre-15.1 request function 388 modifiers in function string variables 38                                                                                                    | setting for logical connections 118                                                                                                    | N                                                                                                    |
|----------------------------------------------------------------------------------------------------|----------------------------------------------------------------------------------------------------|----------------------------------------------------------------------------------------------------|
| migrate RSSD 315 models and strategies pre-15.1 request function 388 modifiers in function string variables 38 modifying pre-15.1 request function 386 modules described 132 Message Delivery 135 monitoring partition percentages 9 Replication Server 4 monitoring status replication objects 6 mount command 83 move primary command 30, 284 multiple replication definitions and function strings 20 multiprocessor platforms 251 multiprocessors enabling 252 monitoring 252 MySybase xv  moline database command 89 OQID commit stack 186 origin queue ID (qid) 340 determining database generation numbers 34 output templates creating empty function strings 46 language 34 none 35, 41, 55 restoring default function strings 45 rpc 35 writetext 54   P  parallel DSI benefits and risks 167 components for 172 conflicting updates 194 deadlocks 190 described 166 function strings for 189, 190 grouping logic 185 infrequent conflicting updates 194 isolation levels for 174 optimal performance 191 | strict setting 118 materialization_save_interval configuration parameter for logical connections 107 md_sqm_write_request_limit configuration parameter 144, 155 md_sqm_write_request_limit parameter 162 mem_reduce_malloc configuration parameter 144 mem_reduce_malloc in enhanced memory allocation 245 memory allocation 245 memory_limit configuration parameter 145 Message Delivery module (MD) 135 messages handling loss in stable queues 337 recovering from off-line database logs 307 recovering from online database logs 309 | net-change database in HVAR, displaying 242 new features Replication Server 15.1 ESD #1 196–198 non-ASE error class support default non-ASE error classes 281 native error codes 281 nonatomic materialization in warm standby applications 127 none transaction serialization method 179 none function string output templates 35, 55 nrm_thread configuration parameter 145 nrm_thread in enhanced RepAgent Executor thread |
| monitoring of status 6 monitoring status replication objects 6 mount command 83 move primary command 30, 284 multiple replication definitions and function strings 20 multiprocessor platforms 251 multiprocessors enabling 252 monitoring 252 MySybase xv  parallel DSI benefits and risks 167 components for 172 conflicting updates 194 deadlocks 190 described 166 function strings for 189, 190 grouping logic 185 infrequent conflicting updates 194 isolation levels for 174 optimal performance 191                                                                                                    | migrate RSSD 315 models and strategies   pre-15.1 request function 388 modifiers   in function string variables 38 modifying   pre-15.1 request function 386 modules   described 132   Message Delivery 135   overview 260   Transaction Delivery 135 monitoring   partition percentages 9                                                                                                    | online database command 89 OQID commit stack 186 origin queue ID (qid) 340 determining database generation numbers 341 output templates creating empty function strings 46 language 34 none 35, 41, 55 restoring default function strings 45 rpc 35                                                                                                    |
|                                                                                                    | monitoring of status 6 monitoring status replication objects 6 mount command 83 move primary command 30, 284 multiple replication definitions and function strings 20 multiprocessor platforms 251 multiprocessors enabling 252 monitoring 252                                                                                                    | parallel DSI benefits and risks 167 components for 172 conflicting updates 194 deadlocks 190 described 166 function strings for 189, 190 grouping logic 185 infrequent conflicting updates 194 isolation levels for 174 optimal performance 191                                                                                                    |

| parameters for 168 partitioning rules 180, 193 reducing contentions 192                                                                                                    | primary dumps recovering primary databases 313 primary key                                                                                                    |
|----------------------------------------------------------------------------------------------------|----------------------------------------------------------------------------------------------------|
| resolving conflicts 185 setting isolation levels for non-Sybase replicate data servers 175, 194                                                                                                    | for tables in a warm standby database 123 primary Replication Server changing for an error class 284                                                                                                    |
| setting parameters for 172 parallel_dsi configuration parameter 155, 172 parameters                                                                                                    | changing function-string class to another Replication<br>Server 30<br>processing in 132, 138                                                                                                    |
| disk_affinity 163<br>dsi_cmd_batch_size 161                                                                                                    | processing in 132, 130                                                                                                    |
| exec_cmds_per_timeslice 162<br>exec_sqm_write_request_limit 162                                                                                                    | Q                                                                                                    |
| parameters, stored procedure adding to user-defined functions 362 parent function-string class 26                                                                                                    | queries for exceptions log system tables 291 queue block size 245                                                                                                    |
| partition affinity allocation hint 254                                                                                                    | queue block size, setting 140 queue ID 340                                                                                                    |
| alter connection command 254 alter route command 254 default allocation 253 rs_diskaffinity system table 254                                                                                                    | queue segments, alllocating 253 quiesce database to manifest_file command 83                                                                                                    |
| partition failure recovering 305, 309                                                                                                    | R                                                                                                    |
| partitioning rules 180, 193 none 181 origin begin and commit times 182 transaction name 183 user name 182 partitions 253 monitoring percentages 9 recovering from loss or failure 305, 309 space requirements 302 pending table with request functions 392 | abort switch command 99 admin log_name command 278 admin logical_status command 98, 103 admin set_log_name 279 admin set_log_name command 2 admin who, sqm command 301 allow connections command 338 alter connection command 31 alter function command 362 alter function string command 42 |
| personalized views creating xv pre-15.1 request function implementation 382 model and variations 388                                                                                                    | assign action command 285 configure connection command 47, 110, 304 create connection command 31 create error class command 282 create function string class command 29                                                                                                    |
| prerequisites pre-15.1 request function replication 377 primary databases loading from dumps 314 recovering from failure 312                                                                                                    | create function string command 42 create logical connection command 79 drop connection command 101 drop error class command 284 drop function string class command 32                                                                                                    |
| recovering truncated logs 309                                                                                                    | drop function string command 43                                                                                                    |

| ignore loss command 337, 340                  | refimp run 404                                         |
|-----------------------------------------------|--------------------------------------------------------|
| move primary command 30, 284                  | required components 398                                |
| rebuild queues command 331                    | rs_ticket history report 405                           |
| resume connection 90                          | running performance tests 404                          |
| resume connection command 90, 289             | shutting down servers 408                              |
| set log recovery command 338                  | referential constraints in HVAR 239                    |
| suspend connection command 288                | refimp analyze 405                                     |
| sysadmin dropldb command 112                  | refimp cleanup 407                                     |
| sysadmin restore_dsi_saved_segments command   | refimp config 404                                      |
| 303                                           | refimp run 404                                         |
| wait for create standby command 90            | regeneration numbers, resetting 342                    |
| wait for switch command 99                    | REP_HVAR_ASE license 230                               |
| RCL, formatting commands xviii                | RepAgent                                               |
| rebuild queues command 331                    | error log messages 279                                 |
| rec_daemon_sleep_time configuration parameter | RepAgent Executor thread efficiency 243                |
| 145, 160                                      | RepAgent user thread 133                               |
| recording                                     | replicate databases                                    |
| distributor status 136                        | preventing data loss 300                               |
| recovery                                      | replicate minimal columns                              |
| from primary database failures 312            | and non-default function strings 53                    |
| of messages from off-line database logs 307   | and rs_default_fs system variable 53                   |
| overview 315                                  | replicate minimal columns clause, using 53             |
| partition loss or failure 305, 309            | replicate minimal columns, using with dynamic SQL      |
| from RSSD failure 315, 330                    | 229                                                    |
| of RSSD from dumps 316                        | replicate Replication Server                           |
| setting save intervals 301                    | processing in 138                                      |
| support tasks 331, 342                        | replicate_minimal_columns configuration parameter      |
| from truncated primary database logs 309, 312 | 107                                                    |
| using procedures 296                          | replicated stored procedures                           |
| recovery daemon (dREC) 137                    | enabling for replication 361                           |
| recovery mode                                 | replicating                                            |
| Replication Server 332, 338                   | data, large batch of 196                               |
| reference implementation 397                  | replication                                            |
| before you begin 399                          | configuring in standby databases 110                   |
| building the environment 399                  | master database 91                                     |
| cleanenv 408                                  | replication definitions                                |
| cleaning up 407                               | required for warm standby 119                          |
| configuration file 400                        | sending columns to standby database 123                |
| configuring 404                               | replication definitions, configuring for SQL statement |
| monitors and counters report 406              | replication 214                                        |
| objects created 408                           | Replication Server                                     |
| obtaining test results 405                    | checking for errors 2                                  |
| platform support 398                          | error log 101, 276                                     |
| refimp analyze 405                            | handling lost messages 337                             |
| refimp cleanup 407                            | informational messages 277                             |
| refimp config 404                             | internals 131, 139                                     |

| log recovery mode 338                                  | RS user thread 138                               |
|--------------------------------------------------------|--------------------------------------------------|
| monitoring 4                                           | rs_batch_end system function 16                  |
| partitions 8, 9                                        | rs_batch_start system function 16                |
| processing in primary 132, 138                         | rs_begin system function 16                      |
| processing in replicate 138                            | rs_check_repl system function 16                 |
| rebuilding stable queues 331                           | rs_commit system function 16                     |
| recovery mode 332, 338                                 | rs_config system table                           |
| standalone mode 307, 331                               | configuration parameters 139                     |
| standard errors 2                                      | rs_datarow_for_writetext system function 18      |
| verifying a working system 2                           | rs_db2_function_class, described 22              |
| verifying status 4                                     | rs_default_function_class 63                     |
| Replication Server error class                         | described 22                                     |
| parameter 286                                          | rs_delete system function 19                     |
| Replication Server programs                            | rs_delexception stored procedure 292             |
| rs_subcmp 337                                          | rs_diskaffinity system table 254                 |
| Replication Server System Database (RSSD)              | rs_dumpdb system function 17, 304                |
| recovering from failure 315                            | rs_dumptran system function 17, 304              |
| updating database generation numbers 342               | rs_get_charset system function 17                |
| replication system                                     | rs_get_lastcommit system function 17             |
| error log files 276                                    | rs_get_sortorder system function 17              |
| preventing data loss 300                               | rs_get_textptr system function 19                |
| Replication System Administrator                       | rs_get_thread_seq system function 17, 190        |
| role of xi                                             | rs_get_thread_seq_noholdlock system function 17, |
| request functions 396                                  | 190                                              |
| with pending table 392                                 | rs_helpclass stored procedure 51                 |
| request stored procedures 352                          | rs_helperror stored procedure 287                |
| prerequisites for implementing 353                     | rs_helpexception stored procedure 290            |
| setting up 358                                         | rs_helpfstring stored procedure 51               |
| resetting database generation numbers 342              | rs_helpfunc stored procedure 51                  |
| restoring                                              | rs_idnames system table                          |
| dumps 304                                              | dropping logical database from 112               |
| primary and replicate databases 313                    | rs_init program                                  |
| RSSD 317                                               | adding a standby database 89                     |
| restrictions                                           | adding warm standby databases 80                 |
| pre-15.1 request function replication 377              | rs_init_erroractions stored procedure 283        |
| warm standby applications 61                           | rs_initialize_threads system function 17, 190    |
| resume connection command 90, 289                      | rs_insert system function 19                     |
| Resynchronizing databases 344                          | rs_iq_function_class, described 23               |
| RMS heartbeat feature 257                              | rs_marker system function 17                     |
| routes                                                 | rs_mk_rsids_consistent stored procedure 322      |
| RSSD recovery 330                                      | rs_mss_function_class, described 23              |
| setting save interval 301                              | rs_non_blocking_commit system function 17        |
| row count validation, in SQL statement replication 217 | rs_non_blocking_commit_flush system function 17  |
| row count verification                                 | rs_oracle_function_class, described 23           |
| example 286                                            | rs_raw_object_serialization function 17          |
| RPC function string output templates 35                | rs_repl_off system function 17                   |
|                                                        |                                                  |

| rs_repl_on system function 17                 | save_interval configuration parameter 301              |
|-----------------------------------------------|--------------------------------------------------------|
| rs_rollback system function 17                | for logical connection 107                             |
| rs_select system function 19                  | scope of SQL statement replication 219                 |
| updating function strings 43                  | scope, of functions 15                                 |
| rs_select_with_lock system function 19        | scripts                                                |
| updating function strings 43                  | verifying server status 5                              |
| rs_set_ciphertext system function 17          | segments                                               |
| rs_set_deml_on_computed system function 18    | preallocation 256                                      |
| rs_set_isolation_level function string 175    | send standby clause                                    |
| rs_set_isolation_level system function 17     | for columns 123                                        |
| rs_set_non_blocking_commit system function 18 | for parameters 124                                     |
| rs_set_proxy function 18                      | send standby_repdef_cols configuration parameter for   |
| rs_sqlserver_error_class error class 282      | logical connections 108                                |
| rs_sqlserver_function_class 30                | serialization methods                                  |
| described 22                                  | no_wait 177                                            |
| rs_statcounters system table 271              | none 177                                               |
| rs_subcmp program 128, 337                    | wait_for_commit 179                                    |
| rs_textptr_init system function 19            | wait_for_start 178                                     |
| rs_thread_check_lock system function 18       | server user's ID                                       |
| rs_triggers_reset system function 18          | for warm standby databases 88                          |
| rs_trunc_reset system function 18             | servers                                                |
| rs_trunc_set system function 18               | verifying operation 4                                  |
| rs_truncate function 19                       | set function string class clause 31                    |
| rs_update system function 19                  | set log recovery command 338                           |
| rs_update_threads system function 18, 190     | set replication Transact-SQL command 76, 110           |
| rs_usedb system function 18                   | set triggers off Transact-SQL command 110              |
| rs_writetext system function 19               | setting isolation levels for non-Sybase replicate data |
| RSI threads                                   | servers 175, 194                                       |
| described 137                                 | severity levels                                        |
| RSI user thread 139                           | data server errors 286                                 |
| rsi_batch_size configuration parameter 156    | error messages 277                                     |
| rsi_packet_size configuration parameter 156   | Replication Server 286                                 |
| rsi_sync_interval configuration parameter 156 | skip transaction clause 289                            |
| RSSD failure                                  | small transactions 173                                 |
| recovering 315, 330                           | smp_enable configuration parameter 146                 |
| -                                             | sp_helpcounter command system procedure 271            |
|                                               | sp_reptostandby system procedure 66, 90                |
|                                               | sp_setreplicate system procedure                       |
| S                                             | marking stored procedures for replication 361          |
| sa permission xi                              | sp_setrepproc system procedure 72                      |
| save interval                                 | marking stored procedures in a warm standby active     |
| described 301                                 | database 90                                            |
| setting for connections 303                   | sp_setreptable system procedure                        |
| setting for logical connections 117           | marking tables in a warm standby active database       |
| setting for routes 302                        | 90                                                     |
| strict setting 118, 126                       | SQL statement replication                              |
| 6                                             | •                                                      |

| autocorrection 225                                  | status                                              |
|-----------------------------------------------------|-----------------------------------------------------|
| configuring replication definitions 214             | monitoring 6                                        |
| database replication definition 214                 | verifying data servers 4                            |
| enabling 206                                        | verifying RepAgents 4                               |
| enhancement 200                                     | verifying Replication Servers 4                     |
| issues resolved by 222                              | stored procedures                                   |
| product and mixed version requirements 226          | dropping 363                                        |
| replicate SQLDML clause 214                         | example for request functions 390                   |
| Replication Server topologies, effect of 203        | example used with pending table 395                 |
| restrictions 223                                    | marking for replication using sp_setreplicate 360   |
| row count validation 217                            | rs_delexception 292                                 |
| RSSD modifications 225                              | rs_helpclass 51                                     |
| scope of 219                                        | rs_helperror 287                                    |
| table replication definition 216                    | rs_helpexception 290                                |
| threshold setting 210                               | rs_helpfstring 51                                   |
| WS_SQLDML_REPLICATION parameter 217                 | rs_init_erroractions 283                            |
| sqm_cache_enable configuration parameter 146        | rs_mk_rsids_consistent 322                          |
| sqm_cache_size configuration parameter 146          | sts_cachesize configuration parameter 147           |
| sqm_page_size configuration parameter 146           | sts_full_cache configuration parameter 148          |
| sqm_recover_segs configuration parameter 146        | style conventions xvi                               |
| sqm_seg_prealloc configuration parameter 146        | sub_daemon_sleep_time configuration parameter 148   |
| sqm_write_flush configuration parameter 146, 148    | sub_sqm_write_request_limit configuration parameter |
| sqt_init_read_delay configuration parameter 147     | 148                                                 |
| sqt_max_cache_size configuration parameter 147, 171 | subscribing                                         |
| sqt_max_read_delay configuration parameter 147      | to data in warm standby databases 124               |
| stable queue                                        | subscription materialization 148, 198               |
| caching 158                                         | subscription migration                              |
| Stable Queue Manager thread (SQM) 134               | described 135                                       |
| detecting loss during stable queue rebuild 335      | subscription resolution engine (SRE) 135            |
| handling losses 337                                 | subscription retry daemon (dSUB) 137                |
| loss detection after log recovery 339               | subscriptions                                       |
| Stable Queue Transaction thread (SQT) 134           | comparing after restoring backups 320               |
| stable queues 148                                   | re-creating after backups 327                       |
| detecting losses 334                                | restrictions in warm standby applications 125       |
| DSI loss 334                                        | Sun Cluster HA 367, 369                             |
| handling partition failure 302                      | references 367                                      |
| off-line rebuild from database logs 332             | support                                             |
| online rebuild 332                                  | bulk copy-in. See bulk copy-in support              |
| rebuilding 331                                      | suspect subscriptions 127                           |
| standalone mode                                     | suspend connection command 288, 289                 |
| Replication Server 307, 331                         | switch active command                               |
| standby database 58                                 | during atomic materialization 127                   |
| adding 82                                           | during subscription dematerialization 128           |
| monitoring status of add 102                        | during subscription materialization 125             |
| switching to 94                                     | sysadmin dropldb command 112                        |
| stats_reset_rssd configuration parameter 266        | sysadmin restore_dsi_saved_segments command 303     |

| system functions                                    | transactions                                      |
|-----------------------------------------------------|---------------------------------------------------|
| rs_dumpdb 304                                       | exceptions handling 288                           |
| rs_dumptran 304                                     | large 174                                         |
| system functions, list of                           | loading log dumps 340                             |
| with function-string class scope 16                 | processing with parallel DSI threads 166          |
| with replication definition scope 18                | reasons for failure 288                           |
| system procedures                                   | serialization methods 176                         |
| sp_helpcounter command 271                          | small 173                                         |
| sp_setreplicate 361                                 | timestamp 340                                     |
| sp_setrepproc 90                                    | Transact-SQL commands                             |
| sp_setreptable 90                                   | dump database 304                                 |
| system tables                                       | dump transaction 304                              |
| rs_diskaffinity 254                                 | set replication off 110                           |
| rs idnames 111                                      | set triggers off 110                              |
| rs_statcounters 271                                 | triggers                                          |
| system transactions 294                             | configuring in standby databases 110              |
| •                                                   | truncate table command 294                        |
|                                                     | RCL 65                                            |
| _                                                   | truncated database logs, recovering 309           |
| Т                                                   |                                                   |
| testing                                             |                                                   |
| Replication Server components 2                     |                                                   |
| Replication Server connections 3                    | U                                                 |
| threads                                             | updating function strings 42                      |
| described 132                                       | use_batch_markers configuration parameter 156     |
| displaying for replication system 6                 | USER thread 138                                   |
| distributor (dist) 134                              | user-defined functions                            |
| DSI executor 136, 173                               | adding parameters 362                             |
| DSI scheduler 136, 173                              | associating replicated stored procedures with 361 |
| in primary Replication Server described 138         | described 14                                      |
| in primary replication server described 132         | dropping 363                                      |
| for parallel DSI 166                                | managing 361                                      |
| RS user 138                                         | mapping to a different stored procedure 364       |
| RSI 137                                             | specifying a non-unique function name 365         |
| RSI user 139                                        | using pre-15.1 request function 380               |
| Stable Queue Manager (SQM) 133                      |                                                   |
| Stable Queue Transaction (SQT) 134                  |                                                   |
| USER 138                                            |                                                   |
| threads, miscellaneous 137                          | V                                                 |
| threshold levels                                    | variables                                         |
| setting and using for partitions 8                  | function strings 38                               |
| threshold, setting in SQL statement replication 210 | modifiers 38                                      |
| timestamp                                           | system-defined 38                                 |
| qid 340                                             | version daemon (dVERSION) 138                     |
| Transaction Delivery module (TD) 135                | visual monitoring of status 6                     |
| transaction names, default 183                      | visual monitoring of status 0                     |
| amountain numer, actual 100                         |                                                   |

### W

```
wait for create standby command
                                 90
wait for switch command
warm standby applications
  comparing methods 64
  database connections 59
  databases
              59
  effects of switching to the standby database
                                              96
  forcing replication of DDL commands
  logical connections
                      60
  monitoring
               101
  physical connections 59
  for a primary database 112
  for a replicate database 114
  restrictions
               61
  setting up databases 77, 108
  switching to the standby database
                                    94
  tables with the same name 73
  turning off replication 77
warm standby, alter table command support
write operations
                 148
writetext function string output templates
writing directly to media
```

### X

xpdl 315